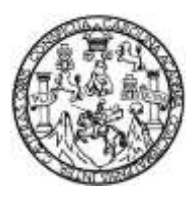

Universidad de San Carlos de Guatemala Facultad de Ingeniería Escuela de Ingeniería Ciencias y Sistemas

## **DESARROLLO DE APLICACIÓN MÓVIL Y PLATAFORMA ADMINISTATIVA PARA MEJORAR EL CONTROL DE ATENCIÓN Y FACILITAR LA CAPTURA DE DATOS EN LAS ACTIVIDADES REALIZADAS POR LA FUNDACIÓN MISIÓN EL FARO**

## **Christian Leví González Rodríguez**

Asesorado por el Ing. Raúl Antonio Mijangos Castro

Guatemala, mayo de 2023

UNIVERSIDAD DE SAN CARLOS DE GUATEMALA

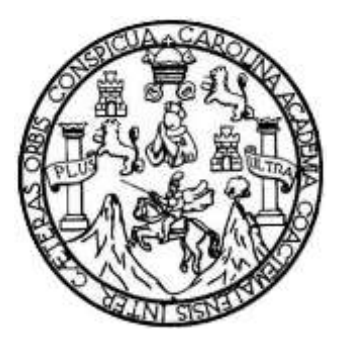

FACULTAD DE INGENIERÍA

## **DESARROLLO DE APLICACIÓN MÓVIL Y PLATAFORMA ADMINISTATIVA PARA MEJORAR EL CONTROL DE ATENCIÓN Y FACILITAR LA CAPTURA DE DATOS EN LAS ACTIVIDADES REALIZADAS POR LA FUNDACIÓN MISIÓN EL FARO**

TRABAJO DE GRADUACIÓN

## PRESENTADO A LA JUNTA DIRECTIVA DE LA FACULTAD DE INGENIERÍA POR

**CHRISTIAN LEVÍ GONZÁLEZ RODRÍGUEZ**

ASESORADO POR EL ING. RAÚL ANTONIO MIJANGOS CASTRO

AL CONFERÍRSELE EL TÍTULO DE

**INGENIERO EN CIENCIAS Y SISTEMAS**

GUATEMALA, MAYO DE 2023

## UNIVERSIDAD DE SAN CARLOS DE GUATEMALA FACULTAD DE INGENIERÍA

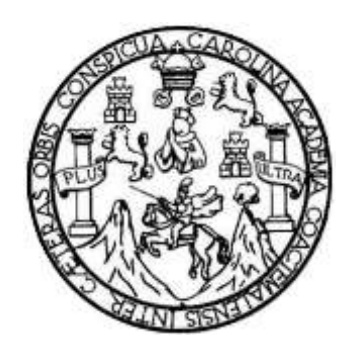

### **NÓMINA DE JUNTA DIRECTIVA**

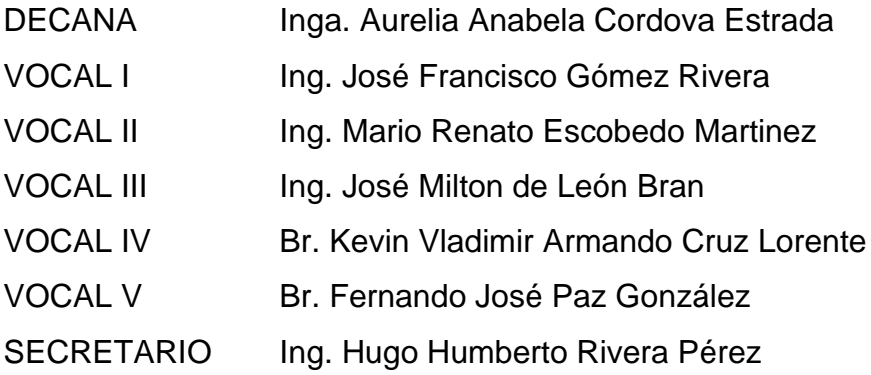

## **TRIBUNAL QUE PRACTICÓ EL EXAMEN GENERAL PRIVADO**

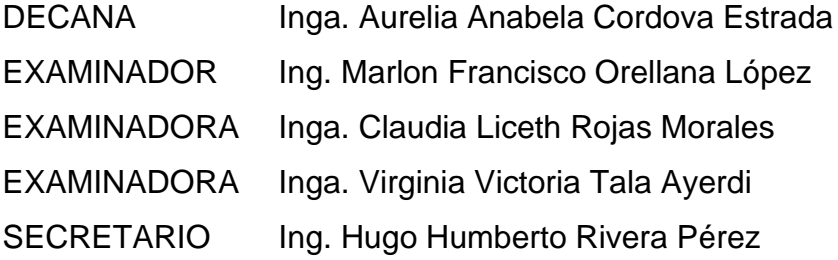

## **HONORABLE TRIBUNAL EXAMINADOR**

En cumplimiento con los preceptos que establece la ley de la Universidad de San Carlos de Guatemala, presento a su consideración mi trabajo de graduación titulado:

## **DESARROLLO DE APLICACIÓN MÓVIL Y PLATAFORMA ADMINISTATIVA PARA MEJORAR EL CONTROL DE ATENCIÓN Y FACILITAR LA CAPTURA DE DATOS EN LAS ACTIVIDADES REALIZADAS POR LA FUNDACIÓN MISIÓN EL FARO**

Tema que me fuera asignado por la Dirección de la Escuela de Ingeniería de Ciencias y Sistemas, con fecha 25 de agosto de 2021.

**Chrisitan Leví González Rodríguez**

Guatemala, 12 de noviembre de 2022

Ingeniero Carlos Alfredo Azurdia Coordinador de Privados y Trabajos de Tesis Escuela de Ingeniería en Ciencias y Sistemas Facultad de Ingeniería - USAC

Respetable Ingeniero Azurdia:

Por este medio hago de su conocimiento que en mi rol de asesor del trabajo de investigación realizado por el estudiante CHRISTIAN LEVÍ GONZÁLEZ RODRÍGUEZ con carné 200915168 y CUI 1642 36740 0101 titulado "DESARROLLO DE APLICACIÓN MÓVIL Y PLATAFORMA ADMINISTATIVA PARA MEJORAR EL CONTROL DE ATENCIÓN Y FACILITAR LA CAPTURA DE DATOS EN LAS ACTIVIDADES REALIZADAS POR LA FUNDACIÓN "MISIÓN EL FARO", luego de corroborar que el mismo se encuentra finalizado, lo he revisado y doy fé de que el mismo cumple con los objetivos propuestos en el respectivo protocolo, por consiguiente, procedo a la aprobación correspondiente.

Al agradecer su atención a la presente, aprovecho la oportunidad para suscribirme,

Atentamente,

Ing. Raúl Antonio Mijangos Castro Colegiado No. 8578

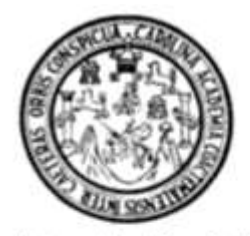

Universidad San Carlos de Guatemala Facultad de Ingenieria Escuela de Ingeniería en Ciencias y Sistemas

Guatemala 8 de febrero de 2023

Ingeniero **Carlos Gustavo Alonzo** Director de la Escuela de Ingenieria En Ciencias y Sistemas

Respetable Ingeniero Alonzo:

Por este medio hago de su conocimiento que he revisado el trabajo de graduación del estudiante CHRISTIAN LEVI GONZÁLEZ RODRÍGUEZ con carné 200915168 y CUI 1642 36740 0101 titulado "DESARROLLO DE APLICACIÓN MÓVIL Y PLATAFORMA ADMINISTRATIVA PARA MEJORAR EL CONTROL DE ATENCIÓN Y FACILITAR LA CAPTURA DE DATOS EN LAS ACTIVIDADES REALIZADAS POR LA FUNDACIÓN -MISIÓN EL FARO-", y a mi criterio el mismo cumple con los objetivos propuestos para su desarrollo, según el protocolo aprobado.

Al agradecer su atención a la presente, aprovecho la oportunidad para suscribirme,

Atentamente,

Ing. Carlos Alfredo Azurdia

Coordinador de Privados y Revisión de Trabajos de Graduación

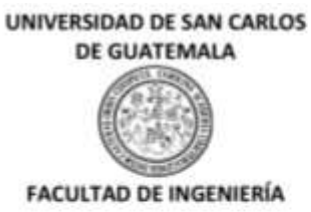

#### LNG.DIRECTOR.108.EICCSS.2023

El Director de la Escuela de Ingeniería en Ciencias y Sistemas de la Facultad de Ingeniería de la Universidad de San Carlos de Guatemala, luego de conocer el dictamen del Asesor, el visto bueno del Coordinador de área y la aprobación del área de lingüística del trabajo de graduación titulado: DESARROLLO DE APLICACIÓN MÓVIL Y PLATAFORMA ADMINISTATIVA PARA MEJORAR EL CONTROL DE ATENCIÓN Y FACILITAR LA CAPTURA DE DATOS EN LAS ACTIVIDADES REALIZADAS POR LA FUNDACIÓN MISIÓN EL FARO. presentado por: Christian Levi González Rodríguez, procedo con el Aval del mismo, ya que cumple con los requisitos normados por la Facultad de Ingeniería.

"ID Y ENSEÑAD A TODOS"

Ing. Carlos Gustavo Alonzo Director Escuela de Ingeniería en Ciencias y Sistemas Director Escuela de Ingenieria en Ciencias y Sistemas

Guatemala, mayo de 2023

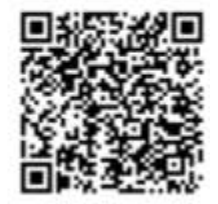

Ingenieria Civil, Ingenieria Mecânica Industrial, Ingenieria Quimica, Ingenieria Mecânica Eléctrica, «Escuela de Ciencias, Regional de<br>Ingenieria Sanitaria y Recursos Hidráulicos (ERIS), Maostría en Sistemas Mención constr

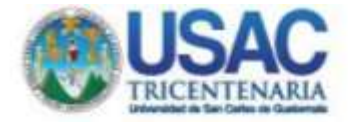

Decanato Facultad de Ingeniería 24189101-24189102 secretariadecanato@ingenieria.usac.edu.gt

LNG.DECANATO.OI.426.2023

La Decana de la Facultad de Ingeniería de la Universidad de San Carlos de Guatemala, luego de conocer la aprobación por parte del Director de la Escuela de Ingeniería en Ciencias y Sistemas, al Trabajo de Graduación titulado: DESARROLLO DE APLICACIÓN MÓVIL Y PLATAFORMA ADMINISTATIVA PARA MEJORAR EL CONTROL DE ATENCIÓN Y FACILITAR LA CAPTURA DE DATOS EN LAS ACTIVIDADES REALIZADAS POR LA FUNDACIÓN MISIÓN EL FARO, presentado por: Christian Levi González Rodríguez, después de haber culminado las revisiones previas bajo la responsabilidad de las instancias correspondientes, autoriza la impresión del mismo.

IMPRÍMASE:

NE SAN CARLOS DE GUA **EACULTAD DE INGE** Inga. Aurelia Anabela Cordova Estraga

Decana

Guatemala, mayo de 2023

AACE/gaoc

Excusive Ingenieria CML, Hypminia Maczinia Indobrati, Ingenieria Chimas, Mylemia Maczinia State Campani, Magnesia Maczinia Maczinia Maczinia (1915)<br>Pon-Grade Macchie en Sibertat Menote Ingelesia Via Constate Ingenieria Seg Centro de Estudios Suseriores de Essegiu y Minas (CESEM), Coalizanda. Cedad Universitario Zena 12. Sustantilo, Centroanolis y

## **ACTO QUE DEDICO A:**

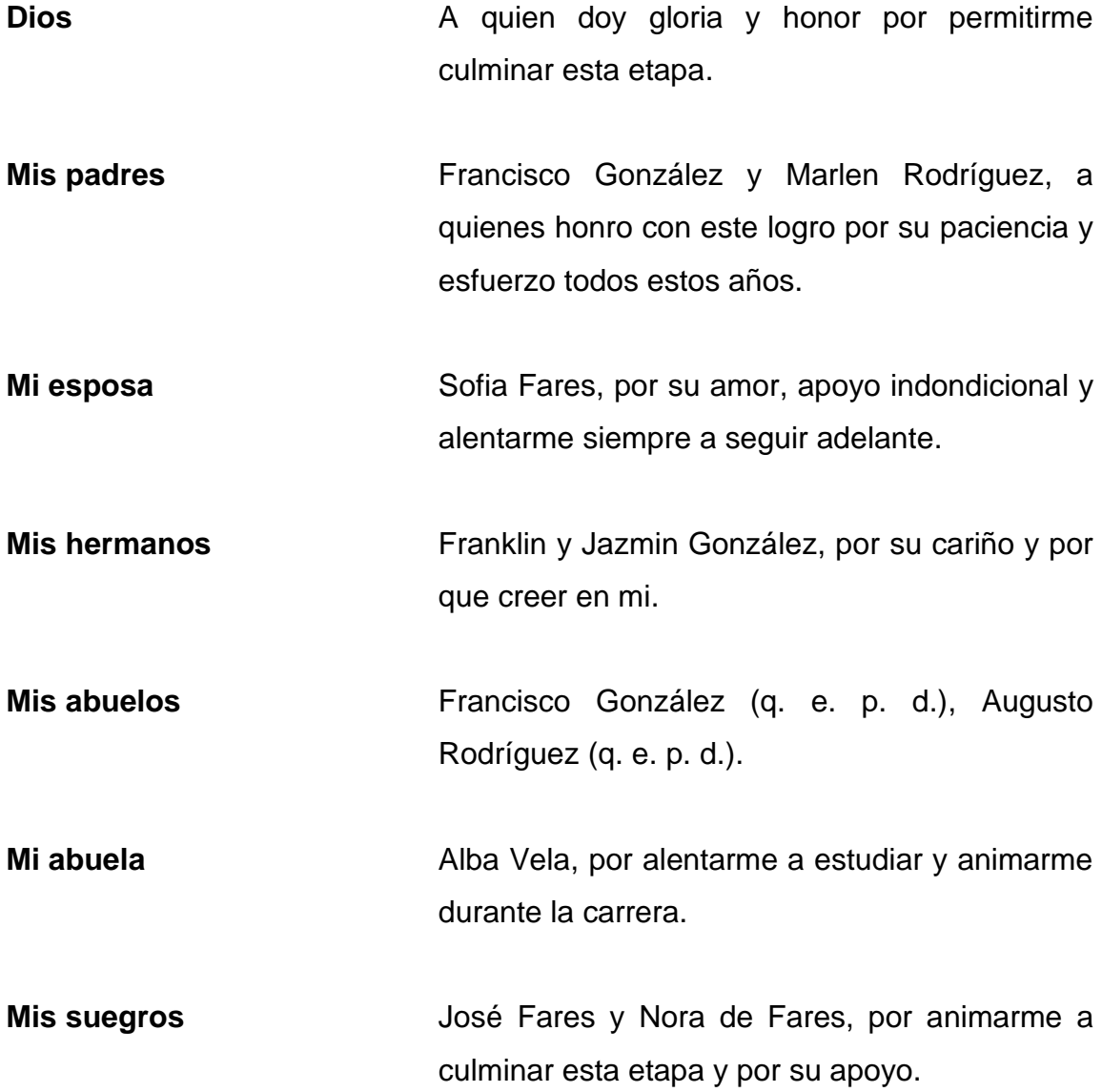

## **AGRADECIMIENTOS A:**

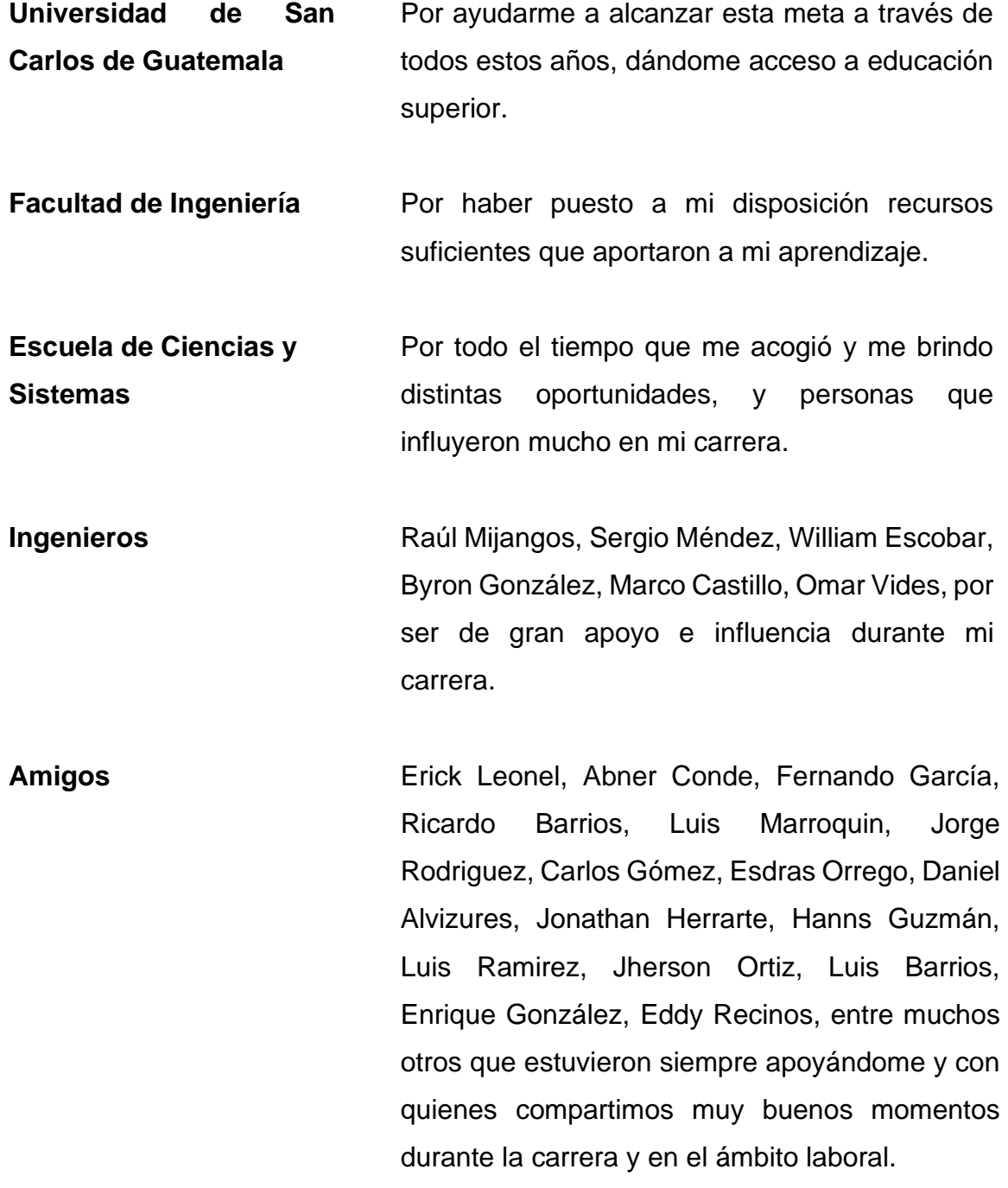

# **ÍNDICE GENERAL**

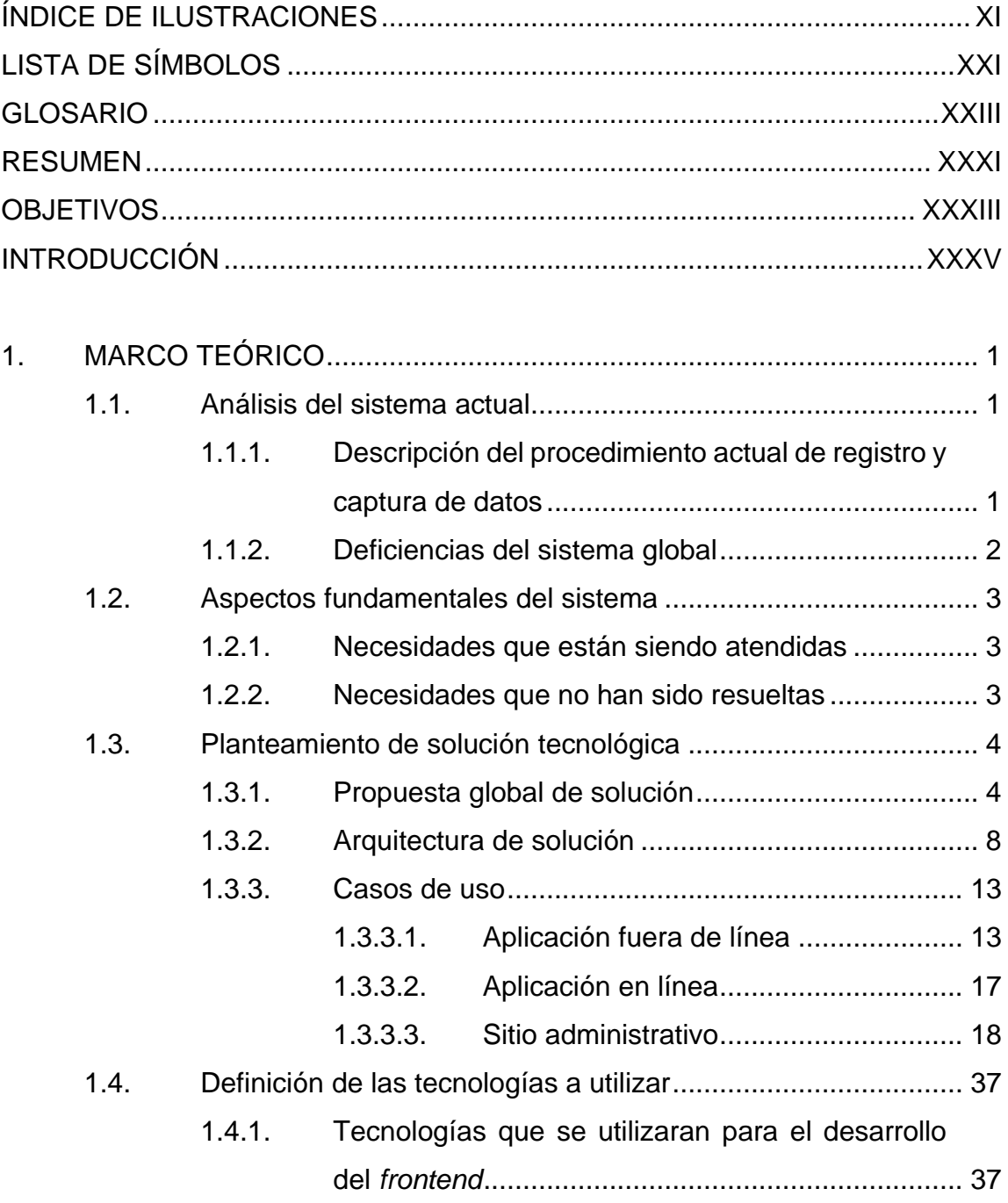

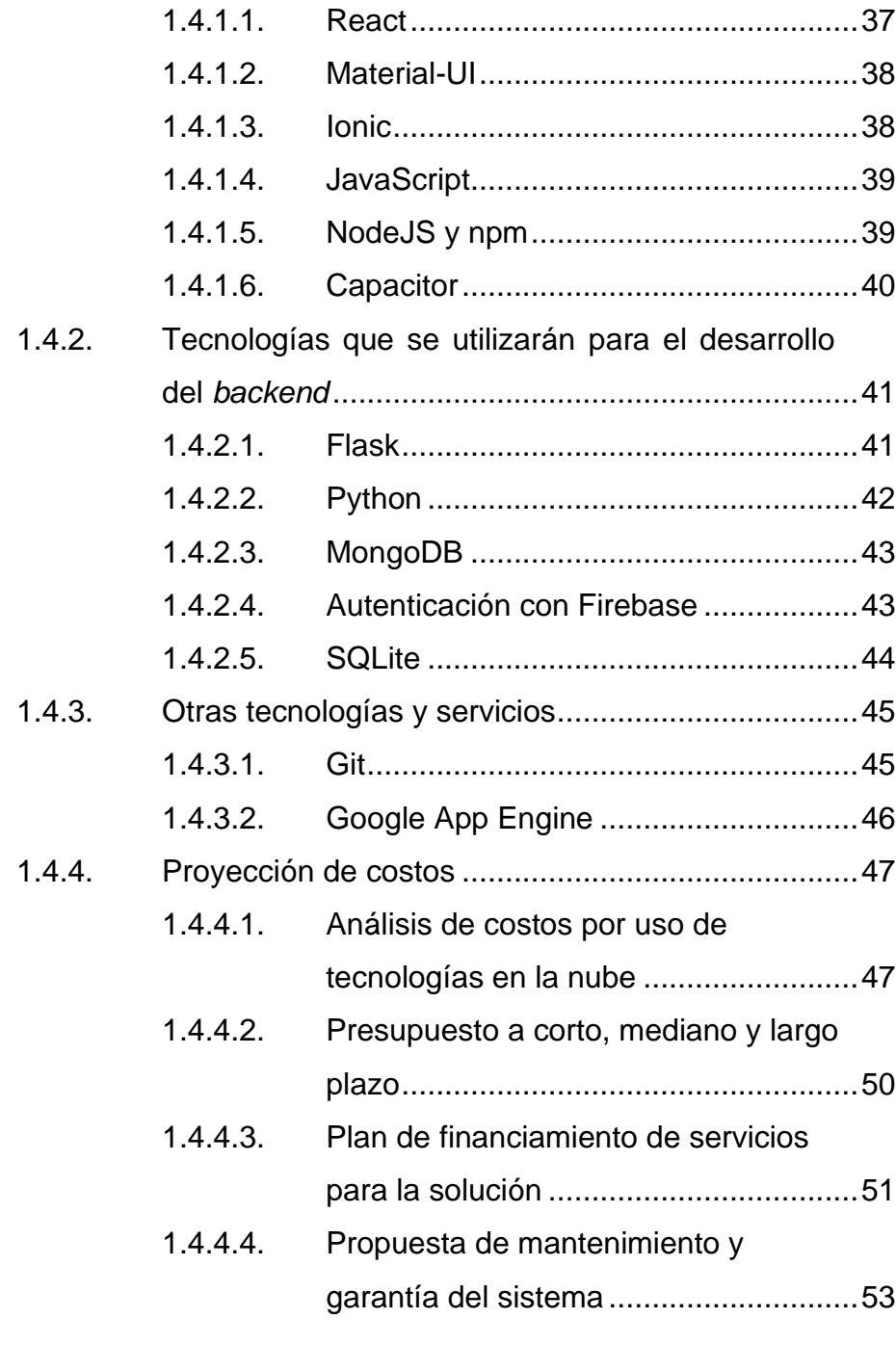

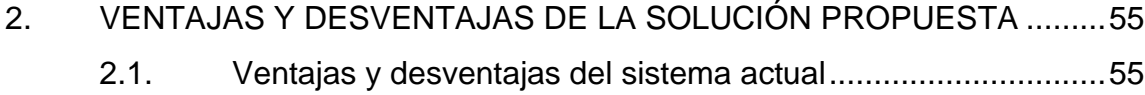

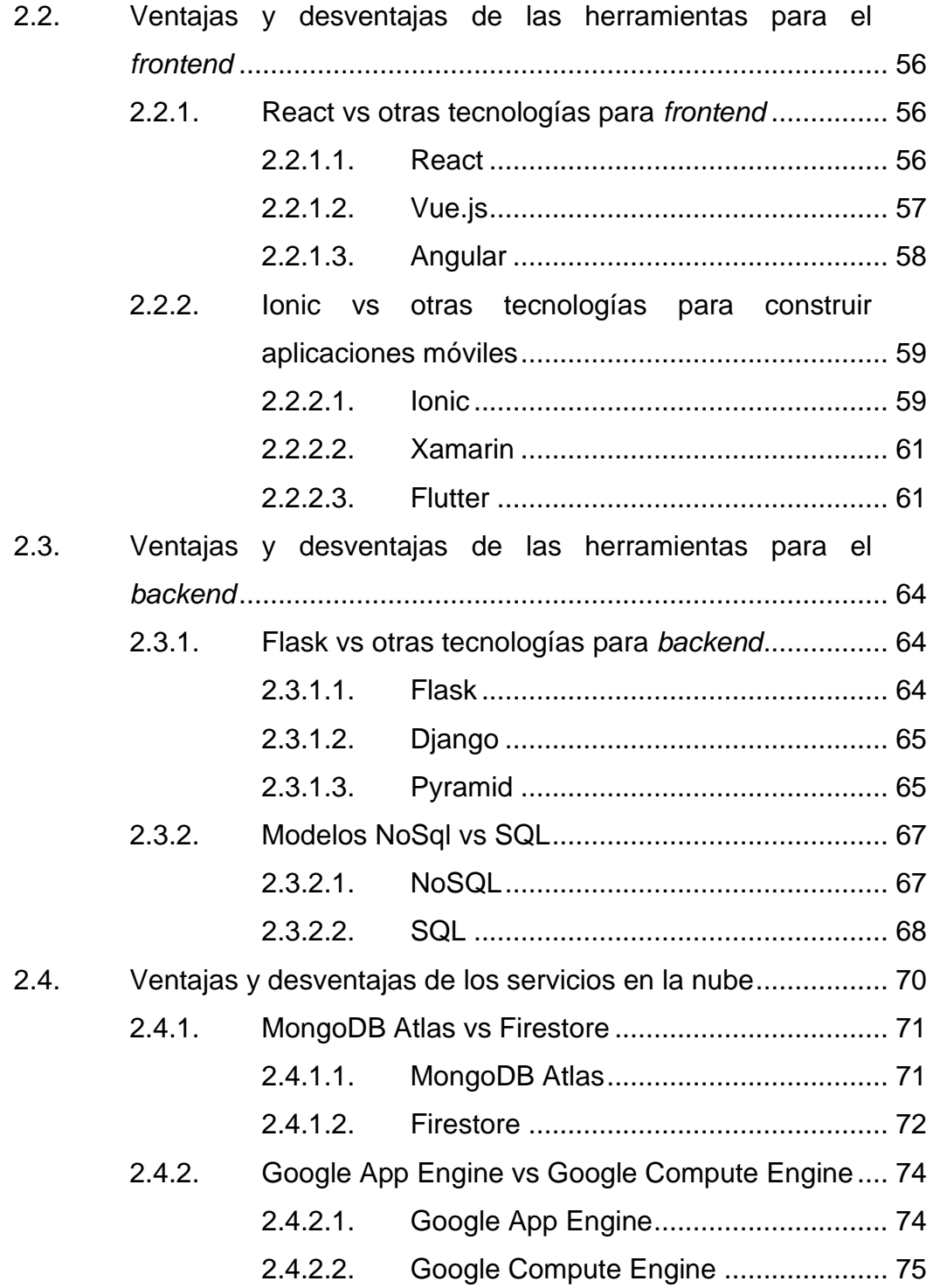

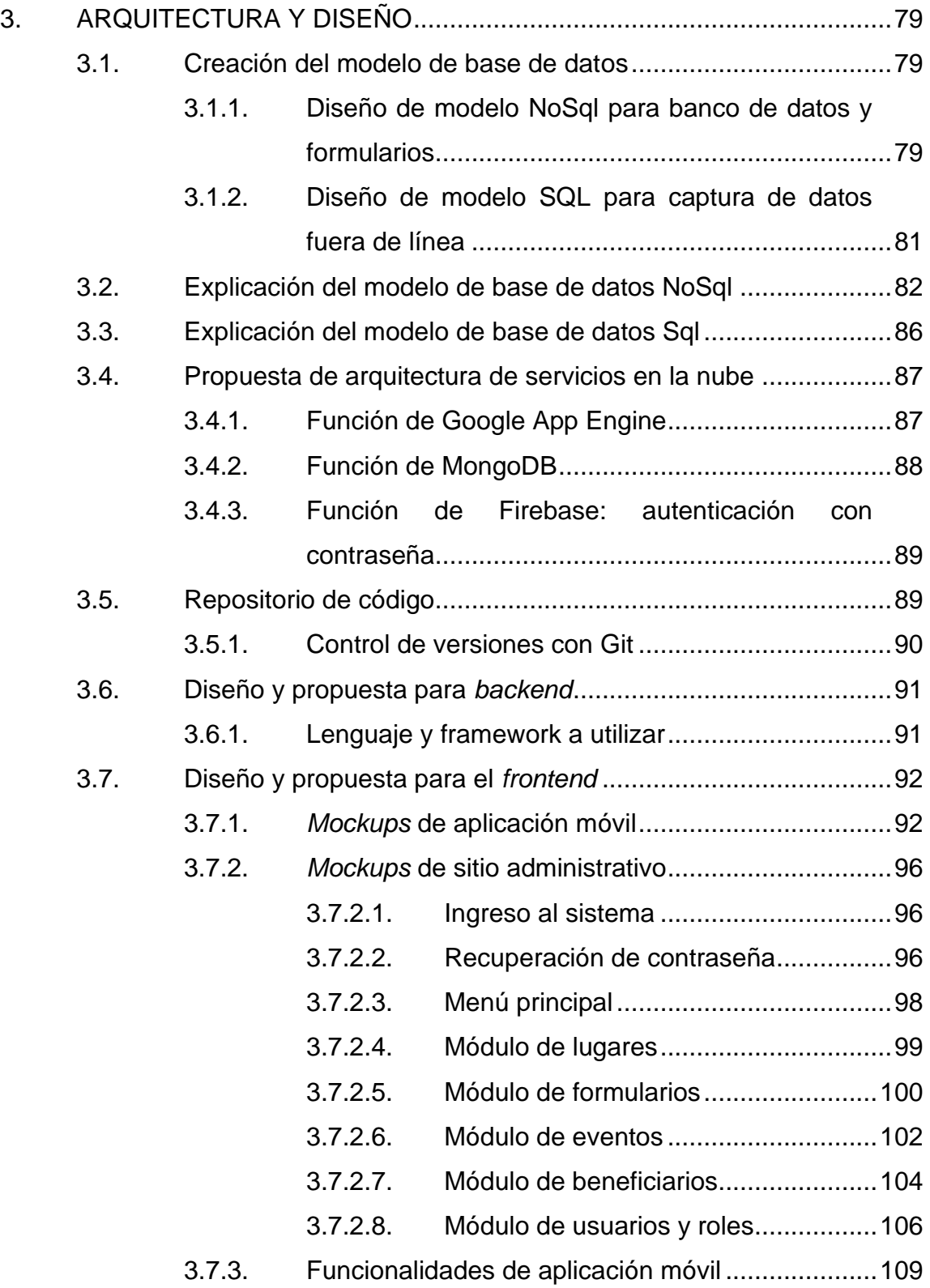

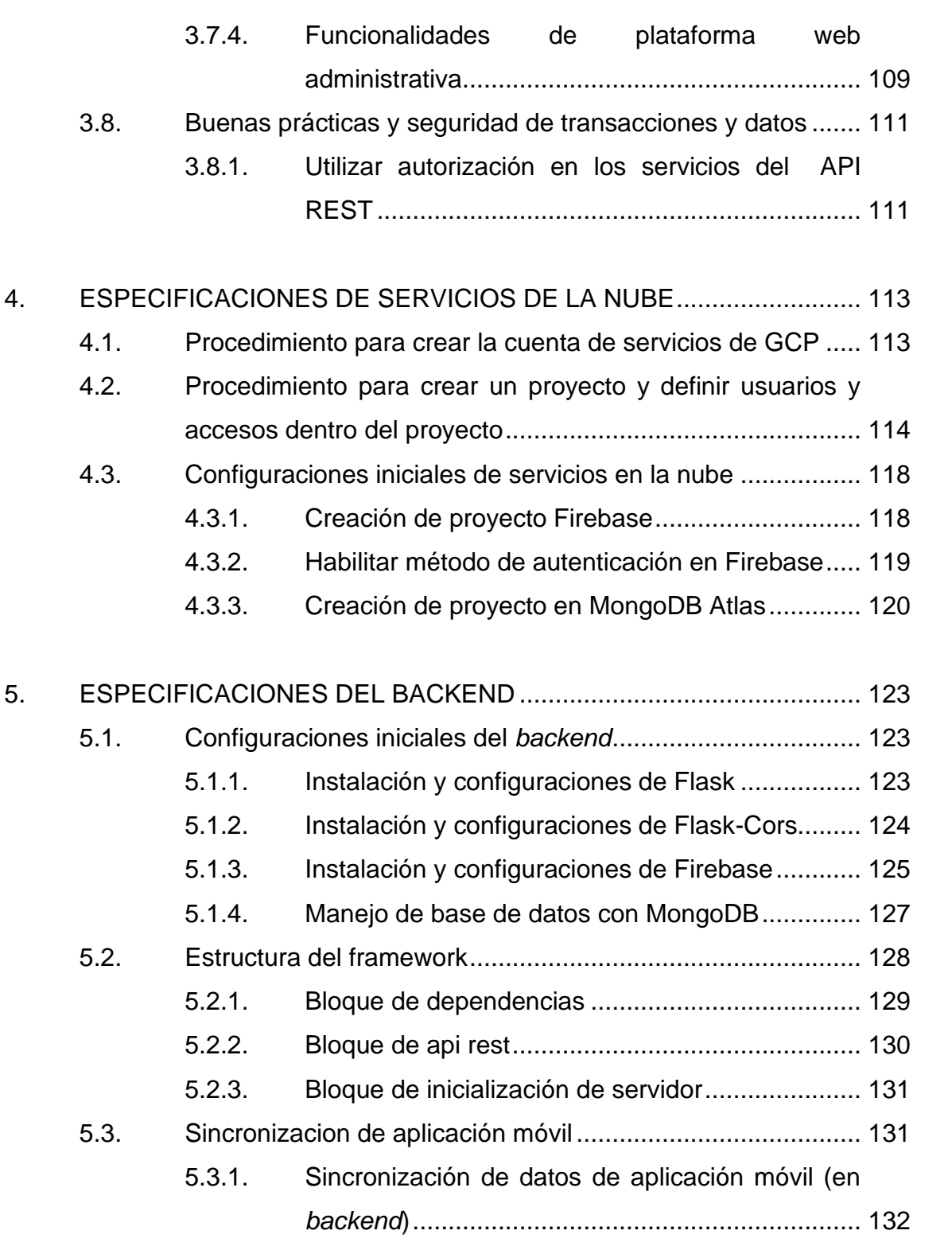

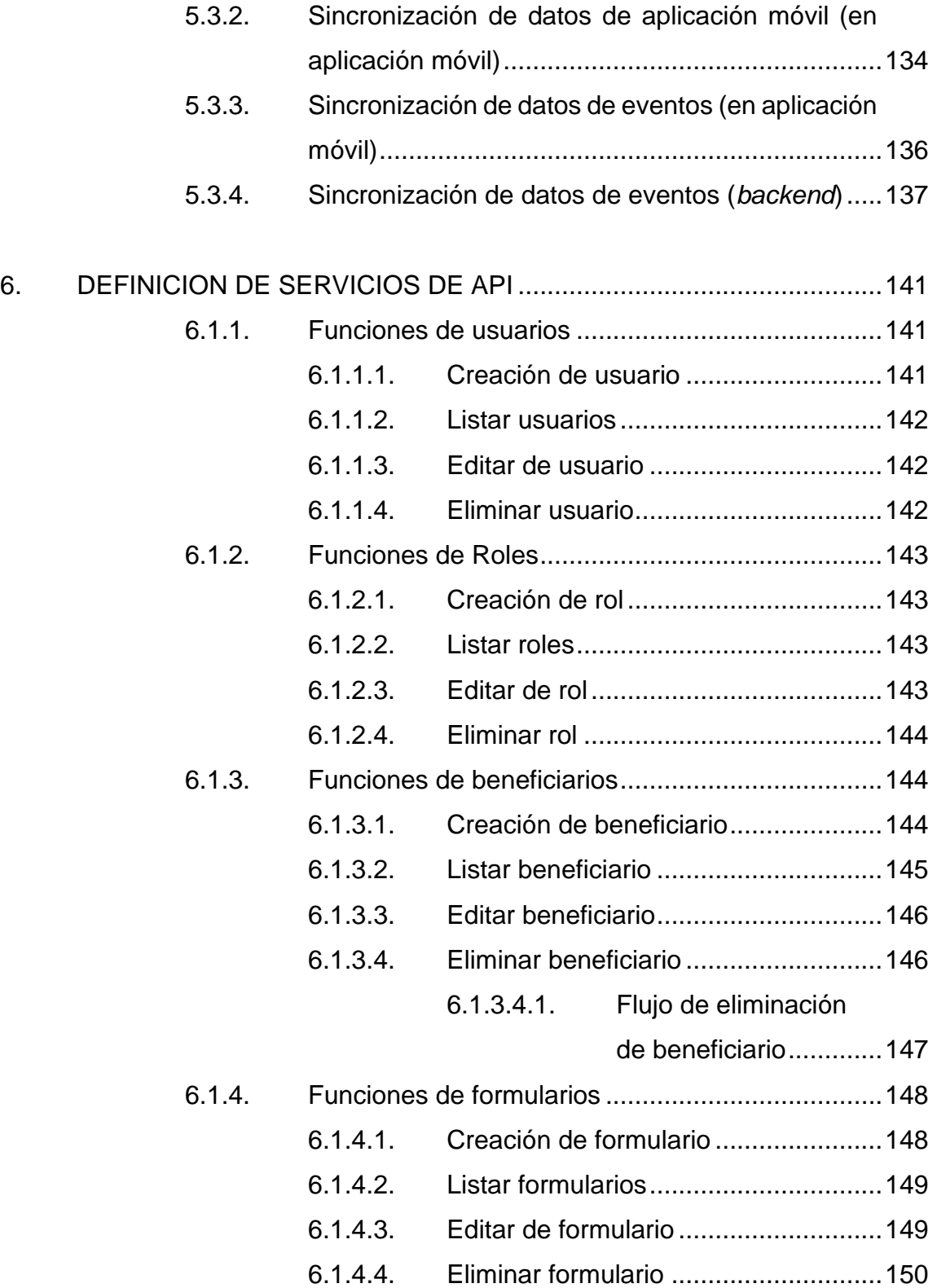

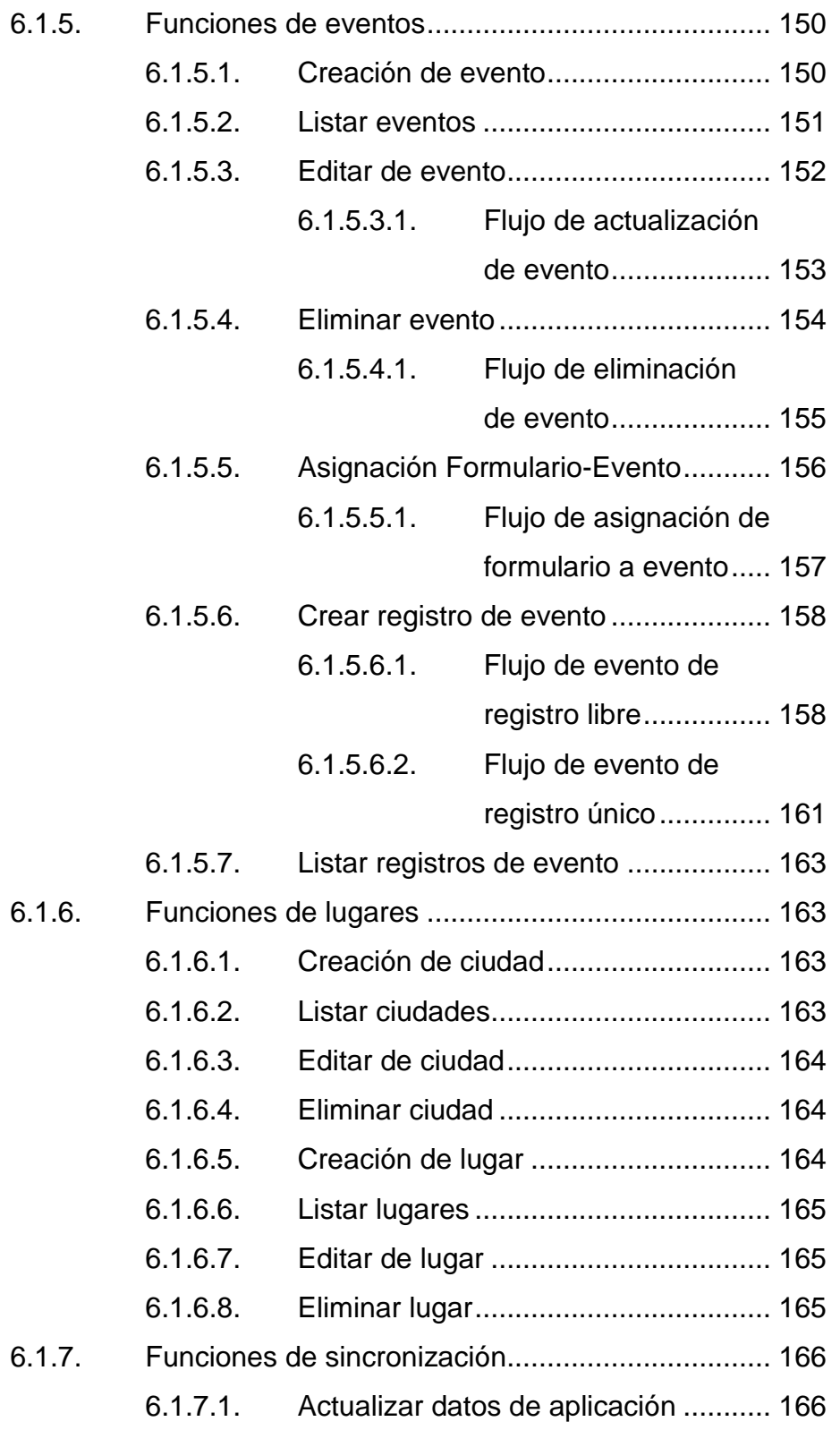

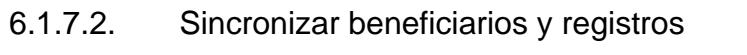

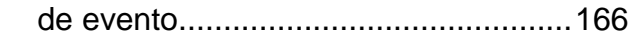

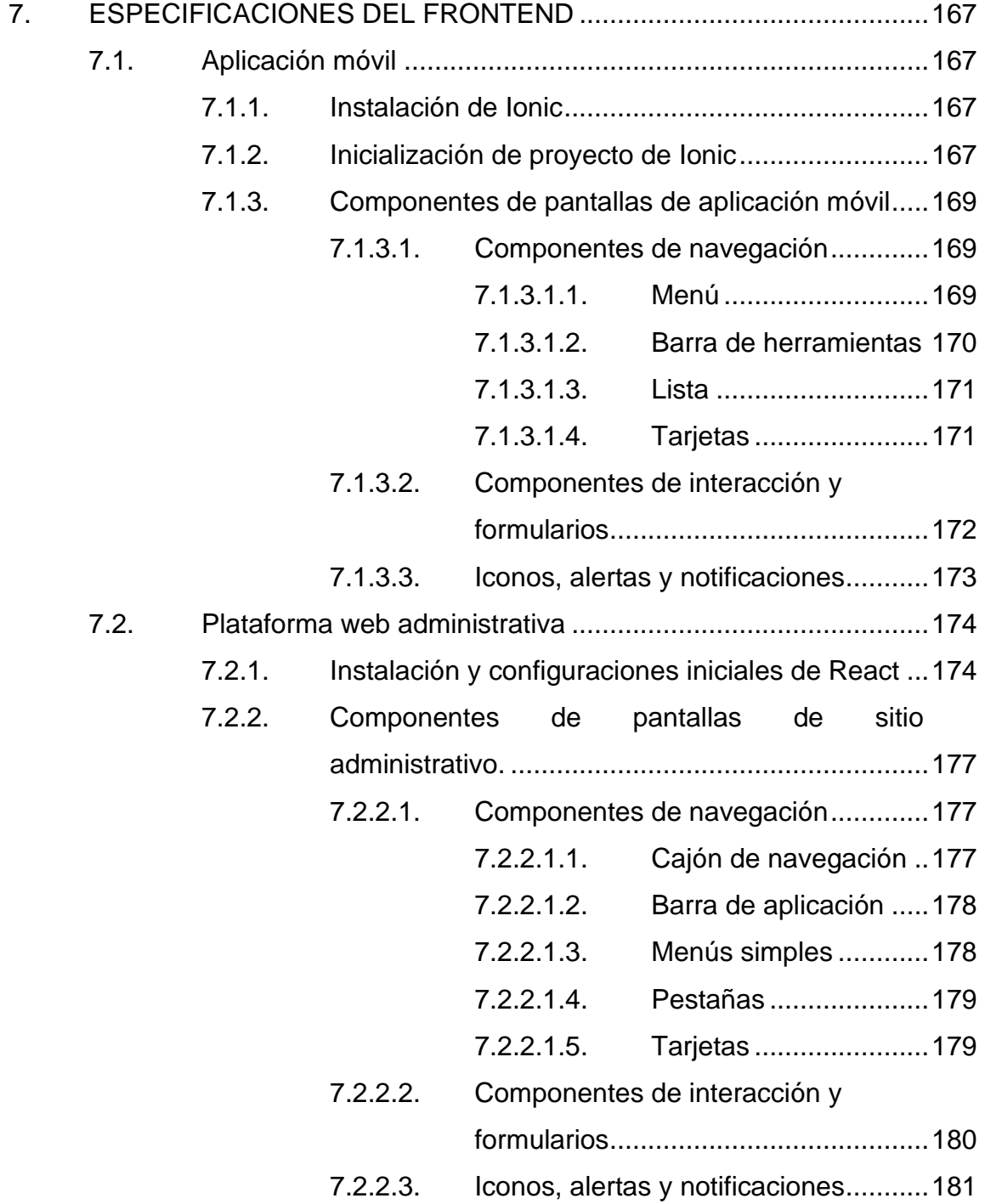

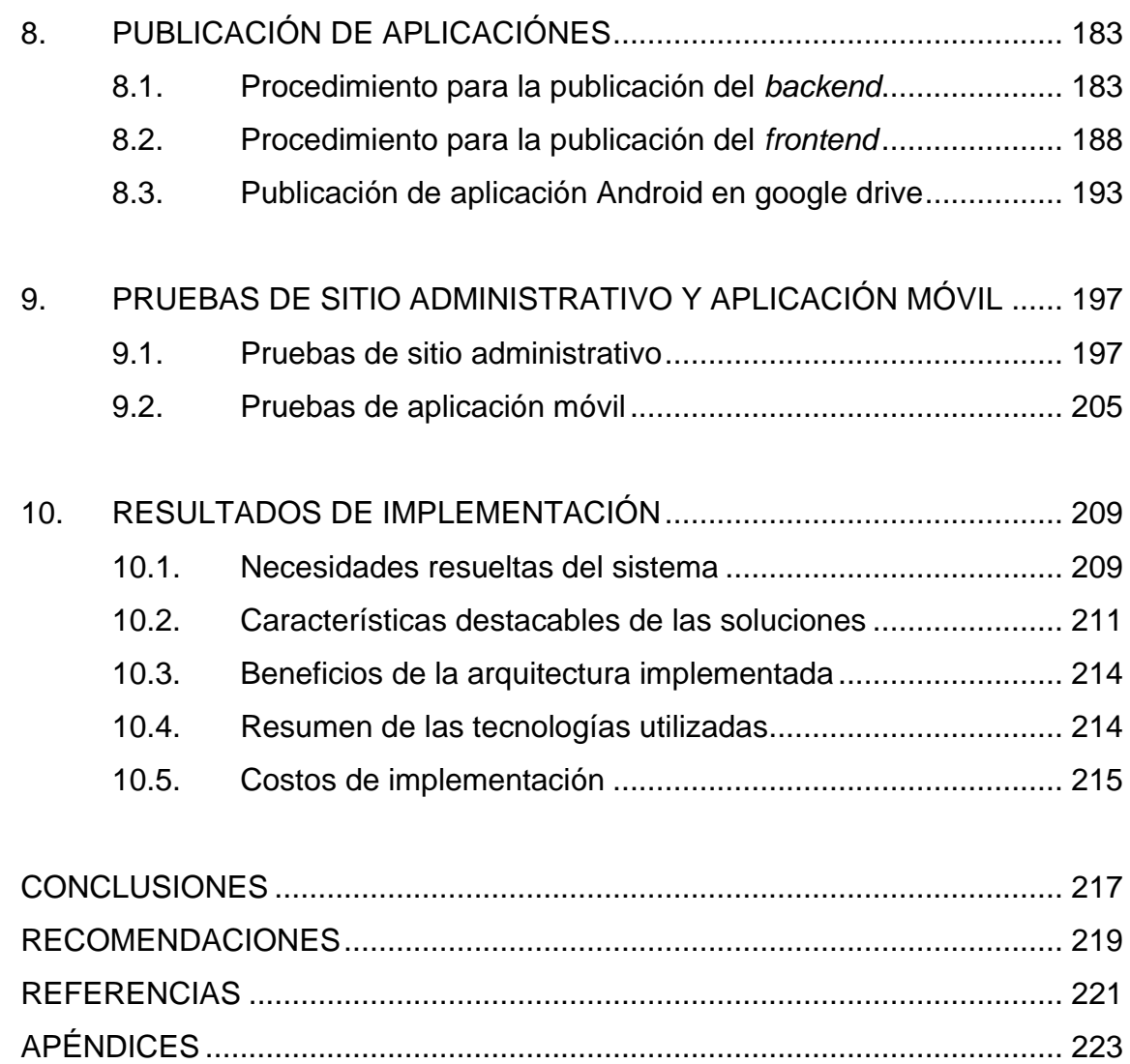

X

# <span id="page-20-0"></span>**ÍNDICE DE ILUSTRACIONES**

#### **FIGURAS**

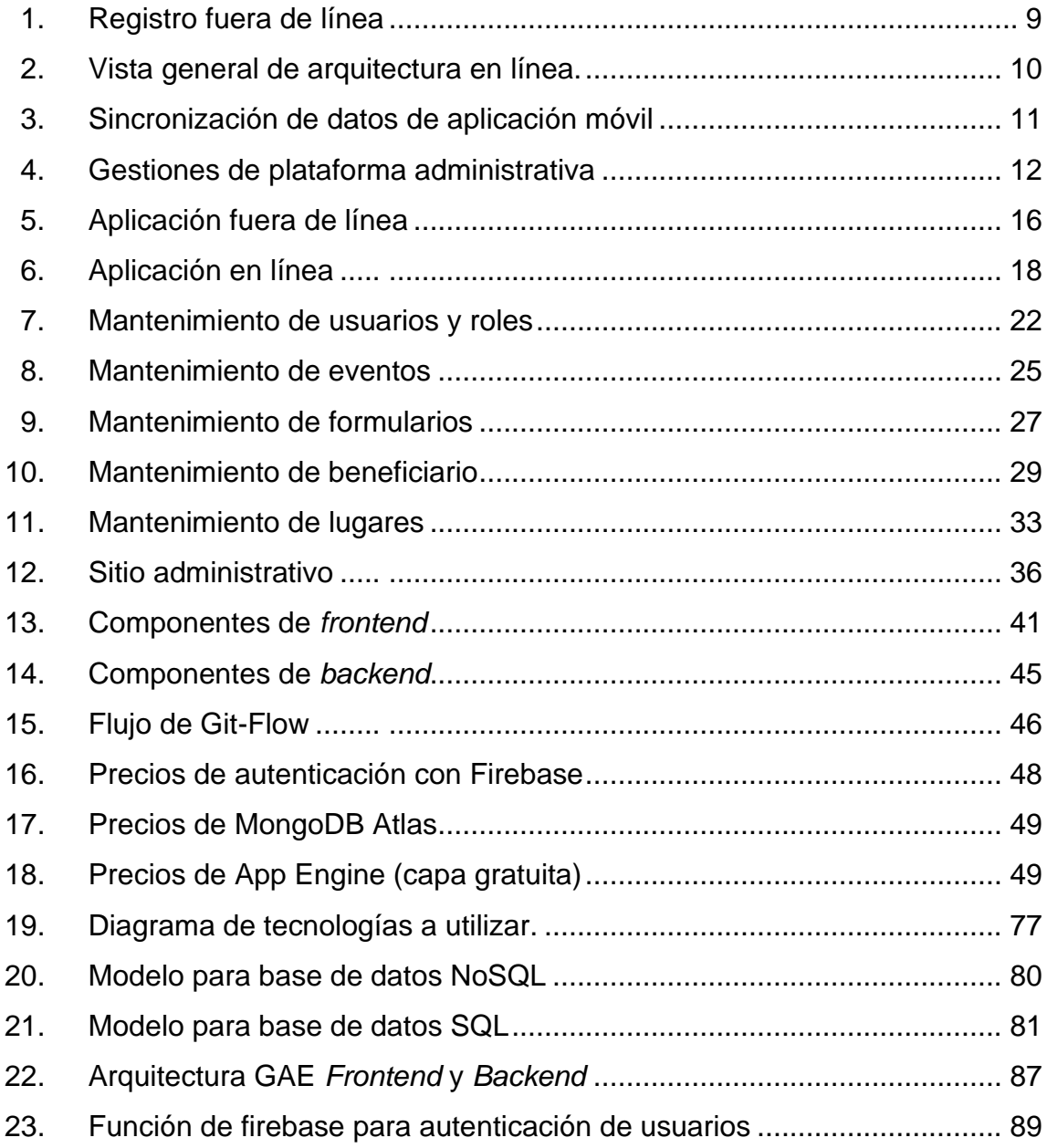

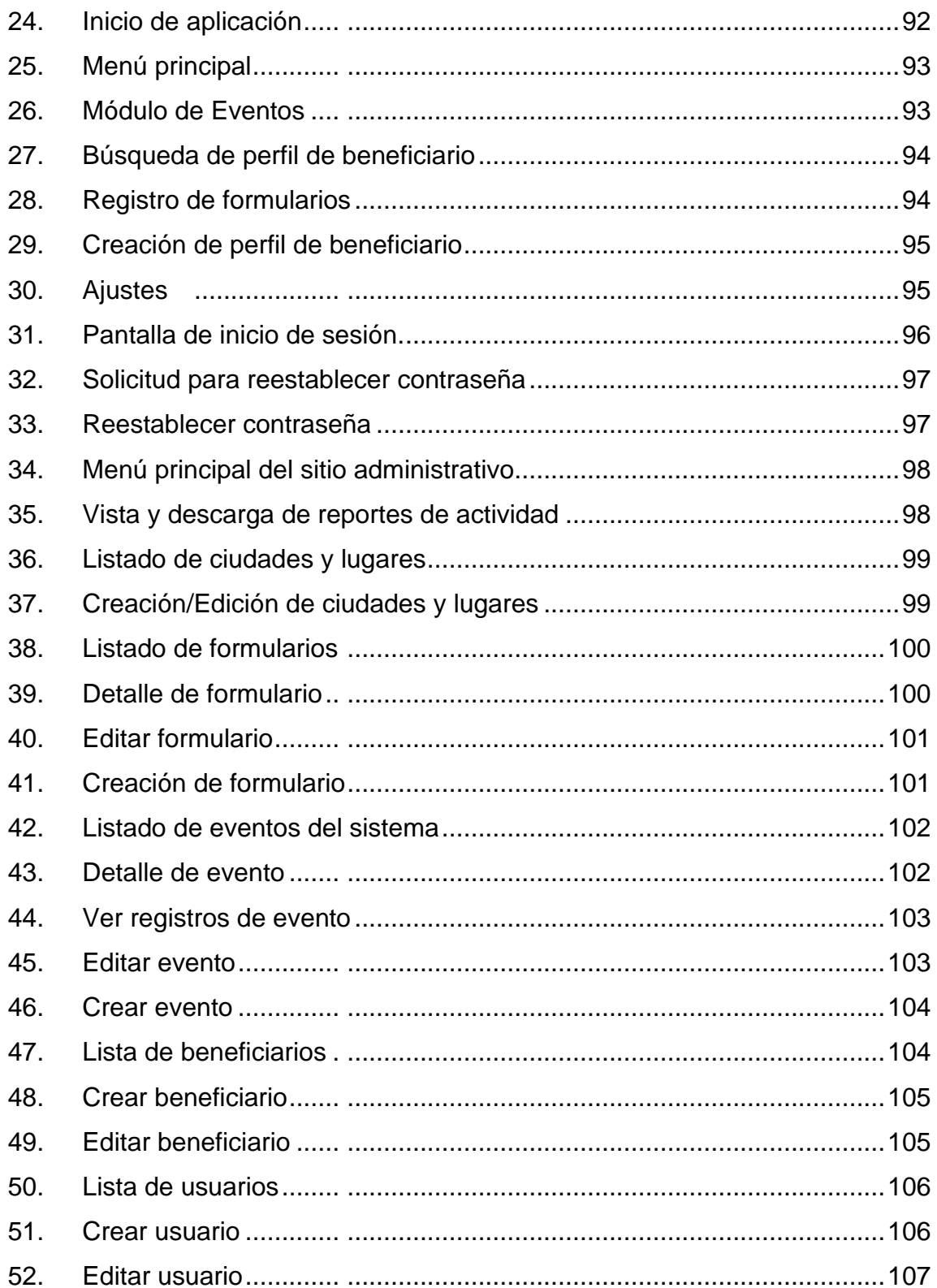

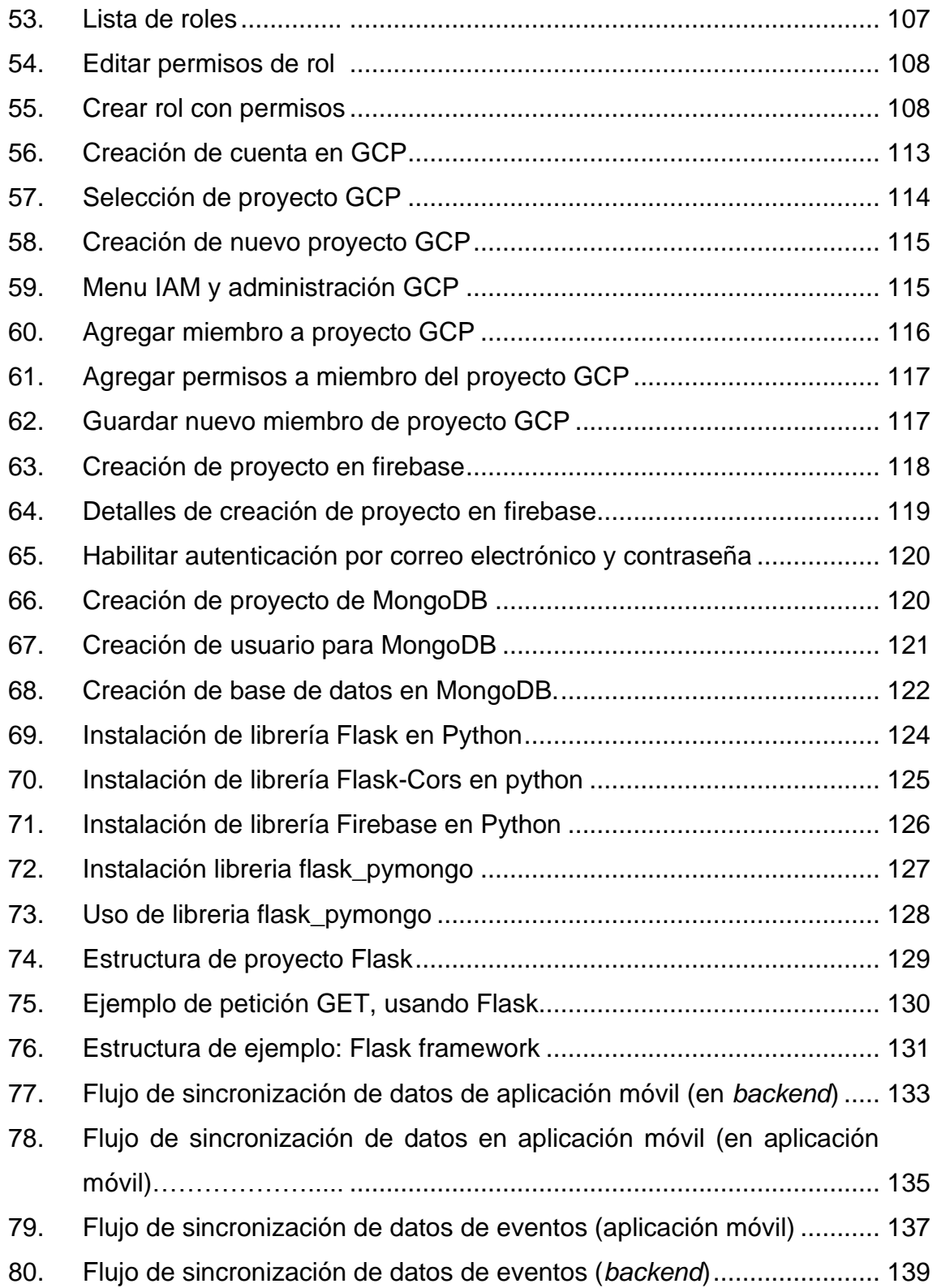

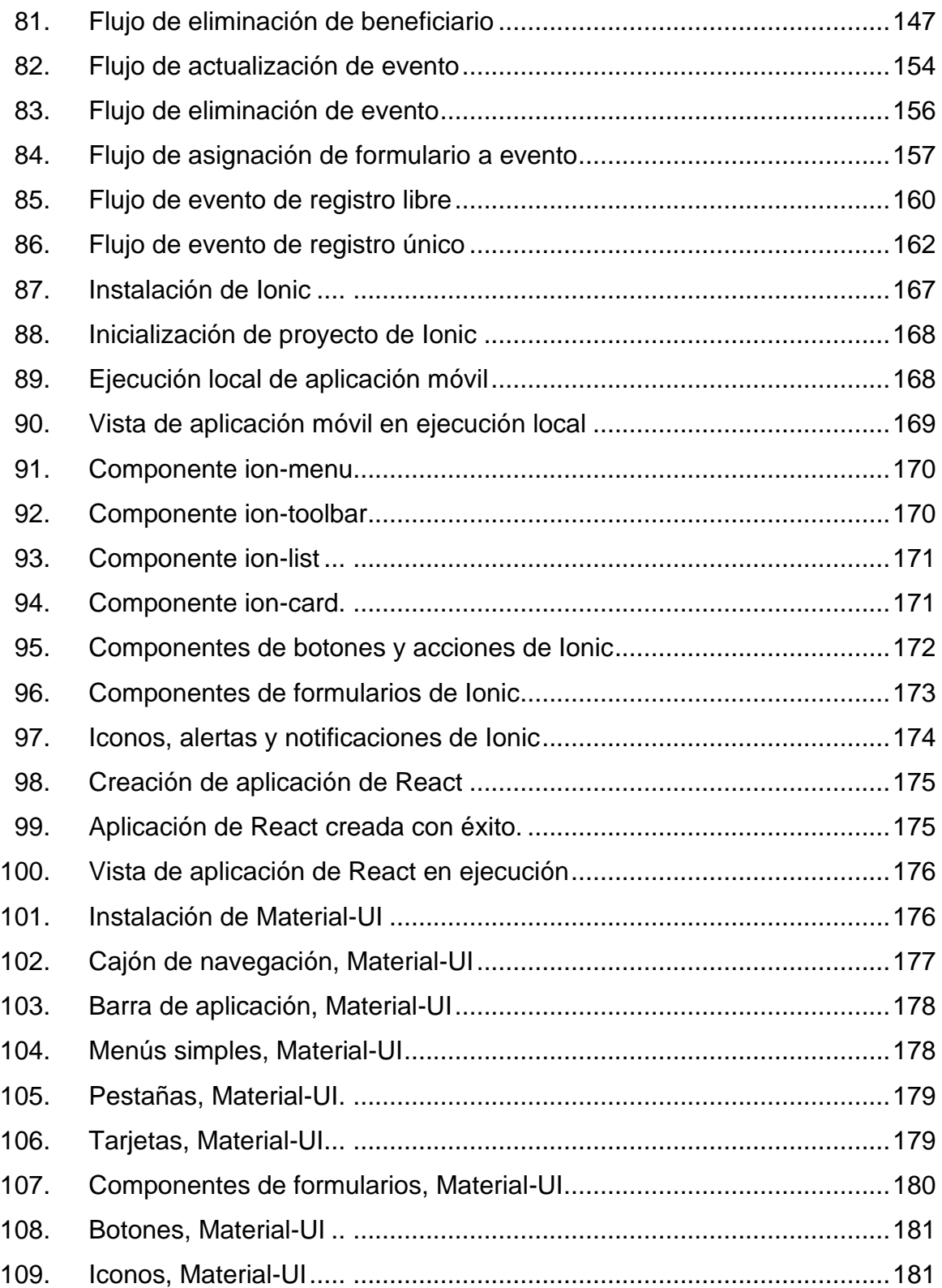

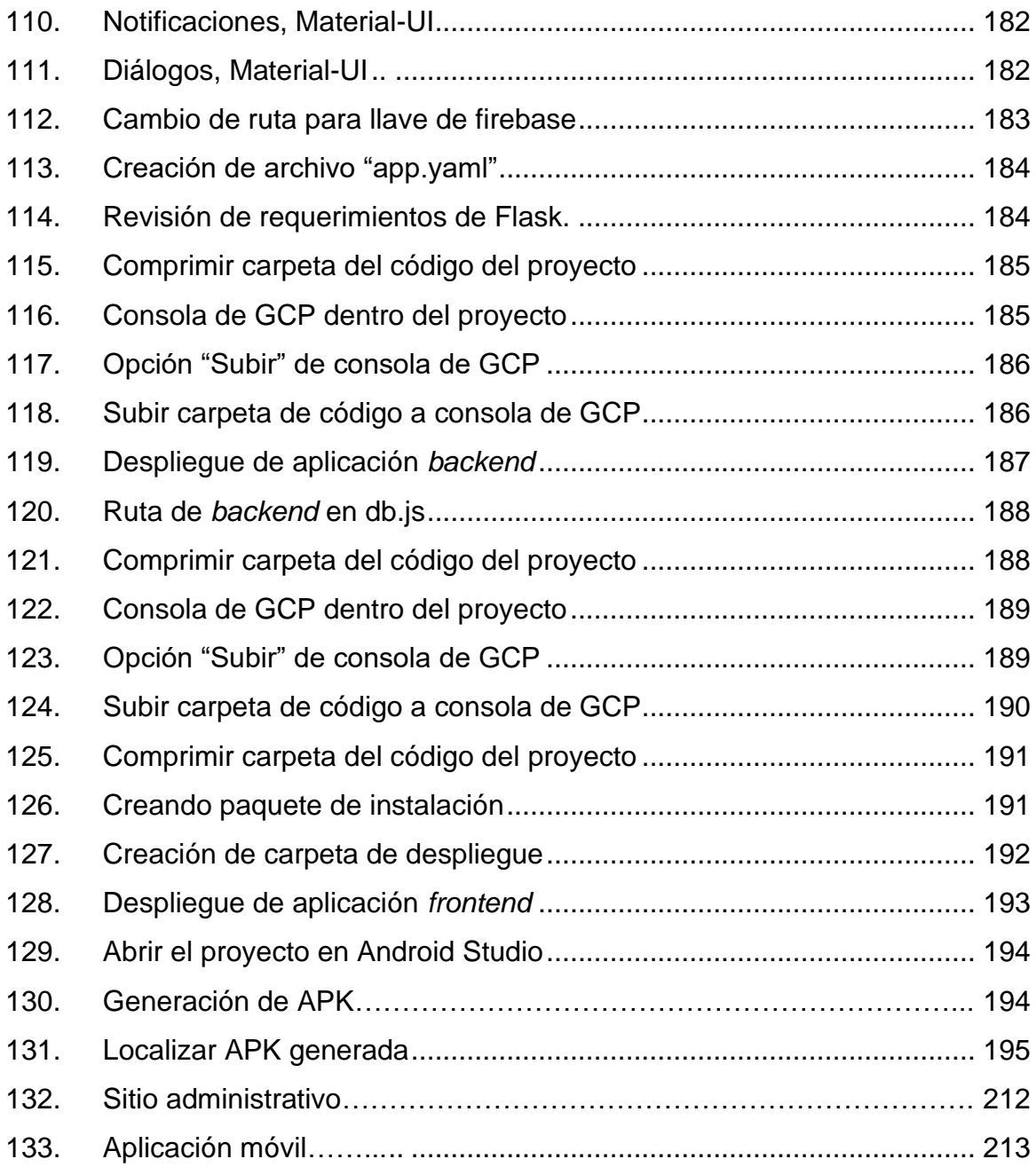

### **TABLAS**

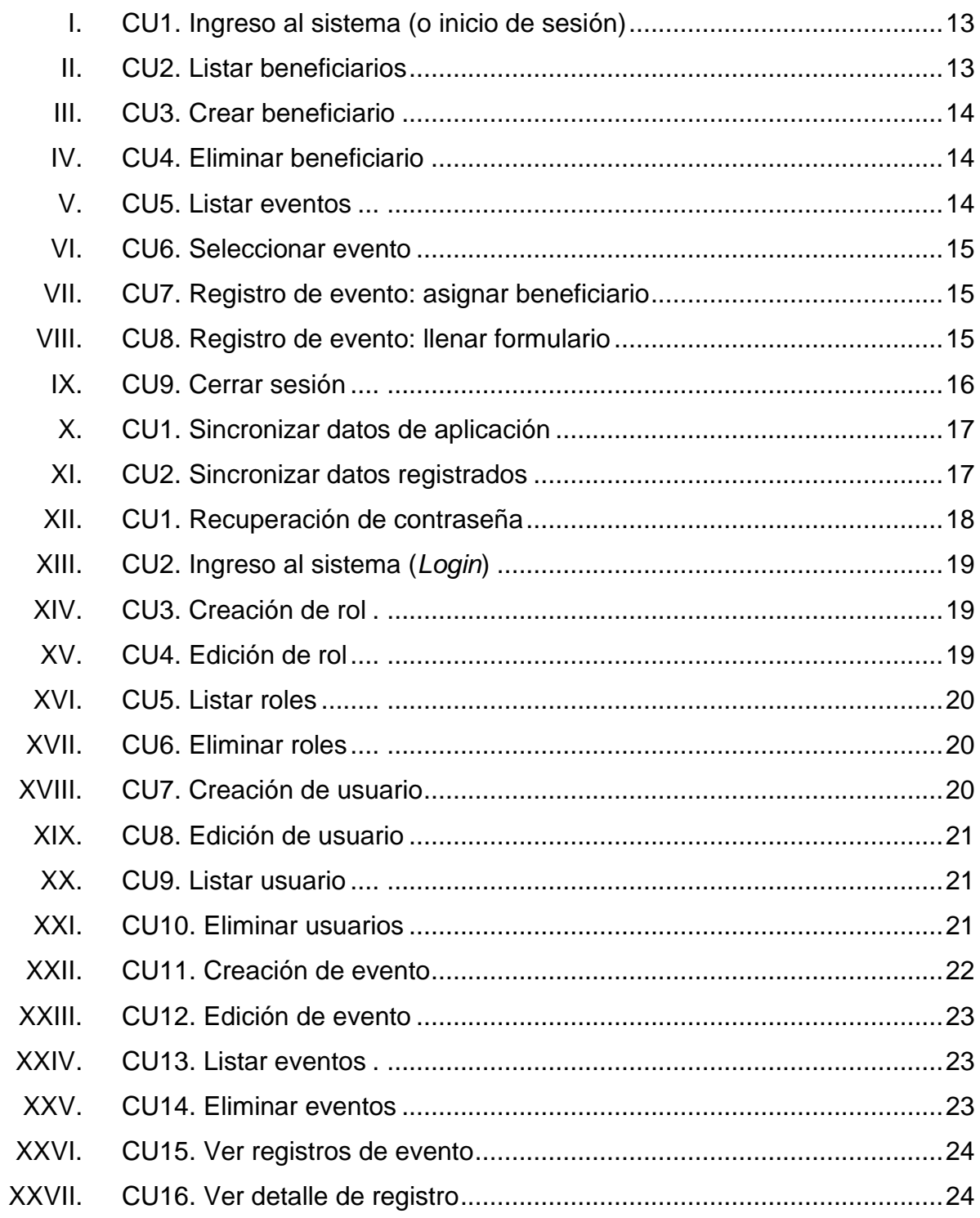

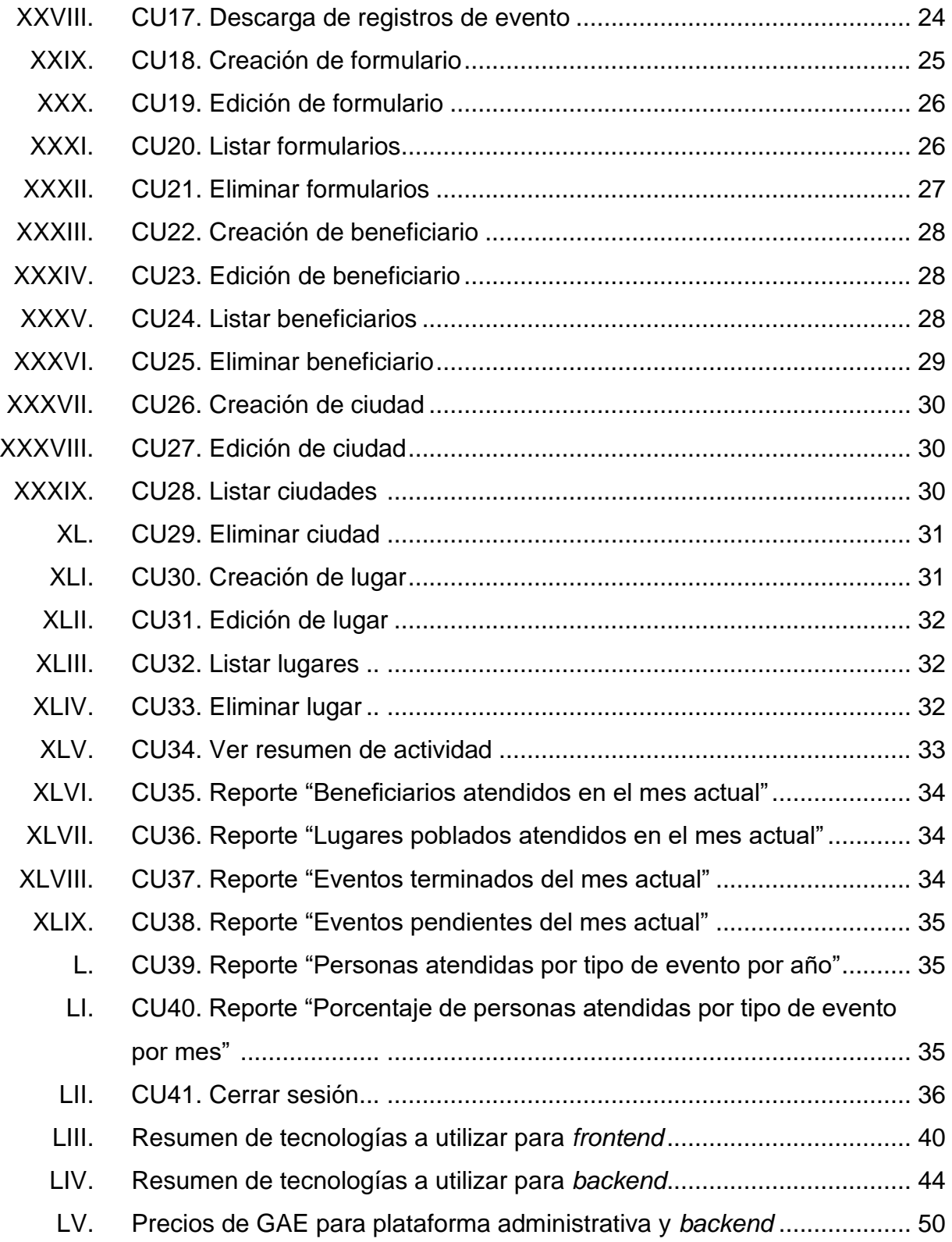

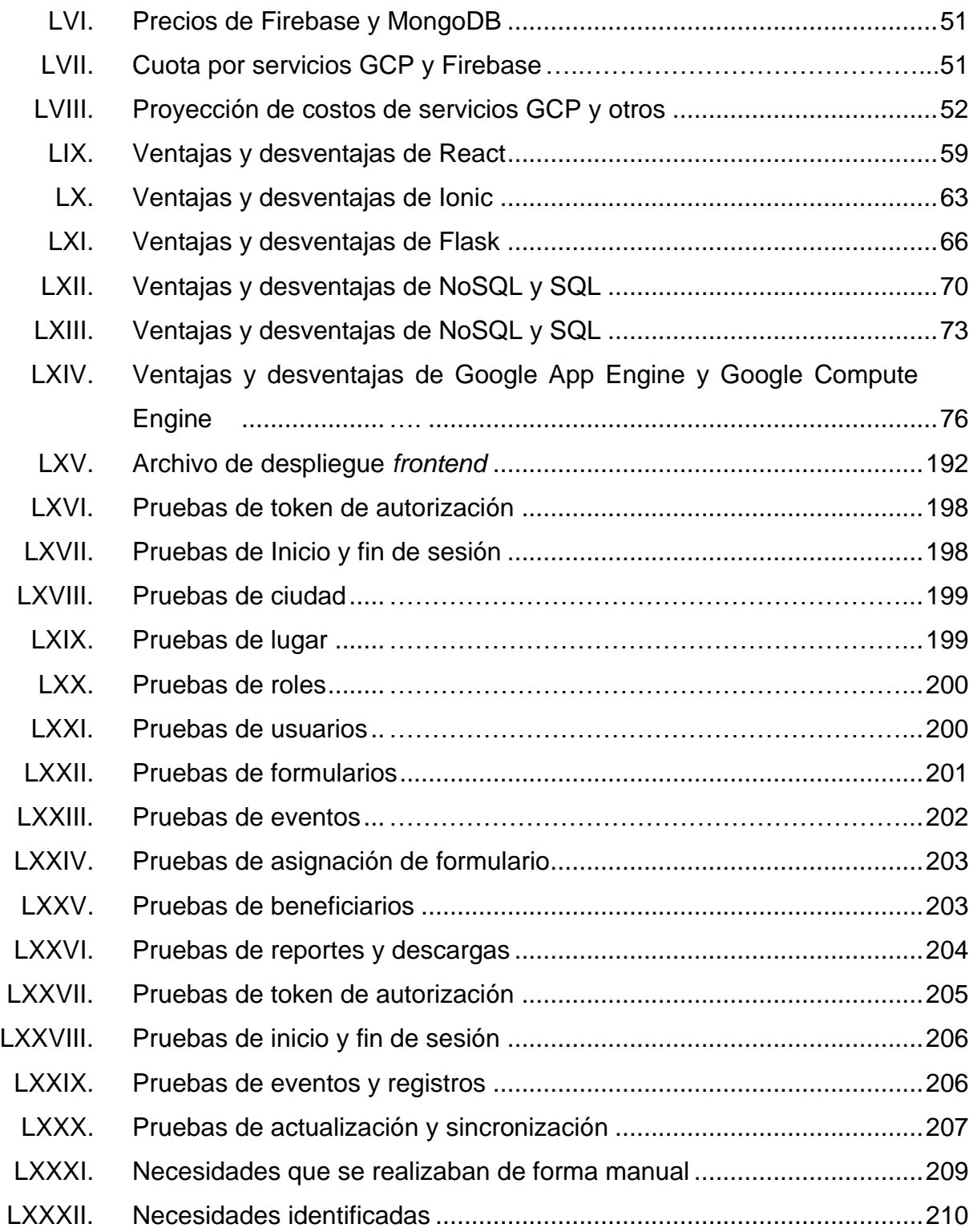

# **LISTA DE SÍMBOLOS**

## <span id="page-30-0"></span>Símbolo

Significado

\$ Dólar

Giga Bite Gb

Mega Bite  $Mb$ 

XXII

## **GLOSARIO**

<span id="page-32-0"></span>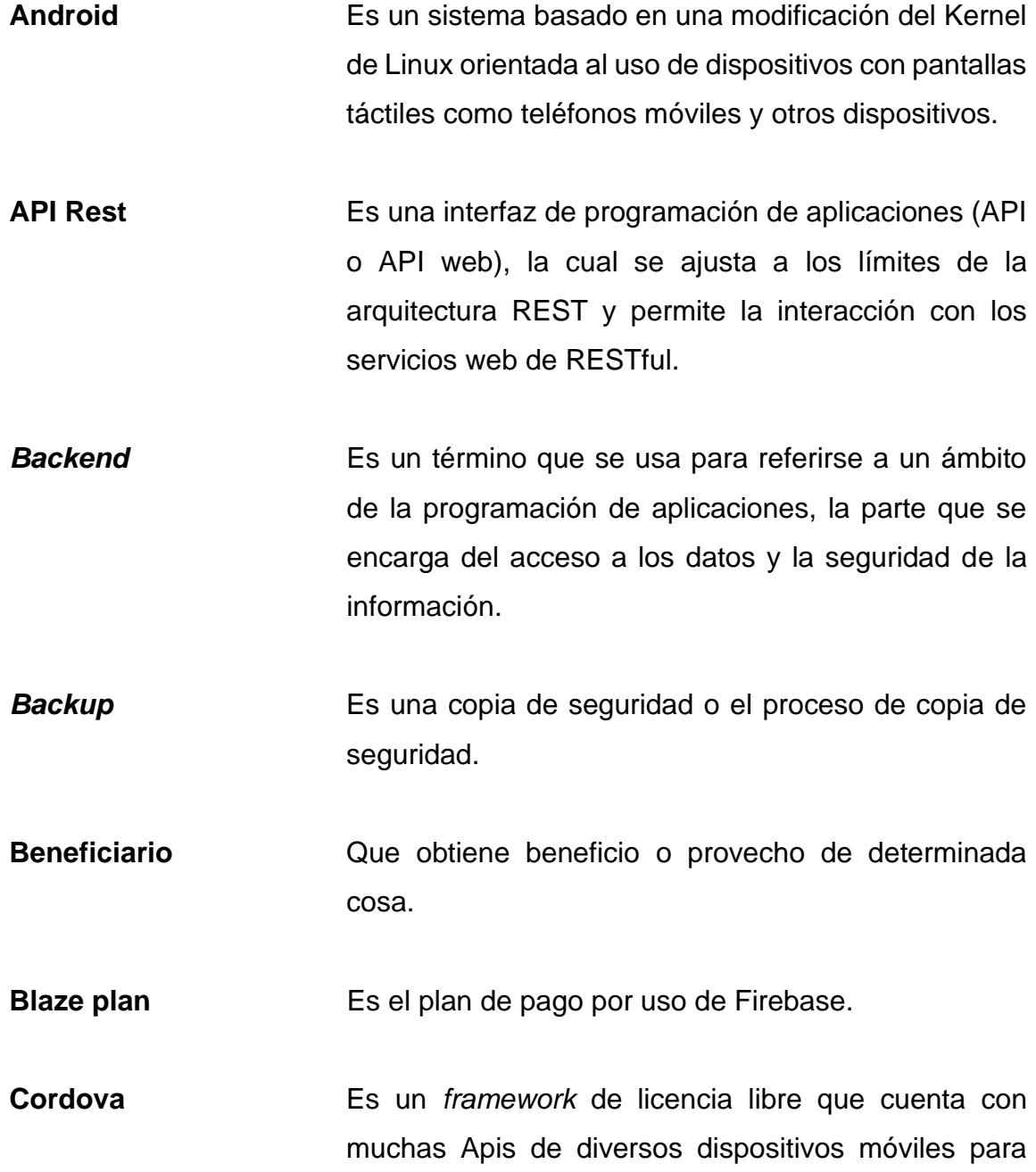

desarrollar aplicaciones nativas dentro de un smartphone.

**Css** CSS es un lenguaje para la definición del aspecto en los documentos Web.

**Delete** Método para eliminar un recurso del servidor.

**Development** Rama de *gitflow* que sirve como rama de integración para funciones.

**ECMA** Ecma International es una organización internacional basada en membresías de estándares para la comunicación y la información.

**ECMAScript** Es el estándar que a partir del año 2015 a la actualidad se encarga de regir como debe ser interpretado y funcionar el lenguaje JavaScript.

**Features** Rama de *gitflow* que sirve para el desarrollo de nuevas funciones. Utilizan la rama de desarrollo como rama primaria.

**Firebase** Firebase es un conjunto de herramientas orientadas a la creación de aplicaciones de alta calidad, al crecimiento de los usuarios y a ganar más dinero.

**Firestore** Es la base de datos más reciente de Firebase para el desarrollo de aplicaciones para dispositivos móviles.

**Flask** Es un "micro" *Framework* escrito en Python y concebido para facilitar el desarrollo de Aplicaciones Web bajo el patrón MVC.

**Flexible Environment** Ofrece acceso por SSH y despliegues sobre Docker y te permite usar Python, Go, Node.js, .Net, Ruby y PHP. Posee mayor flexibilidad, pero se deben realizar algunas configuraciones adicionales e instalar las librerías de App Engine que requiera la aplicación.

**Framework** Es una plataforma de *software* universal y reutilizable para desarrollar aplicaciones de *software*, productos y soluciones.

- **Frontend** Es un concepto usado para referirse a la capa de presentación de las aplicaciones, que se encarga de definir cómo se verán las cosas y cómo se responderá a la interacción con el usuario.
- *Full stack* Se le llama así al *framework* que contiene las herramientas necesarias para ejecutar no solo el *frontend*, si no también el *backend* de una aplicación, además de muchos otros complementos.
- GAE GOOGIE App Engine es un servicio de alojamiento web que presta Google de forma gratuita hasta determinadas cuotas. Este servicio permite ejecutar aplicaciones sobre la infraestructura de Google.

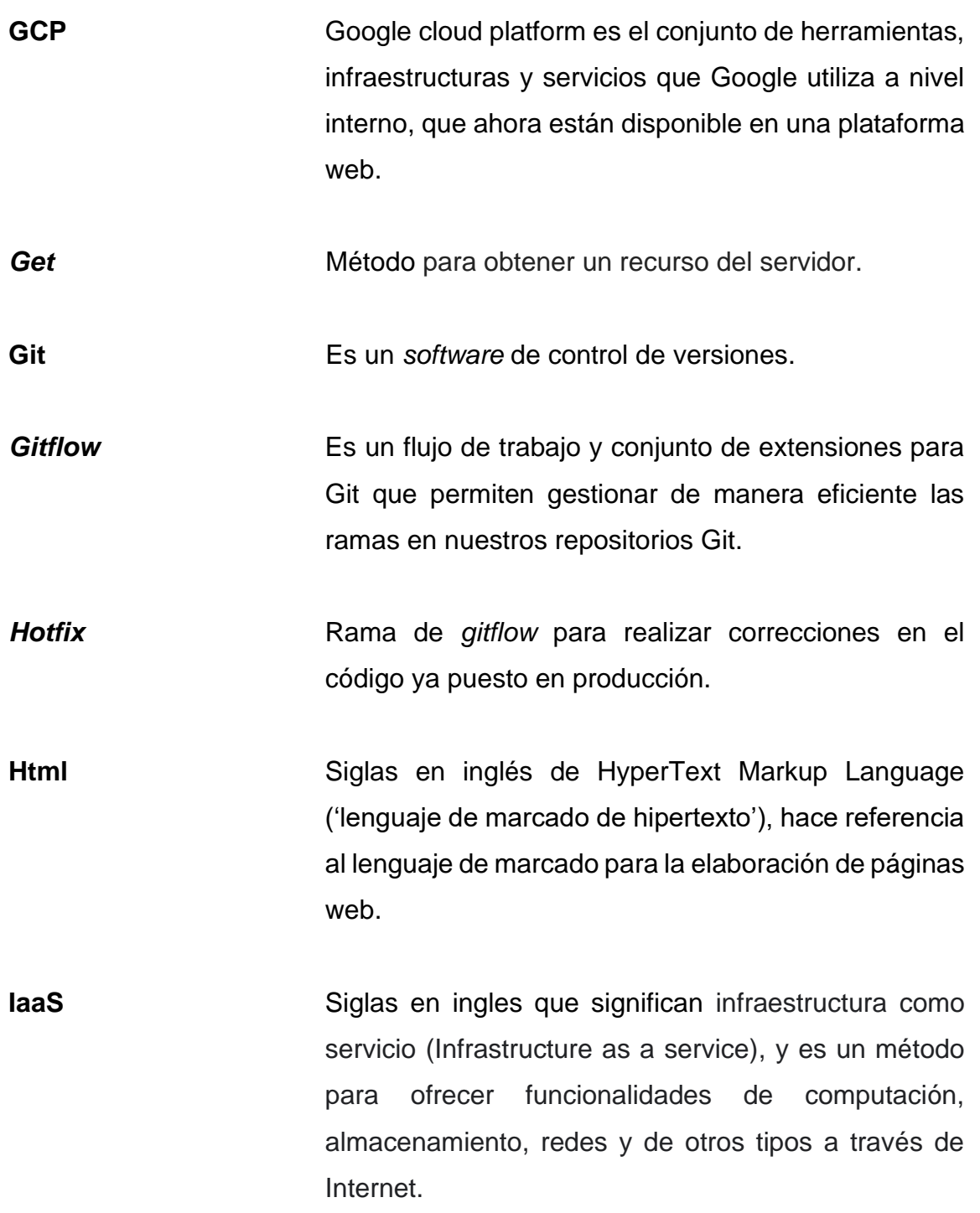
- **Ionic** Es un SDK de *frontend* de código abierto para desarrollar aplicaciones híbridas basado en tecnologías web (HTML, CSS y JS). **Ip** Es un conjunto de números que identifica, de manera lógica y jerárquica, a una interfaz en la red de un
	- dispositivo que utilice el protocolo o, que corresponde al nivel de red del modelo TCP/IP.
- **Javascript** JavaScript es un lenguaje de programación interpretado, dialecto del estándar ECMAScript.
- **Kernel** Es un *software* que constituye una parte fundamental del sistema operativo, y se define como la parte que se ejecuta en modo privilegiado.
- **Login** Es el proceso que controla el acceso individual a un sistema informático mediante la identificación del usuario utilizando credenciales provistas por el usuario.
- *Master* Rama de *gitflow* almacena el historial de publicación oficial.
- **Material Design** Es una normativa de diseño desarrollada por Google y enfocado en la visualización del sistema operativo Android, web y en cualquier plataforma.

**Mockups** Es un modelo o un prototipo que se utiliza para exhibir o probar un diseño.

**MongoDB** Es una base de datos NoSQL, orientada a documentos con alta escalabilidad y flexibilidad.

**MongoDB Atlas** Es un servicio de base de datos en la nube que permite administrar una base de datos MongoDB alojada en la nube.

**MVC** Modelo vista controlador.

**NodeJS** Es un entorno en tiempo de ejecución multiplataforma, de código abierto, para la capa del servidor basado en el lenguaje de programación JavaScript, asíncrono, con E/S de datos en una arquitectura orientada a eventos y basado en el motor V8 de Google.

**NoSql** Es una base de datos no relacional que no cuenta con un identificador que relacione un conjunto de datos con otro.

**Npm** es el sistema de gestión de paquetes por defecto para Node.js, un entorno de ejecución para JavaScript, bajo Artistic License 2.0.

**Nube** Es un paradigma que permite ofrecer servicios de computación a través de una red, que usualmente es internet.

- **Offline Que está disponible o se realiza sin conexión a** internet o a otra red de datos.
- **Online Conservant Conservant Conservant Conservant Conservant Conservant Conservant Conservant Conservant Conservant Conservant Conservant Conservant Conservant Conservant Conservant Conservant Conservant Conservant Con** de otra red de datos.
- **PaaS** Siglas en ingles que significan plataforma como servicio (Platform as a service), y es un entorno de desarrollo e implementación completo en la nube.
- PlayStore **Es una plataforma de distribución digital de** aplicaciones móviles para los dispositivos con sistema operativo Android, así como una tienda en línea desarrollada y operada por Google.
- **Plugin** Es aquella aplicación que, en un programa informático, añade una funcionalidad adicional o una nueva característica al *software*.
- **Post** Método para crear un recurso del servidor.
- **Put** Método para actualizar un recurso del servidor.
- Python **Es un lenguaje de programación interpretado cuya** filosofía hace hincapié en la legibilidad de su código.
- React Es una biblioteca Javascript de código abierto diseñada para crear interfaces de usuario con el

objetivo de facilitar el desarrollo de aplicaciones en una sola página.

**Release** Rama de *gitflow* que nace a partir de una de desarrollo una vez que el desarrollo ha adquirido suficientes funciones para una publicación.

Rol **Rol** Es una colección de permisos definida para todo el sistema que se puede asignar a usuarios específicos en contextos específicos.

**Software Programa informático que hace posible la ejecución** de tareas específicas dentro de un computador.

**Spark plan** Es el plan gratis de Firebase.

**SQL** Es una base de datos relacional, escrita en el lenguaje de consulta estructurado SQL.

- **Standard Environment** Se caracteriza por la velocidad de auto escalamiento, lo que le permite responder a altos y repentinos picos de tráfico en segundos. Este ambiente tiene un precio bajo e incluye un nivel gratuito.
- **Virtual DOM** Es una representación de JavaScript liviana del DOM que se usa en marcos web declarativos como React, Vue.js y Elm.

# **RESUMEN**

En este trabajo de graduación se presenta la solución para el registro de beneficiarios en eventos realizados por la fundación Misión El Faro, a través de una aplicación móvil y una plataforma administrativa.

La aplicación móvil se utilizará para agilizar el proceso de registro en lugares donde muchas veces no se cuenta con acceso a internet. Por lo que también podrá funcionar fuera de línea para sincronizar a la nube los datos capturados luego de recuperar el acceso a internet.

La captación de datos con la aplicación móvil obtendrá el perfil de cada beneficiario y el registro del formulario del evento. Esto permitirá tener un mejor control del registro de beneficiarios en eventos y enriquecer la base de datos con datos demográficos.

El sitio administrativo facilitará a los usuarios del sistema la creación de formulario y eventos. Los formularios previamente creados podrán asignarse a los eventos. Esto con el fin de sustituir los formularios físicos que actualmente se utilizan y poder recuperar los datos registrados de una manera más rápida y segura durante el registro de eventos.

Así mismo, el sitio administrativo contará con un resumen de la actividad realizada como página principal, para dar un vistazo general del trabajo que la fundación está haciendo.

XXXI

XXXII

# **OBJETIVOS**

### **General**

Mejorar el control de atención y facilitar la captura de datos durante las diferentes actividades que realiza la fundación Misión El Faro, para beneficio de las comunidades aledañas a punta de palma, Izabal a través de una aplicación móvil, la cual debe diseñarse tomando en cuenta las limitaciones que existen en algunos de los lugares y una plataforma administrativa haciendo uso de la tecnología en la nube para que esta información este siempre disponible y visible para los administradores.

# **Específicos**

- 1. Proporcionar una plataforma que facilite la captura de datos y control de personas atendidas durante las actividades realizadas por la fundación Misión El Faro, a beneficio de las comunidades de punta de palma, Izabal.
- 2. Hacer uso de tecnologías en la nube para crear un banco de datos y proveer la información obtenida a través de reportes en la plataforma web, que puedan tener una alta disponibilidad.
- 3. Crear un espacio con información que pueda dejar constancia del trabajo realizado por la fundación, para la alta gerencia.
- 4. Brindar una solución que funcione "fuera de línea" para que esta pueda trabajar sin necesidad de conexión y posteriormente sincronizar los datos recopilados.
- 5. Aplicar protocolos de seguridad en las transferencias de información y en las peticiones al servidor para proteger los datos obtenidos.

# **INTRODUCCIÓN**

Durante más de 15 años la fundación Misión El Faro, ha realiza diferentes actividades para beneficio de las comunidades cercanas a Punta de Palma, Izabal, Guatemala. Entre estas actividades se pueden mencionar jornadas médicas, jornadas dentales, actividades educativas para niños y mamás, entre otras. Aunque la fundación cuenta también con algunas clínicas dentro de la institución, su mayor campo de trabajo es en las comunidades.

Por varios años, una de las necesidades que surgen durante estas actividades es tener un mejor control de los datos de las personas que se registran. Actualmente, el sistema de registro que ellos utilizan para estas actividades consta de formularios prediseñados que deben imprimir y llevar a cada lugar poblado. Al momento de regresar a la base, estos datos se deben ingresan manualmente a una hoja de cálculo para realizar los reportes correspondientes.

Debido a las condiciones climáticas del lugar y los caminos que deben recorrer para llegar, muchas veces se han dañado estos formularios y se ha perdido la información que se recolecta a lo largo del proceso de las actividades. Hasta ahora se ha tratado de proteger lo mejor posible estos documentos, pero no se ha desarrollado ninguna herramienta de tecnología que pueda apoyar o sustituir su sistema actual.

Por lo tanto, se busca realizar una solución tecnológica con una aplicación móvil y un sitio administrativo que pueda solventar las deficiencias planteadas del

sistema actual, utilizando la información recolectada para presentar métricas sobre el trabajo realizado.

# **1. MARCO TEÓRICO**

Este capítulo trata de hacer un análisis del sistema actual utilizado por la fundación Misión El Faro, para la toma de datos durante el proceso de registro, en las diferentes actividades que realizan en beneficio de la comunidad de Punta de Palma, Izabal.

Se busca explicar más a detalle cual es el sistema actual, las ventajas y desventajas que tiene, las necesidades que debe cubrir la fundación para estos eventos, con el objetivo de plantear una solución tecnológica que permita hacer esta labor más fácil, eficiente y segura.

### **1.1. Análisis del sistema actual**

A continuación, se realiza un análisis del sistema actual para la captura de datos de registro y beneficiarios.

# **1.1.1. Descripción del procedimiento actual de registro y captura de datos**

Actualmente, durante el proceso de registro en las actividades se realiza forma manual. Se diseñan formularios de registro para las actividades que se realizan y a medida que se necesitan datos adicionales, se modifica o diseña un nuevo formulario. Estos formularios se deben imprimir y llevar hasta el lugar donde serán empleados.

1

La mayoría de las veces, las comunidades son bastante lejanas así que deben asegurarse de llevar suficientes formularios y cuidar que estos lleguen bien a su destino, y así mismo vuelvan a la sede para registrar los datos obtenidos.

Al llegar al lugar, dentro del equipo hay algunas personas designadas para el área de registro, quienes se encargan de llenar los formularios con los datos de los beneficiarios que se presentan a la actividad, los cuales pueden llegar solos o acompañados de su familia, siendo uno o muchos los beneficiarios por cada turno.

Al terminar la jornada, se guardan los formularios que se llenaron para que posteriormente sean ingresados de manera manual a una hoja de cálculo para su posterior análisis. Luego de hacer el ingreso, esta información permite saber a cuantas personas se atendió, promedio de edad, sexo, razón de visita (en caso de jornadas médicas), cantidad de hijos por familia, entre otros datos de interés de la administración.

### **1.1.2. Deficiencias del sistema global**

Sobre la forma en la que se lleva a cabo el registro, se puede detectar que la perdida de información es algo que seguirá sucediendo si no se resuelven los diferentes factores de riesgo que rodean al sistema.

Esta pérdida de información puede ser causada por el mal manejo de la papelería, la pérdida o daño de boletas, errores en el ingreso de la información a la hoja de cálculo, entre otras cosas.

 $\overline{2}$ 

Regularmente la información tarda mucho en ser procesada, porque debe ingresarse de manera manual al documento donde se lleva el control del registro de las actividades. Por lo mismo, no se pueden generar reportes en poco tiempo, ni tener una perspectiva rápida de los objetivos alcanzados hasta no tener toda la información guardada.

### **1.2. Aspectos fundamentales del sistema**

En el sistema general, existen necesidades que están siendo atendidas de manera manual, y algunas que aun no han sido resueltas.

# **1.2.1. Necesidades que están siendo atendidas**

Las necesidades que hoy en día están siendo cubiertas, respecto al proceso que se está haciendo para el registro de personas en las actividades son:

- Realizar el registro de datos personales de cada beneficiario que llega al lugar de la actividad.
- Hacer el registro de las necesidades atendidas por beneficiario o familia.
- Registro manual de la información obtenida en hojas de cálculo.

# **1.2.2. Necesidades que no han sido resueltas**

Las necesidades que aún no se resuelven con el sistema de registro actual son:

• Proteger la integridad de la información recopilada en cada actividad

- Optimizar el tiempo en que se recupera la información de las boletas.
- Generar un resumen de la actividad realizada respecto a la información recopilada.
- Evitar que los beneficiarios se registren más de una vez en el transcurso de la actividad de registro único a través de la validación del DPI.
- Aprovechar los datos demográficos y de eventos que se obtengan para presentar un informe sobre el trabajo realizado.

### **1.3. Planteamiento de solución tecnológica**

Respecto a las necesidades vistas anteriormente, se plantea una propuesta global de solución para automatizar el registro en eventos.

# **1.3.1. Propuesta global de solución**

Para solventar las necesidades actuales del registro de actividades, se propone el desarrollo e implementación de una aplicación móvil y una plataforma administrativa, los cuales contarán con las siguientes características:

- Aplicación móvil de registro: para el registro de datos en las actividades y creación de formularios para toma de datos. Esta aplicación deberá contar con las siguientes características:
	- o Ingreso de usuario: usuario y contraseña creados por Administrador.
- o Módulo de eventos: servirá para listar eventos pendientes y finalizados y para realizar registro de datos durante eventos. Al realizar el registro, si no existe el beneficiario en el sistema, existirá la opción para hacer un nuevo registro de beneficiario. Esto permitirá realizar el registro con el nuevo perfil de beneficiario creado.
- o Módulo de ajustes: sección donde podrá realizarse la sincronización de datos o cerrar la sesión. La sincronización se podrá realizar para 2 motivos:
	- Sincronizar datos de aplicación: descarga los datos necesarios para el registro (datos de beneficiarios, formularios, eventos, entre otros).
	- Sincronizar los datos registrados: sincronizará los datos de los nuevos perfiles de beneficiarios y los registros de evento que se hayan realizado.
- Sitio administrativo: este panel será una herramienta adicional, una plataforma web donde el administrador podrá llevar el control de usuarios, crear formularios para eventos, visualizar por evento los datos recolectados y acceder a reportes por evento.
	- o Ingreso de usuario: usuario y contraseña creados por Administrador.
	- o Resumen de actividad: esta será la sección principal, que podrá ser visualizada por cualquier usuario que tenga acceso al sistema. Este

reporte de actividad contendrá información sobre la información obtenida sobre los beneficiarios y eventos. Para este trabajo se contempla que el reporte tenga la siguiente información:

- Beneficiarios atendidos en el mes actual
- Lugares poblados atendidos en el mes actual (reporte por tipo de evento).
- Eventos terminados del mes actual (reporte con filtros por tipo de evento).
- Eventos pendientes del mes actual (reporte con filtros por tipo de evento).
- Personas atendidas por tipo de evento por año (reporte con filtro de año).
- Porcentaje de personas atendidas por tipo de evento por mes (reporte con filtro de mes-año).
- o Módulo de roles y usuarios: este módulo lo tendrá disponible el usuario administrador y los usuarios a quien es él designe estos permisos. Se utilizará para crear, listar, eliminar o modificar usuarios y roles dentro del sistema.
- o Módulo de gestión de eventos: dentro de este módulo se podrán crear, listar, eliminar o modificar eventos. Durante la creación o edición se podrá asignar un formulario previamente creado al

evento. El usuario podrá ingresar a cada evento y tener una vista previa de los datos que se obtuvieron. Adicionalmente podrá exportar los datos registrados en formato ".csv". Los tipos de evento que existen en el sistema son:

- Salud integral
- Construcción
- Beneficio comunitario
- Otros
- o Módulo de gestión de formularios: dentro de este módulo se podrán crear formularios de registro para los distintos eventos del sistema. Cada formulario podrá asignarse posteriormente a un evento para que se puedan tomar los datos de registro del evento en el formulario asignado. Se tendrá la posibilidad de editar formularios y agregar nuevos campos. Los tipos de datos que se proponen para los formularios son:
	- Caja de texto simple
	- Caja de texto multilínea
	- Grupo de opciones
	- Grupo de selección múltiple
- o Módulo de beneficiarios: herramienta para llevar el control (crear, listar, modificar y eliminar) de los datos que se han registrado sobre los beneficiarios.
- o Módulo de lugares: este módulo permitirá realizar un catálogo de ciudades y lugares donde cada lugar pertenecerá a una ciudad.

Esto será de mucha utilidad, porque los lugares serán asociadas a los eventos y los beneficiarios que pertenezcan a ellas.

Con la aplicación móvil se pretende cubrir las necesidades de 2 tipos de flujos de eventos que existen:

- Flujo de registro en evento de registro único: este evento es de registro único, lo que significa que los beneficiarios solo pueden tener un registro en el evento (ver apéndice 1).
- Flujo de registro en evento de registro libre: este evento es de libre registro, lo que significa que los beneficiarios pueden ingresar más de una vez al evento. Si el beneficiario no contara con su DPI por alguna razón de fuerza mayor o es menor de edad, se podrá crear un perfil de beneficiario con la llave: nombre, apellidos y fecha de nacimiento (ver apéndice 2).

Tanto el evento de registro único como el de registro libre necesitan un beneficiario a quien asignarle el registro, así que debe existir un perfil del beneficiario. En caso contrario, el usuario creará el perfil previo a realizar el registro.

### **1.3.2. Arquitectura de solución**

Se presentan los modelos de la arquitectura para el uso de la aplicación *offline*, *online*, y el sitio administrativo.

### **Registro fuera de línea** Figura 1.

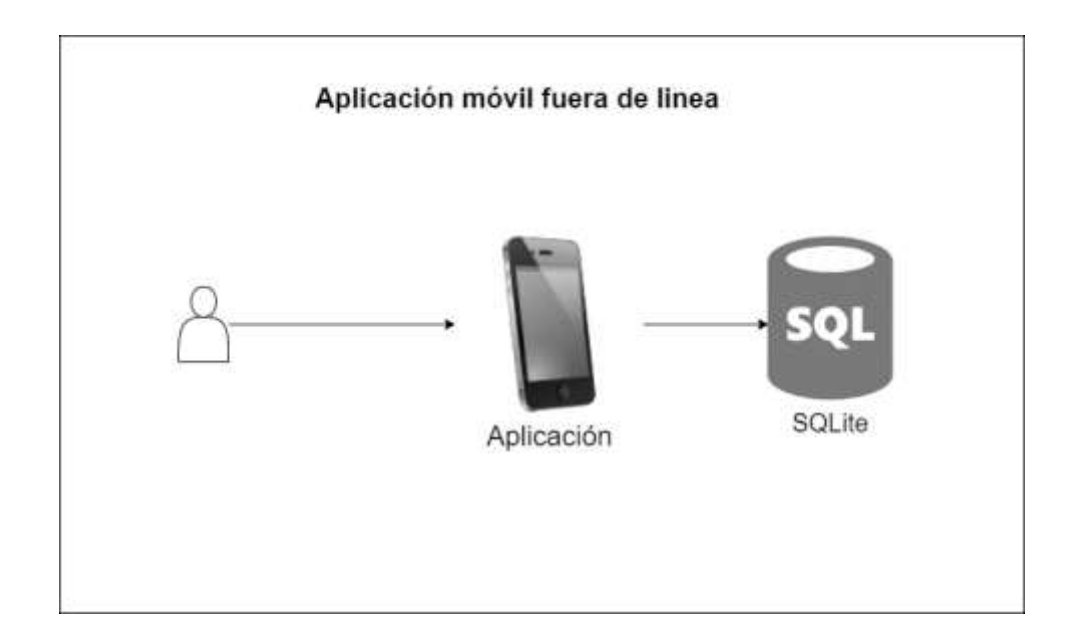

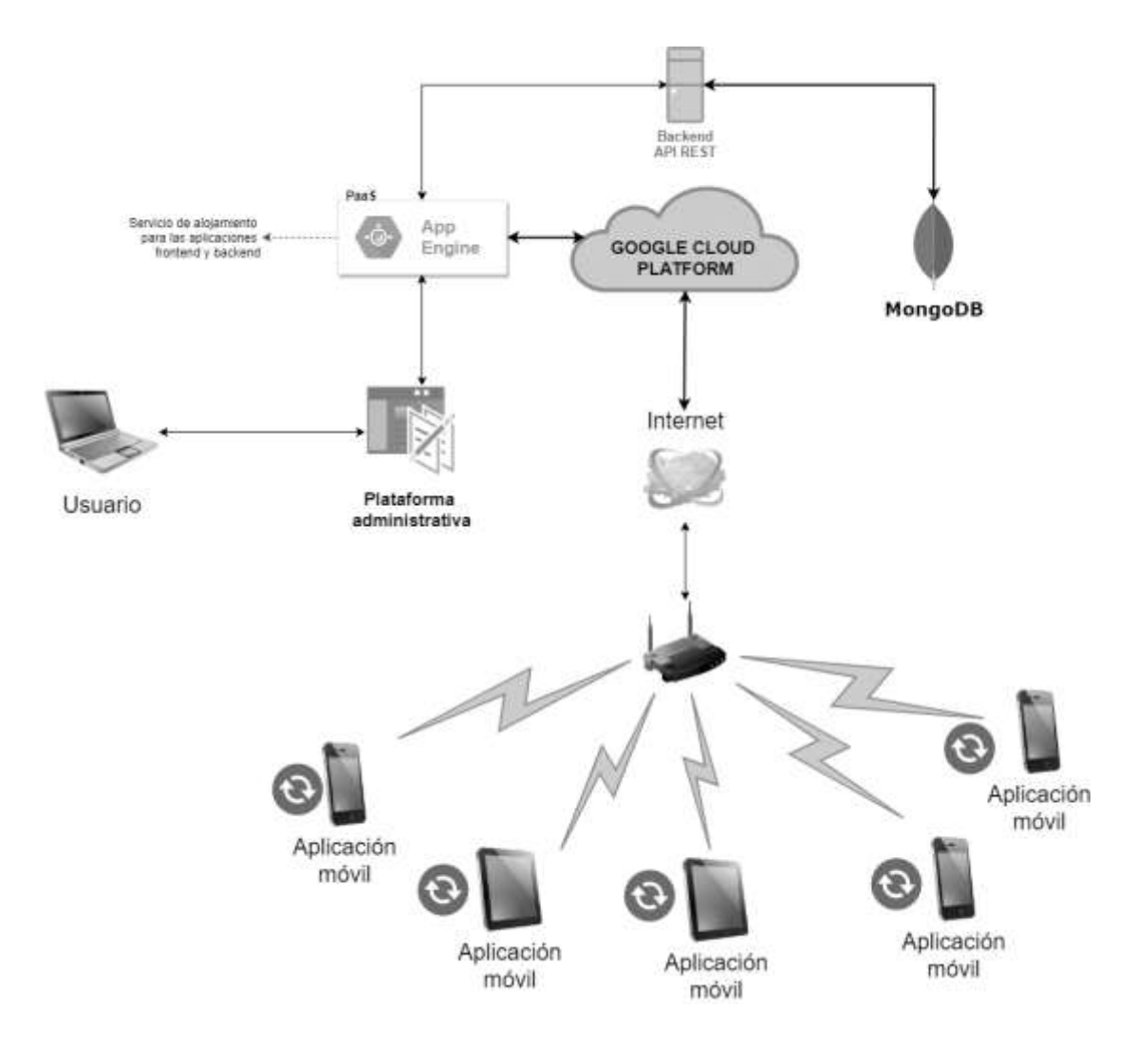

### **Vista general de arquitectura en línea** Figura 2.

Fuente: elaboración propia, realizado con Draw.io.

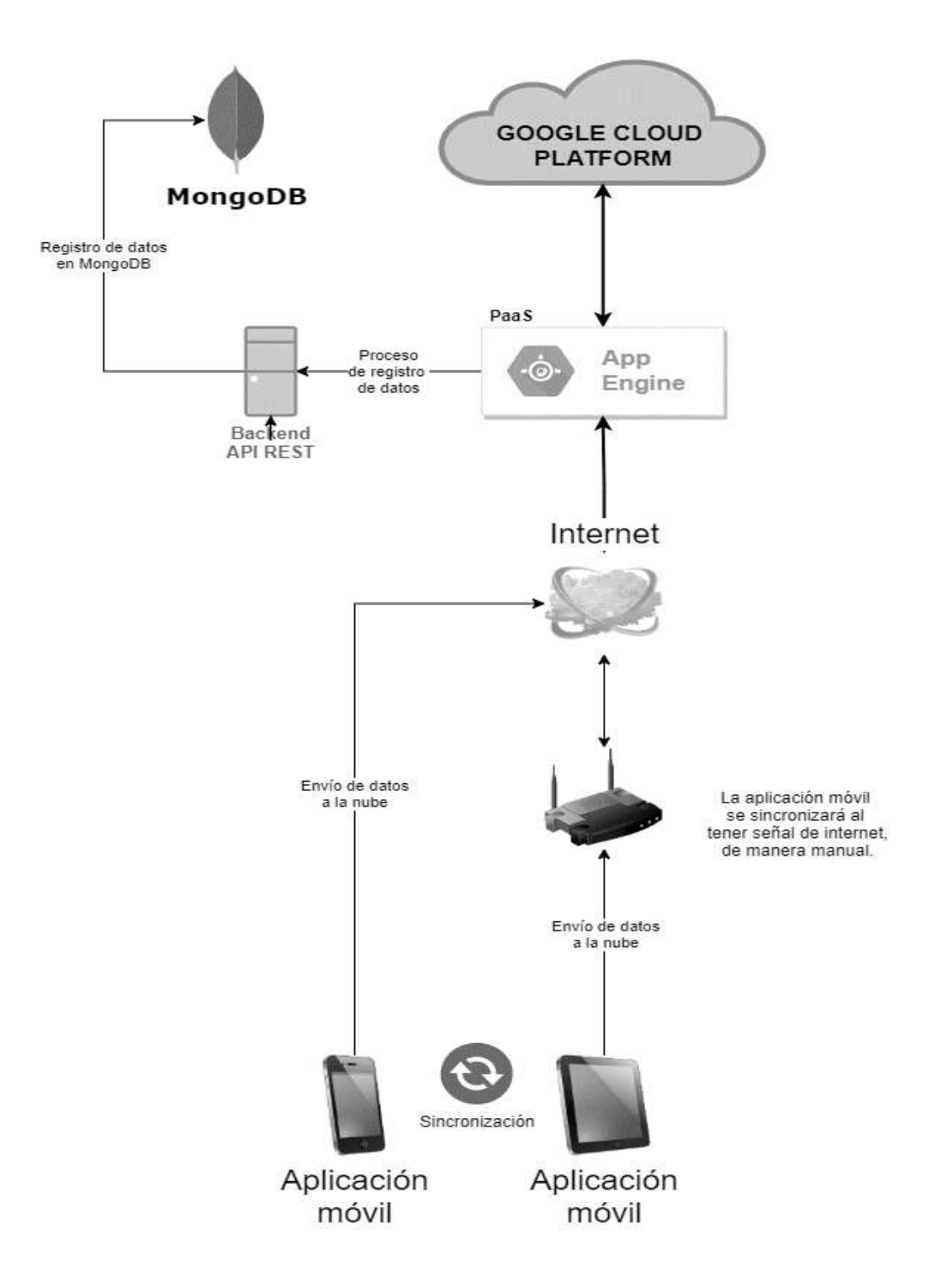

#### Figura 3. **Sincronización de datos de aplicación móvil**

Fuente: elaboración propia, realizado con Draw.io.

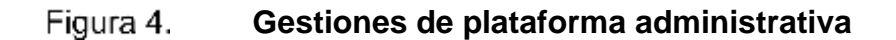

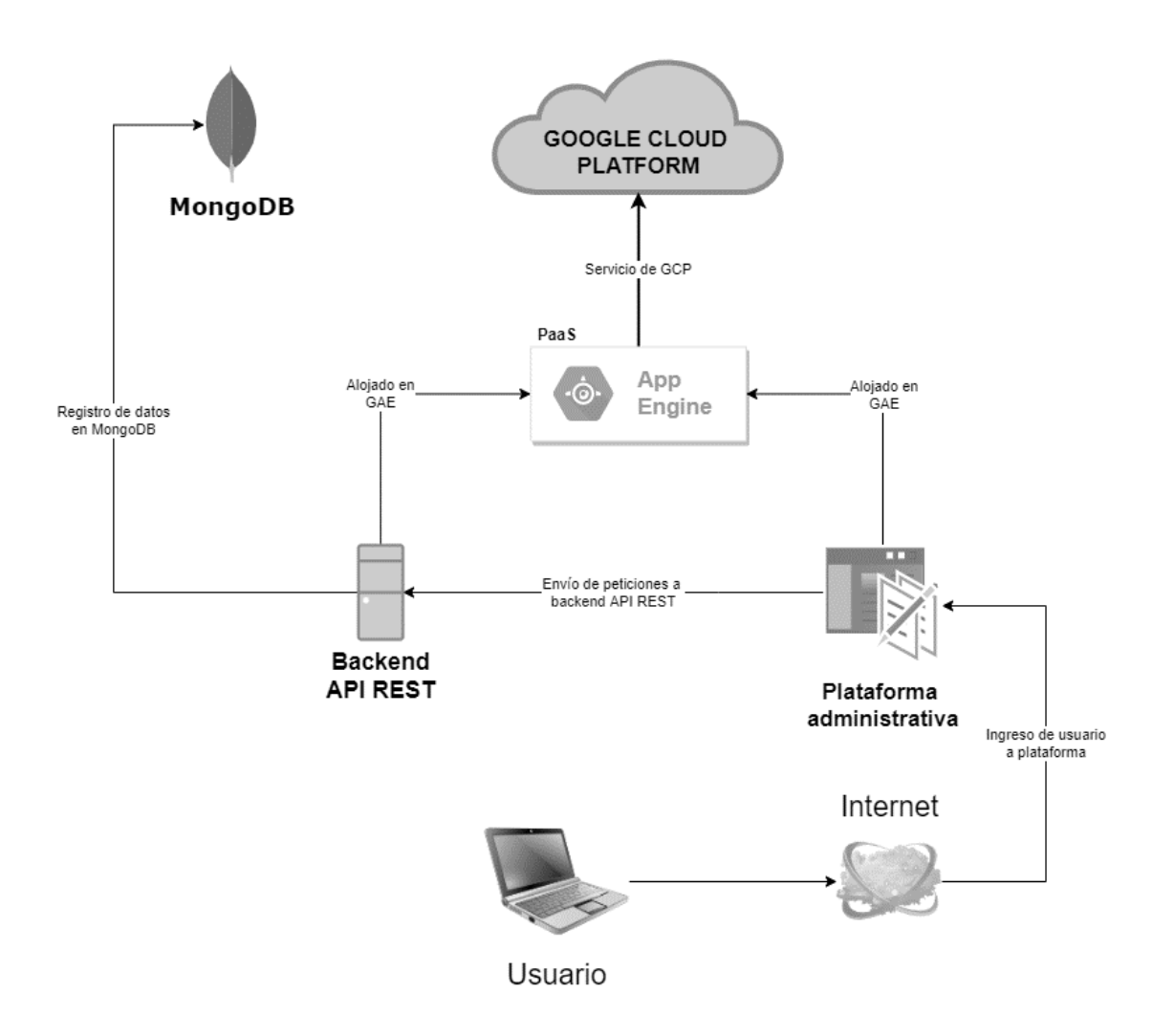

### **1.3.3. Casos de uso**

Se plantean los distintos casos de uso que se presentarán en la aplicación móvil y en el sitio administrativo.

# **1.3.3.1. Aplicación fuera de línea**

Para el modo fuera de línea de la aplicación móvil, se crearán los módulos para ingreso al sistema, registro de perfil de beneficiario y registro de datos en eventos.

# Tabla I. **CU1. Ingreso al sistema (o inicio de sesión)**

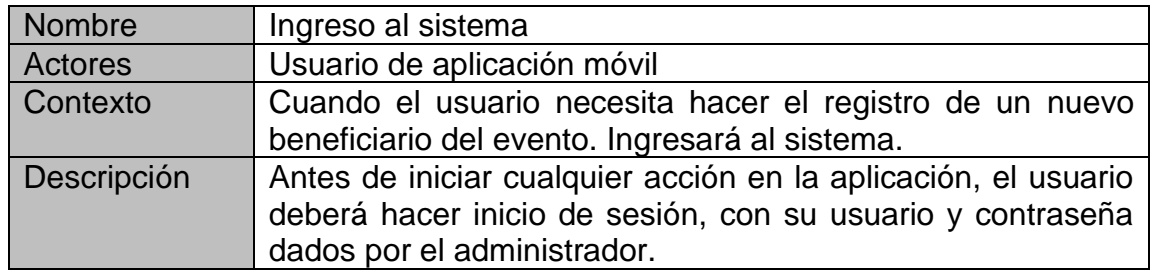

Fuente: elaboración propia, realizado con Word.

# Tabla II. **CU2. Listar beneficiarios**

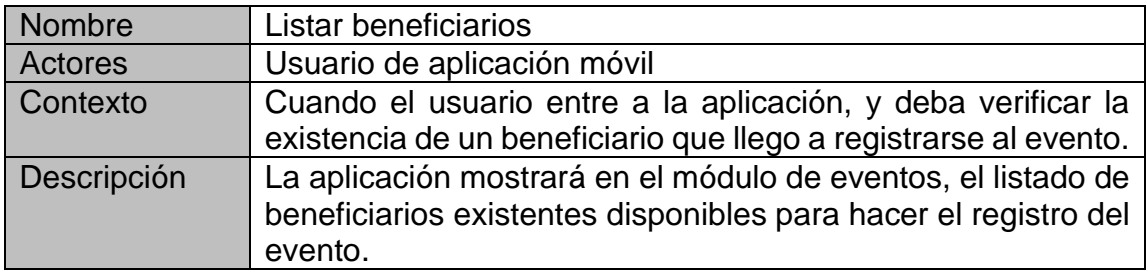

# Tabla III. **CU3. Crear beneficiario**

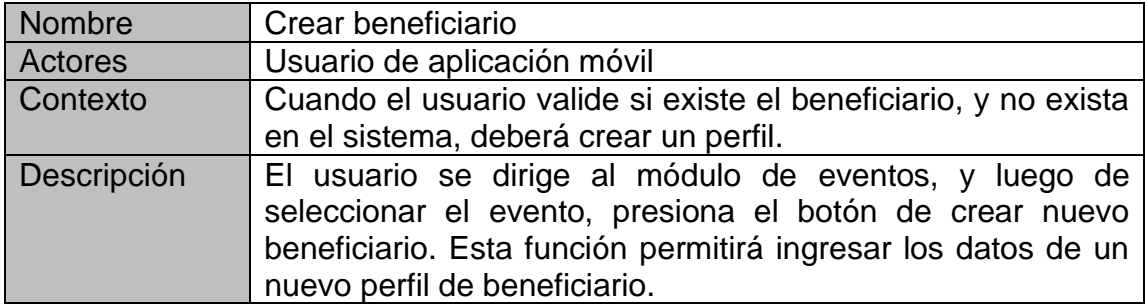

Fuente: elaboración propia, realizado con Word.

# Tabla IV. **CU4. Eliminar beneficiario**

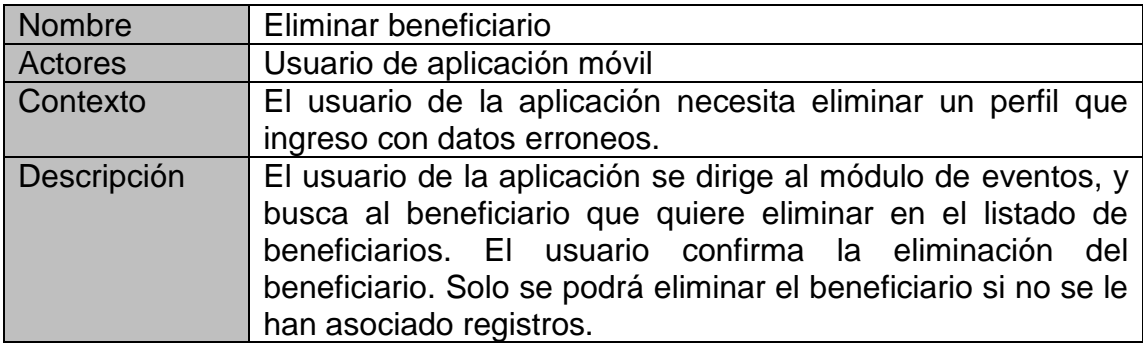

Fuente: elaboración propia, realizado con Word.

### Tabla V. **CU5. Listar eventos**

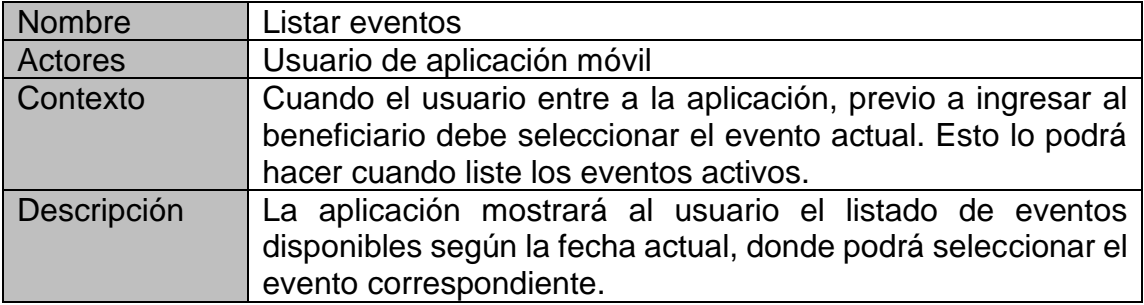

### Tabla VI. **CU6. Seleccionar evento**

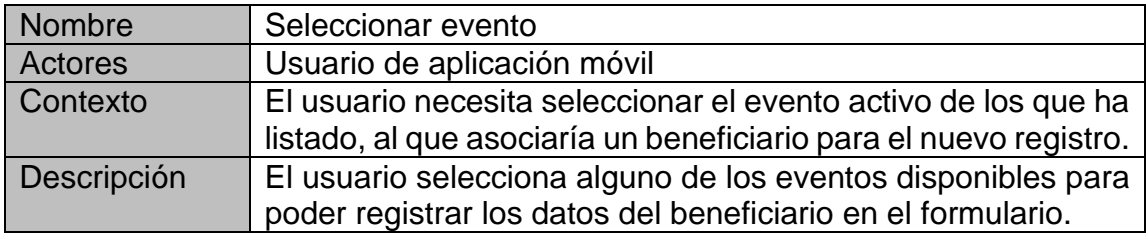

Fuente: elaboración propia, realizado con Word.

### Tabla VII. **CU7. Registro de evento: asignar beneficiario**

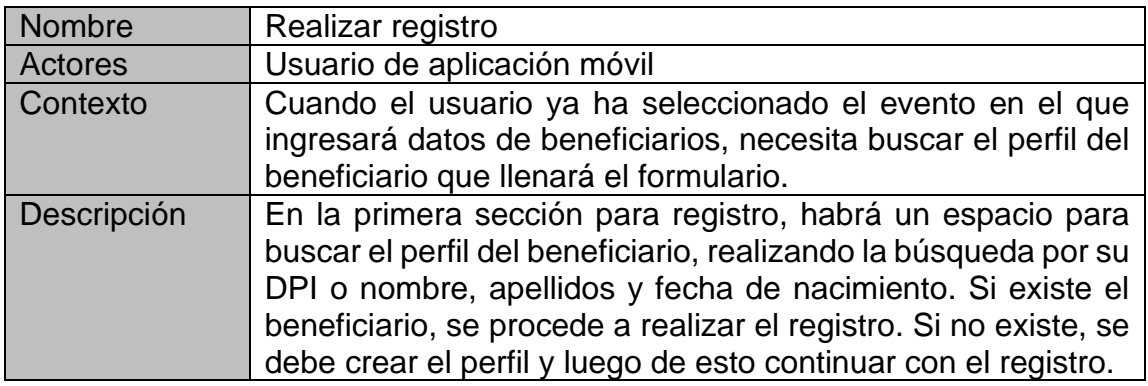

Fuente: elaboración propia, realizado con Word.

# Tabla VIII. **CU8. Registro de evento: llenar formulario**

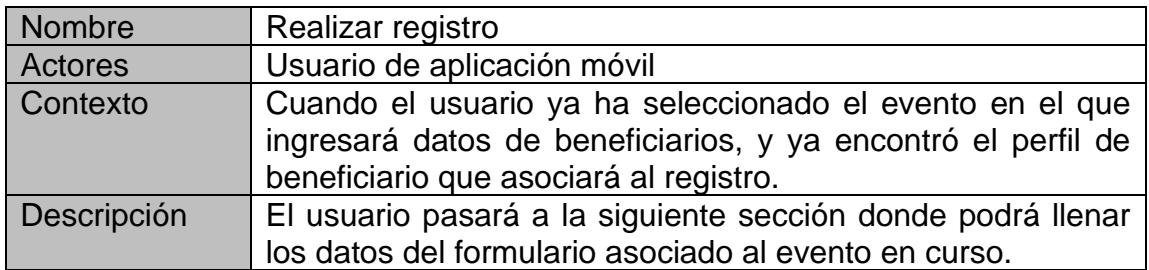

### Tabla IX. **CU9. Cerrar sesión**

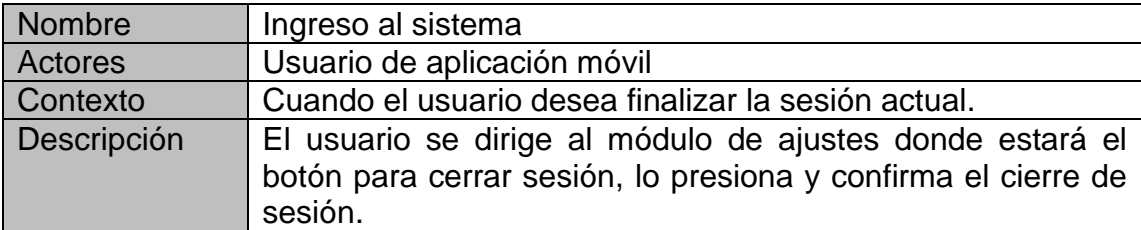

Fuente: elaboración propia, realizado con Word.

### Figura 5. **Aplicación fuera de línea**

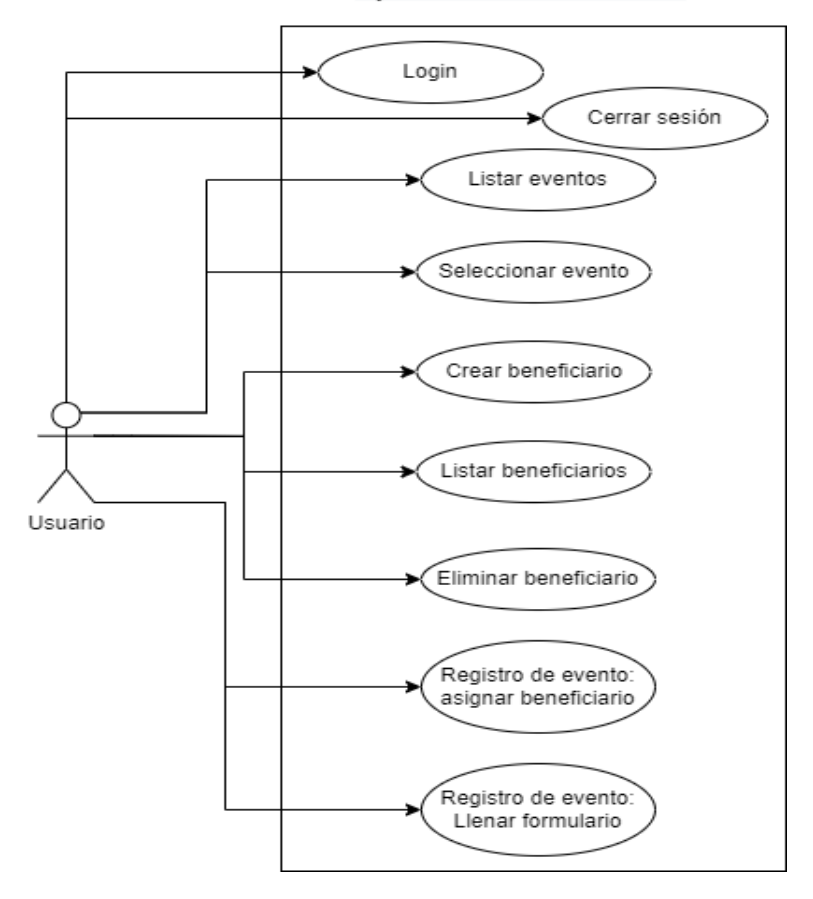

### Aplicación fuera de línea

# **1.3.3.2. Aplicación en línea**

Para el modo en línea de la aplicación móvil, se aplican los mismos casos de uso que en el modo fuera de línea, además de los casos que se muestran a continuación.

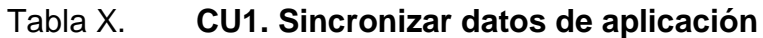

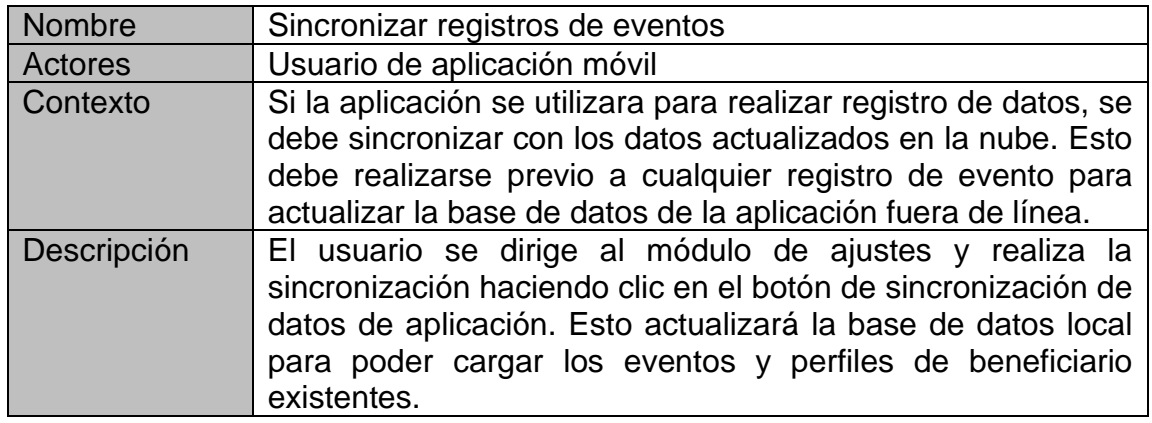

Fuente: elaboración propia, realizado con Word.

### Tabla XI. **CU2. Sincronizar datos registrados**

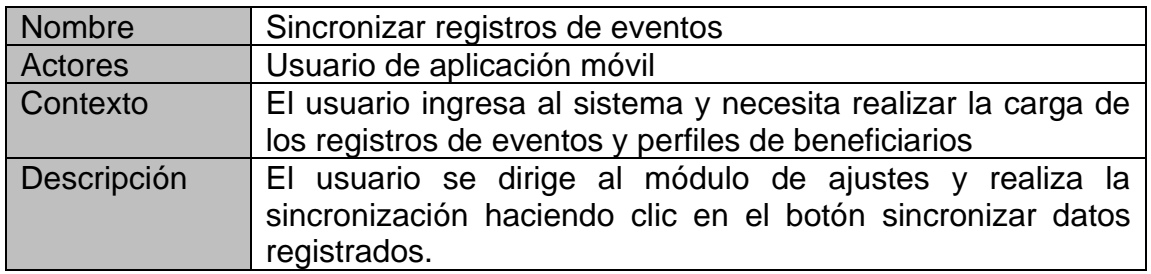

#### Figura 6. **Aplicación en línea**

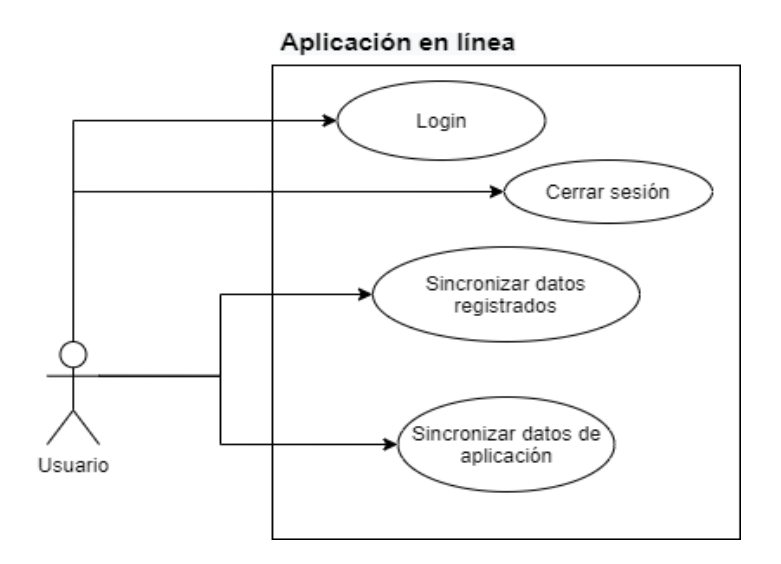

Fuente: elaboración propia, realizado con Draw.io.

### **1.3.3.3. Sitio administrativo**

En el sitio administrativo, se plantean los casos de uso más complejos, ya que es donde se administrará toda la información de los usuarios, eventos, formularios, reportes, entre otros.

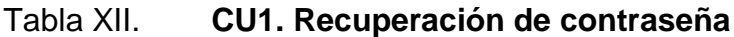

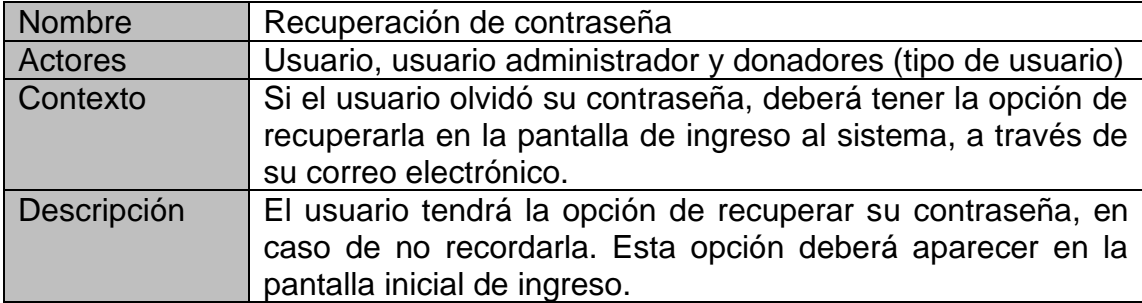

# Tabla XIII. **CU2. Ingreso al sistema (***Login***)**

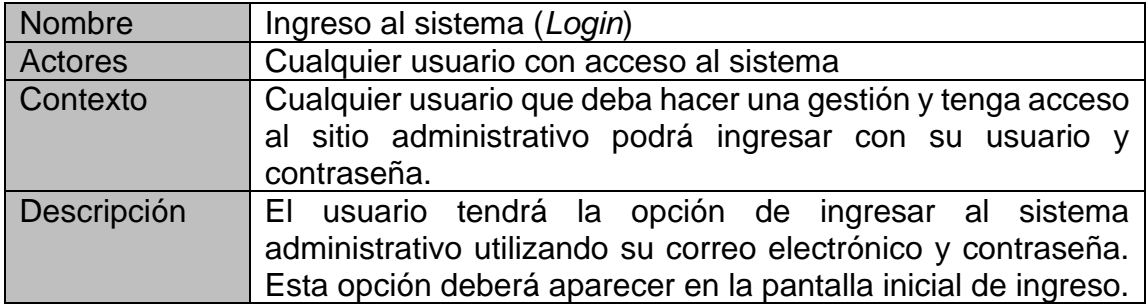

Fuente: elaboración propia, realizado con Word.

### Tabla XIV. **CU3. Creación de rol**

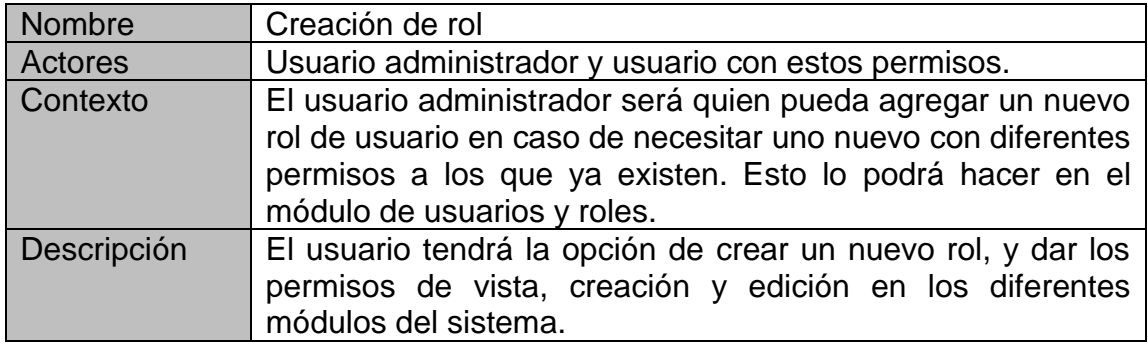

Fuente: elaboración propia, realizado con Word.

# Tabla XV. **CU4. Edición de rol**

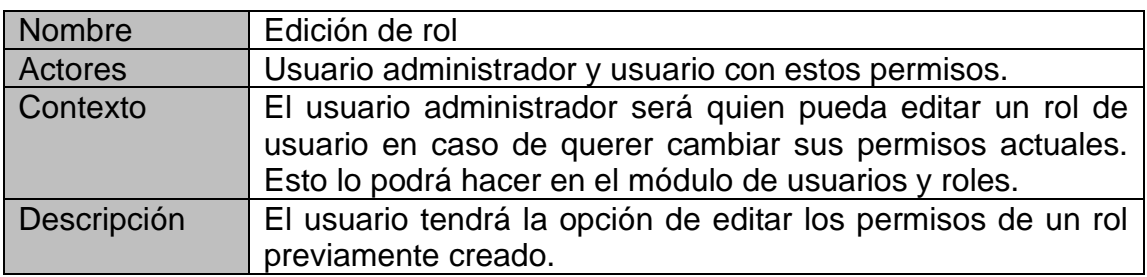

### Tabla XVI. **CU5. Listar roles**

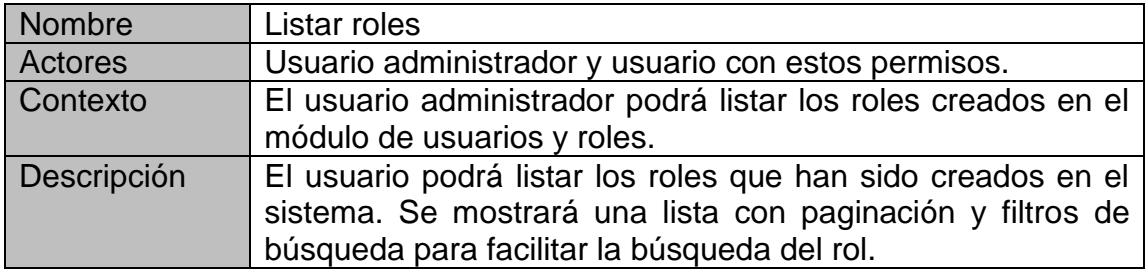

Fuente: elaboración propia, realizado con Word.

# Tabla XVII. **CU6. Eliminar roles**

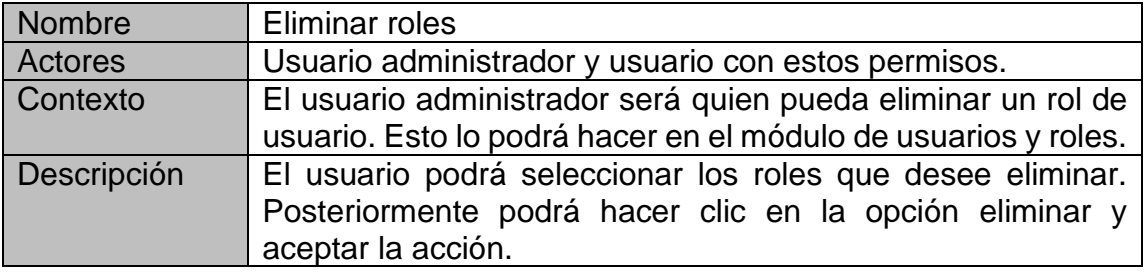

Fuente: elaboración propia, realizado con Word.

### Tabla XVIII. **CU7. Creación de usuario**

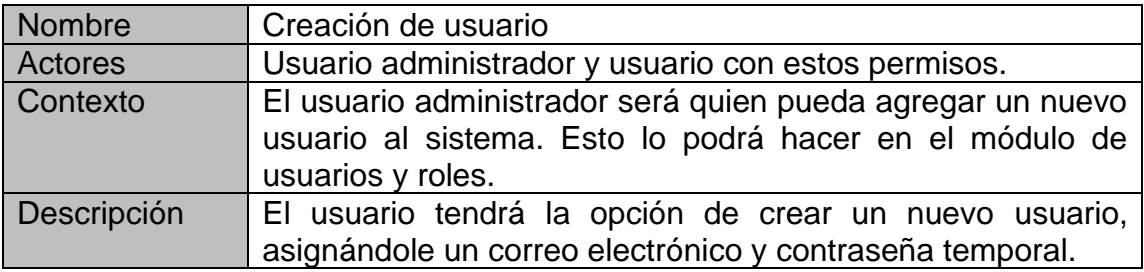

# Tabla XIX. **CU8. Edición de usuario**

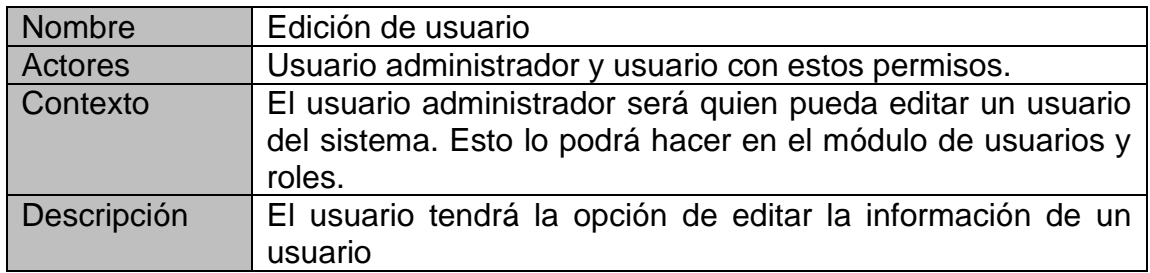

Fuente: elaboración propia, realizado con Word.

# Tabla XX. **CU9. Listar usuario**

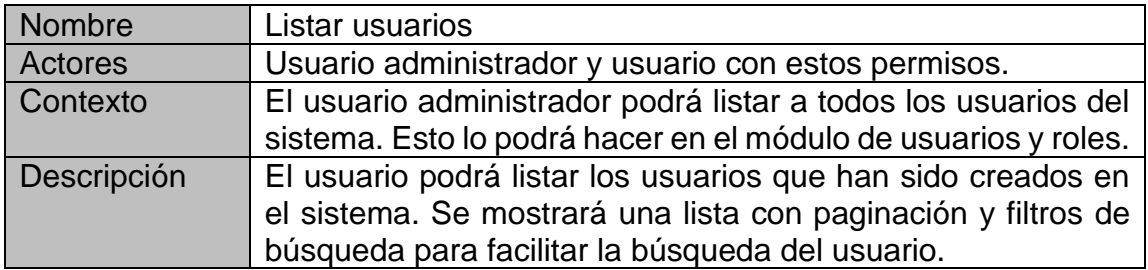

Fuente: elaboración propia, realizado con Word.

# Tabla XXI. **CU10. Eliminar usuarios**

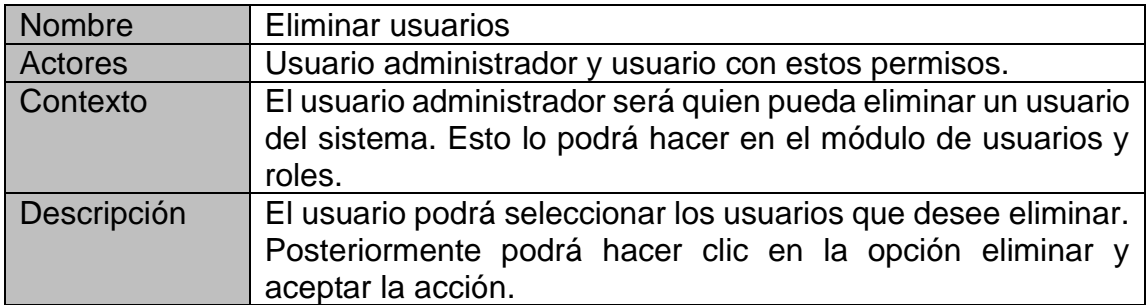

### Figura 7. **Mantenimiento de usuarios y roles**

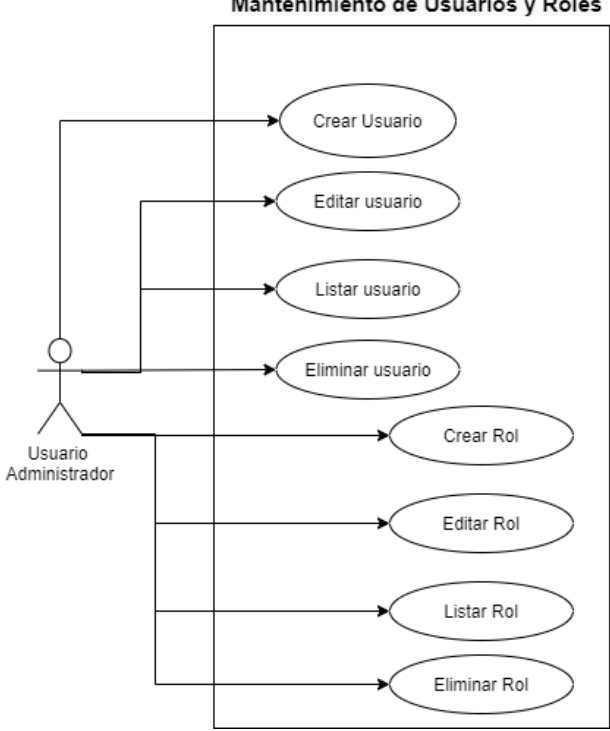

Mantenimiento de Usuarios y Roles

Fuente: elaboración propia, realizado con Draw.io.

### Tabla XXII. **CU11. Creación de evento**

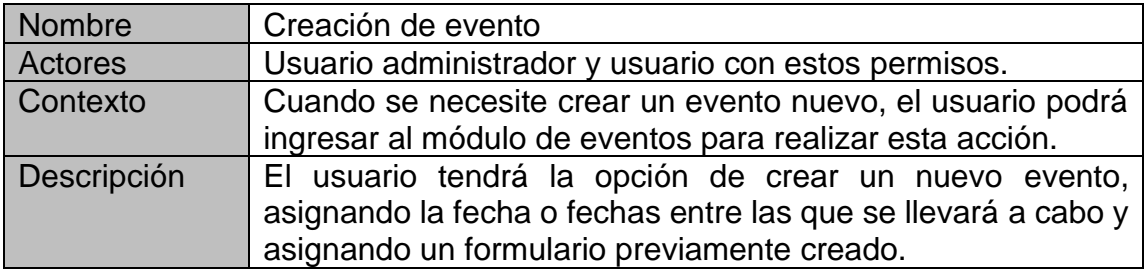

# Tabla XXIII. **CU12. Edición de evento**

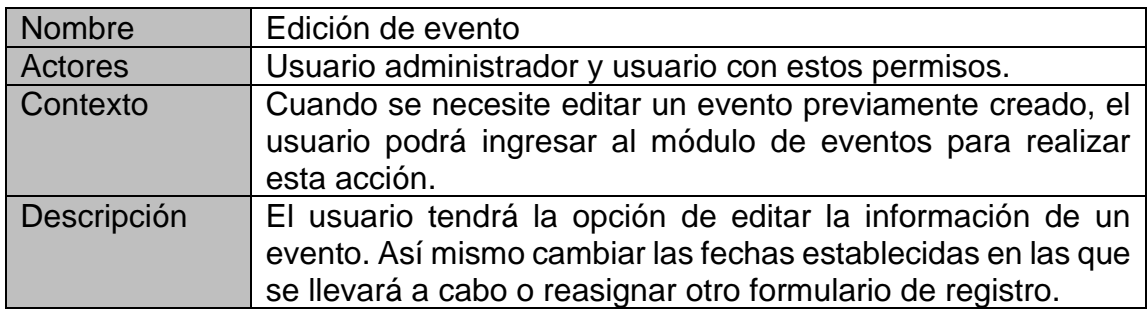

Fuente: elaboración propia, realizado con Word.

### Tabla XXIV. **CU13. Listar eventos**

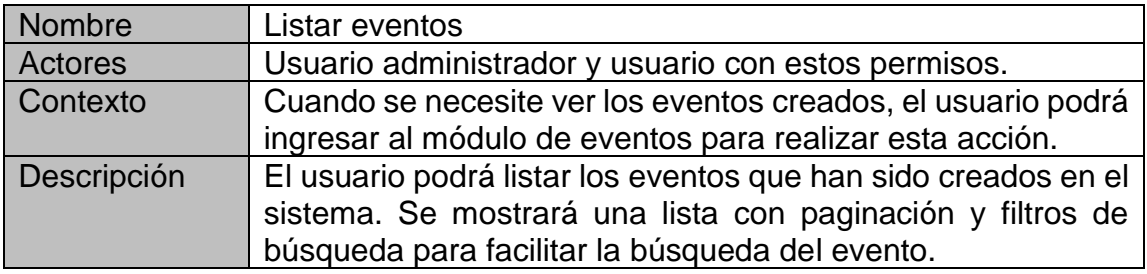

Fuente: elaboración propia, realizado con Word.

### Tabla XXV. **CU14. Eliminar eventos**

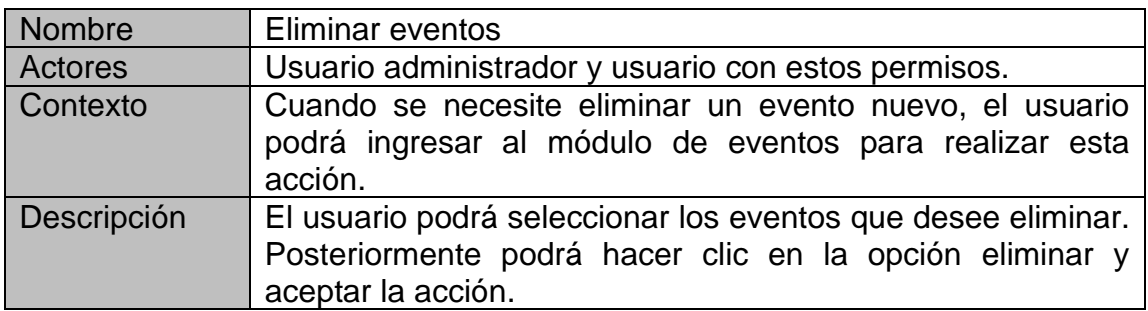

# Tabla XXVI. **CU15. Ver registros de evento**

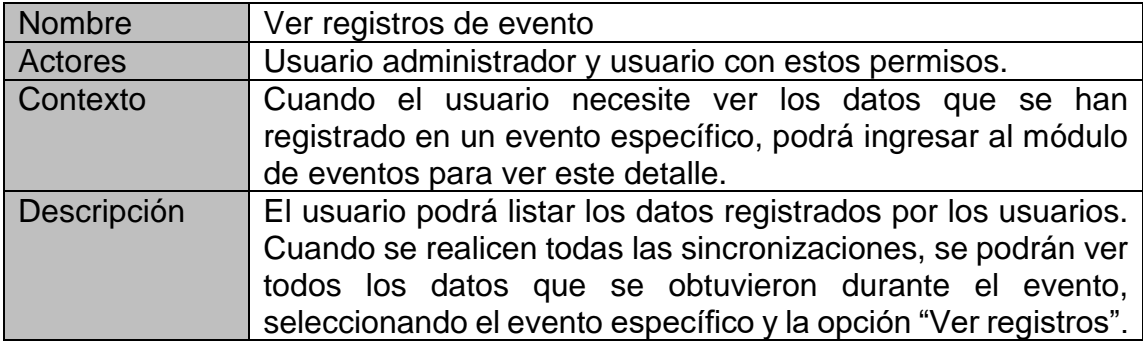

Fuente: elaboración propia, realizado con Word.

# Tabla XXVII. **CU16. Ver detalle de registro**

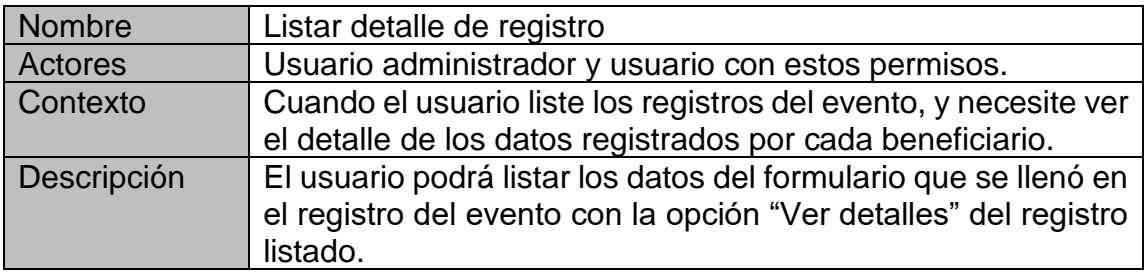

Fuente: elaboración propia, realizado con Word.

# Tabla XXVIII. **CU17. Descarga de registros de evento**

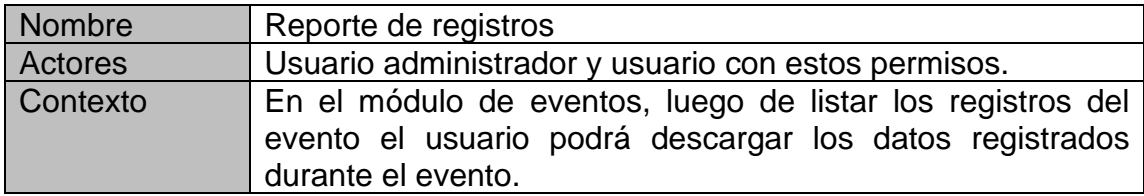

Continuación de la tabla XXVIII.

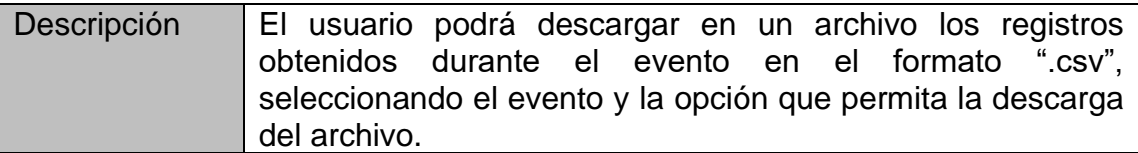

Fuente: elaboración propia, realizado con Word.

### Figura 8. **Mantenimiento de eventos**

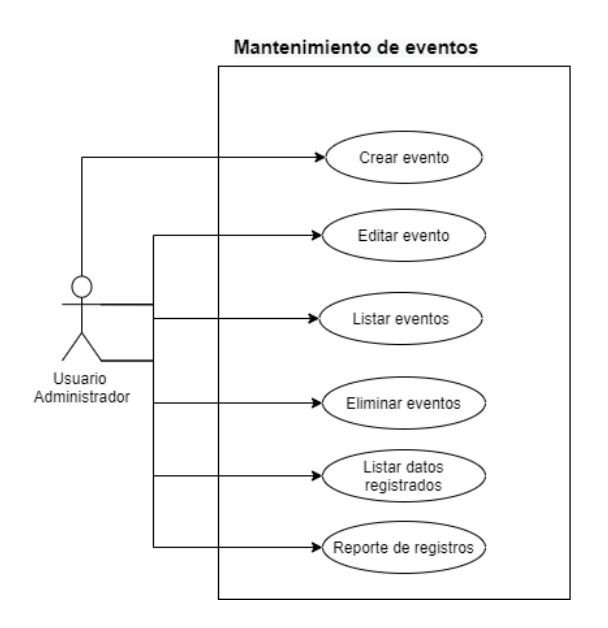

Fuente: elaboración propia, realizado con Draw.io.

# Tabla XXIX. **CU18. Creación de formulario**

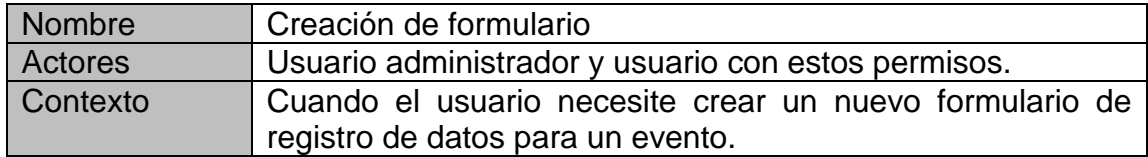

Continuación de la tabla XXIX.

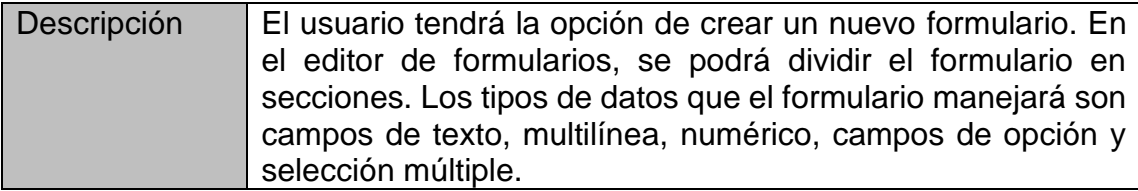

Fuente: elaboración propia, realizado con Word.

# Tabla XXX. **CU19. Edición de formulario**

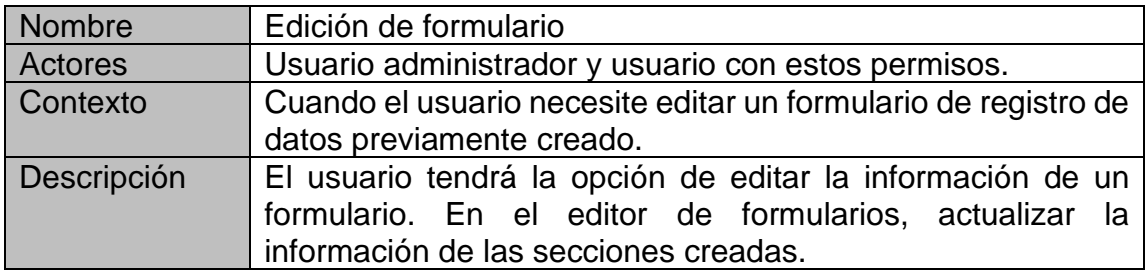

Fuente: elaboración propia, realizado con Word.

# Tabla XXXI. **CU20. Listar formularios**

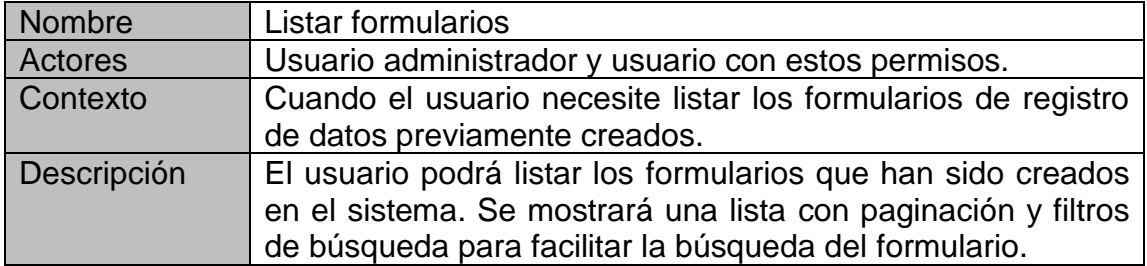
# Tabla XXXII. **CU21. Eliminar formularios**

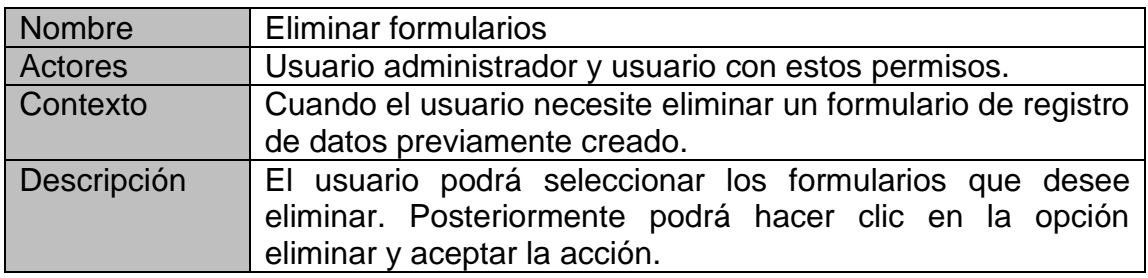

Fuente: elaboración propia, realizado con Word.

#### Figura 9. **Mantenimiento de formularios**

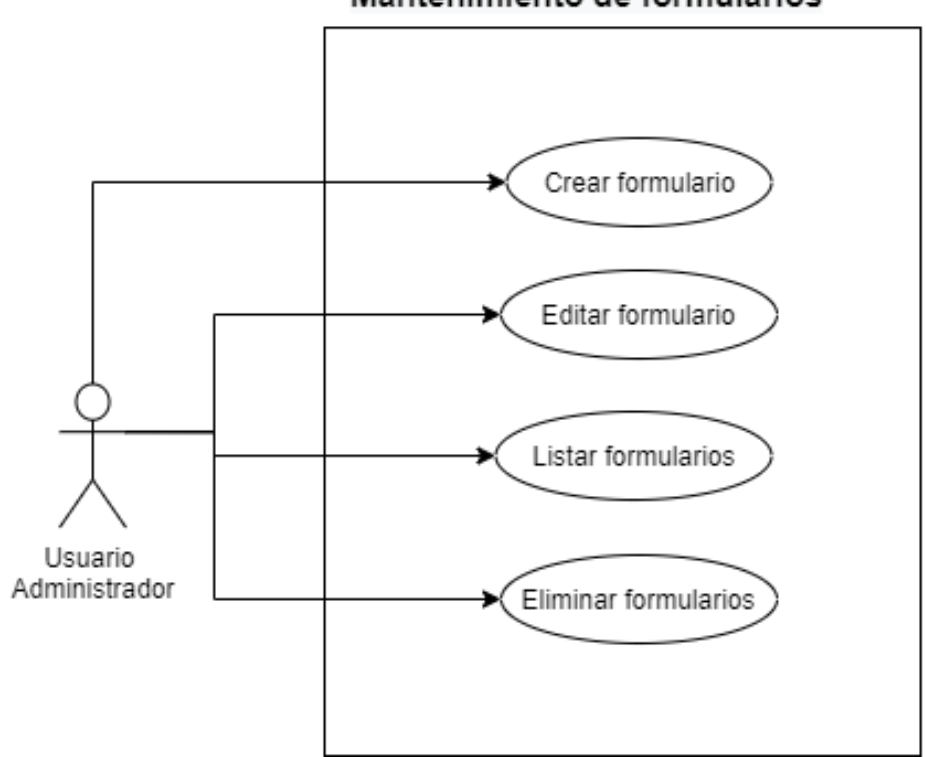

Mantenimiento de formularios

# Tabla XXXIII. **CU22. Creación de beneficiario**

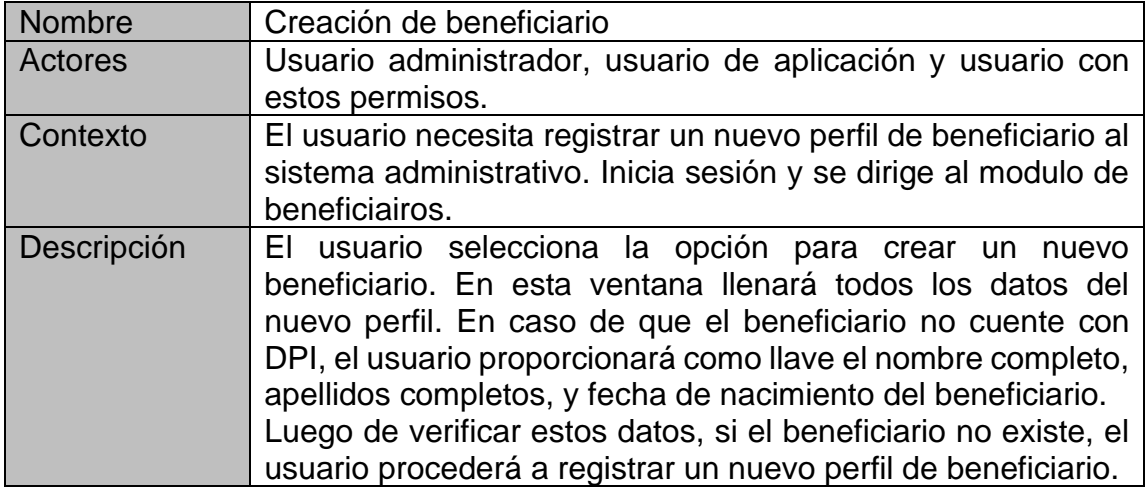

Fuente: elaboración propia, realizado con Word.

# Tabla XXXIV. **CU23. Edición de beneficiario**

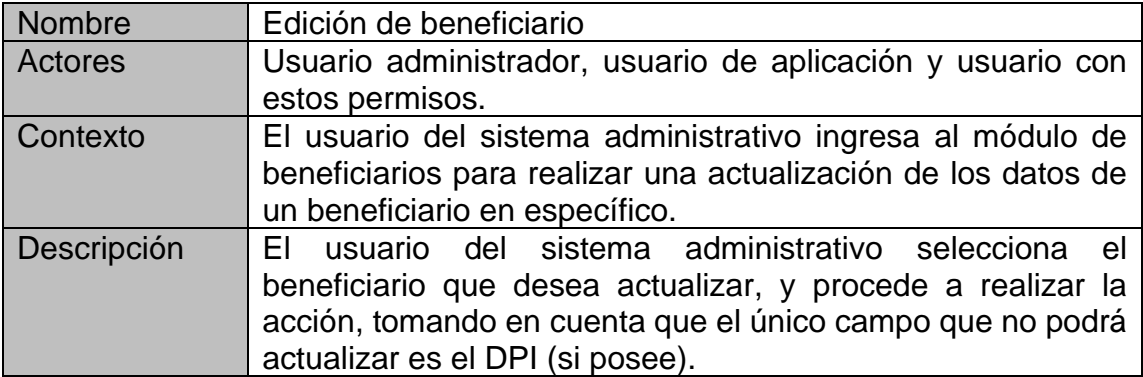

Fuente: elaboración propia, realizado con Word.

# Tabla XXXV. **CU24. Listar beneficiarios**

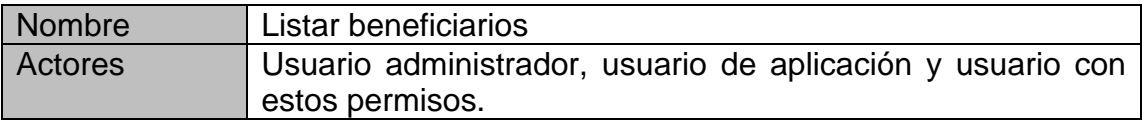

Continuación de la tabla XXXV.

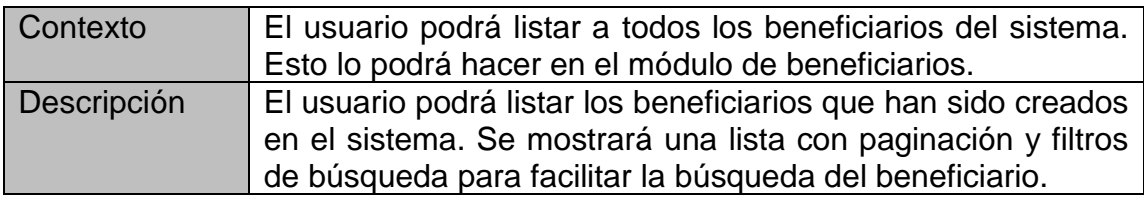

Fuente: elaboración propia, realizado con Word.

# Tabla XXXVI. **CU25. Eliminar beneficiario**

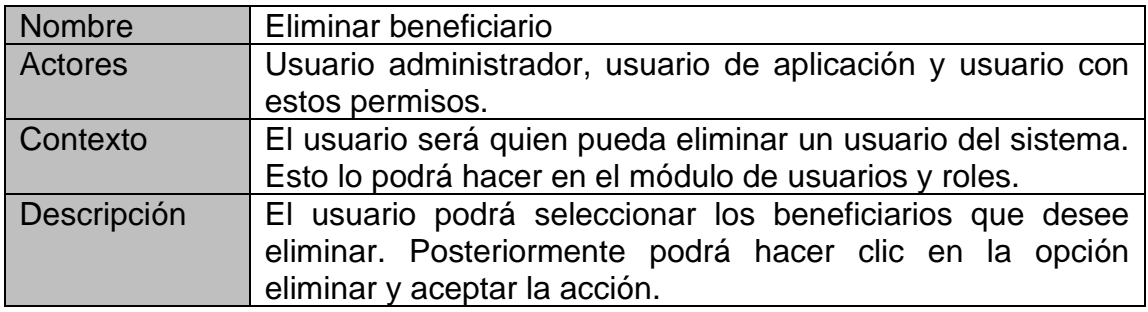

Fuente: elaboración propia, realizado con Word.

#### Figura 10. **Mantenimiento de beneficiario**

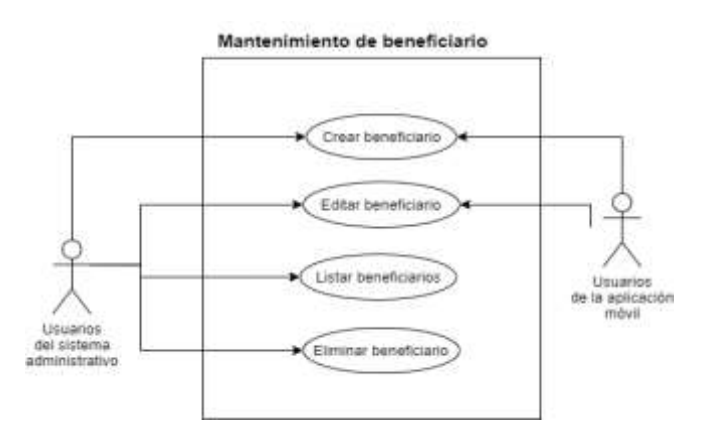

# Tabla XXXVII. **CU26. Creación de ciudad**

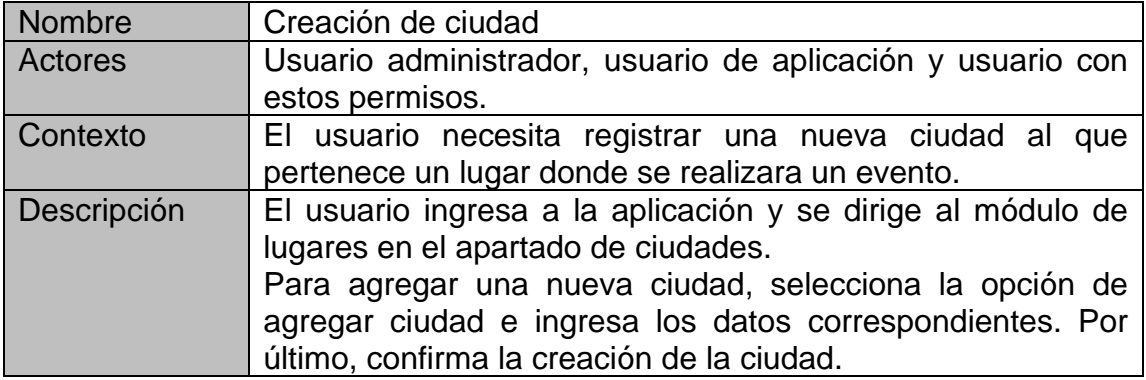

Fuente: elaboración propia, realizado con Word.

# Tabla XXXVIII. **CU27. Edición de ciudad**

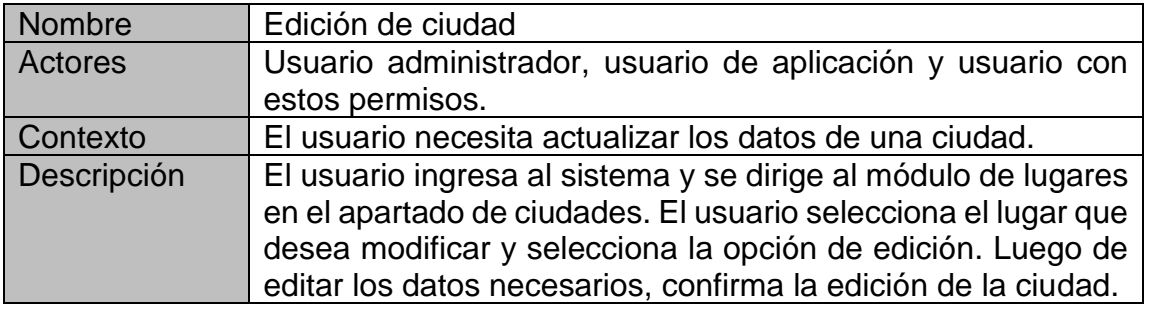

Fuente: elaboración propia, realizado con Word.

## Tabla XXXIX. **CU28. Listar ciudades**

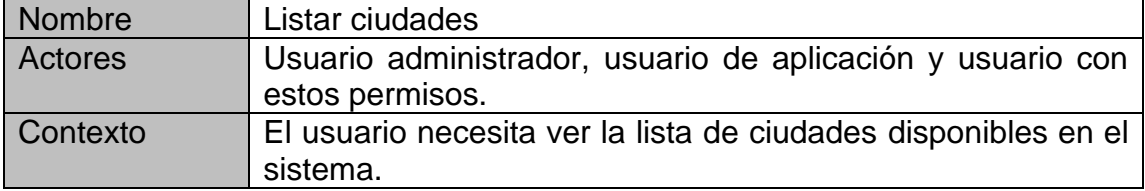

### Continuación de la tabla XXXIX.

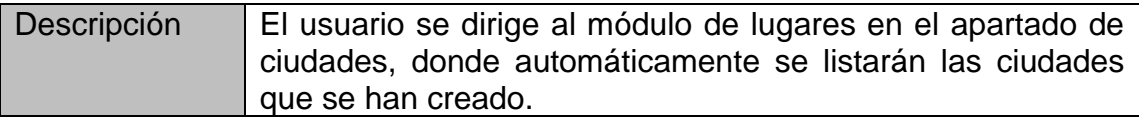

Fuente: elaboración propia, realizado con Word.

# Tabla XL. **CU29. Eliminar ciudad**

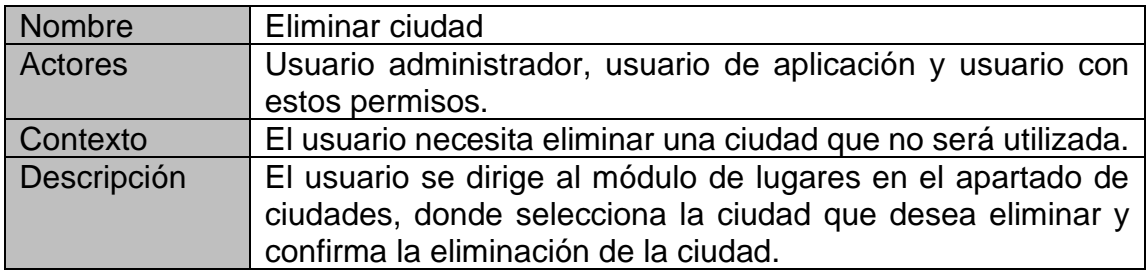

Fuente: elaboración propia, realizado con Word.

# Tabla XLI. **CU30. Creación de lugar**

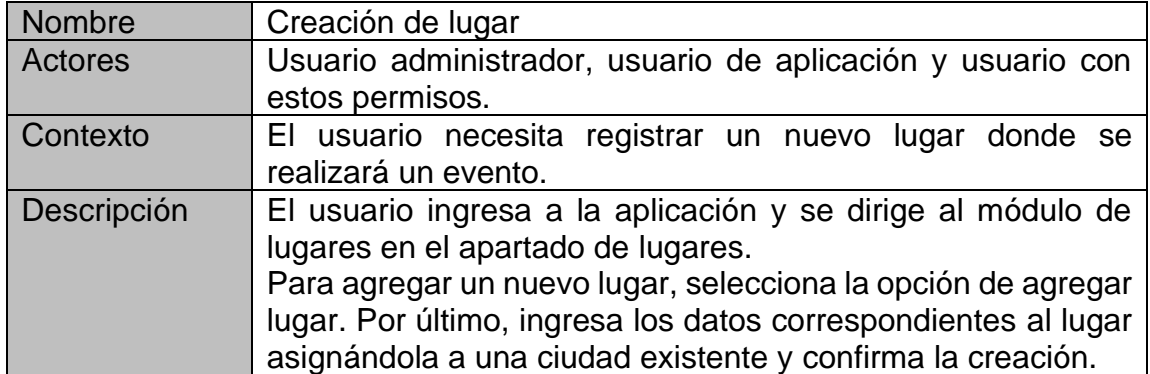

# Tabla XLII. **CU31. Edición de lugar**

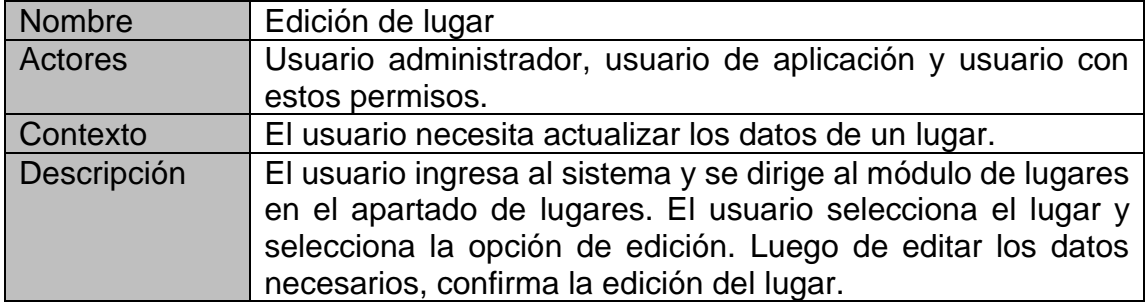

Fuente: elaboración propia, realizado con Word.

# Tabla XLIII. **CU32. Listar lugares**

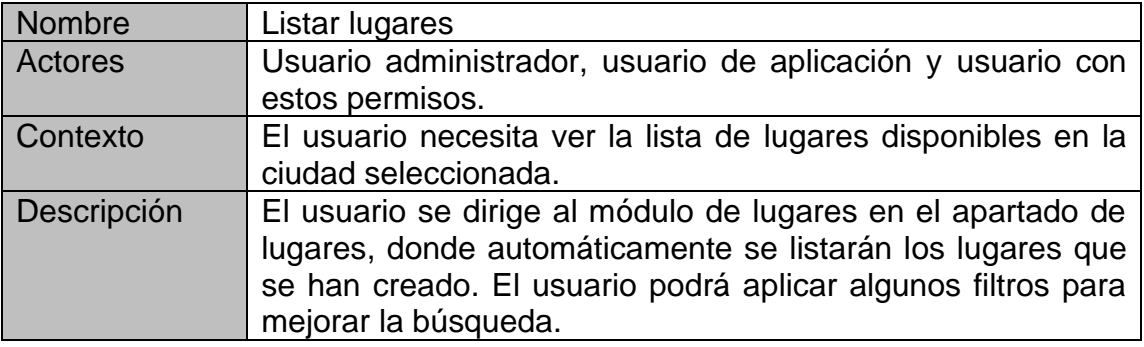

Fuente: elaboración propia, realizado con Word.

# Tabla XLIV. **CU33. Eliminar lugar**

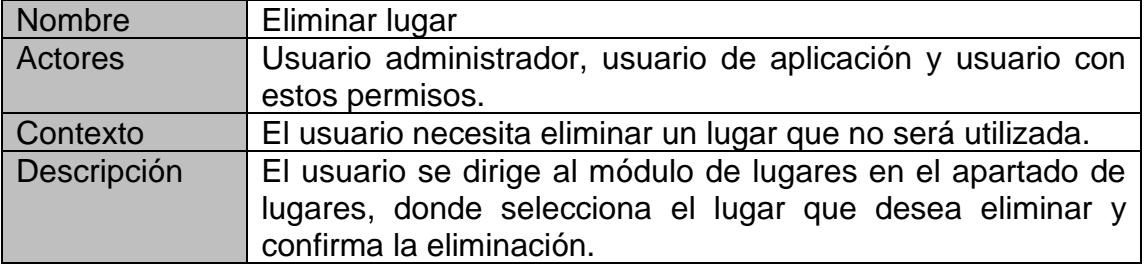

#### Figura 11. **Mantenimiento de lugares**

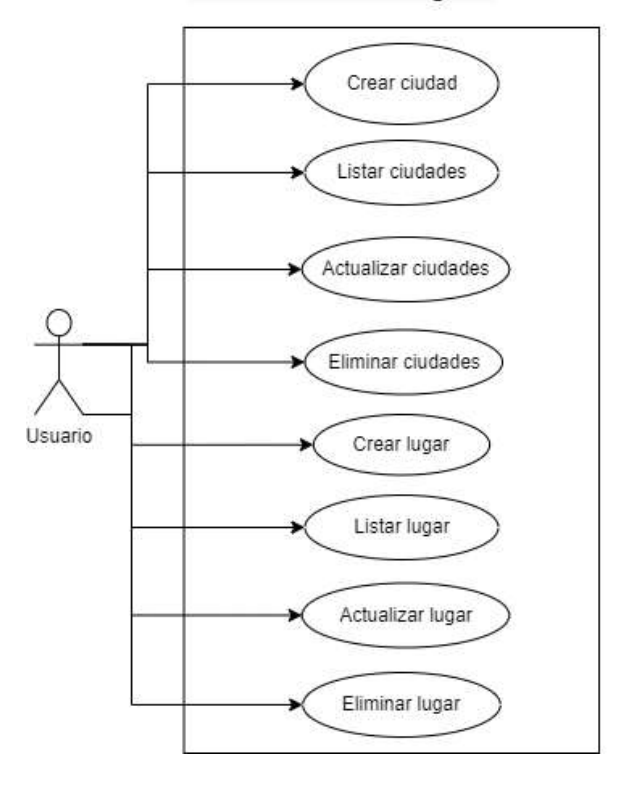

#### Mantenimiento de Lugares

Fuente: elaboración propia, realizado con Draw.io.

# Tabla XLV. **CU34. Ver resumen de actividad**

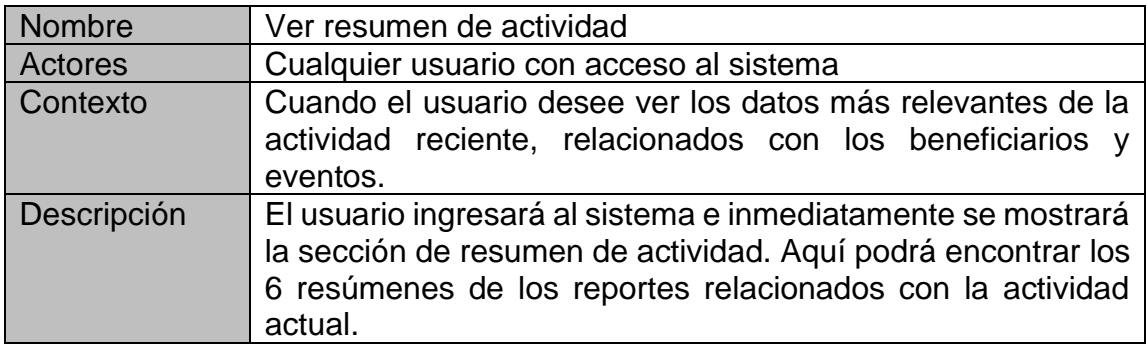

# Tabla XLVI. **CU35. Reporte "Beneficiarios atendidos en el mes actual"**

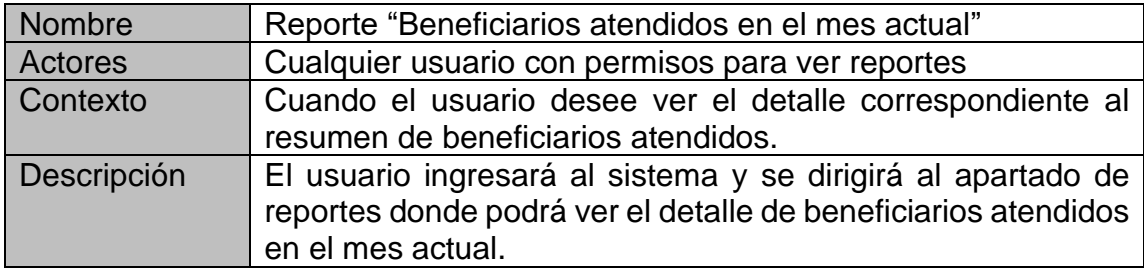

Fuente: elaboración propia, realizado con Word.

# Tabla XLVII. **CU36. Reporte "Lugares poblados atendidos en el mes actual"**

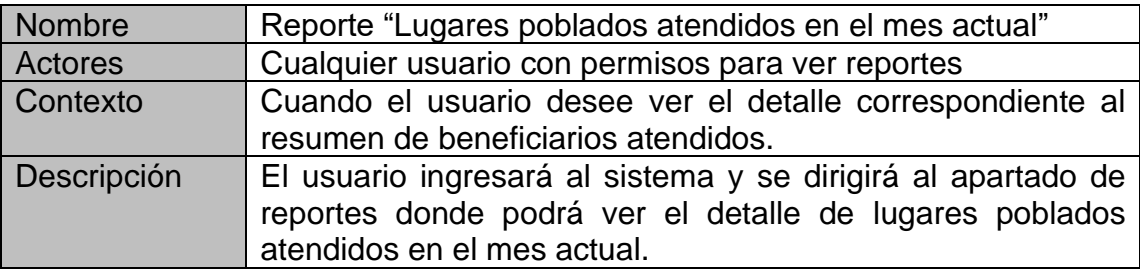

Fuente: elaboración propia, realizado con Word.

# Tabla XLVIII. **CU37. Reporte "Eventos terminados del mes actual"**

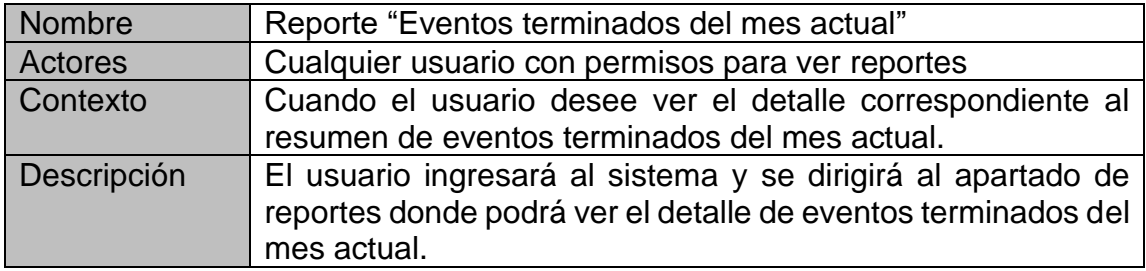

# Tabla XLIX. **CU38. Reporte "Eventos pendientes del mes actual"**

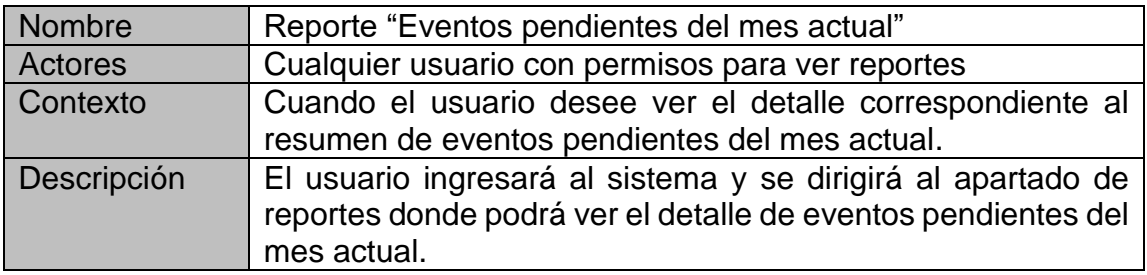

Fuente: elaboración propia, realizado con Word.

# Tabla L. **CU39. Reporte "Personas atendidas por tipo de evento por año"**

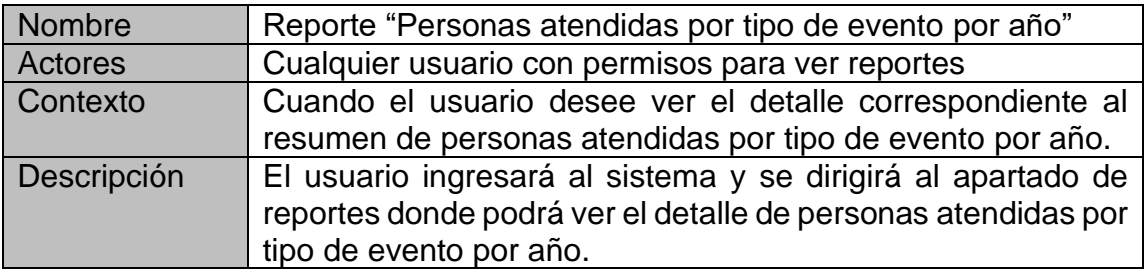

Fuente: elaboración propia, realizado con Word.

# Tabla LI. **CU40. Reporte "Porcentaje de personas atendidas por tipo de evento por mes"**

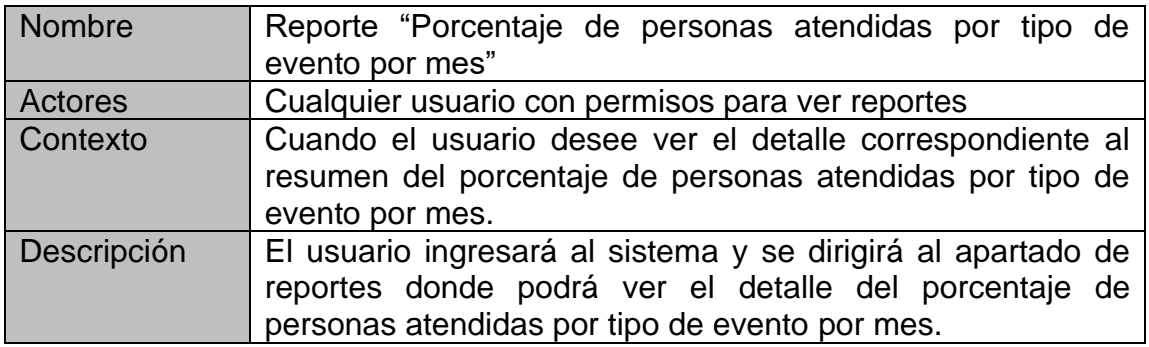

# Tabla LII. **CU41. Cerrar sesión**

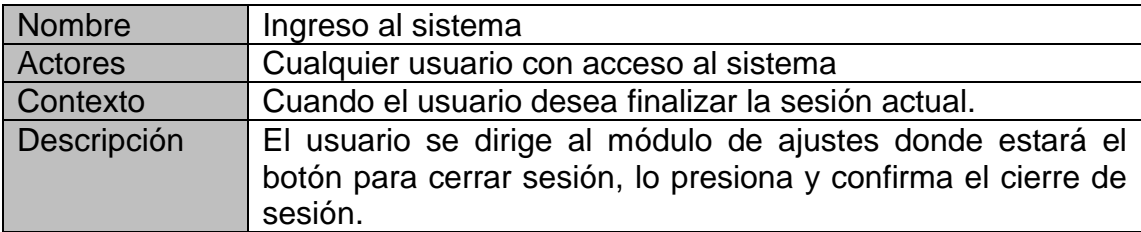

Fuente: elaboración propia, realizado con Word.

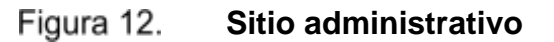

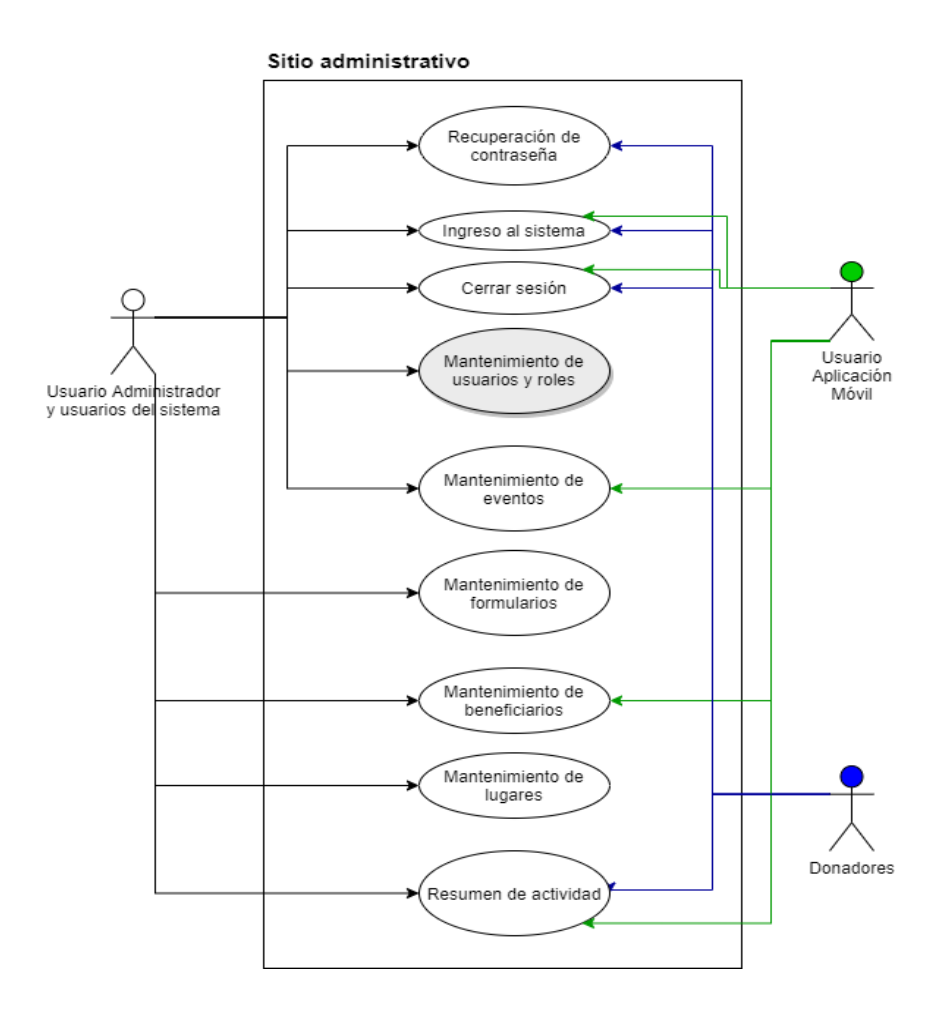

### **1.4. Definición de las tecnologías a utilizar**

Se definen las diferentes tecnologías que se propone utilizar para crear la aplicación móvil y el sitio administrativo.

# **1.4.1. Tecnologías que se utilizaran para el desarrollo del**  *frontend*

Para la creación del *frontend*, existen muchas herramientas que pueden solventar la demanda del proyecto, pero se plantea utilizar las tecnologías descritas a continuación.

## **1.4.1.1. React**

Es una biblioteca de JavaScript que permite construir de manera sencilla interfaces de usuario interactivas, dinámicas y ligeras. Es multiplataforma, basado en JavaScript y está rodeado de módulos y herramientas que pueden acoplarse el proyecto. Actualmente está disponible y estable la versión 16.

Desarrollada por Facebook, quienes son los que dan soporte de esta librería. React ha cobrado mucha importancia desde su lanzamiento en 2013, siendo una de las comunidades de desarrolladores más grandes y una de las herramientas de *frontend* más utilizadas en la actualidad.

Se escogió esta herramienta tomando en cuenta varios aspectos importantes, entre ellos, que su curva de aprendizaje es menor, es fácil de entender porque utiliza código de JavaScript y se basa en componentes, y la más importante para este proyecto, consume menos recursos en comparación con

otros *frameworks*. El uso de los recursos es muy importante ya que el lugar donde se implementará el sistema administrativo cuenta con poco ancho de banda.

#### **1.4.1.2. Material-UI**

Es un conjunto de componentes visuales de React. Esta librería implementa principios de *Material Design*. Está llena de herramientas que pueden utilizarse para desarrollar aplicaciones con una interfaz de usuario agradable.

### **1.4.1.3. Ionic**

Es un *framework* de código abierto utilizado para la creación de aplicaciones móviles, tanto para Android como para iOS. Fue desarrollado sobre AngularJS y Cordova, en el año 2013. Para el desarrollo del proyecto se utilizará la versión 5 de Ionic, lanzada el 11 de febrero de 2020.

La evolución de Ionic hasta hoy en día ha sido tan grande, que actualmente es posible desarrollar la lógica en React, Vue, Angular o Javascript. Así que se creará la aplicación móvil por medio del lenguaje de preferencia, que en este caso será JavaScript por su amplia documentación y soporte.

También se decidió el uso de Ionic por su variedad de componentes gráficos predefinidos, por la facilidad de exportar la aplicación (para Android o iOS con la herramienta *Capacitor*), y porque permiten utilizar las herramientas nativas de los dispositivos, y por su fácil mantenimiento y amplia documentación.

#### **1.4.1.4. JavaScript**

Es un lenguaje de programación interpretado, es decir, que no necesita ser compilado para ejecutarse. Está basado en prototipos y funciona en los navegadores de forma nativa. El objetivo de utilizar este lenguaje es brindar a la interfaz de usuario mayor interactividad y dinamismo.

Adoptado como estándar en junio de 1997 por ECMA (*European Computer Manufacturers Association*), bajo el nombre de ECMAScript, ha ido evolucionando hasta la versión 7, lanzada el 1 de junio de 2016.

Se utilizará JavaScript en la aplicación móvil (Ionic). Esto permitirá tener un buen manejo de todas las funciones dinámicas que se necesiten hacer dentro de la aplicación. Adicionalmente es un lenguaje con mucho soporte técnico y muy conocido, lo que hará fácil darle mantenimiento.

### **1.4.1.5. NodeJS y npm**

Tanto React como Ionic utilizar módulos de NodeJS para su funcionamiento. NodeJS es un entorno de ejecución multiplataforma, de código abierto, que permite trabajar con JavaScript del lado del servidor. Está basado en el motor V8 de JavaScript de Google, para poder ejecutarse de manera mucho más rápida.

Por otro lado, npm (*node package manager*), es el sistema que administra los módulos de NodeJS. Esta herramienta permitirá instalar los módulos adicionales que se necesitarán en cada proyecto. Además, npm puede levantar un servidor local, una herramienta muy útil a la hora de realizar las pruebas.

# **1.4.1.6. Capacitor**

Es una herramienta de código abierto, que permite ejecutar aplicaciones web de manera nativa, en plataformas como iOS, Android, entre otras. En otras palabras, permite transformar una aplicación web, en aplicación móvil de una manera más sencilla.

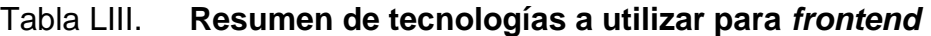

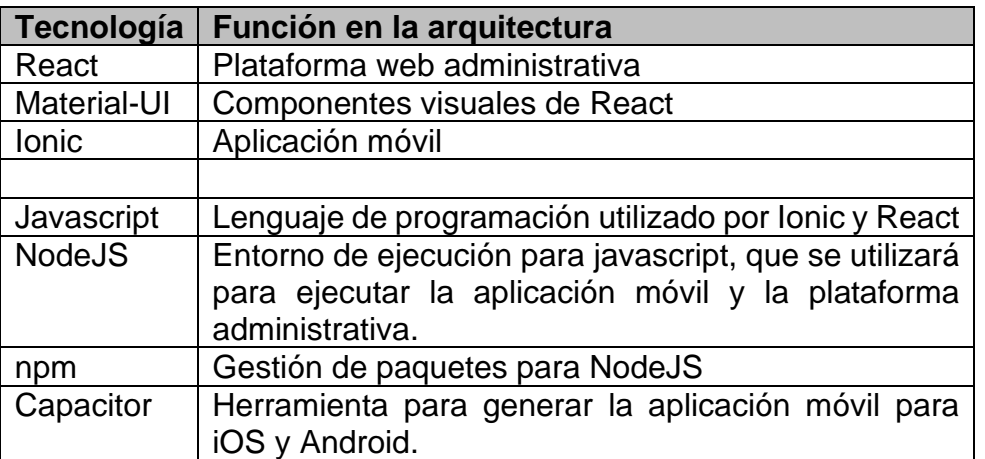

#### Figura 13. **Componentes de** *frontend*

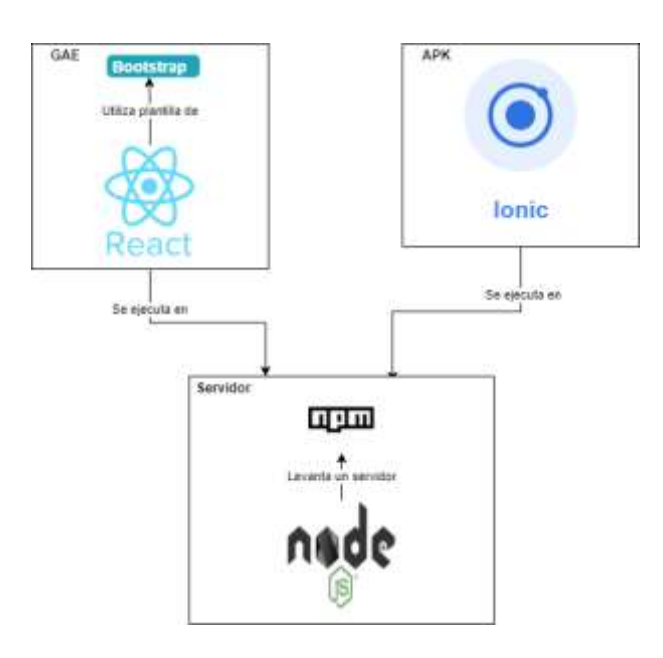

Fuente: elaboración propia, realizado con Draw.io.

# **1.4.2. Tecnologías que se utilizarán para el desarrollo del**  *backend*

Para la creación del *backend*, según los diferentes factores que demanda el proyecto se plantea utilizar las tecnologías descritas a continuación.

## **1.4.2.1. Flask**

Es un *framework* escrito en Python, que facilita el desarrollo de las aplicaciones utilizando el patrón MVC. Es una herramienta de código abierto y posee mucha documentación, siendo la última versión la 1.1.2, que es la que se utilizará para este proyecto.

Flask es pequeño y ligero, pero posee las herramientas suficientes para desarrollar una aplicación potente. Para este proyecto, se utilizará Flask como *backend*, desarrollando un API Rest que pueda tener comunicación con el sitio administrativo y con la aplicación móvil.

Cabe mencionar que Flask no es *full stack,* como sí lo son otros *framework*, lo que es una ventaja debido a que no se necesita más que las funcionalidades básicas para desarrollar una API Rest.

### **1.4.2.2. Python**

Es un lenguaje de programación interpretado, que nace a principios de los 90 y tiene como filosofía tener un código legible y elegante. Es multiparadigma, tomando en cuenta que soporta orientación a objetos, programación imperativa, programación funcional, entre otras. Python es multiplataforma, por lo que puede ejecutarse en donde se necesite.

Durante varios años, Python se ha posicionado como uno de los lenguajes que poco a poco ha ido cobrando más importancia, manteniéndose hasta ahora entre los primeros lugares como uno de los más utilizados, y con una gran comunidad en la que se puede encontrar soporte técnico.

Python será el lenguaje que se utilizará junto con el Flask, para realizar el API Rest. Su simple sintaxis y legibilidad permitirán ahorrarse muchas líneas de código y crear un *backend* funcional, de fácil mantenimiento y orientado a microservicios.

#### **1.4.2.3. MongoDB**

Es una base de datos NoSql orientada a documentos. Cada colección de datos posee varios documentos que pueden tener esquemas diferentes. Su entorno en la nube, llamado MongoDB Atlas posee un entorno gratuito ideal para proyectos en desarrollo cuya información no sobrepasa los 512Mb. MongoDB brinda una alta escalabilidad y flexibilidad, como también un modelo de consultas e indexación.

Se utilizará MongoDB para guardar toda la información recopilada por el sistema, tanto de la aplicación móvil para los registros de las personas, como en el sitio administrativo para las configuraciones del sistema, formularios, eventos, entre otras.

Se consideró el uso de MongoDB por sobre otras herramientas por que permitirá recuperar la información almacenada de una forma sencilla. Esto debido a que se necesita realizar distintos análisis de datos y consultas donde las herramientas de mongo serán de mucha utilidad y facilitarán esta tarea. Se espera que mientras se realiza la implementación del sistema, no se sobrepase el limite gratuito que MongoDB ofrece que es de 512 Mb. Los detalles de estos costos se amplían en la sección 1.4.4.

### **1.4.2.4. Autenticación con Firebase**

Esta es una solución que permite almacenar los datos de los usuarios de manera segura. Proporciona diferentes servicios de *backend* que facilitan muchas de las tareas de autenticación, como la administración de usuarios, manejo de token de autenticación para verificar la identidad del usuario e incluso maneja el envío de correo electrónico para restablecer la contraseña.

Para este proyecto, se utilizará la herramienta de autenticación de Firebase basada en correo electrónico y contraseña, tanto para la aplicación móvil como del sitio administrativo. Se propone esta tecnología tomando en cuenta que también existe un plan sin cargos y límite de cuotas que se detalla en la sección 1.4.4.

### **1.4.2.5. SQLite**

Esta herramienta es una base de datos muy ligera, de código libre, pero que al mismo tiempo es muy potente y rápida que puede ejecutarse en dispositivos con poca capacidad de procesamiento. Es multiplataforma, su última versión estable es la 3.33 lanzada en agosto de 2020.

Ionic cuenta con un *plugin* nativo de SQLite, que puede implementarse de forma *offline*. Así que el uso de este será específicamente para la aplicación móvil, tomando en cuenta las necesidades que deben ser resueltas en el sistema actual. Esto permitirá almacenar la información de los registros de formularios que se completen durante los eventos, para luego realizar una transformación de la información obtenida y sincronizarla a la base de datos en la nube.

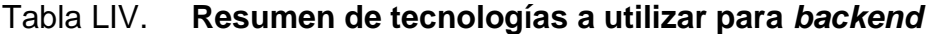

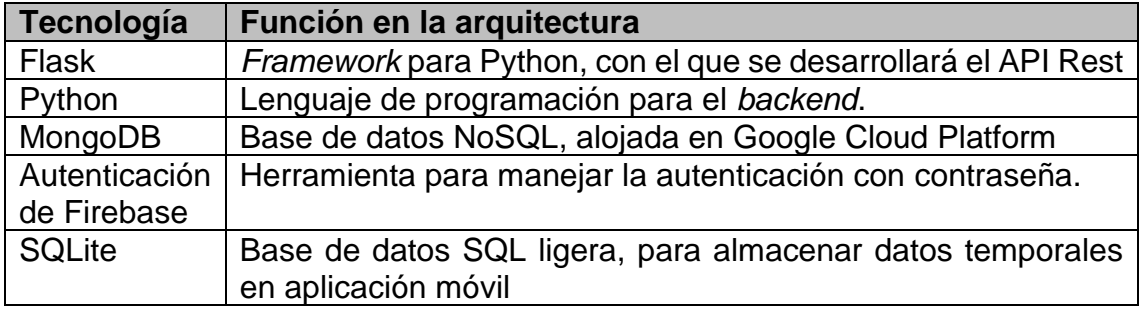

#### Figura 14. **Componentes de** *backend*

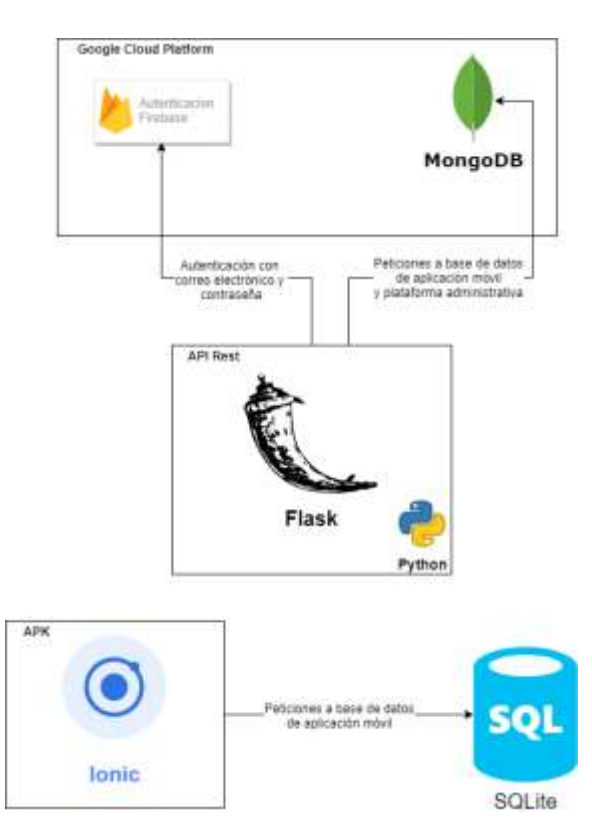

Fuente: elaboración propia, realizado con Draw.io.

# **1.4.3. Otras tecnologías y servicios**

Para llevar a cabo el desarrollo de las aplicaciones, se utilizarán algunas herramientas extras, y se describen en esta sección.

## **1.4.3.1. Git**

Es un *software* de control de versiones de código de forma distribuida, que fue diseñado por Linus Torvalds, lanzado en abril de 2005. El propósito de este es llevar el control de cambios de los archivos compartidos dentro de un repositorio de código.

Git es multiplataforma, muy potente y rápido, y utilizarlo como repositorio permitirá tener el historial completo de los cambios que se realicen en el proyecto. No habrá problema para acceder al código desde cualquier lugar, al no depender de un repositorio central. Se utilizará la última versión estable, siendo actualmente la 2.30.2.

Como flujo de trabajo, se propone utilizar Git-Flow, ya que el proyecto tendrá entregables y ciclos de desarrollo bien definidos. Por lo que se seguirá esta metodología utilizando las siguientes ramas: maestra (*master),* desarrollo *(development),* características *(features),* revisión *(hotfix),* y versión *(release).*

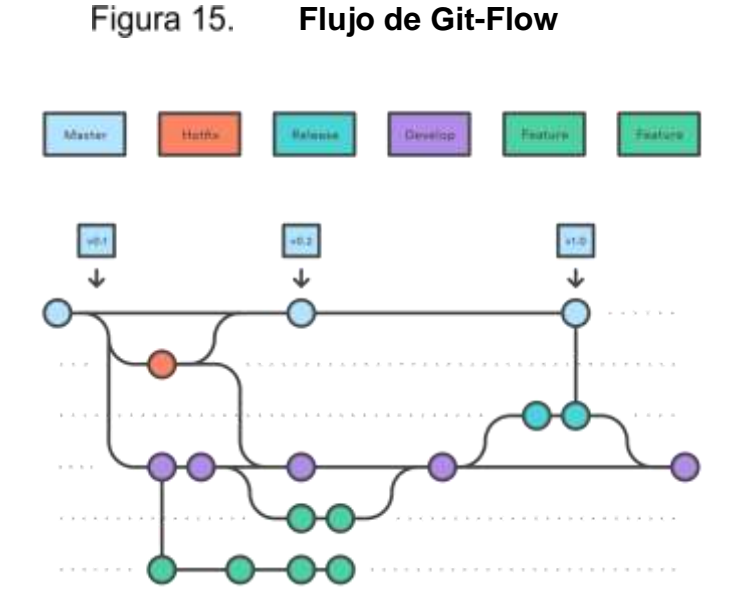

Fuente: Atlassian (2021). *Flujo de trabajo de Gitflow*. Consultado el 17 de septiembre de 2021. Recuperado de https://www.atlassian.com/es/git/tutorials/comparing-workflows/gitflow-workflow.

### **1.4.3.2. Google App Engine**

Es un servicio de Google Cloud Platform que permite alojar aplicaciones sobre la infraestructura de Google. Posee dos entornos de ejecución: *Standard* 

*Environment* para una cantidad limitada de lenguajes de programación y *Flexible Environment* para implementar cualquier otro lenguaje que no esté dentro de los que soporta el entorno standard.

Se elige esta opción ya que para el *frontend* (NodeJS) y *backend* (Python), se puede utilizar el entorno Standard. Utilizar este entorno brindará muchos beneficios. Por un lado, se aprovecharán las cuotas gratuitas que brinda el servicio de acuerdo con lo establecido por GCP*.* Por otro lado, GAE permite crear aplicaciones escalables, sin preocuparse por la infraestructura.

Otra de las cosas importantes es que no se necesitará un servidor dedicado al *frontend* o *backend*. Se tendrá un mejor control de los despliegues realizados y el proceso de despliegue será más sencillo.

Los detalles de estos costos se amplían en la sección 1.4.4.

### **1.4.4. Proyección de costos**

Se muestra el análisis de los costos que representará el desarrollo y puesta en marcha del proyecto.

# **1.4.4.1. Análisis de costos por uso de tecnologías en la nube**

Existe una capa gratuita que GCP ofrece a todos los usuarios, la cual cubre una variedad de servicios. Esto significa que cualquier usuario puede aprovechar estos servicios sin costo, mientras se mantenga dentro de las cuotas que GCP establece en la capa gratuita. Si el usuario sobrepasa esas cuotas, GCP cobrará el consumo extra de servicios.

Para autenticar los usuarios se utilizará el servicio de autenticación de Firebase, el cual tiene una capa sin cargo (Plan Spark), y capa de pago por uso (Blaze), que incluye el uso gratuito del plan Spark.

Se propone realizar la autenticación aprovechando la capa gratuita durante el desarrollo del proyecto.

Se muestra el detalle de precios de las soluciones de GCP que se implementarán en el proyecto:

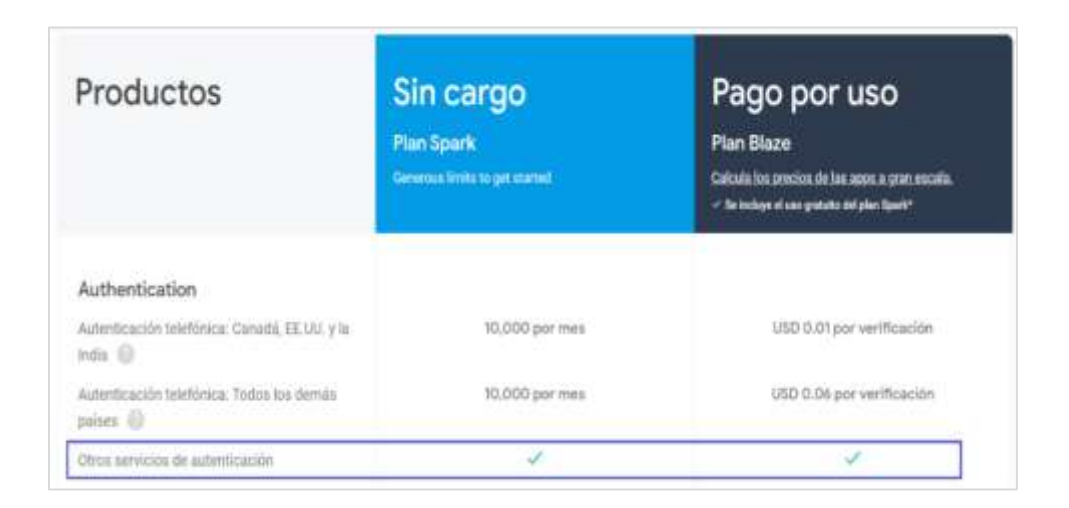

Figura 16. **Precios de autenticación con Firebase** 

Fuente: Google (2021). *Planes de precios*. Consultado el 17 de septiembre de 2021. Recuperado de https://firebase.google.com/pricing?hl=es-419.

Con respecto a la base de datos, se propone utilizar la capa gratuita que brinta MongoDB para la plataforma administrativa y el *backend*, que estarán desplegados en un producto llamado *Google App Engine* de *Google Cloud Platform*.

#### Figura 17. **Precios de MongoDB Atlas**

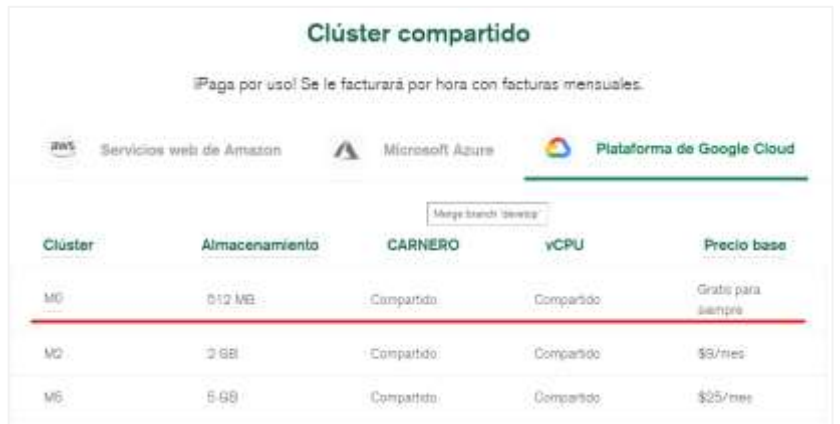

Fuente: Mongodb (2021). *Precios MongoDB*. Consultado el 17 de octubre de 2021. Recuperado de [https://www.mongodb.com/es/pricing.](https://www.mongodb.com/es/pricing)

#### Figura 18. **Precios de App Engine (capa gratuita)**

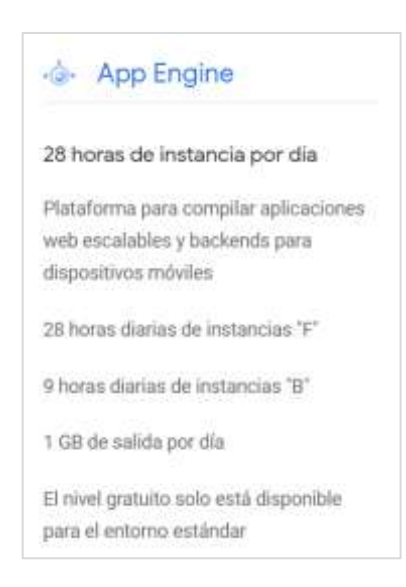

Fuente: Google (2021). *Productos del nivel gratuito*. Consultado el 17 de septiembre de 2021. Recuperado de https://cloud.google.com/free?hl=es-419.

## **1.4.4.2. Presupuesto a corto, mediano y largo plazo**

Se estima que, durante el tiempo de desarrollo e implementación (corto plazo), las cuotas se mantengan dentro de la capa gratuita para los servicios que se utilizarán.

Durante el primer año, se estima que las cuotas se mantengan debido a que la cantidad promedio de personas atendidas mensualmente no sobrepasa el límite de cuotas diarias de los servicios.

A futuro, se espera que el costo de almacenamiento crezca. Sin embargo, se estima que el espacio disponible será suficiente para cubrir primeros 2 o 3 años de información, pero se supondrá que el almacenamiento anual aumentará 256 Mb por año.

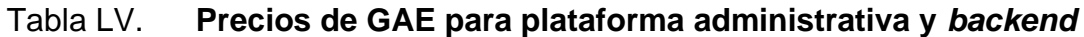

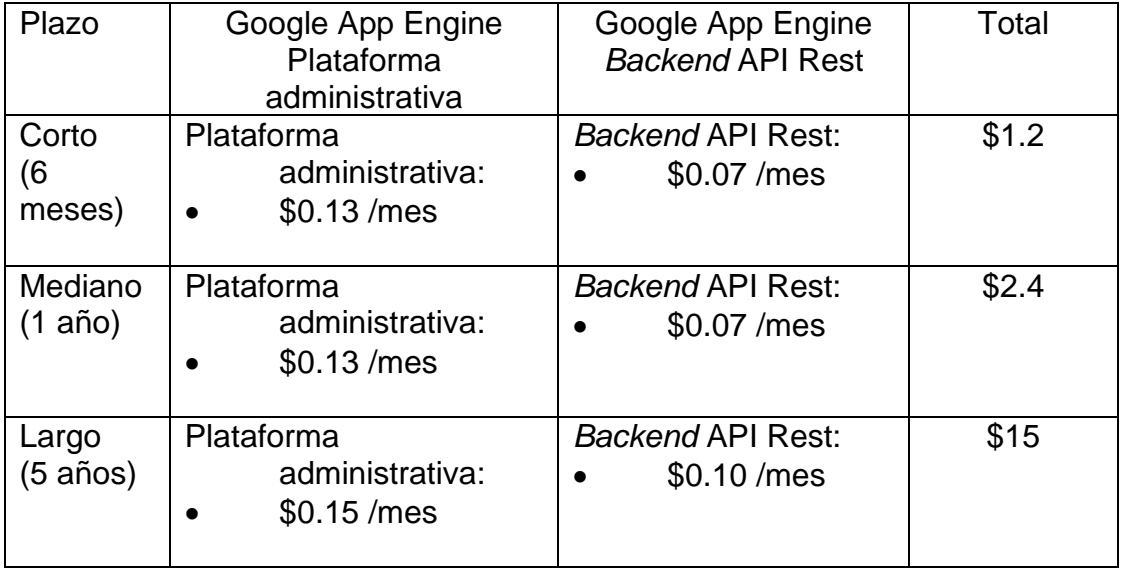

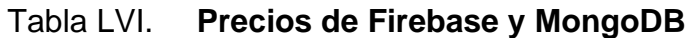

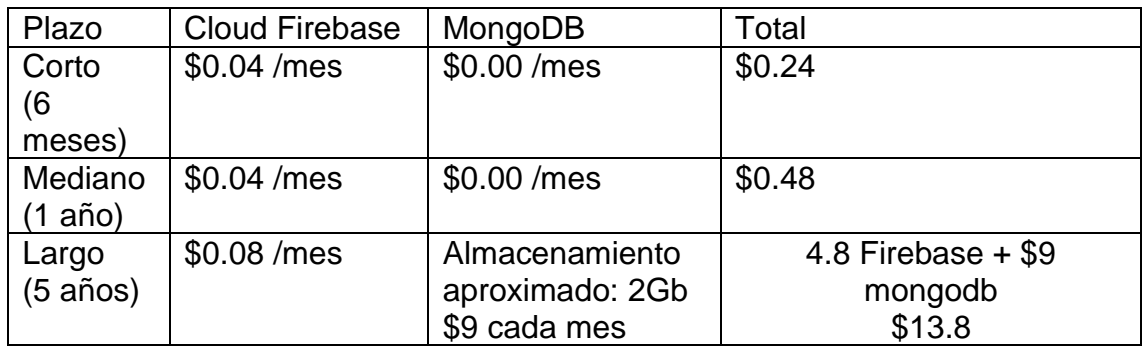

Fuente: elaboración propia, realizado con Word.

# **1.4.4.3. Plan de financiamiento de servicios para la solución**

Se aprovecharán los beneficios gratuitos de GCP y de MongoDB Atlas, durante el desarrollo e implementación del proyecto se prevé que no habrá costos altos que puedan comprometer el proyecto.

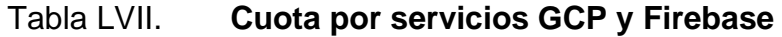

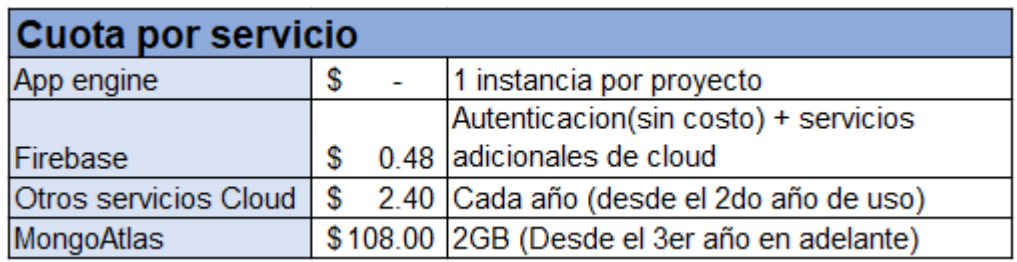

Fuente: elaboración propia, realizado con Excel.

Para el cálculo de estos costos se utilizó una calculadora de servicios que GCP tiene disponible en su sitio web. Esto dio un aproximado de los consumos

mensuales de los servicios y se entiende que no se necesitaran más recursos de los que las capas gratuitas ofrecen.

Se muestra una proyección a 5 años de los servicios que se utilizaran:

# Tabla LVIII. **Proyección de costos de servicios GCP y otros**

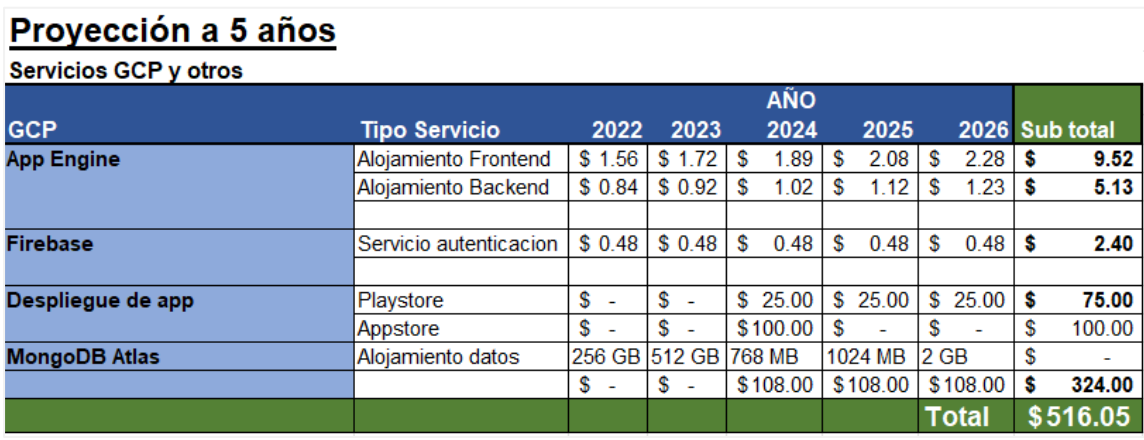

Fuente: elaboración propia, realizado con Excel.

Cualquier costo extra a la estimación realizada durante el periodo de desarrollo hasta la entrega oficial del proyecto planteado, será cubierto por el autor y desarrollador de la tesis.

La publicación de la aplicación móvil para Android se realizará en Google Drive de la institución. En la estimación se plantea realizar la publicación de la aplicación para Android y iOS desde el 3er año en adelante.

# **1.4.4.4. Propuesta de mantenimiento y garantía del sistema**

Adicional a la entrega de la solución, se propone brindar soporte técnico durante 3 meses como mantenimiento del sistema, para solventar cualquier inconveniente que pueda surgir.

El mantenimiento de 3 meses, posterior a la entrega final, consistirá en:

- Realizar una revisión quincenal de código, para poder solventar errores reportados y actualizaciones que se puedan hacer sin cambiar el alcance del proyecto.
- Realizar los despliegues de las aplicaciones que necesiten ser actualizadas por algún cambio en el código.
- Actualizar el repositorio de código con la última versión desplegada.

Todos estos puntos están incluidos en la carta de compromiso del apéndice 3.

# **2. VENTAJAS Y DESVENTAJAS DE LA SOLUCIÓN PROPUESTA**

El contenido de este capítulo ayudará a tener una idea de las ventajas y desventajas de la solución que se propone para el problema planteado. Se evalúan otras opciones que se podrían tomar y se justifica el uso de las herramientas elegidas para el desarrollo de la solución.

## **2.1. Ventajas y desventajas del sistema actual**

Dentro de las ventajas y desventajas que se pueden mencionar del sistema actual, están:

- Ventajas
	- o No se necesita luz eléctrica
	- o No se necesitan aparatos electrónicos para el registro
	- o Se pueden realizar anotaciones extras que no estén dentro del formato del formulario.
- **Desventajas** 
	- o Datos ilegibles o boletas mal impresas
	- o Perdida, maltrato o deterioro de boletas
	- o Procesar los resultados según la información obtenida pueden tomar mucho tiempo.
	- o Algunas boletas no pueden reutilizarse.
- o Las boletas pueden ocupar demasiado espacio físico y eso dificulta su traslado.
- o Se debe llevar un número considerable de boletas para que no falten durante el registro.
- o Aunque se puedan realizar anotaciones adicionales en las boletas, puede que el espacio no sea suficiente.

# **2.2. Ventajas y desventajas de las herramientas para el** *frontend*

En esta sección se analizan las diferentes ventajas y desventajas del *frontend*.

# **2.2.1. React vs otras tecnologías para** *frontend*

Se analizó React y todas sus características respecto a las de otras tecnologías parecidas.

## **2.2.1.1. React**

- Ventajas
	- o Es muy ligero, consume pocos recursos
	- o Una gran comunidad de desarrolladores
	- o Soporte dado por Facebook
	- o Buena documentación, lo suficientemente clara para iniciar rápido un proyecto.
	- o Muy buena flexibilidad y respuesta dinámica en la interfaz de usuario.
	- o Bastante rápido por la implementación del *Virtual DOM*.
- o Puede trabajar con alta carga sin problema.
- o Es de código abierto, con frecuentes actualizaciones y mejoras.
- o La migración entre versiones es muy sencilla.
- o Curva de aprendizaje menor, respecto a las demás.
- **Desventajas** 
	- o No es un *framework* completo, así que no posee todas las características de un *framework*. Debe adaptar las otras características conforme las necesite.
	- o No posee un estándar de desarrollo.

# **2.2.1.2. Vue.js**

- **Ventajas** 
	- o Html empoderado, lo que lo hace muy similar a Angular.
	- o Muy buena documentación, aunque tiene pocos años de haber sido lanzado.
	- o Adaptabilidad, por sus similitudes con otros *frameworks*.
	- o Alta escalabilidad y reutilización de código.
	- o A diferencia de Angular, Vue también es ligero y rápido. Utiliza pocos recursos y es flexible.
	- o Curva de aprendizaje baja.
- **Desventajas** 
	- o Es un lenguaje muy joven, aún está empezando a cobrar importancia, aunque se ha vuelto muy popular.
- o Muchos de sus recursos están en fase inicial.
- o Vue tiene mucho terreno por explorar, y cada día surgen problemas de implementación que aún no se resuelven.

# **2.2.1.3. Angular**

- Ventajas
	- o Angular es el más maduro de los *frameworks*. Tiene mucho respaldo y soporte por la cantidad de contribuyentes activos.
	- o Typescript también posee mucho soporte y amplia documentación.
	- o MVVM (Model-View-ViewModel), que permite que el desarrollador trabaje por separado en la misma sección de la aplicación con el mismo conjunto de datos.
	- o Soporte dado por Google.
	- o Su arquitectura brinda al proyecto una alta escalabilidad.
- **Desventajas** 
	- o Su curva de aprendizaje es muy empinada.
	- o Sus diversas estructuras hacen que la comprensión sea difícil.
	- o Su sintaxis puede ser compleja.
	- o El rendimiento puede ir más lento puesto que consume más recursos.

Se elige utilizar React para la plataforma administrativa por ser más ligero, tener un buen soporte, documentación y una curva de aprendizaje baja. Además, React consumirá menos recursos y esto beneficiará a la fundación por algunas limitaciones que tienen con respecto al consumo de internet, debido a su ubicación geográfica.

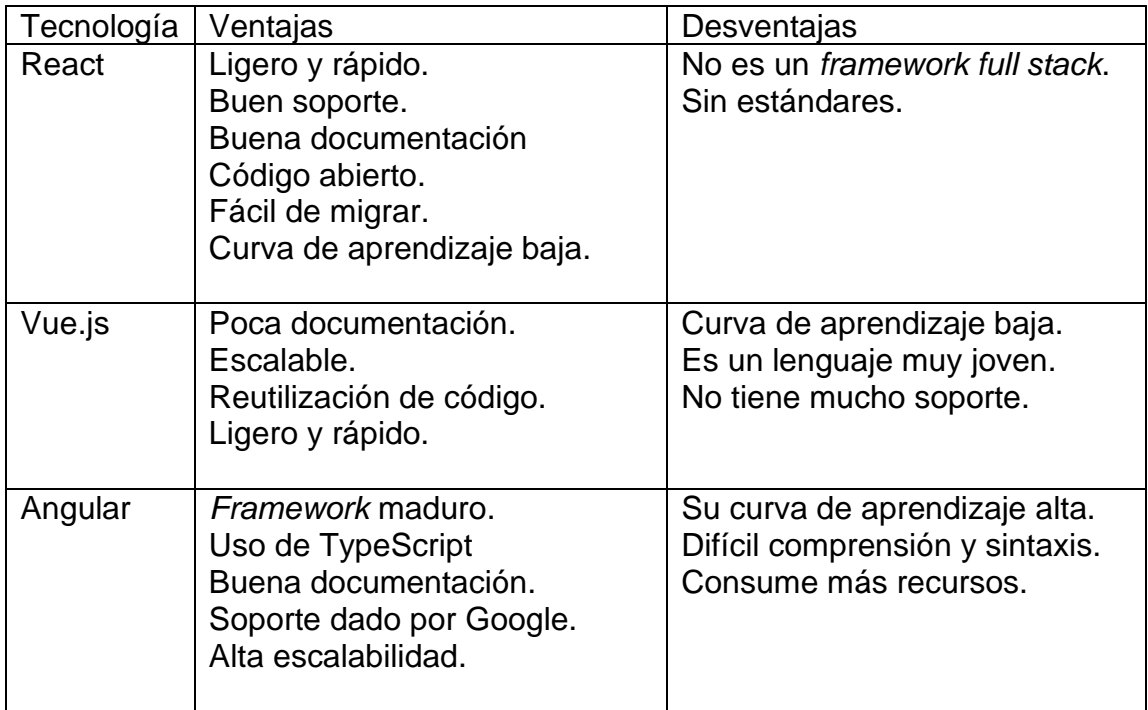

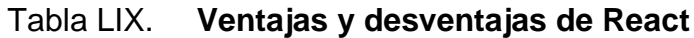

Fuente: elaboración propia, realizado con Word.

# **2.2.2. Ionic vs otras tecnologías para construir aplicaciones móviles**

Se analizó Ionic y todas sus características respecto a las de otras tecnologías parecidas.

# **2.2.2.1. Ionic**

• Ventajas

- o El desarrollo se hace con html, css y js, todos lenguajes muy conocidos.
- o Soportado por plataformas Android y iOS.
- o Permite crear una aplicación hibrida a partir de HTML5, por lo que el proceso de desarrollo se hace una sola vez, para Android, iOS y Web.
- o Se puede implementar en diferentes *frameworks*, incluyendo Angular, Vue, React o simplemente usar JavaScript.
- o Ofrece mucha simplicidad, omite muchas tareas innecesarias.
- o Ionic está hecho para ser rápido y fácil de entender. Su mantenimiento será más sencillo.
- o Posee de las comunidades de desarrolladores más grandes de la actualidad.
- o Con la ayuda de "Capacitor" ahora se pueden crear aplicaciones nativas para Android y iOS.
- o Alta escalabilidad, así que el número de usuarios activos no afectará su rendimiento.
- o Su facilidad y amplia documentación ayudará a crear una aplicación adecuada a las necesidades del proyecto, ya que la aplicación móvil es únicamente para el registro de los eventos.
- **Desventajas** 
	- o Comparado con aplicaciones nativas, su rendimiento puede ser inferior.
	- o No poseerá todas las funcionalidades de una app nativa.
	- o No es recomendable para proyectos muy grandes.
	- o Al probarlo en navegadores puede dar algunos errores.
	- o No tiene un estándar de desarrollo.

o Al ser una herramienta joven, puede dar problemas encontrar módulos de otros usuarios que funcionen con ella.

# **2.2.2.2. Xamarin**

- **Ventajas** 
	- o Usa una base de código compartida
	- o Es confiable, y se combina bien con los sistemas operativos del mercado (Android, iOS).
	- o Fácil de instalar y de aprender.
	- o Utiliza los lenguajes propios de Microsoft: C# y .NET.
	- o Crea una interfaz de usuario nativa con rendimiento nativo.
	- o Es posible utilizarlo con herramientas de depuración.
	- o Alto porcentaje de reutilización de código.
- **Desventajas** 
	- o La aplicación final es muy pesada
	- o No es muy bueno para la incorporación de elementos gráficos
	- o Sus actualizaciones se retrasan mucho
	- o Alto costo para uso profesional y empresarial
	- o Tiene problemas de compatibilidad con librerías de terceros
	- o Ha estado comprometido con problemas de estabilidad

# **2.2.2.3. Flutter**

**Ventajas** 

- o Tiene un ecosistema propio, y ofrece un rendimiento muy bueno
- o Su ejecución nativa es potente
- o Amplia librería de componentes para la interfaz gráfica
- o El uso de widgets permite un desarrollo rápido
- o El código es apto para cualquier plataforma
- o El renderizado de vistas es muy rápido y constante
- o Posee recarga en caliente, así que los cambios en código se verán inmediatamente.
- **Desventajas** 
	- o Es necesario aprender Dart, aunque es fácil de aprender
	- o Es un *framework* muy reciente, con una comunidad reducida
	- o La integración de *widgets* puede afectar la legibilidad del código
	- o Actualmente las librerías a las que tienen acceso los desarrolladores son limitadas.

Se elige utilizar Ionic para la aplicación móvil por su simplicidad y diferentes vías de implementación. La aplicación será ligera, rápida y sencilla de entender, lo que facilitará el mantenimiento. Psee mucha documentación actualizada, una gran comunidad y con la nueva herramienta "Capacitor" se puede crear una aplicación nativa.
# Tabla LX. **Ventajas y desventajas de Ionic**

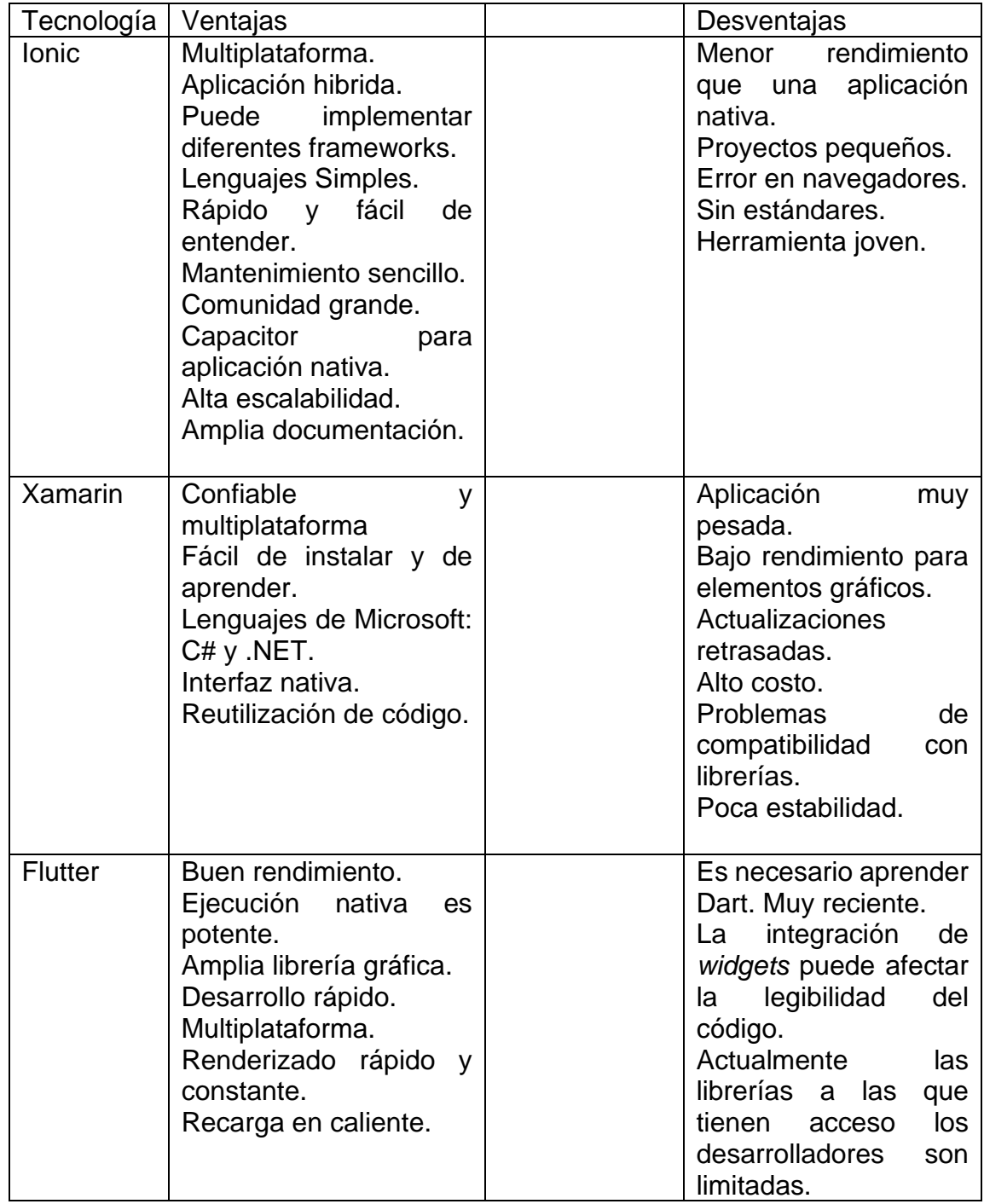

# **2.3. Ventajas y desventajas de las herramientas para el** *backend*

En esta sección se analizan las diferentes ventajas y desventajas del *backend*.

## **2.3.1. Flask vs otras tecnologías para** *backend*

Se analizó Flask y todas sus características respecto a las de otras tecnologías parecidas.

### **2.3.1.1. Flask**

- Ventajas
	- o Es un *framework* muy pequeño, no es *full stack.*
	- o Consiste en un simple grupo de módulos.
	- o Puede combinarse con otras herramientas para potenciar su funcionamiento, como Jinja2 o SQLAlchemy.
	- o Incluye servidor web propio para pruebas.
	- o Es rápido y brinda un gran desempeño debido a su diseño minimalista.
	- o Su documentación es muy buena y extensa, con una comunidad grande y activa.
	- o La implementación de Flask es muy sencilla y rápida.
	- o Perfecto para aplicaciones y microservicios pequeños.
- **Desventajas** 
	- o No posee librerías integradas
- o Genera algunas dificultades a la hora de realizar pruebas unitarias
- o Su sistema de autenticación de usuarios es muy básico
- o No posee un ORM y hay que recurrir a un mapeo de objetos externo, para conectar con bases de datos.

# **2.3.1.2. Django**

- Ventajas
	- o Es el mayor *framework* web basado en Python
	- o Cuenta con una comunidad grande y activa
	- o Posee un panel de administración para base de datos
	- o Tiene su propio sistema de autenticación de usuarios
	- o Utiliza el patrón MVC
	- o Gran rendimiento y flexibilidad
	- o Posee una amplia variedad de paquetes y librerías
	- o Amplia documentación
- **Desventajas** 
	- o A pesar de tener una amplia documentación, puede llegar a ser confusa.
	- o Resulta complejo el desarrollo para la realización de un APIRest, o al trabajar con sockets.

# **2.3.1.3. Pyramid**

**Ventajas** 

- o Es un *framework* minimalista, rápido y fiable
- o Es flexible, está diseñado para que, aunque el proyecto crezca, esto no afecte su funcionamiento y rapidez.
- o Posee buena documentación.
- o Es muy confiable, ya que cada lanzamiento de versión ha sido sometido a pruebas unitarias.

## **Desventajas**

- o Su rendimiento no es tan bueno como el de Flask
- o Pyramid está pensado más para aplicaciones grandes y flexibles
- o No posee una comunidad tan grande como las otras dos opciones

Se decidió utilizar Flask, porque se utilizarán microservicios, y con Flask es simple de implementar un API Rest, dando un buen rendimiento y desempeño. Posee una amplia comunidad de usuarios y no es tan pesado, debido a que solo cuenta con lo necesario para funcionar, y solo se añaden los elementos que se necesiten.

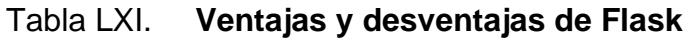

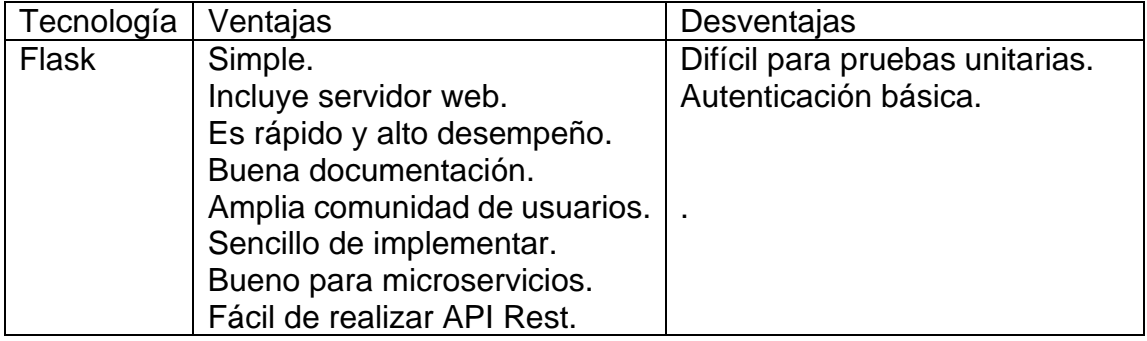

Continuación de la tabla LXI.

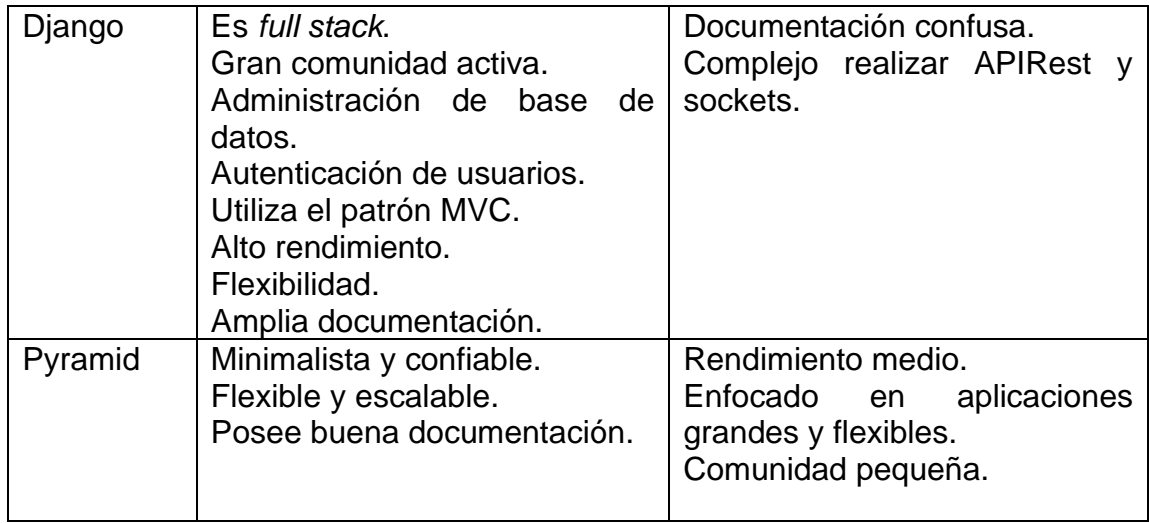

Fuente: elaboración propia, realizado con Word.

# **2.3.2. Modelos NoSql vs SQL**

Se hizo un análisis de las características de un modelo de base de datos NoSQL respecto a un modelo SQL.

### **2.3.2.1. NoSQL**

- Ventajas
	- o Su escalabilidad y que la información no sea centralizada
	- o Permite tener una base de datos mucho más flexible, adaptándose a las necesidades del proyecto de manera más fácil que un modelo entidad relación.
	- o Escalabilidad horizontal, por lo que no necesita estar en un solo servidor de tan alto rendimiento. Pueden ejecutarse en máquinas

de bajos recursos, lo que ahorra también grandes cantidades de dinero.

- o Permite cambiar esquemas sin detener la base de datos.
- o Permite optimizar consultas para grandes cantidades de datos.
- o Requieren de menor administración y ajustes.
- o Muchas de las soluciones NoSQL ya cuentan con herramientas gráficas y una gran comunidad de desarrolladores.
- **Desventajas** 
	- o Aunque las bases de datos NoSQL tienen mucho tiempo de estar en el mercado, muchas de las soluciones que actualmente se utilizan son relativamente nuevas, por lo que pueden no tener ciertas características.
	- o Sin atomicidad de la información. Se debe pensar en una estrategia para guardar la integridad de los datos.
	- o El lenguaje tiene a variar según la base de datos que se utilice. No hay un estándar definido.

### **2.3.2.2. SQL**

- Ventajas
	- o Existen distintas herramientas con mucho soporte y documentación.
	- o Hay herramientas graficas como los DBMS de uso libre que son fáciles de implementar.
	- o Guarda la integridad de los datos.
	- o Opciones de *software* muy maduros, con una amplia comunidad.
- o Posee estándares bien definidos a los que se deben someter todos los procesos.
- o El lenguaje SQL es simple, fácil de entender.
- o Su portabilidad.
- o Posee mucho soporte, una gran comunidad de desarrolladores y herramientas que han sido depuradas durante muchos años
- **Desventajas** 
	- o Su escalabilidad es baja en comparación con las NoSQL. Si las bases de datos crecen mucho, crecerá el costo de mantenimiento y almacenamiento de datos.
	- o Su instalación y configuración suele ser compleja.
	- o No es tan flexible. Un cambio de estructura se puede volver muy complejo.
	- o Necesitan muchos recursos para funcionar sin problemas. Eso implica que el costo es más alto.

Se utilizarán ambas soluciones. Por un lado, una herramienta NoSQL para guardar la información general de captura de datos, que es una información que puede tener muchos cambios así que debe ser flexible. Su costo de almacenamiento y mantenimiento serán bajos, debido a las cuotas gratuitas que maneja GCP.

Por otro lado, la solución SQL servirá para solventar el problema de conexión que la aplicación puede tener debido a que será utilizada en lugares sin acceso a internet. Así que se necesita que la aplicación funcione de manera fuera de línea, almacenando los datos que se obtengan a través de ella.

# Tabla LXII. **Ventajas y desventajas de NoSQL y SQL**

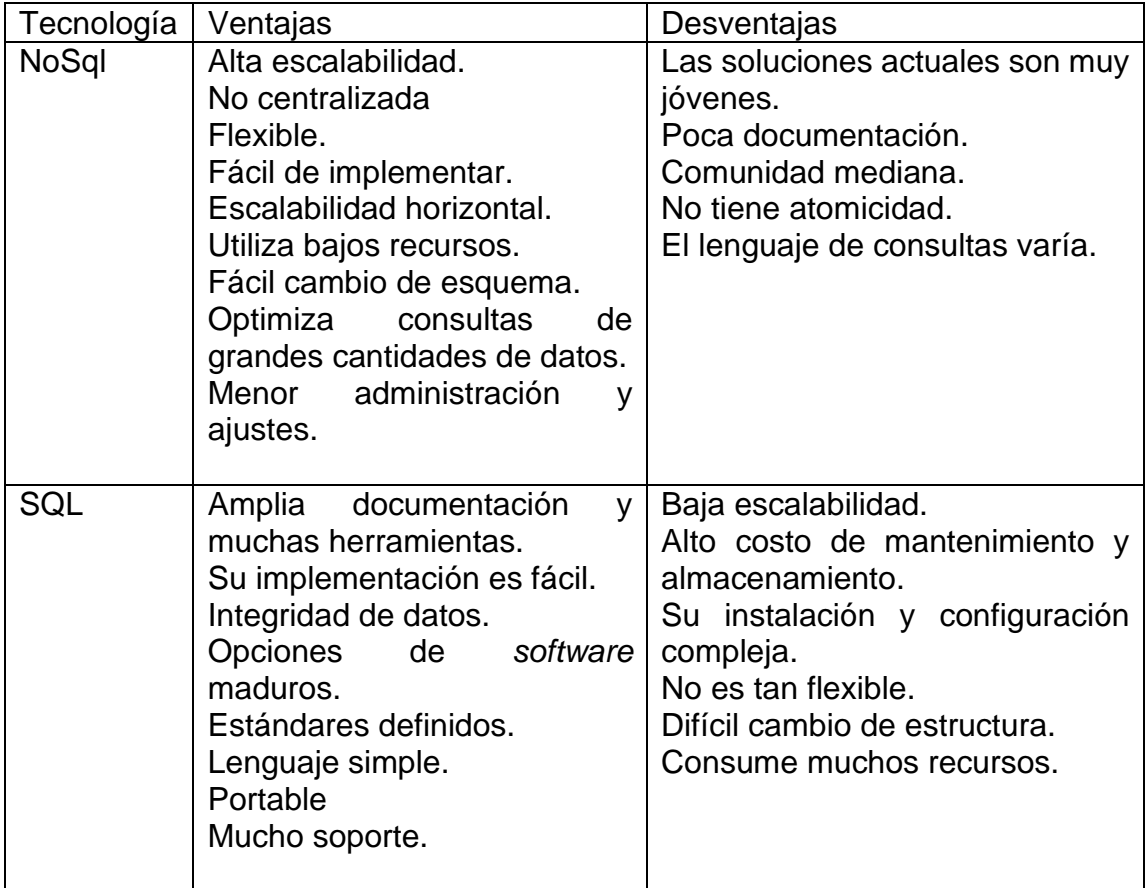

Fuente: elaboración propia, realizado con Word.

# **2.4. Ventajas y desventajas de los servicios en la nube**

En esta sección, se analizan las ventajas y desventajas de los servicios en la nube que se utilizarán para el desarrollo de la solución.

### **2.4.1. MongoDB Atlas vs Firestore**

Se muestran las ventajas y desventajas de utilizar MongoDB Atlas y respecto a Firestore para crear una base de datos NoSQL.

### **2.4.1.1. MongoDB Atlas**

- Ventajas
	- o Alta escalabilidad y flexibilidad
	- o Existen herramientas gráficas de conexión que facilitan la visibilidad de los datos.
	- o Posee una amplia variedad de herramientas para obtener los datos, filtrarlos, agruparlos, entre muchas otras funciones que son llamadas "funciones de agregación".
	- o La herramienta grafica permite realizar búsquedas más elaboradas, realizando uniones de datos de otras colecciones buscando referencias por sus identificadores únicos. Esto facilita las consultas para reportería.
	- o Su integración con varios lenguajes, incluyendo python es sencilla y existe mucha información por ser una de las bases de datos NoSQL más utilizadas.
	- o Posee una capa gratuita de 512Mb que se puede utilizar para el inicio del proyecto.
	- o Acceso a la base de datos desde cualquier lugar del mundo.
	- o Manejo de accesos y usuarios de la base de datos.

# **Desventajas**

- o Poco espacio de almacenamiento en su capa gratuita.
- o Sin atomicidad de la información. Sin embargo, esto se puede solucionar con las funciones de agregación.

### **2.4.1.2. Firestore**

## • Ventajas

- o Alta escalabilidad y flexibilidad.
- o Ofrece una capa gratuita con más capacidad de almacenamiento.
- o Su integración es sencilla.
- o Posee estándares bien definidos a los que se deben someter todos los procesos.
- o El lenguaje SQL es simple, fácil de entender.
- o Su portabilidad.
- o Posee mucho soporte, una gran comunidad de desarrolladores y herramientas que han sido depuradas durante muchos años.
- o Se puede administrar el acceso a los datos.
- **Desventajas** 
	- o Sin atomicidad de la información. Se debe pensar en una estrategia para guardar la integridad de los datos.
	- o La estructura de sus funciones tiene a variar según el lenguaje. Existen funciones que aun están en desarrollo para algunos lenguajes, entre ellos Python, que es el lenguaje que se esta utilizando en el *backend*.
- o Por ser una tecnología relativamente nueva, no hay mucha información sobre algunos temas y su comunidad es muy reducida.
- o No posee una herramienta que apoye a realizar consultas más elaboradas y tampoco no posee una herramienta gráfica para visualizar los datos almacenados que no sea en su plataforma en linea.

# Tabla LXIII. **Ventajas y desventajas de NoSQL y SQL**

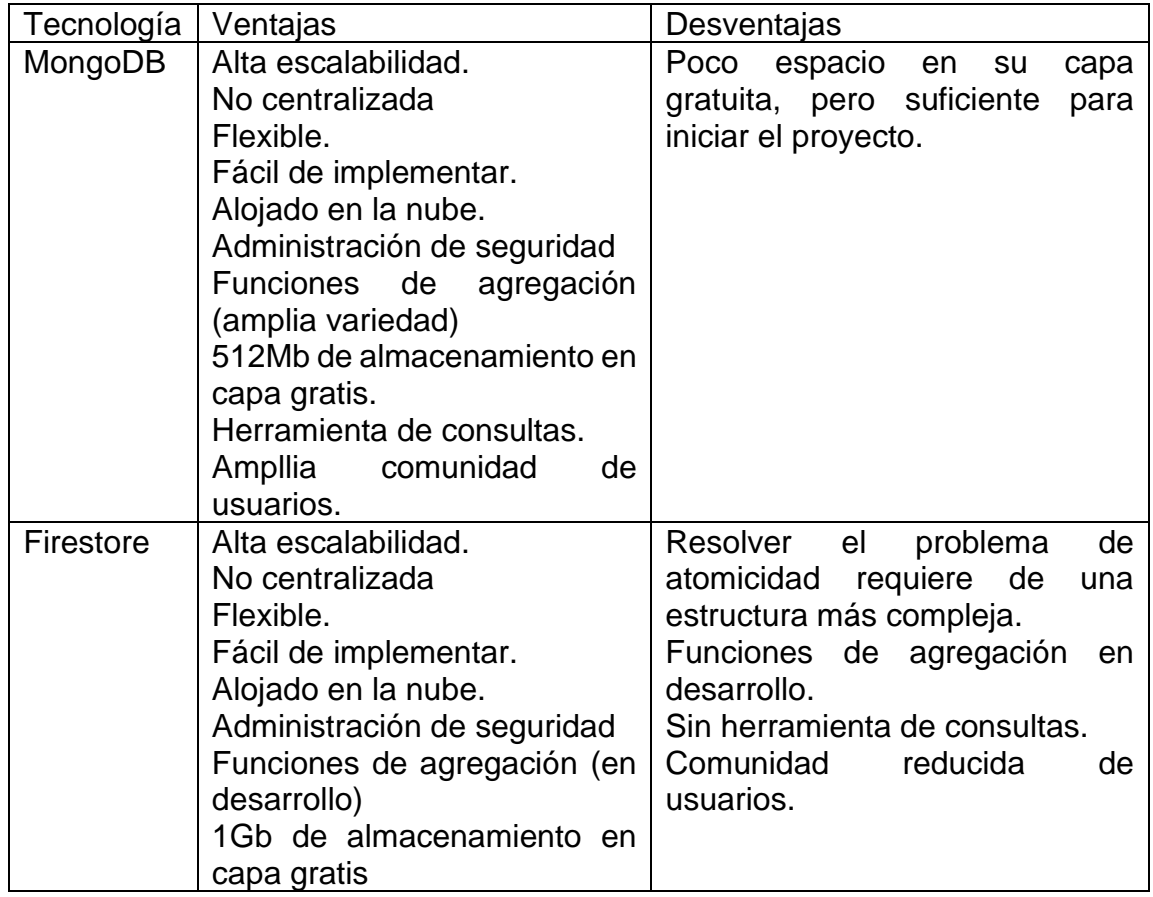

# **2.4.2. Google App Engine vs Google Compute Engine**

Se hace un análisis sobre el uso de Google App Engine y Google Compute Engine, tomando en cuenta sus ventajas y desventajas.

# **2.4.2.1. Google App Engine**

### • Ventajas

- o Es una Plataforma como servicio (*PaaS*).
- o Resulta una herramienta más económica para aplicaciones que no tienen mucho tráfico o negocios pequeños.
- o Las aplicaciones cuentan con escalado automático, al ejecutarse dentro de la infraestructura de Google.
- o Posee una administración de versiones, de los despliegues realizados.
- o Reduce la complejidad, al no tener una máquina virtual que administrar.
- o Es mucho más seguro en comparación con GCE, ya que posee opciones de seguridad integradas, como firewall y certificados SSL/TLS.
- o Soporta distintos lenguajes de programación en un entorno estándar, como Java, PHP, Node.js, Python, C#, .Net, Ruby y Go. Aunque posee un entorno flexible para ejecutar otros lenguajes no incluidos en la lista estándar.
- o Posee herramientas de diagnóstico y rendimiento.
- o Al diseñar una aplicación dentro de la capa estándar, se obtienen muchos beneficios gratuitos que bajan considerablemente el costo de mantenimiento de la aplicación.
- **Desventajas** 
	- o Tiene más restricciones a medida que las instancias son más pequeñas.
	- o Puede haber casos donde una aplicación requiera de una máquina virtual más potente.
	- o Las redes manejadas en Google Cloud Platform no están integradas en GAE.
	- o No se pueden personalizar cuestiones de red, con tanto detalle como si lo permite GCE.

# **2.4.2.2. Google Compute Engine**

- **Ventajas** 
	- o Es una Infraestructura como servicio (IaaS).
	- o Brinda un control total de una máquina virtual, permitiendo configurar a detalle cada una de sus características, como sistema operativo y su versión, tamaño de memoria, ram, reglas de firewall, conexiones de red y configuración de VLAN, ip publica dedicada, configuración de balanceadores de carga, entre muchas otras cosas.
	- o Es compatible con contenedores.
	- o Permite la creación de imágenes y *backups* a partir de alguna de las máquinas virtuales que se han creado.
- **Desventajas**
- o Aunque en ciertas ocasiones el control de la infraestructura es una ventaja, en este proyecto pueden quitarse esa preocupación con el uso de GAE. Con GCE se tendría que configurar firewalls, puertos de entrada y salida, permisos, entre otras cuestiones de seguridad.
- o Se necesita un mayor conocimiento de infraestructura en la nube.
- o El costo de mantenimiento es mayor, aunque dependerá de las características seleccionadas.
- o El escalado automático es más lento que el de GAE.

Se escogió desplegar las aplicaciones en GAE ya que por los lenguajes que se escogieron, se puede acceder a cuotas gratuitas que este servicio brinda en cuanto a peticiones, almacenamiento de información, entre otras.

Esta solución ayudará a centrarse en las aplicaciones y preocuparse menos por la seguridad de la infraestructura y escalabilidad. Únicamente se harán las configuraciones necesarias para que las aplicaciones funcionen en este entorno.

# Tabla LXIV. **Ventajas y desventajas de Google App Engine y Google Compute Engine**

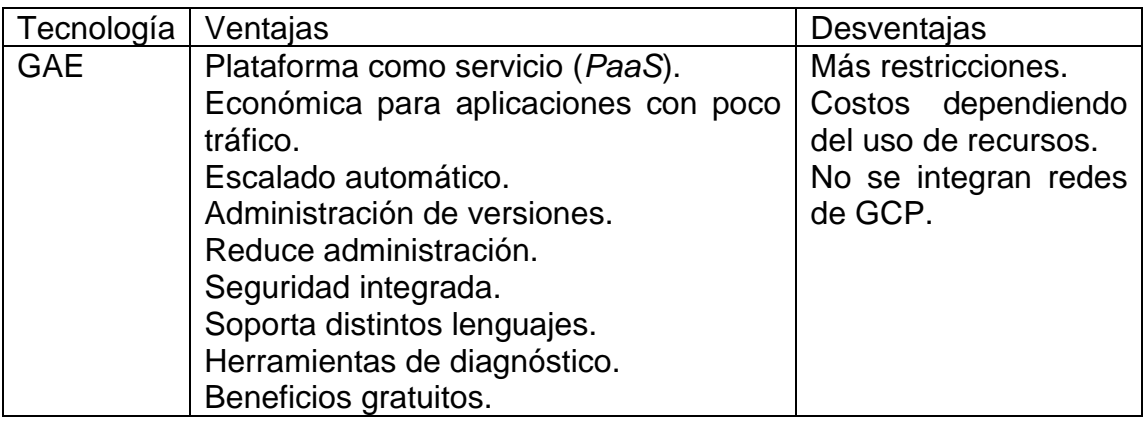

Continuación de la tabla LXIV.

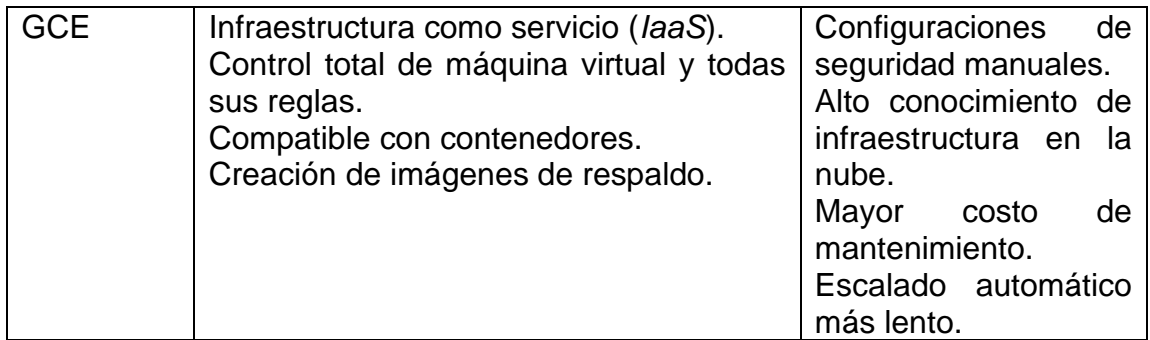

Fuente: elaboración propia, realizado con Word.

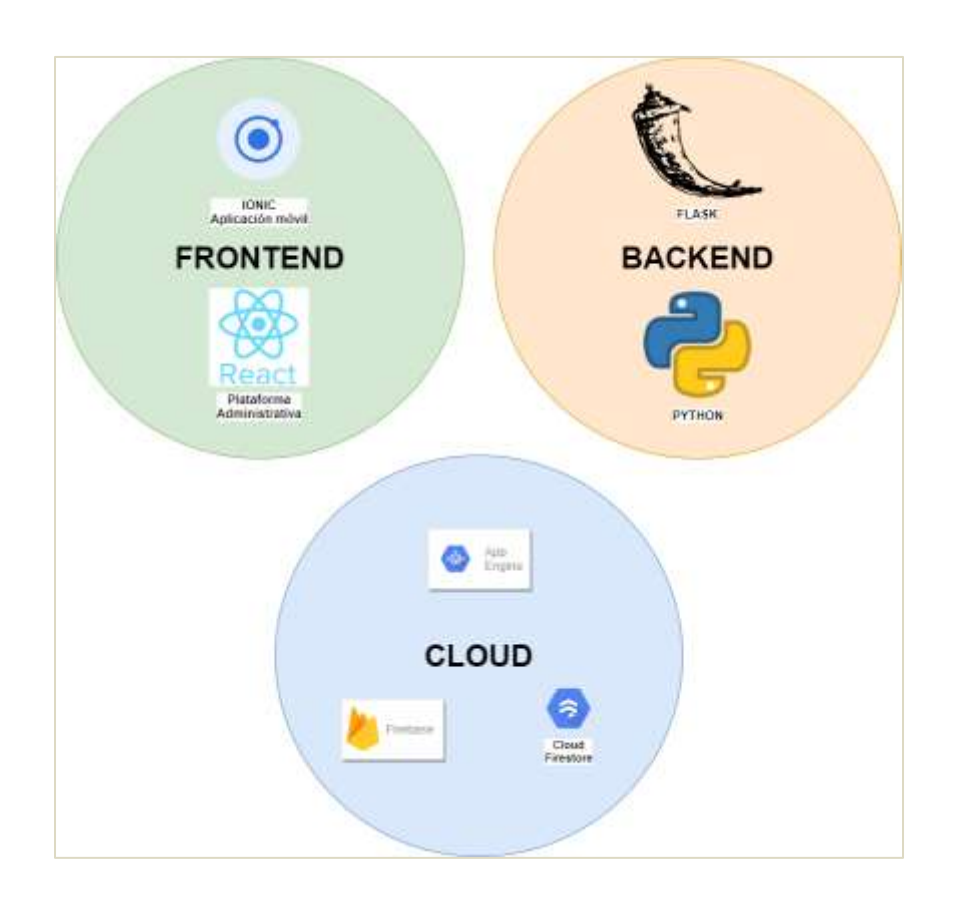

#### Figura 19. **Diagrama de tecnologías a utilizar**

# **3. ARQUITECTURA Y DISEÑO**

#### **3.1. Creación del modelo de base de datos**

Antes de iniciar el proyecto, se analizaron las diferentes necesidades que se plantearon en el marco teórico para realizar un modelo de datos funcional.

# **3.1.1. Diseño de modelo NoSql para banco de datos y formularios**

Se necesita hacer un modelo NoSQL que almacene toda la información del sistema, de tal manera que se pueda almacenar todos los datos que demandan las necesidades de la propuesta planteada.

El modelo de datos debería poder almacenar los datos de los usuarios del sistema, los lugares y ciudades donde se harán los eventos, los datos de los eventos, los formularios de los eventos y todos los regitros de los beneficiarios en los eventos.

Al ser una base de datos NoSQL no se manejan relaciones entre tablas. La información se almacena en colecciones de datos. Así que, si se van a realizar reportes con esta información, se debe plantear una forma en que se pueda realacionar las colecciones entre sí de manera manual.

Según las necesidades planteadas, se propone el siguiente modelo:

79

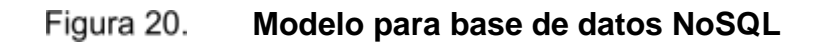

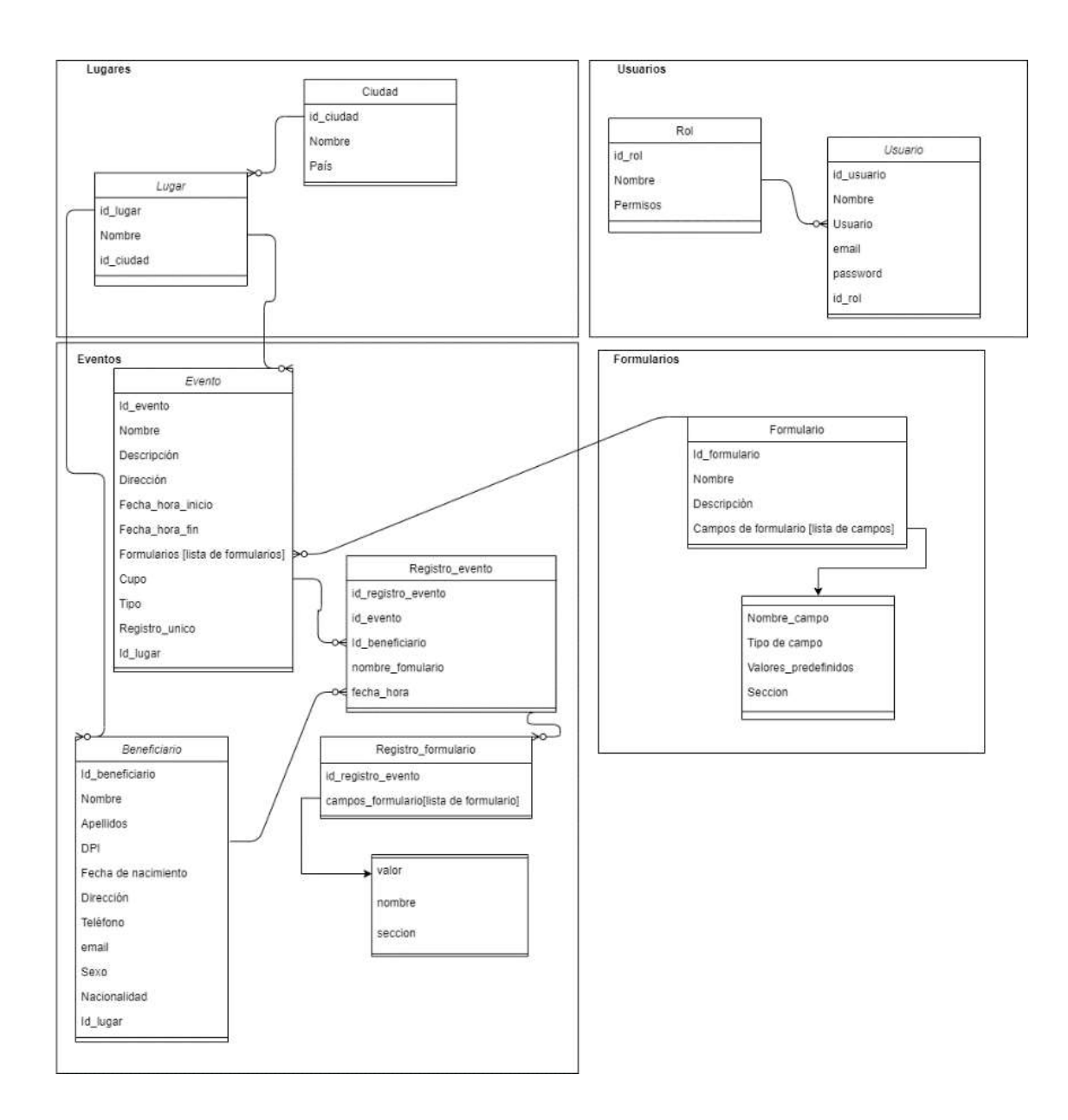

# **3.1.2. Diseño de modelo SQL para captura de datos fuera de línea**

Se necesita hacer un modelo que pueda funcionar *offline* para almacenar los datos de registro en eventos. El modelo propuesto es el siguiente:

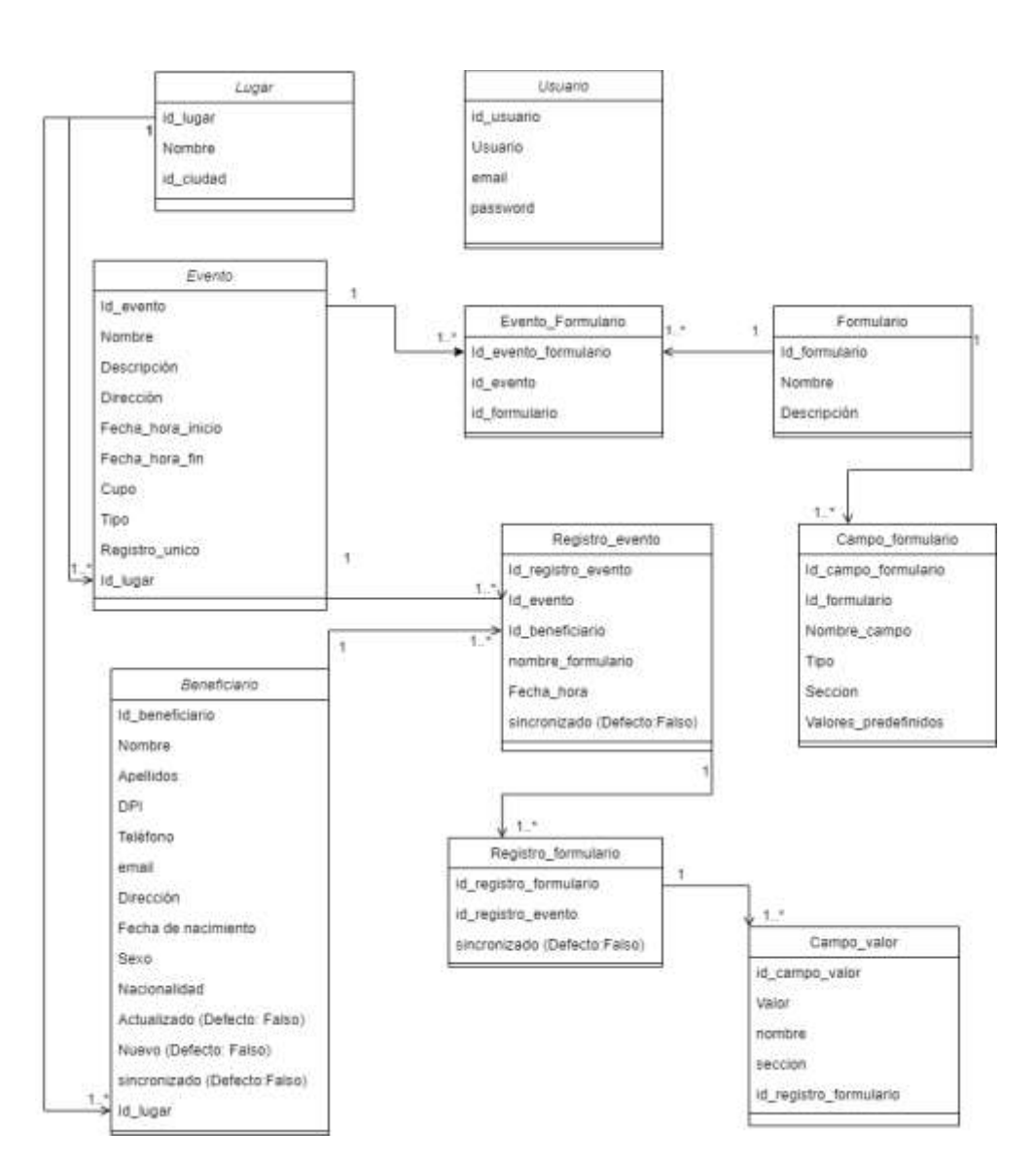

Figura 21.

**Modelo para base de datos SQL**

# **3.2. Explicación del modelo de base de datos NoSql**

Para el modelo NoSql propuesto en el capítulo 3, las colecciones de la base de datos se dividirán en 4 grupos:

- Lugares
	- o Ciudad: para almacenar los datos de los donadores
		- **■** Id\_ciudad: identificador único
		- Nombre: nombre de ciudad
		- País: país al que pertenece la ciudad
	- o Lugar: almacenará los lugares que pertenecen a las ciudades creadas.
		- **■** Id\_lugar: identificador único
		- Nombre: nombre del lugar
		- Id\_ciudad: identificador de la ciudad a la que pertenece el lugar.
- Eventos
	- o Beneficiario: persona que al evento para registrarse y ser parte de este.
		- **Id beneficiario: identificador único**
		- Nombre: nombre de beneficiario
		- Apellidos: apellido del beneficiario
		- DPI: número de identificación personal
		- Teléfono: número de teléfono del beneficiario
- Dirección: dirección de domicilio
- Correo electrónico: correo electrónico del beneficiario
- Eecha de nacimiento: fecha de nacimiento del beneficiario
- Sexo: sexo del beneficiario
- Nacionalidad: nacionalidad del beneficiario
- Id\_lugar: identificador único del lugar a la que pertenece el beneficiario.
- o Evento: actividad organizada por la fundación Misión El faro, para beneficio de la comunidad.
	- Id\_evento: identificador único
	- Nombre: nombre de evento
	- Descripción: descripción del evento
	- Dirección: dirección del evento
	- Fecha\_hora\_inicio: fecha y hora en que inicia el evento
	- Fecha\_hora\_fin: fecha y hora en que termina el evento
	- Cupo: cupo del evento
	- Tipo: existen 4 tipos de evento: salud integral, beneficio comunitario, construcción, otros.
	- Registro único: indica si el evento puede tener más de un registro de un mismo beneficiario. Si está activo, la validación se hace por DPI obligatoriamente.

Nota: se considera como evento "Pendiente" todo evento el cual su fecha\_hora\_inicio es mayor a la fecha actual. Si la fecha actual esta entre la fecha de inicio y fin el evento se encuentra "En curso". Si la fecha\_hora\_fin ya ha pasado, el evento se considera "finalizado".

- o Registro\_evento: para guardar el detalle general de cada registro realizado en el evento.
	- Id\_beneficiairo: identificador único de beneficiario
	- Id\_evento: identificador único de evento
	- Fecha\_registro: fecha en que el beneficiario se registró en evento.
	- Registro\_formulario (conjunto de datos): los valores de cada conjunto de registro del formulario representan un campo del formulario. sus datos se componen de:
		- ✓ Id\_campo\_formulario: id del campo que pertenece a la plantilla de un formulario. Esto permitirá saber de qué tipo es el valor ingresado.
		- ✓ Valor: valor ingresado correspondiente al campo del formulario.
- **Formularios** 
	- o Formulario: para almacenar los datos generales del formulario, como su nombre y descripción.
		- Id\_formulario: código identificador
		- Nombre: nombre del formulari
		- Descripción: descripción del formulario.
	- o Formulario\_evento: asignación de un formulario creado previamente a un evento.
- Id\_formulario: código identificador de formulario
- Id\_evento: código identificador de evento
- Campos\_formulario (conjunto de datos): cada conjunto almacenará los campos que serán parte de un formulario, indicando su valor, tipo y formulario al que pertenece.
	- ✓ Id\_campo\_formulario: código identificador.
	- ✓ Nombre\_campo: nombre del campo del formulario.
	- $\checkmark$  Tipo: tipo del campo del formulario.
	- ✓ Sección: sección al que pertenece el campo del formulario.
- Usuarios
	- o Rol: control de roles que pueden asignarse a los usuarios del sistema. Esto permitirá manejar los permisos dentro de los diferentes módulos de la aplicación.
		- Id\_rol: código identificador
		- Nombre: nombre del rol Permisos (conjunto de datos): almacena los permisos del rol sobre cada módulo de la aplicación. Cada módulo será asignado con un identificador.
	- o Usuarios: para almacenar los datos de los usuarios que el administrador del sistema registre. Estos serán los usuarios que podrán acceder al sistema a través de su correo electrónico.
		- Id\_usuario: código identificador
- Nombre: nombre completo del usuario
- Usuario: nombre corto del usuario para la plataforma
- Email: correo electrónico
- Password: contraseña de usuario
- Id\_rol: código de Rol asignado al usuario

# **3.3. Explicación del modelo de base de datos Sql**

Para el modelo Sql propuesto en el capítulo 3, las clases para el modelo de datos poseen la misma función que las definidas para el modelo NoSql y son:

- Usuario: almacena los usuarios del sistema, que podrán ingresar a la aplicación.
- Lugar: lugares creados en el modulo de lugraes del sitio administrativo.
- Beneficiario: almacenará una copia de todos los beneficiarios del sistema.
- Formulario: guarda los formularios que se encuentren en el sistema.
- Campo\_formulario: almacena los diferentes campos relacionados con los formularios creados. Un formulario puede tener varios registros en la tabla campo\_formulario.
- Evento: guarda los eventos pendientes hasta la fecha actual.
- Evento formulario: aquí se almacenará la relación entre el evento y los formularios, es decir, todas las asignaciones de formularios a evento.
- Registro\_evento: almacena los registros de los beneficiarios en los eventos, con la fecha y hora en que hicieron el registro.
- Registro\_formulario: detalle del registro del evento, que almacena la relación entre el valor de los campos y su registro.
- Campo\_valor: valores que pertenecen a un registro de formulario. Su relación se encuentra en la tabla registro\_formulario.

#### **3.4. Propuesta de arquitectura de servicios en la nube**

Se plantea la arquitectura de servicios en la nube para las necesidades de la propuesta planteada.

## **3.4.1. Función de Google App Engine**

Existen varios beneficios de utilizar servicios en la nube. Para el desarrollo y puesta en marcha de este proyecto, se aprovechará la capa gratuita de GCP para los diferentes despliegues y servicios que se necesiten.

El servicio que se utilizará para hacer el despliegue del servicio administrativo (*frontend*) y el API REST (*backend*) es GAE. Esta plataforma como servicio permitirá montar las aplicaciones dentro de la infraestructura de Google, utilizar el auto escalado y el balanceador de carga.

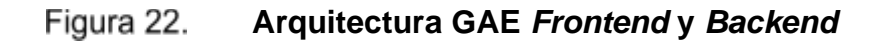

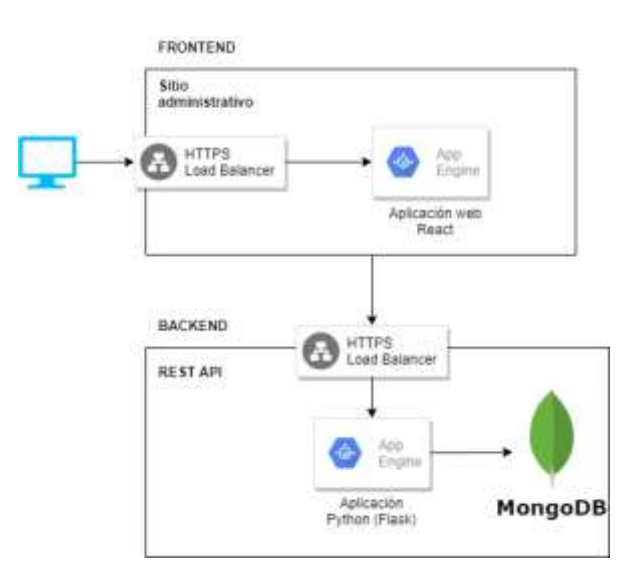

# **3.4.2. Función de MongoDB**

Este servicio cuenta con una capa gratuita, la cual se utilizará para la base de datos NoSql. Su función es alojar todos los datos de registro de formularios, eventos, beneficiarios, lugares y usuarios en las colecciones definidas para este modelo.

El acceso a la base de datos MongoDB será desde la aplicación de Python (Flask) utilizando la librería "flask\_pymongo". Las colecciones de datos que MongoDB administrara son:

- Para datos de lugares
	- o Ciudad
	- o Lugar
- Para datos de eventos
	- o Beneficiario
	- o Evento
	- o Registro\_evento
- Para datos de los formularios
	- o Formulario
	- o Formulario\_evento
- Para datos de los usuarios
- o Rol
- o Usuario

### **3.4.3. Función de Firebase: autenticación con contraseña**

Este servicio se utilizará como parte de la seguridad del sitio administrativo. Su función principal será realizar la autenticación por contraseña para que los usuarios puedan contar con un sistema seguro.

Otra de las funciones de Firebase será el manejo del restablecimiento de contraseña a través del correo electrónico del usuario.

#### Figura 23. **Función de firebase para autenticación de usuarios**

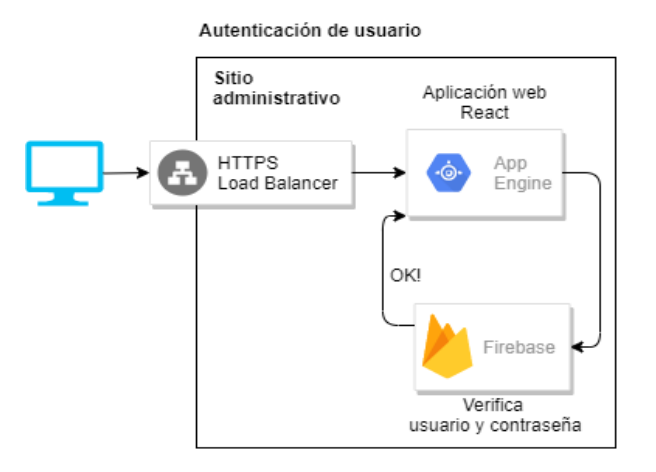

Fuente: elaboración propia, realizado con Draw.io.

### **3.5. Repositorio de código**

Se utilizará una herramienta para llevar el control de versiones de código del proyecto.

# **3.5.1. Control de versiones con Git**

Git es la herramienta que se utilizará para el control de versiones, y para tener un orden en el flujo de trabajo, se empleará *Gitflow*, cuyo funcionamiento es de la siguiente manera:

- Rama *Master* o maestra: rama principal donde se almacena el historial de la versión principal.
- Rama *Develop* o de desarrollo: rama que se utiliza para integrar las funciones.
- Rama *Feature* o de función: aquí se versionan las partes específicas de un desarrollo.
- Rama *Release* o de publicación: esta rama contiene la versión de un desarrollo terminado. A partir de esta rama se crea un nuevo punto de versión en la rama máster.
- Rama *Hotfix* o de corrección: rama de mantenimiento que se utiliza para realizar correcciones del código de producción, ubicado en la rama máster.

Se crearán 3 repositorios privados en github.com para separar los 3 proyectos a desarrollar. Las rutas a los repositorios son:

- *Backend*: https://github.com/CRISLEV/200915168tesis-backend.git
- Aplicación web: https://github.com/CRISLEV/200915168tesis-frontend.git
- Aplicación móvil: https://github.com/CRISLEV/el-faro-app.git

Para descargar los repositorios de código, se debe agregar el usuario de github en las configuraciones, en la sección de manejo de acceso de cada proyecto. Al tener los permisos, se puede descargar el código con el siguiente comando:

• git clone ruta\_del\_repositorio.git

## **3.6. Diseño y propuesta para** *backend*

En esta sección se plantea la propuesta y diseño de la solución del *backend*.

## **3.6.1. Lenguaje y framework a utilizar**

Para construir el *backend*, se empleará Flask, un *framework* para Python que permitirá generar un API REST de manera sencilla. La función de Flask será habilitar distintos microservicios, con ellos se podrá darle mantenimiento a toda la información que se manejará dentro del sistema administrativo y la aplicación móvil, como:

- Eventos
- Beneficiarios
- Formularios para eventos
- Registro de beneficiarios en eventos
- Lugares
- Usuarios y roles
- Sincronización de datos
- Reportes

### **3.7. Diseño y propuesta para el** *frontend*

En esta sección se plantea la propuesta y diseño de la solución del *frontend*.

### **3.7.1.** *Mockups* **de aplicación móvil**

Se muestra la propuesta de las pantallas para la aplicación móvil. Los *mockups* se tomarán como referencia para construir la aplicación, aunque pueda contener más de las que se plantean en este documento.

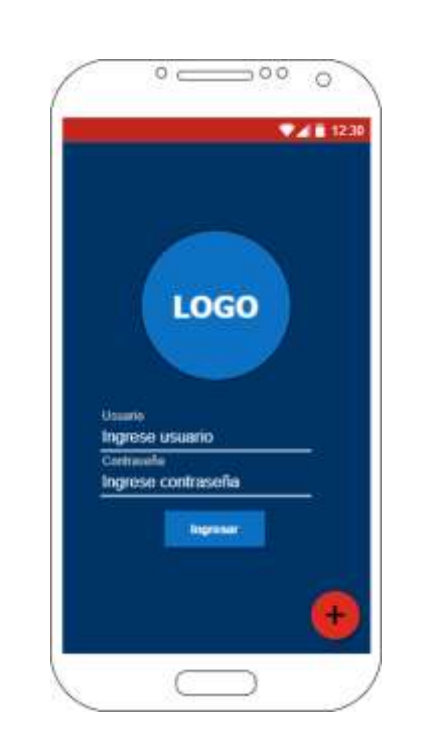

Figura 24. **Inicio de aplicación**

#### Figura 25. **Menú principal**

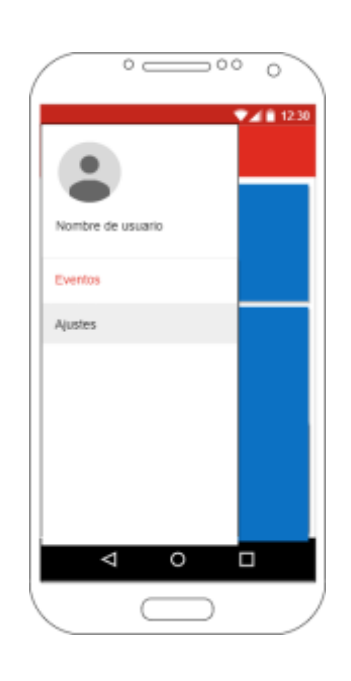

Fuente: elaboración propia, realizado con Draw.io.

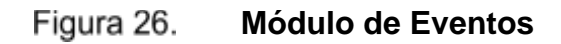

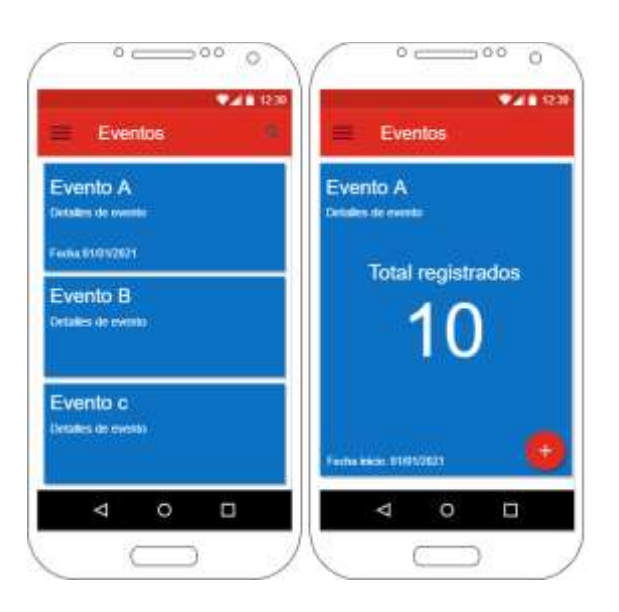

#### Figura 27. **Búsqueda de perfil de beneficiario**

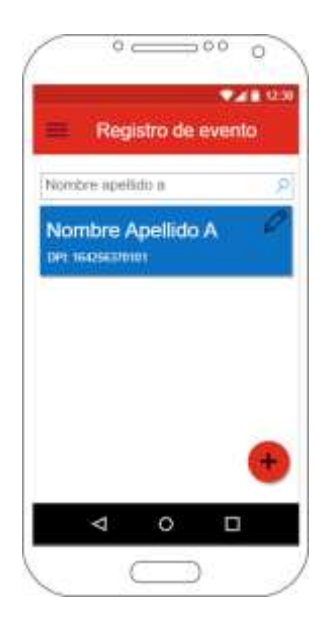

Fuente: elaboración propia, realizado con Draw.io.

Figura 28. **Registro de formularios**

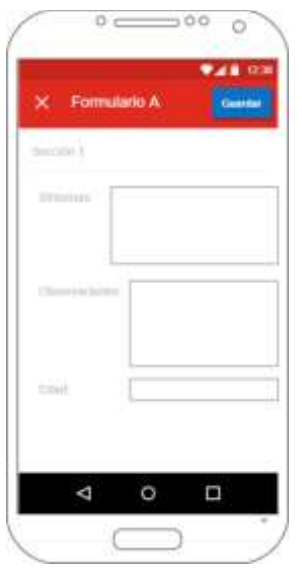

#### Figura 29. **Creación de perfil de beneficiario**

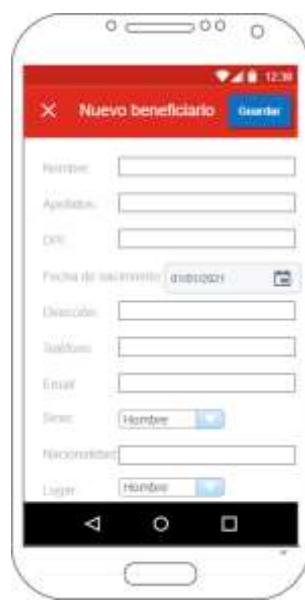

Fuente: elaboración propia, realizado con Draw.io.

Figura 30.

**Ajustes**

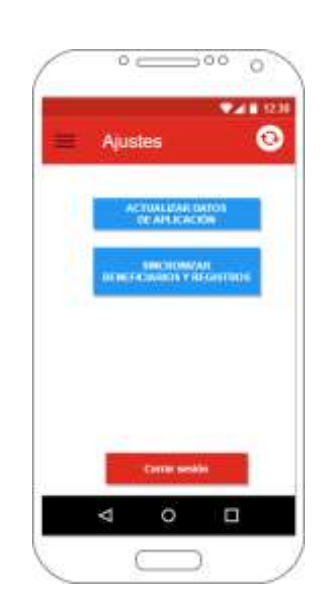

### **3.7.2.** *Mockups* **de sitio administrativo**

Se muestra la propuesta de las pantallas para el sitio administrativo.

### **3.7.2.1. Ingreso al sistema**

Las siguientes pantallas corresponden al inicio de sesión del sitio administrativo.

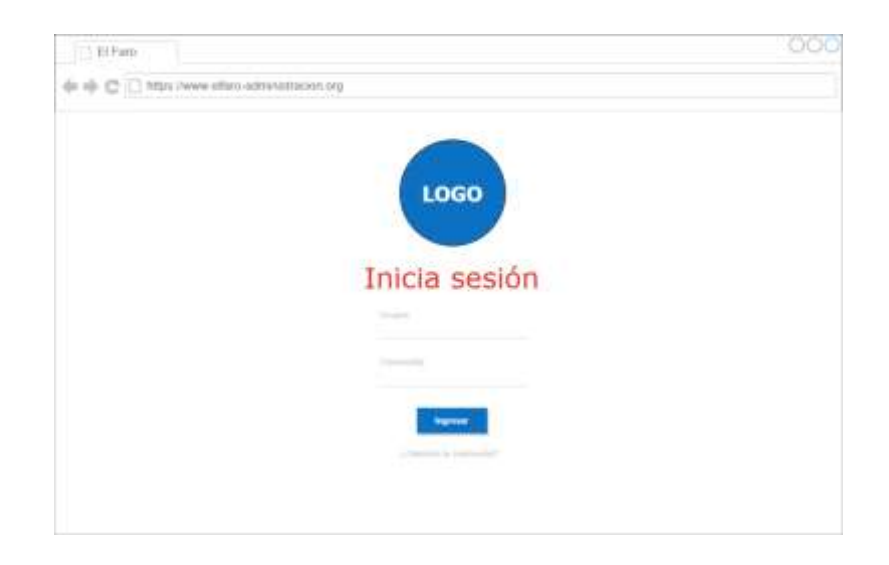

# **Pantalla de inicio de sesión**

Fuente: elaboración propia, realizado con Draw.io.

# **3.7.2.2. Recuperación de contraseña**

Las siguientes pantallas corresponden a la recuperación de contraseña de usuario.

#### Figura 32. **Solicitud para reestablecer contraseña**

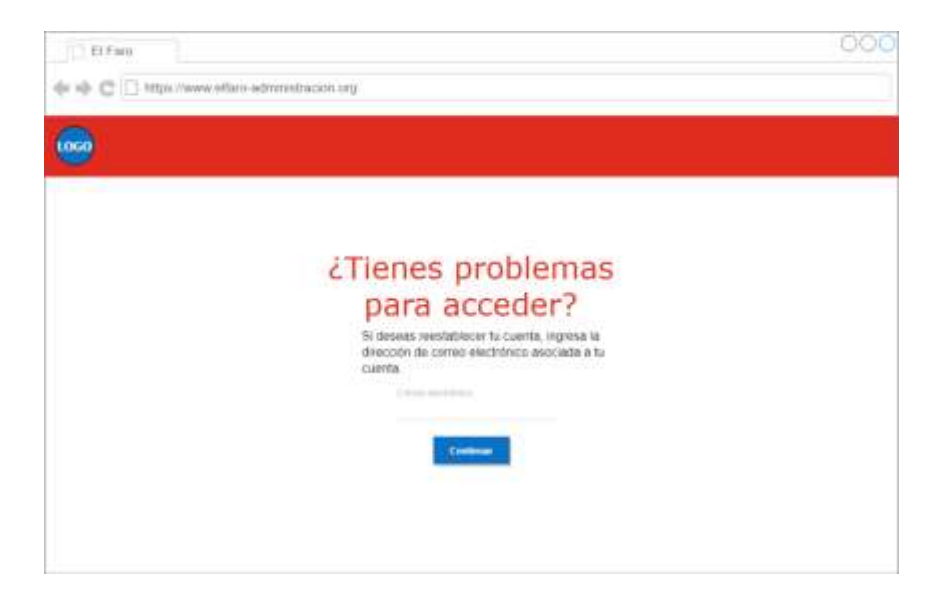

Fuente: elaboración propia, realizado con Draw.io.

#### Figura 33. **Reestablecer contraseña**

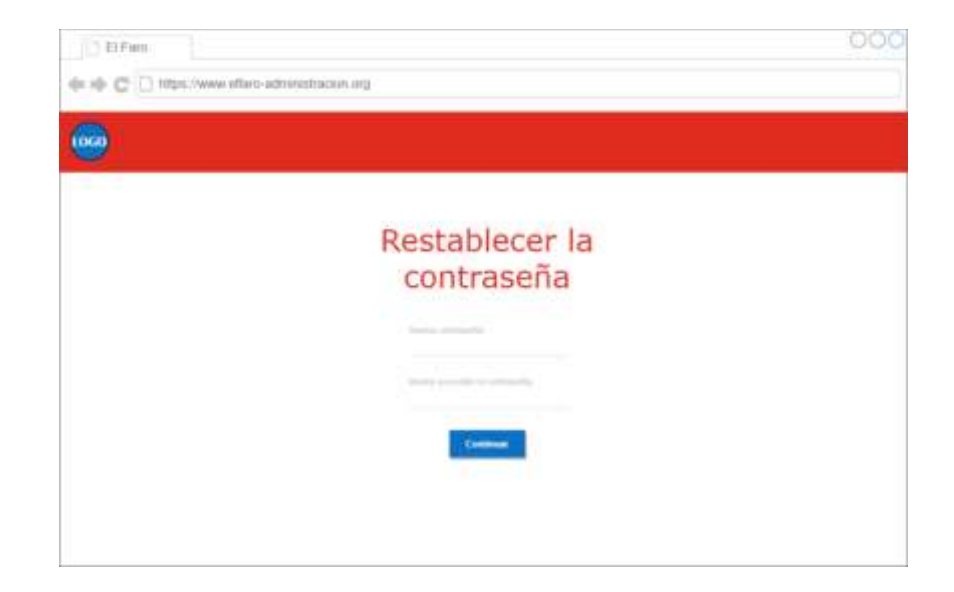

# **3.7.2.3. Menú principal**

Las siguientes pantallas corresponden al diseño del menú principal del sitio administrativo.

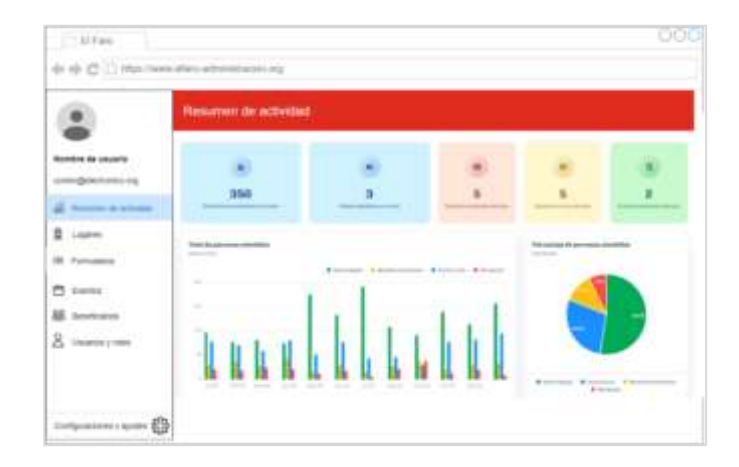

Figura 34. **Menú principal del sitio administrativo**

Fuente: elaboración propia, realizado con Draw.io.

#### Figura 35. **Vista y descarga de reportes de actividad**

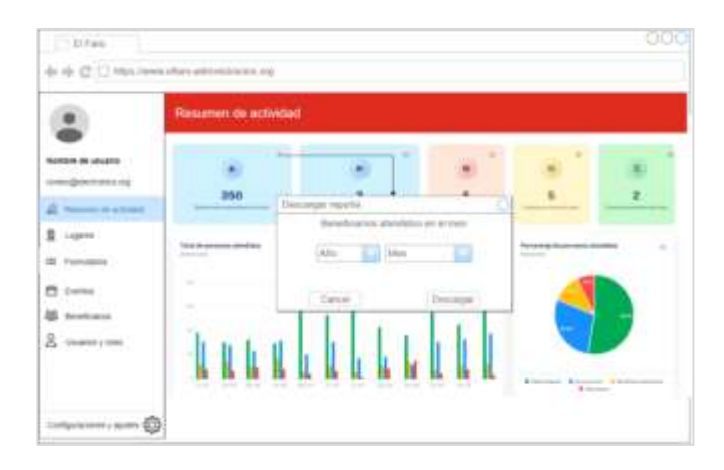
## **3.7.2.4. Módulo de lugares**

Las siguientes pantallas corresponden al mantenimiento de ciudades y lugares.

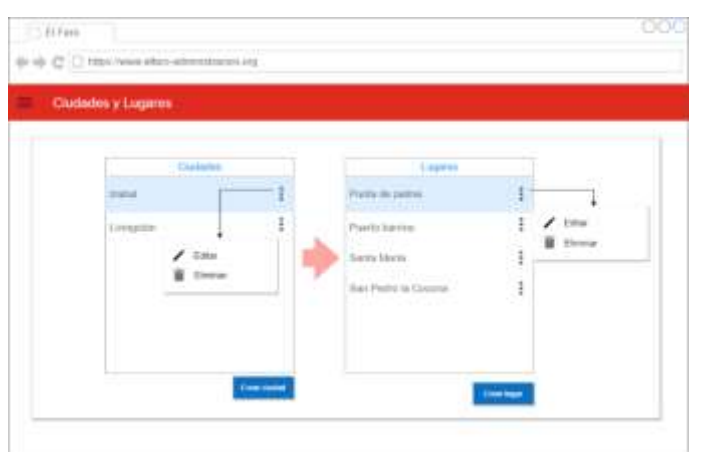

Figura 36. **Listado de ciudades y lugares**

Fuente: elaboración propia, realizado con Draw.io.

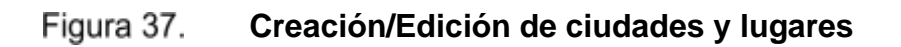

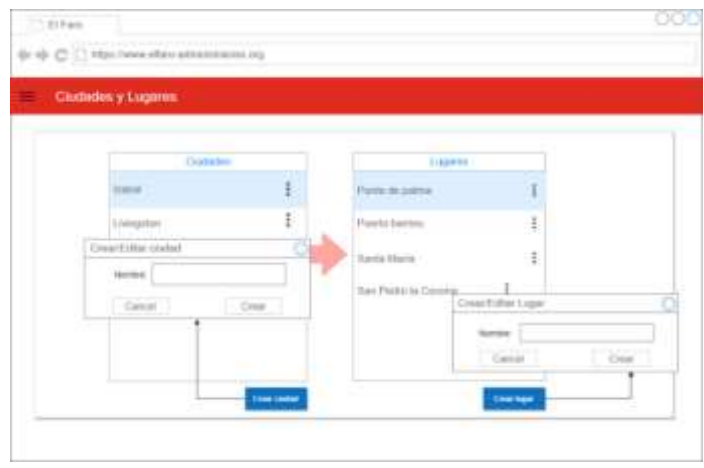

## **3.7.2.5. Módulo de formularios**

Las siguientes pantallas corresponden al mantenimiento de formularios de eventos.

| Formulation                                 |                                           |
|---------------------------------------------|-------------------------------------------|
| Formulario 1<br>Writtsbill de Semanak       | <b>Ver länkalte</b><br>Ch.<br><b>ELAM</b> |
| Formutario 2<br><b>ALCOHOL: DE PERSONAL</b> | <b>Eliminat</b><br>٠                      |
| Formulatio 3<br>er werde de komplete        |                                           |
| Formulario 4                                |                                           |

Figura 38. **Listado de formularios**

Fuente: elaboración propia, realizado con Draw.io.

Figura 39. **Detalle de formulario**

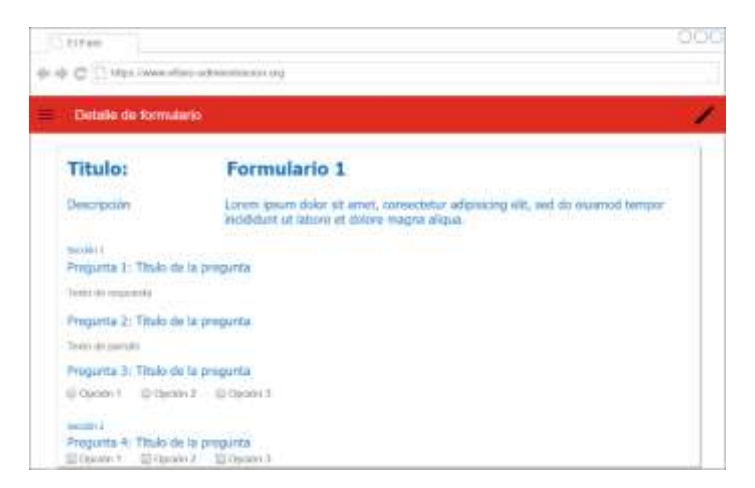

**Editar formulario**

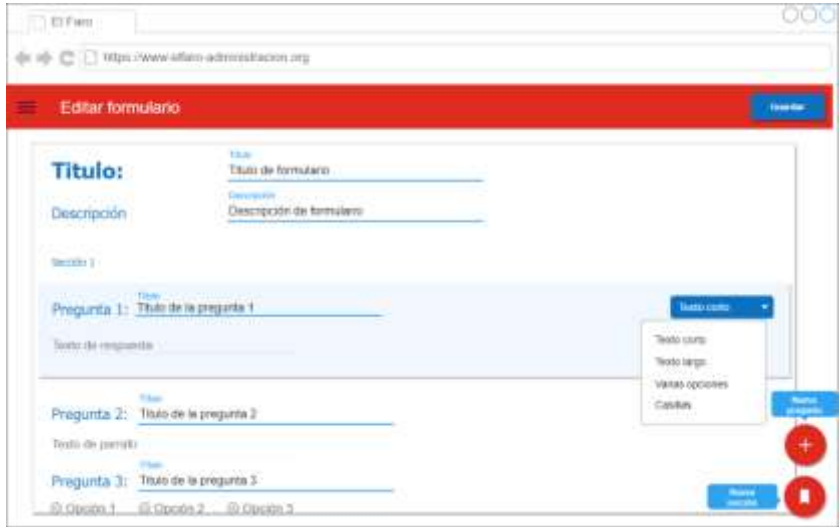

Fuente: elaboración propia, realizado con Draw.io.

Figura 41. **Creación de formulario**

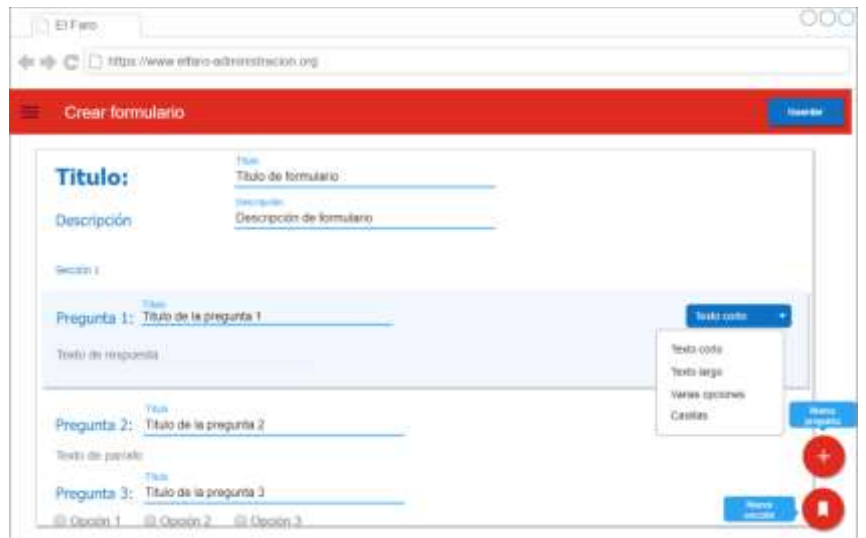

### **3.7.2.6. Módulo de eventos**

Las siguientes pantallas corresponden al mantenimiento de eventos del sistema.

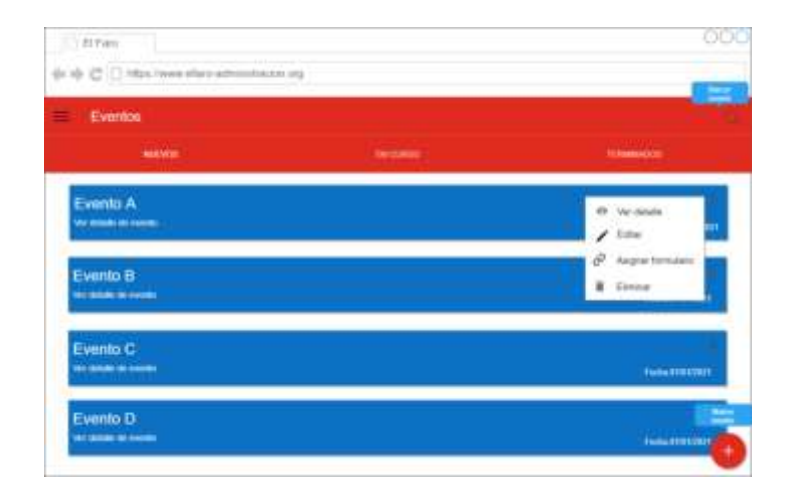

Figura 42. **Listado de eventos del sistema**

Fuente: elaboración propia, realizado con Draw.io.

Figura 43. **Detalle de evento**

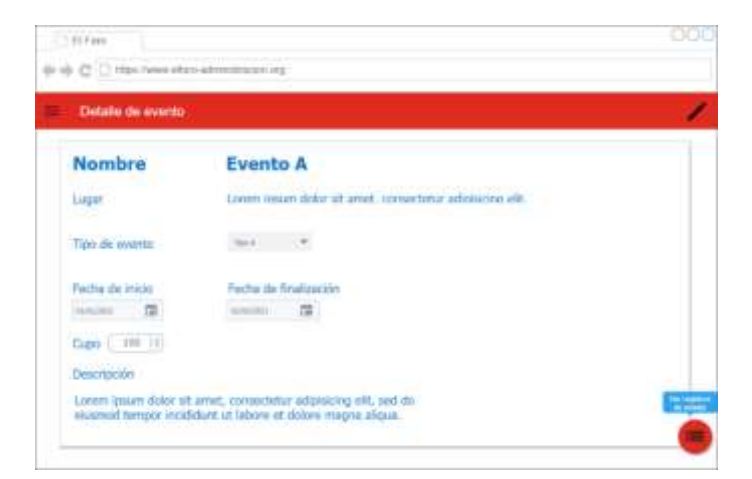

#### Figura 44. **Ver registros de evento**

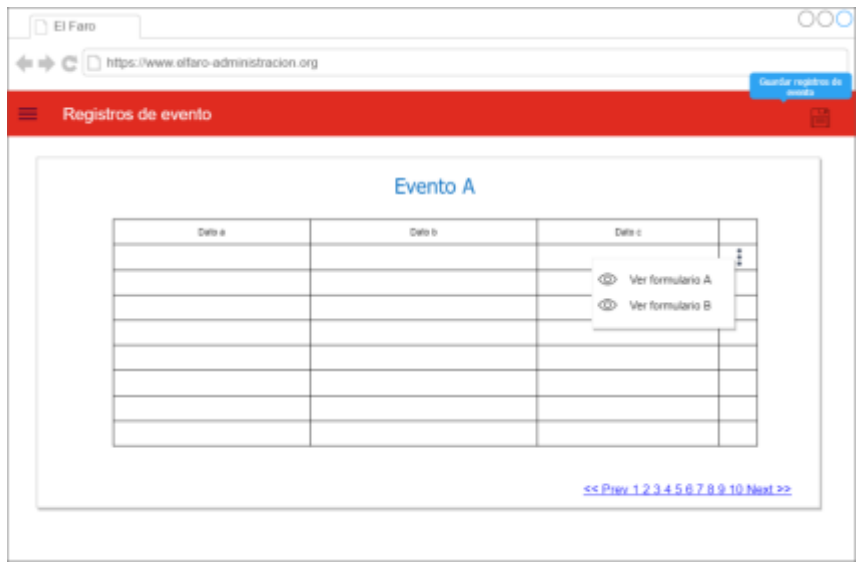

Fuente: elaboración propia, realizado con Draw.io.

Figura 45. **Editar evento**

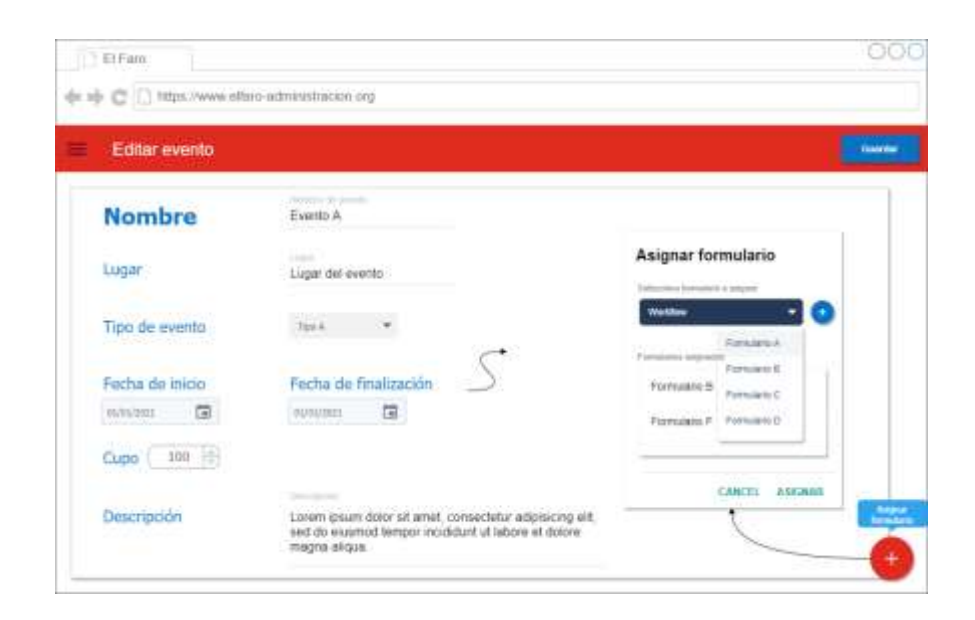

#### Figura 46. **Crear evento**

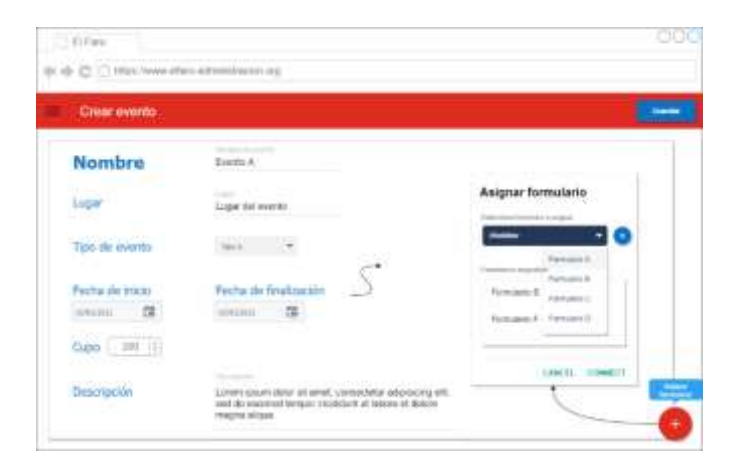

Fuente: elaboración propia, realizado con Draw.io.

## **3.7.2.7. Módulo de beneficiarios**

Las siguientes pantallas corresponden al mantenimiento de beneficiarios del sistema.

**Lista de beneficiarios**

| <b>Beneficiarios</b> |                |                         |    |                                      |  |
|----------------------|----------------|-------------------------|----|--------------------------------------|--|
|                      |                | Links de lossaficiaries |    |                                      |  |
| <b>Hyaristine</b>    | <b>Nordows</b> | Dirección               | on | Luge                                 |  |
|                      |                |                         |    |                                      |  |
|                      |                |                         | ◢  | Editer                               |  |
|                      |                |                         |    | Eleninar                             |  |
|                      |                |                         |    |                                      |  |
|                      |                |                         |    |                                      |  |
|                      |                |                         |    |                                      |  |
|                      |                |                         |    |                                      |  |
|                      |                |                         |    |                                      |  |
|                      |                |                         |    | ex Prev 1 2 3 4 5 6 7 8 9 10 Next PP |  |

# **Crear beneficiario**

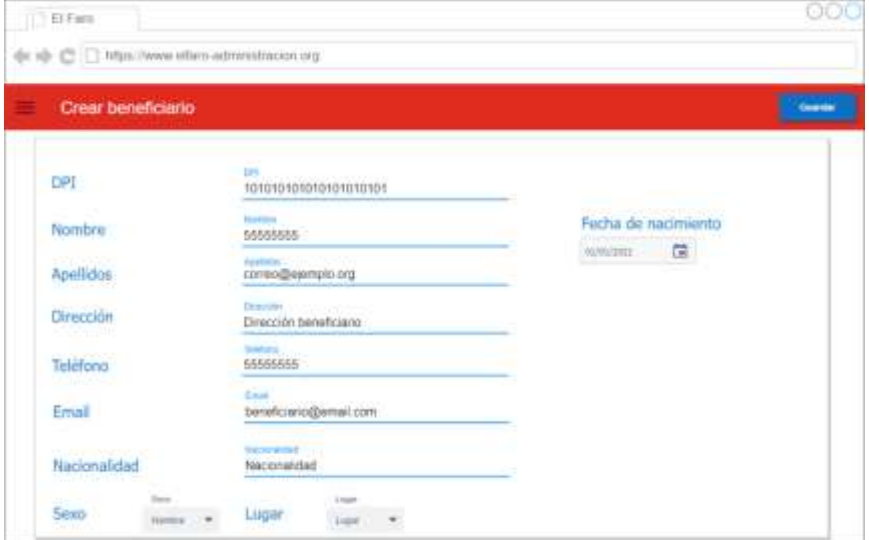

Fuente: elaboración propia, realizado con Draw.io.

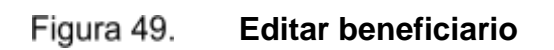

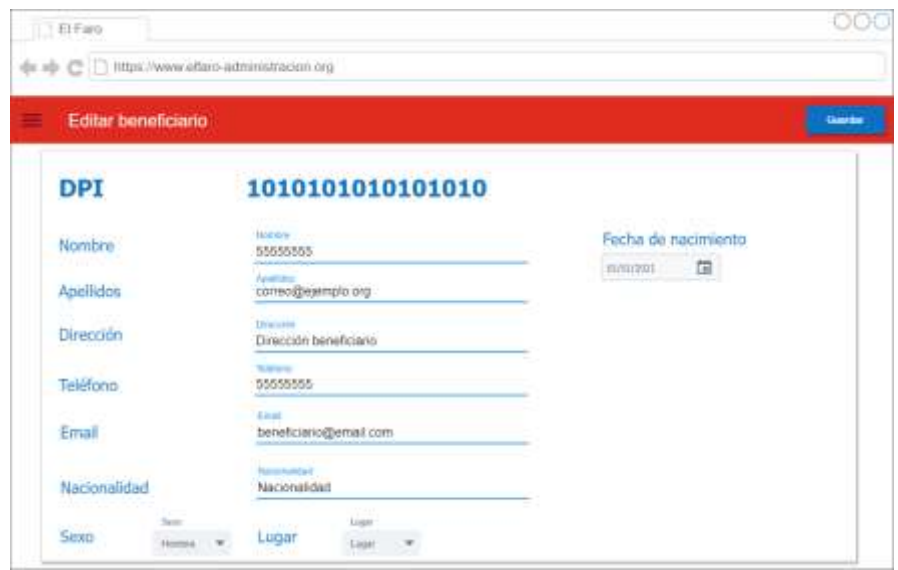

## **3.7.2.8. Módulo de usuarios y roles**

Las siguientes pantallas corresponden al mantenimiento de usuarios y roles.

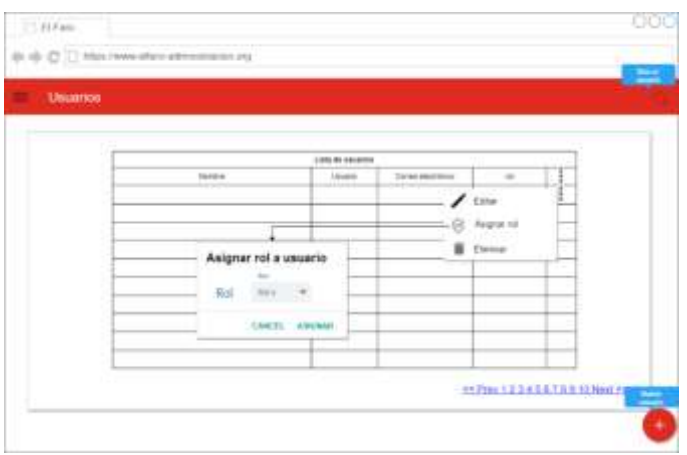

**Lista de usuarios**

Fuente: elaboración propia, realizado con Draw.io.

Figura 51. **Crear usuario**

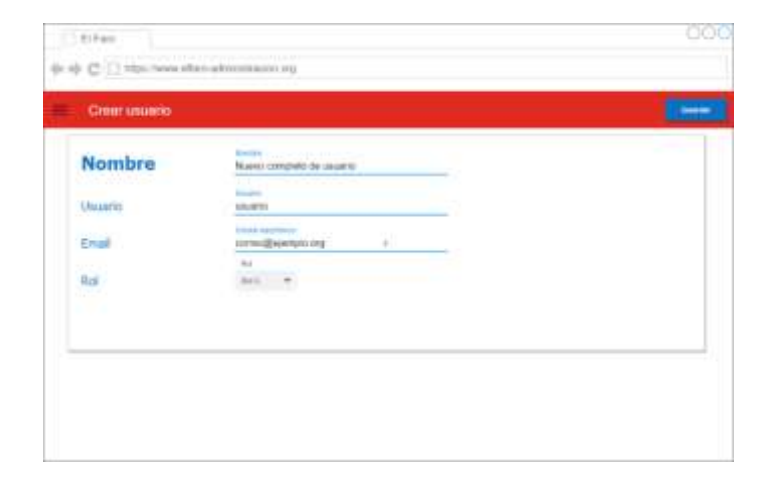

**Editar usuario**

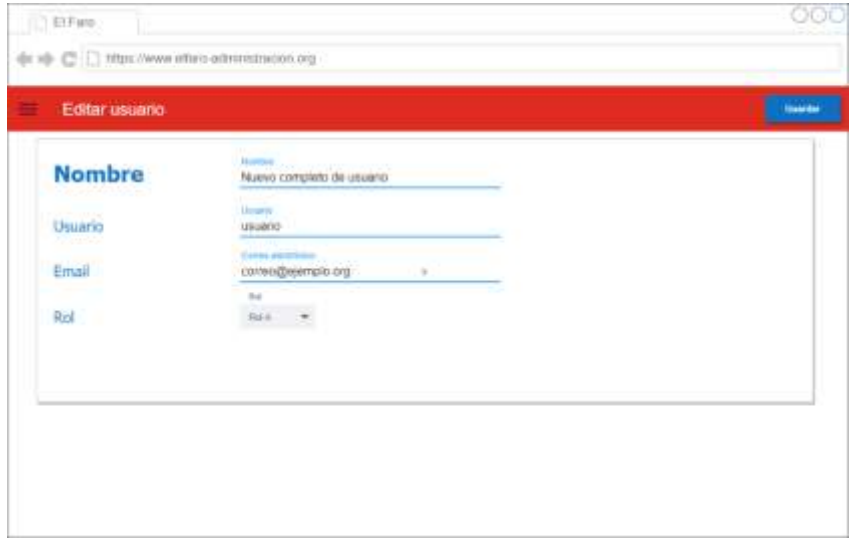

Fuente: elaboración propia, realizado con Draw.io.

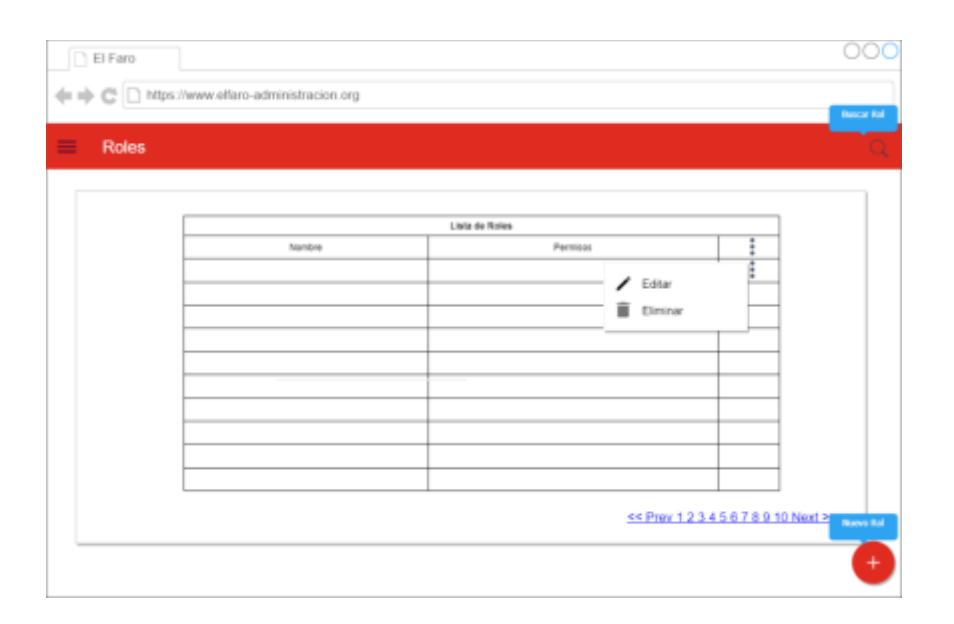

Figura 53. **Lista de roles**

# **Editar permisos de rol**

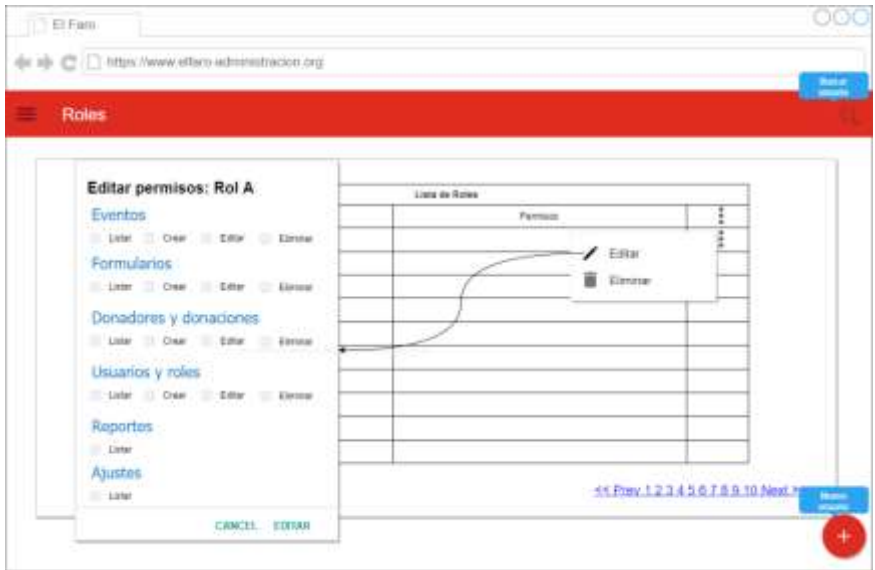

Fuente: elaboración propia, realizado con Draw.io.

**Crear rol con permisos**

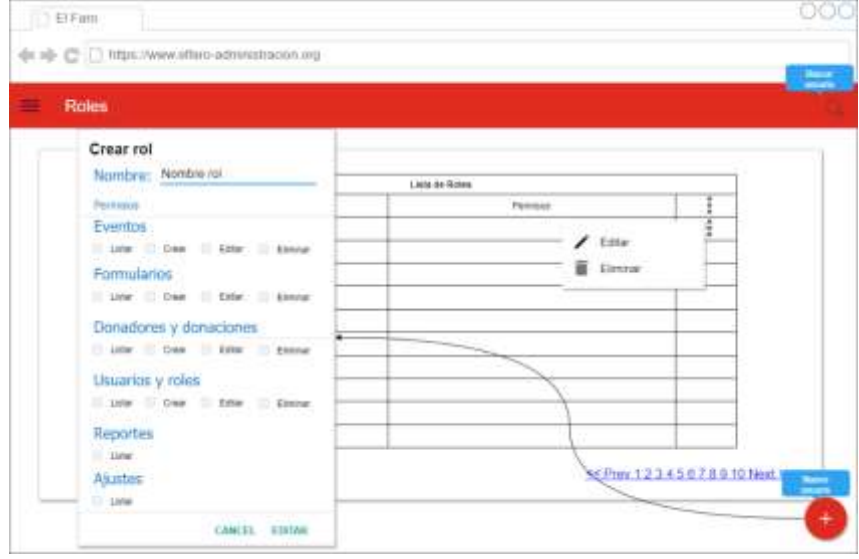

## **3.7.3. Funcionalidades de aplicación móvil**

Las funcionalidades que debe cubrir la aplicación móvil son:

- Módulo de eventos
	- o Listar de eventos
	- o Seleccionar evento
	- o Crear nuevo registro en evento
- Módulo de beneficiarios
	- o Crear perfil de beneficiario
	- o Listar beneficiarios
	- o Modificar beneficiario
	- o Eliminar beneficiario
- Módulo de ajustes
	- o Sincronizar datos registrados
	- o Sincronizar datos de aplicación

## **3.7.4. Funcionalidades de plataforma web administrativa**

Las funcionalidades que debe cubrir el sitio administrativo son:

- Ingreso al sistema y recuperación de contraseña
- Resumen de actividad
- o Mostrar el resumen de actividad que consiste en los reportes de resumen.
- Módulo de beneficiarios
	- o Crear, Listar, editar y eliminar beneficiarios
- Módulo de eventos
	- o Crear, Listar, editar y eliminar eventos
	- o Ver datos de registros de eventos
	- o Descargar datos de registros de eventos
- Módulo de formularios
	- o Crear, Listar, editar y eliminar formularios
- Módulo de lugares
	- o Crear, Listar, editar y eliminar ciudades
	- o Crear, Listar, editar y eliminar lugares
- Módulo de reportes
	- o Listar, ver y descargar los reportes del resumen de actividad
- Módulo de usuarios y roles
	- o Crear, Listar, editar y eliminar roles

o Crear, Listar, editar y eliminar usuarios

### **3.8. Buenas prácticas y seguridad de transacciones y datos**

Dentro de las consideraciones del proyecto, esta aplicar buenas prácticas de desarrollo y seguridad de la información.

## **3.8.1. Utilizar autorización en los servicios del API REST**

Habilitar un API REST es una tarea sencilla. Sin embargo, es importante que este tipo de desarrollos estén acompañados de algún tipo de seguridad.

En el caso del *backend* de este proyecto, será de mucha importancia utilizar un *token* de autorización para las peticiones que se realicen. Las opciones que se propone implementar son:

- Bearer token
- OAuth 2.0

# **4. ESPECIFICACIONES DE SERVICIOS DE LA NUBE**

### **4.1. Procedimiento para crear la cuenta de servicios de GCP**

Para obtener una cuenta de GCP se recomienda seguir los siguientes pasos:

- Crear una cuenta de Google (si no cuenta con una)
- Dirigirse a la dirección de Google Cloud Platform: [https://console.cloud.google.com/.](https://console.cloud.google.com/)
- En el mensaje de bienvenida estarán las opciones para escoger el país y aceptar las condiciones del servicio de GCP.

Figura 56. **Creación de cuenta en GCP**

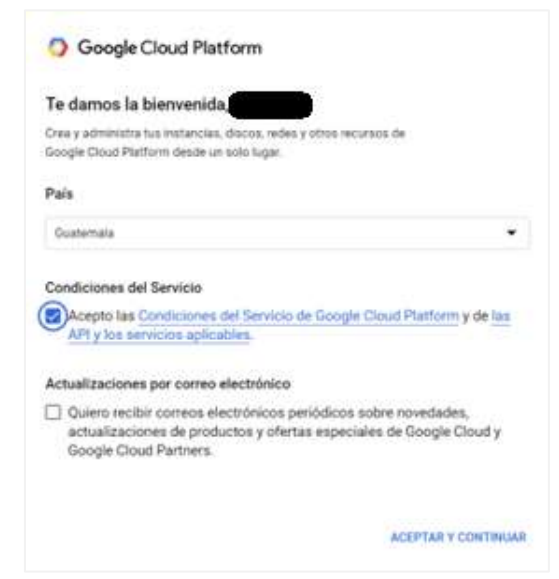

# **4.2. Procedimiento para crear un proyecto y definir usuarios y accesos dentro del proyecto**

Se listan los pasos para crear un proyecto en GCP:

• Abrir ventana de proyectos: en la parte superior, hacer clic en la opción que dice "Selecciona un proyecto". Esto abrirá una ventana donde se podrá ver la lista de proyectos que se tienen y la opción para crear.

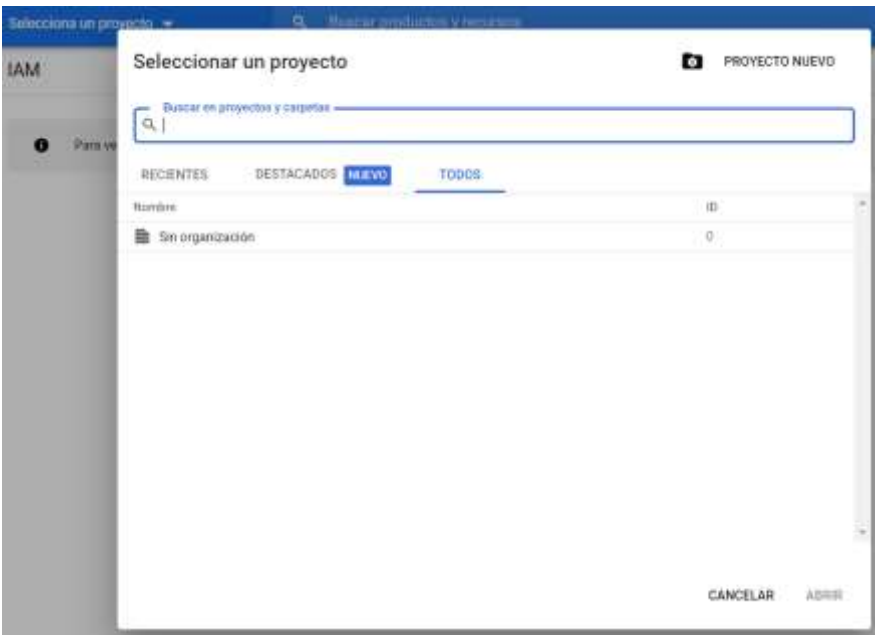

Figura 57. **Selección de proyecto GCP**

Fuente: elaboración propia, realizado con captura de pantalla.

• Al hacer clic en el botón PROYECTO NUEVO, se abre una nueva ventana donde se describirá el nombre del proyecto. También se puede escoger la ubicación de este.

#### Figura 58. **Creación de nuevo proyecto GCP**

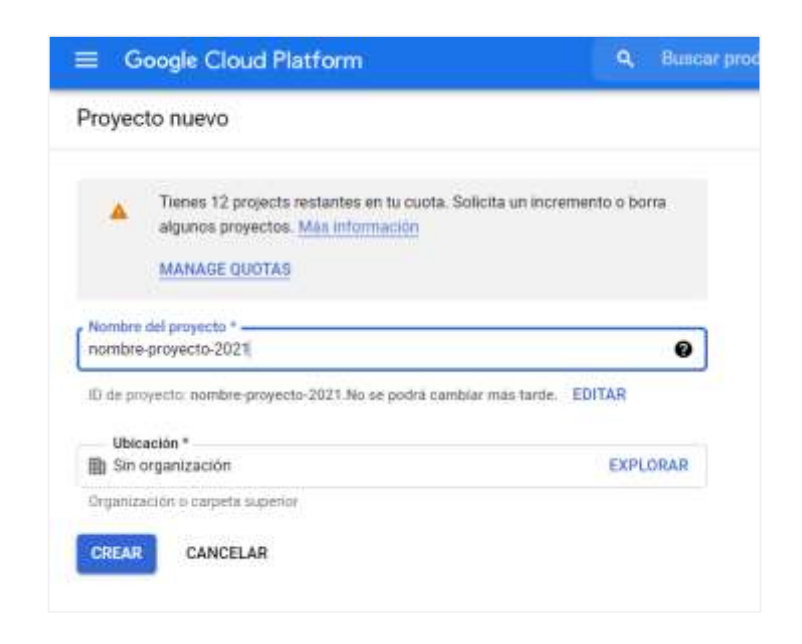

Fuente: elaboración propia, realizado con captura de pantalla.

• Dirigirse al menú "IAM y Administración" para agregar nuevos miembros al proyecto

## **Menu IAM y administración GCP**

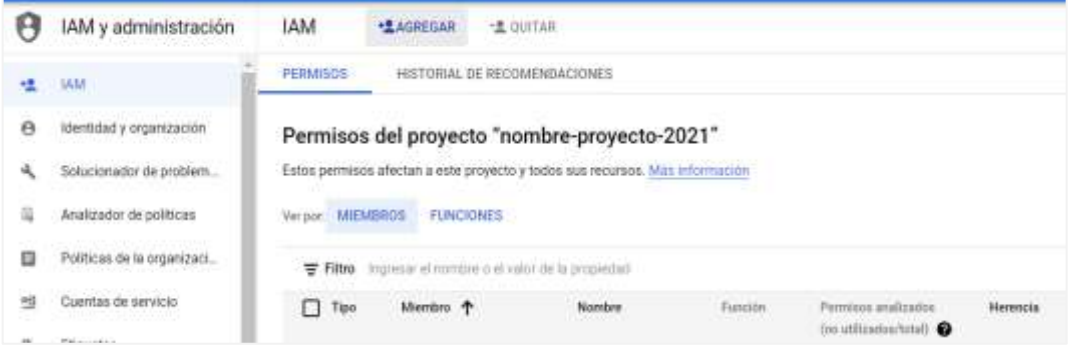

• Al hacer *clic* en botón agregar, se podrá visualizar la pantalla para agregar un nuevo miembro. Se utiliza una cuenta de Google para agregar un nuevo miembro al proyecto.

> Figura 60. **Agregar miembro a proyecto GCP**

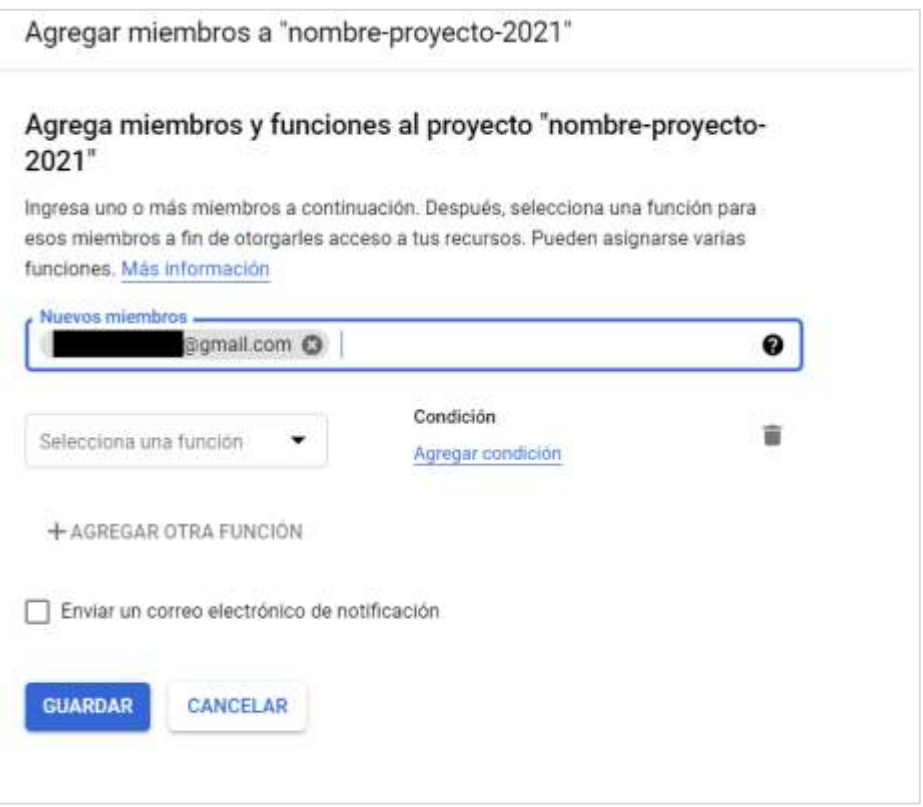

Fuente: elaboración propia, realizado con captura de pantalla.

• Para los permisos, es posible seleccionar exactamente los servicios a los que el nuevo miembro tendrá acceso. Esto se puede explorar en el menú desplegable.

## **Agregar permisos a miembro del proyecto GCP**

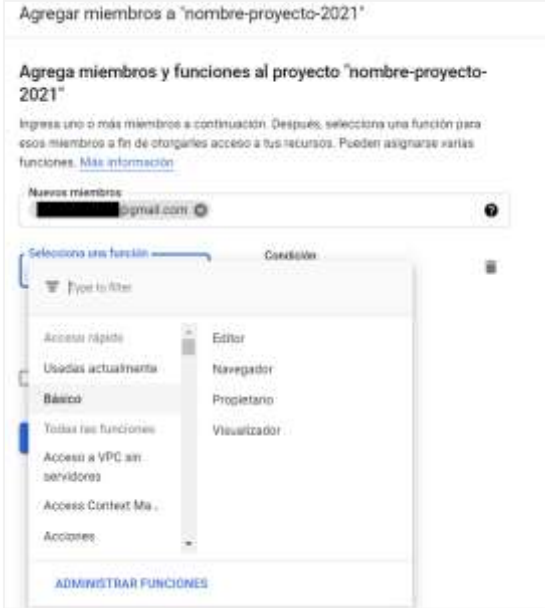

Fuente: elaboración propia, realizado con captura de pantalla.

• Luego de seleccionar los permisos seleccionar el botón guardar para crear el nuevo usuario con los permisos asignados.

#### Figura 62. **Guardar nuevo miembro de proyecto GCP**

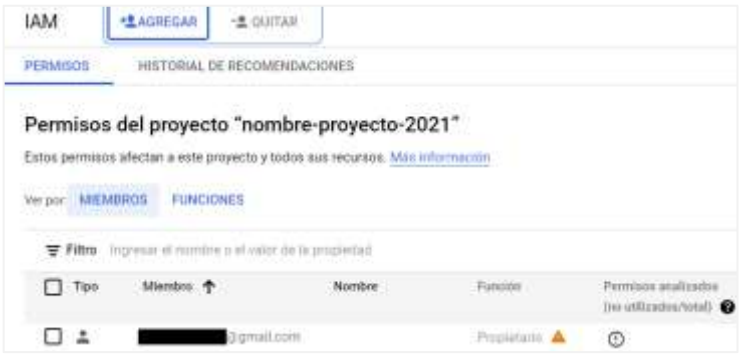

## **4.3. Configuraciones iniciales de servicios en la nube**

Se detallan algunas de las configuraciones iniciales que se deben realizar para utilizar los servicios de la nube.

## **4.3.1. Creación de proyecto Firebase**

Al iniciar sesión en firebase, se debe iniciar con la cuenta de Google que se creó el proyecto. Esto permitirá enlazar el proyecto en el proceso de creación. Cabe mencionar que el proyecto debe tener deshabilitada la facturación para poder utilizar el plan Spark de firebase. El proceso de creación de un proyecto en firebase es el siguiente:

• En el panel de inicio seleccionar la opción crear nuevo proyecto, donde se mostrará un panel donde se podrá seleccionar el proyecto de GCP previamente creado.

#### Figura 63. **Creación de proyecto en firebase**

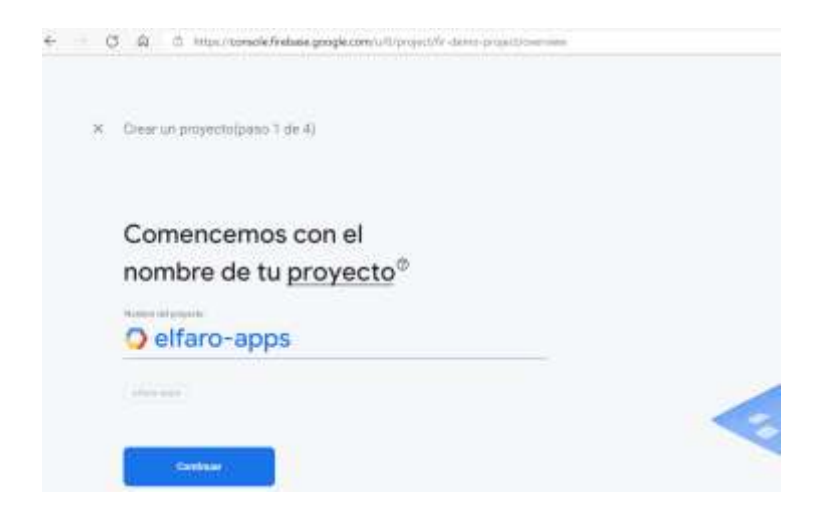

• Se mostrará un recordatorio de algunos detalles importantes. Presionar el botón continuar.

> Figura 64. **Detalles de creación de proyecto en firebase**

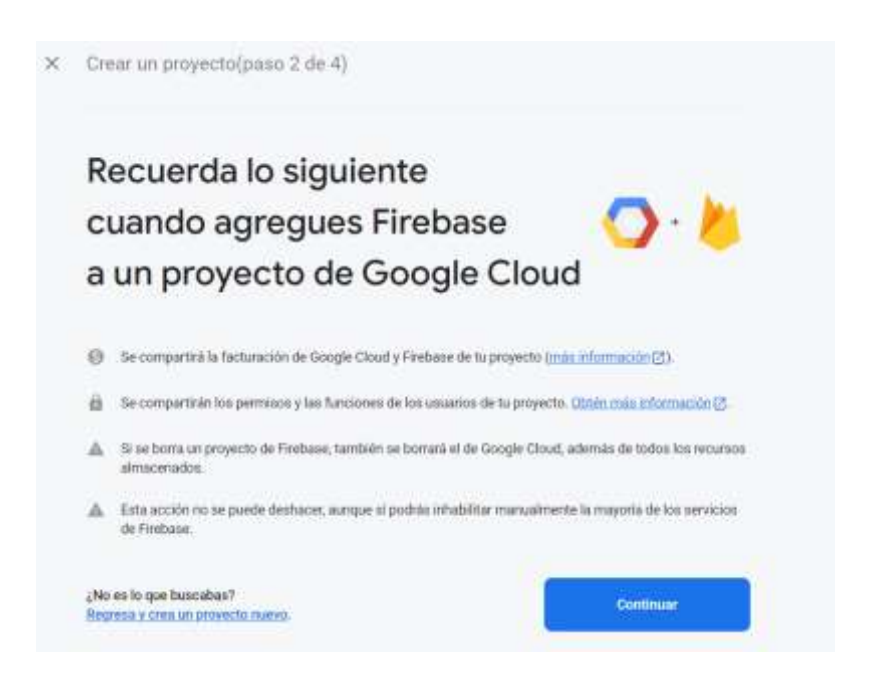

Fuente: elaboración propia, realizado con captura de pantalla.

## **4.3.2. Habilitar método de autenticación en Firebase**

Es necesario habilitar el método de autenticación en el proyecto de firebase para obtener las credenciales necesarias para usar este servicio.

Para habilitar este método, se realizarán los siguientes pasos:

- Seleccionar el método de autenticación por correo electrónico y contraseña.
- No habilitar la opción de acceso sin contraseña.
- Guardar cambios.

#### Figura 65. **Habilitar autenticación por correo electrónico y contraseña**

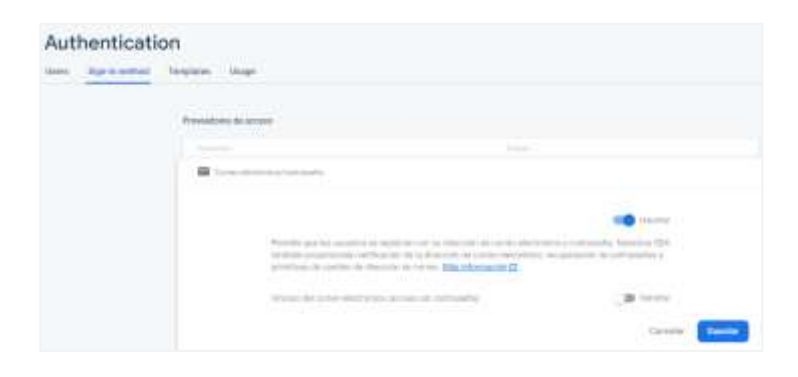

Fuente: elaboración propia, realizado con captura de pantalla.

## **4.3.3. Creación de proyecto en MongoDB Atlas**

Para la base de datos NoSql se utiliará la herramienta MongoDB Atlas. Para su creación y configuración se seguirán los siguientes pasos:

- Crear una cuenta o iniciar sesión con un correo de Google en https://cloud.mongodb.com.
- Crear un nuevo proyecto donde se tendrá la base de datos.

Figura 66. **Creación de proyecto de MongoDB**

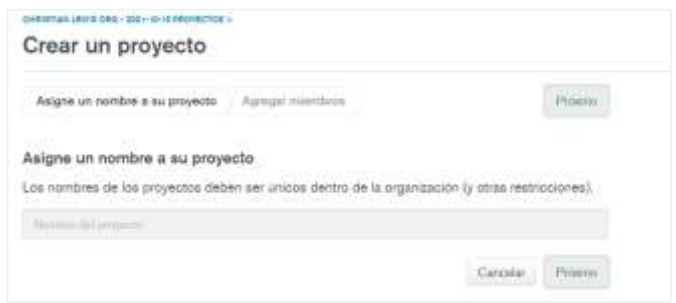

• Crear el usuario administrador de la base de datos para acceder a la base de datos con contraseña.

> Figura 67. **Creación de usuario para MongoDB**

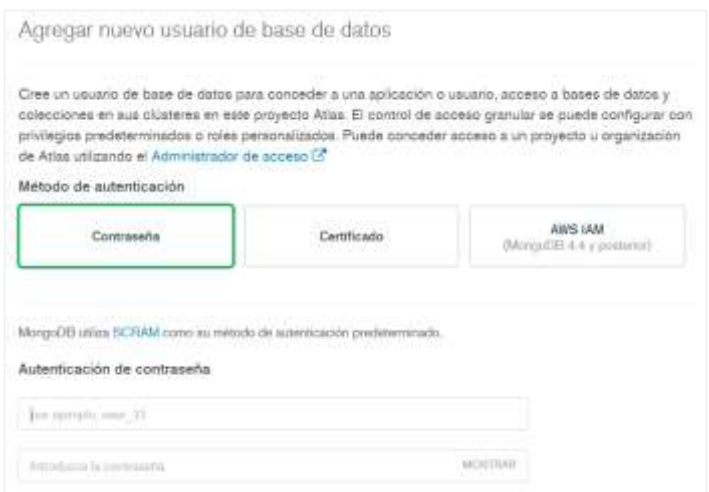

- Añadir la IP publica a la lista de acceso, para poder realizar pruebas locales. Cuando se haga el despliegue se deberá agregar la ip del proyecto del *backend*.
- Luego ir a la opción Crear, para hacer la base de datos. Seleccionar la opción Sin servidor, y en la sección Proveedores y regiones de la nube, seleccionar *Google cloud*, y la región us-central1.

#### Figura 68. **Creación de base de datos en MongoDB**

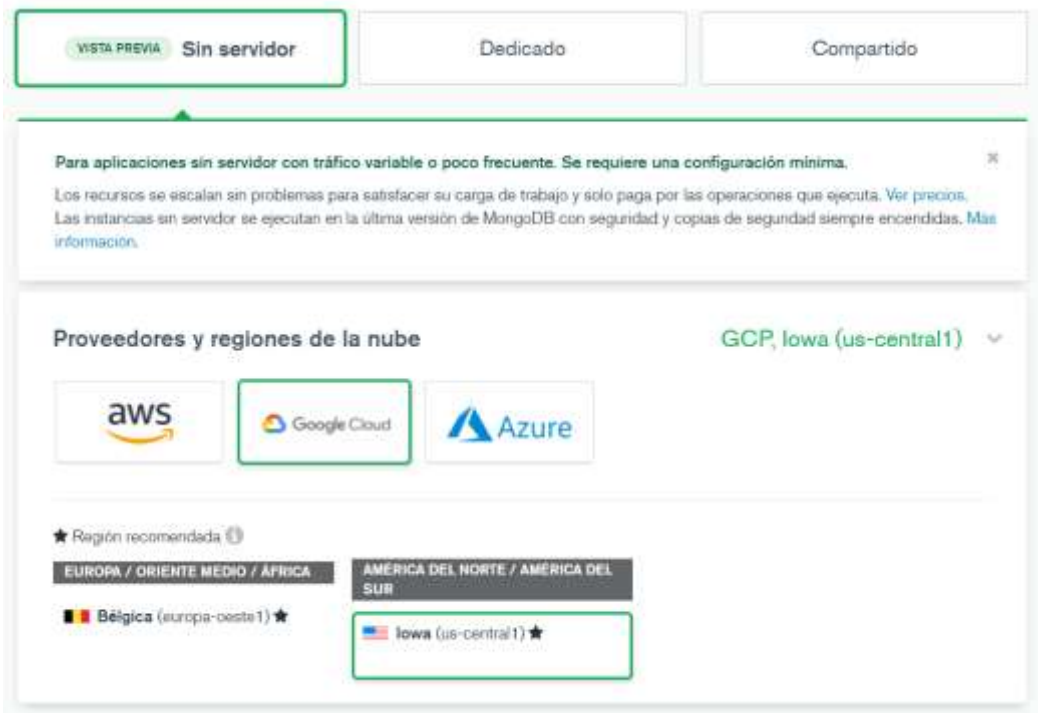

Fuente: elaboración propia, realizado con captura de pantalla.

• Por último, nombrar la instancia de base de datos MongoDB libre de servidor.

# **5. ESPECIFICACIONES DEL BACKEND**

## **5.1. Configuraciones iniciales del** *backend*

Para comenzar a desarrollar el *backend*, primero se deben realizar las siguientes instalaciones:

- Instalar Python versión 3
- Instalar Pip
- Instalar Cloud SDK
- Instalar dependencias de flask
- Instalar dependencias de mongodb

## **5.1.1. Instalación y configuraciones de Flask**

Para la instalación de Flask, que es el *framework* que se utilizará para el API Rest, bastará también con ejecutar los comandos de instalación y agregar la dependencia al archivo de requerimientos. Los pasos para la instalación de Flask son los siguientes:

- Ejecutar el comando de instalación
	- o python -m pip install Flask

#### **Instalación de librería Flask en Python** Figura 69.

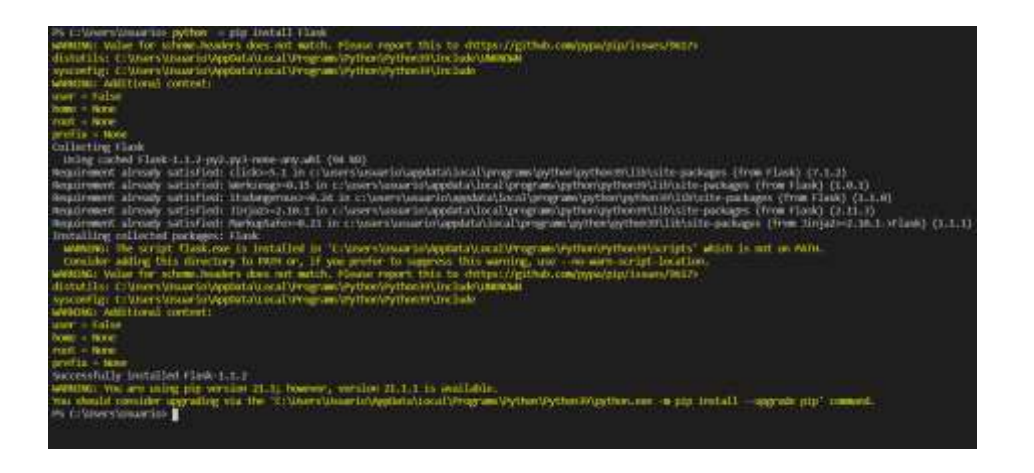

Fuente: elaboración propia, realizado con captura de pantalla.

- Añadir al documento requirements.txt la dependencia de Flask con su versión:
	- o Flask==1.1.2
- Importar a la aplicación la librería:
	- o from flask import Flask

## **5.1.2. Instalación y configuraciones de Flask-Cors**

Flask-Cors es necesario dentro del proyecto de Python para controlar el uso compartido de recursos entre orígenes (CORS). Esto permitirá recibir las peticiones desde el *frontend* y evitar problemas de este tipo.

• Ejecutar el comando de instalación

### o python -m pip install -U flask-cors

Figura 70. **Instalación de librería Flask-Cors en python**

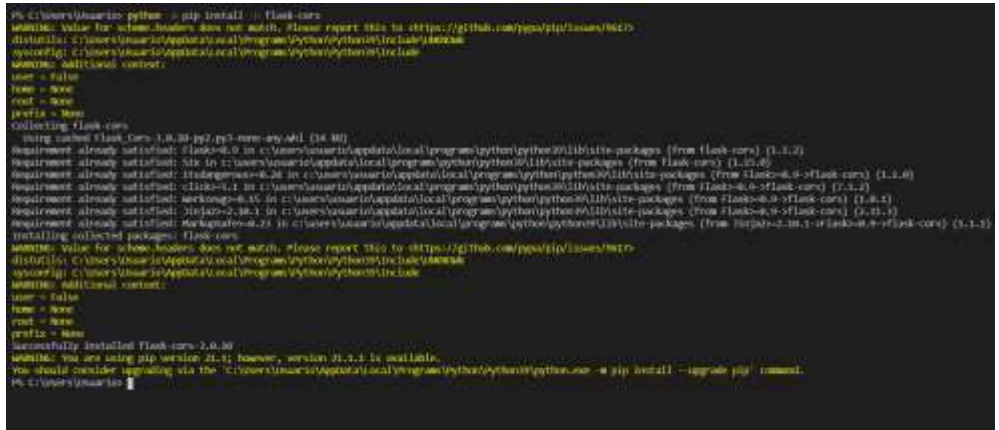

Fuente: elaboración propia, realizado con captura de pantalla.

- Añadir al documento requirements.txt la dependencia de flask-cors con su versión:
	- o Flask-Cors==3.0.9
- Importar a la aplicación la librería.
	- o from flask\_cors import CORS, cross\_origin

### **5.1.3. Instalación y configuraciones de Firebase**

Para el manejo de autenticación de usuarios con correo electrónico y contraseña se utilizará Firebase. Para que esto quede funcionando del lado del

*backend* se empleará la librería de Python que maneja el API Rest de Firebase. Basta con instalarla de la manera siguiente:

- Ejecutar el comando de instalación.
	- o python -m pip install firebase

Figura 71. **Instalación de librería Firebase en Python**

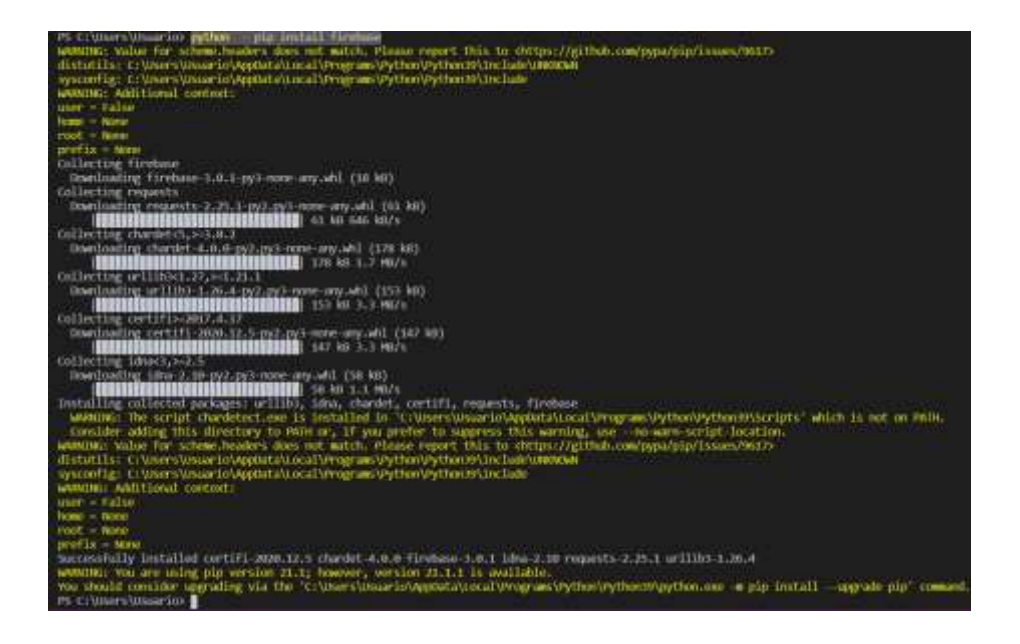

- Añadir al documento requirements.txt la dependencia de Firebase con su versión:
	- o firebase==3.0.1
- Luego, se importará la librería al proyecto de la siguiente manera:

### o from firebase import Firebase

### **5.1.4. Manejo de base de datos con MongoDB**

Para manejar todos los datos del sistema se utilizará MongoDB. La comunicación con este servicio se debe hacer desde el *backend*, así que se instalará la librería flask\_pymongo, y pymongo[srv], de la siguiente manera:

- Ejecutar el comando de instalación
	- o python -m pip install Flask-PyMongo
	- o python -m pip install pymongo[srv]

#### Figura 72. **Instalación libreria flask\_pymongo**

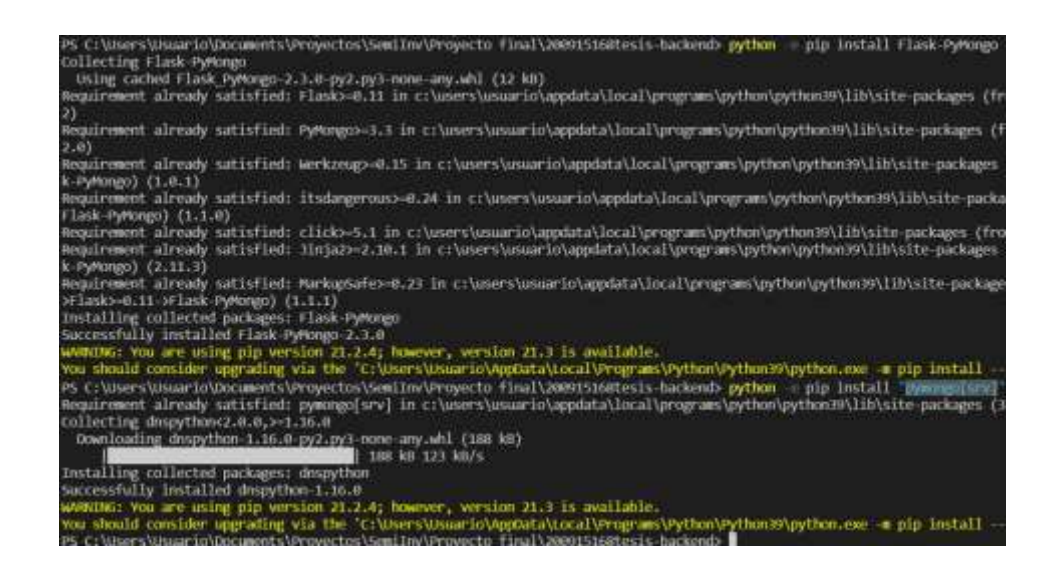

Fuente: elaboración propia, realizado con captura de pantalla.

• Añadir al documento requirements.txt la dependencia de Firebase con su versión:

- o Flask-PyMongo==2.3.0
- Luego, se importará la librería al proyecto de la siguiente manera:
	- o from flask\_pymongo import PyMongo
- Por ultimo, configurar la URI de mongo dentro de las configuraciones de la aplicación flask, e inicializar la variable de conexión PyMongo.

#### Figura 73. **Uso de libreria flask\_pymongo**

from flask pymongo import PyMongo app.config['MONGO URI'] = 'mongodb+srv://administrator:<password>@elfaro-db.h1rmz.mongodb.net/test' mongo - PyMongo(app)

Fuente: elaboración propia, realizado con captura de pantalla.

### **5.2. Estructura del framework**

Para poder realizar correctamente el despliegue del *backend*, se debe estructurar el proyecto de manera que se tenga por separado el código del api, el código de funciones generales (sección llamada "utils"), y los archivos principales que son:

- main.py
- app.yaml
- requirements.txt

#### Figura 74. **Estructura de proyecto Flask**

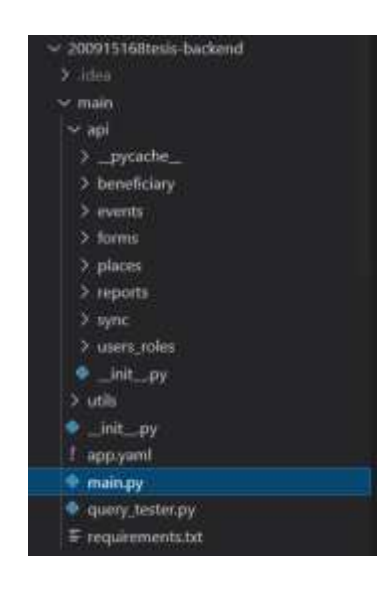

Fuente: elaboración propia, realizado con captura de pantalla.

El archivo app.yaml, es muy importante, porque contiene toda la información sobre el despliegue que se realizará en Google App Engine.

La estructura de Flask es bastante sencilla de implementar. El archivo principal llamado main.py, contiene el manejo de todos los servicios que se utilizarán para comunicarse con la base de datos. Este archivo se puede dividir en 3 partes importantes:

### **5.2.1. Bloque de dependencias**

Este bloque consiste en importar las dependencias de Flask para que las características del *framework* estén disponibles dentro del proyecto.

Para hacer esto, en la parte superior del archivo, se debe indicar de la siguiente manera:

from flask import Flask

## **5.2.2. Bloque de api rest**

El bloque de definiciones del API Rest se utilizará para especificar todas las rutas de las peticiones que el *backend* tendrá disponibles. Cada una de estas rutas debe especificar el nombre de la ruta y método de petición. Los métodos de petición se utilizarán de la siguiente manera:

- POST: para realizar cualquier petición de creación en la base de datos. También se utilizará para búsquedas avanzadas.
- PUT: para realizar cualquier petición de actualización en la base de datos.
- GET: para realizar cualquier petición de consulta de datos.
- DELETE: para realizar cualquier petición de eliminación en la base de datos.

Cada ruta definida tendrá anclado un método. Este método será el encargado de ejecutar cualquier acción previa a la acción en base de datos y posterior al recibir la respuesta de la petición, como en el siguiente ejemplo:

Figura 75. **Ejemplo de petición GET, usando Flask**

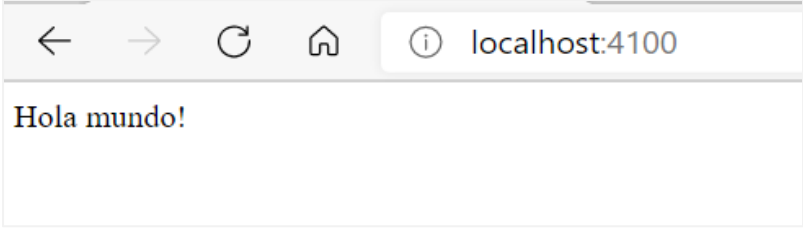

### **5.2.3. Bloque de inicialización de servidor**

Este bloque se encuentra al final del archivo. Su función es levantar el servidor en el puerto especificado, habilitando las rutas definidas en la sección del API Rest.

Figura 76. **Estructura de ejemplo: Flask framework**

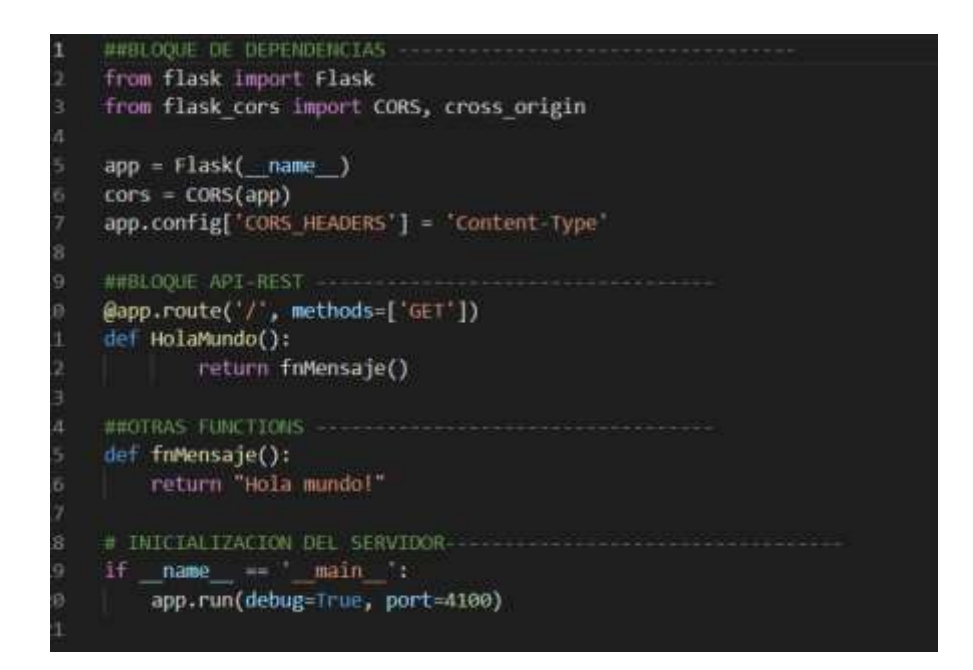

Fuente: elaboración propia, realizado con captura de pantalla.

### **5.3. Sincronizacion de aplicación móvil**

Los siguientes flujos representan los procesos de sincronización de datos para el correcto funcionamiento de la aplicación móvil, y la recuperación de los datos obtenidos con ella.

# **5.3.1. Sincronización de datos de aplicación móvil (en**  *backend***)**

Este es el proceso que debe realizar el *backend* para obtener los datos que necesita la aplicación móvil:

- Obtener listado de usuarios
- Obtener listado de lugares
- Obtener listado de beneficiarios
- Obtener listado de formularios
- Obtener listado de campos de formulario
- Obtener listado de eventos pendientes
- Obtener listado de asignacion de evento-formulario según los formularios obtenidos.
- Juntar las listas en un mapa de datos para devolver como respuesta del servicio /sincronizar\_datos\_aplicación.

#### Figura 77. **Flujo de sincronización de datos de aplicación móvil (en**  *backend***)**

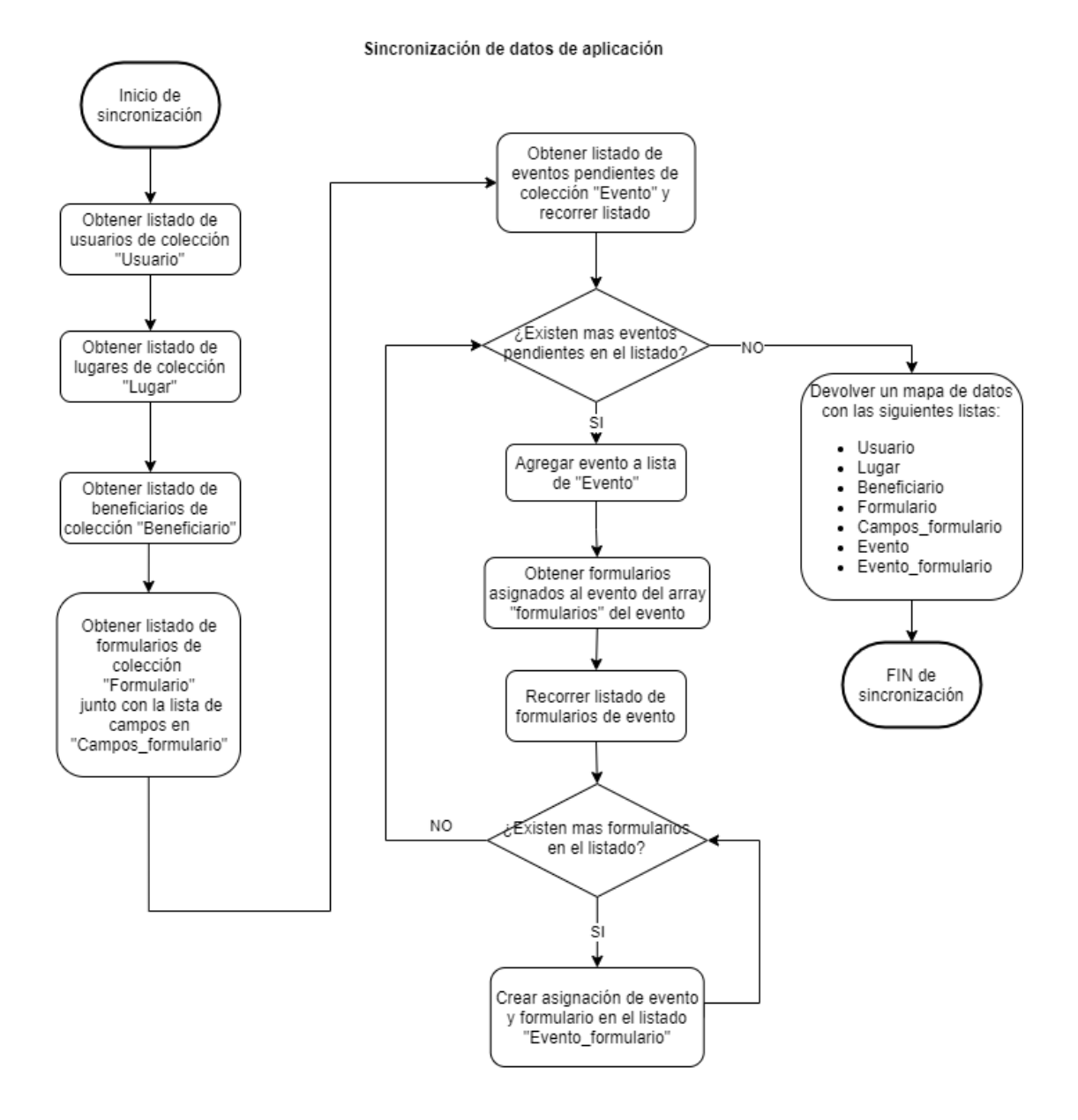

Fuente: elaboración propia, realizado con Draw.io.

# **5.3.2. Sincronización de datos de aplicación móvil (en aplicación móvil)**

Este es el proceso que debe realizar la aplicación móvil para obtener los datos que necesita de la base de datos.

- Limpiar todas las tablas locales de la aplicación móvil (sqlite), validando que los datos que aun no han sido sincronizados se queden en sus respectivas tablas (datos de registros y nuevos beneficiarios). Además, eliminar los registros de la tabla Campo valor, correspondientes a los registros que fueron eliminados.
- Obtener listados de sincronización del *backend* del servicio /sincronizar\_datos\_aplicación.
- Recorrer la lista de cada grupo de datos obtenidos.
	- o Almacenar usuarios en tabla Usuario
	- o Almacenar lugares en tabla Lugar
	- o Almacenar beneficiarios en tabla Beneficiario
	- o Almacenar formularios en tabla Formulario
	- o Almacenar campos de formulario en tabla Campo\_formulario
	- o Almacenar eventos en tabla Evento
	- o Almacenar asignación de eventos y formularios en tabla Evento\_formulario.
#### Figura 78. **Flujo de sincronización de datos en aplicación móvil (en aplicación móvil)**

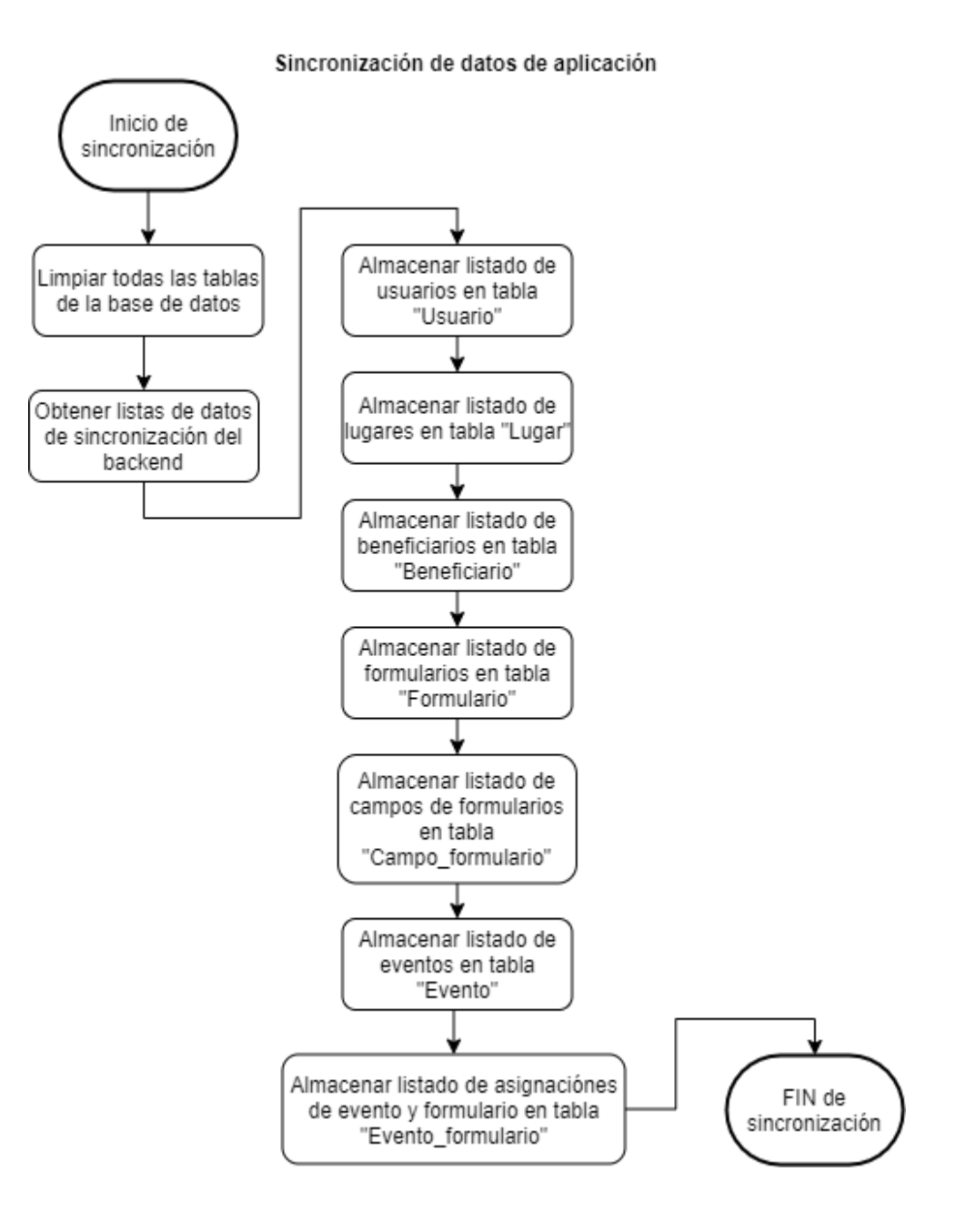

Fuente: elaboración propia, realizado con Draw.io.

## **5.3.3. Sincronización de datos de eventos (en aplicación móvil)**

Este es el proceso que debe realizar la aplicación móvil para enviar los datos recopilados de nuevos beneficiarios, actualizaciones de beneficiarios y registros de eventos a la base de datos en la nube.

- Obtener listado de tabla Beneficiario, actualizados y nuevos, que no estén sincronizados.
- Obtener listado de tabla Registro\_evento, que no estén sincronizados.
- Obtener listado tabla Registro\_formulario, que no estén sincronizados.
- Obtener listado de tabla Campo\_valor, que no estén sincronizados.
- Juntar las listas en un mapa de datos para enviar los datos a sincronizar al servicio del *backend*.
- Enviar lista de datos a través del servicio /sincronizar\_beneficiarios\_y\_registros\_evento.
- Actualizar listado de tabla Beneficiario, sincroinzado = verdadero.
- Actualizar listado de tabla Registro\_evento, sincroinzado = verdadero.
- Actualizar listado tabla Registro\_formulario, sincroinzado = verdadero.

#### Figura 79. **Flujo de sincronización de datos de eventos (aplicación móvil)**

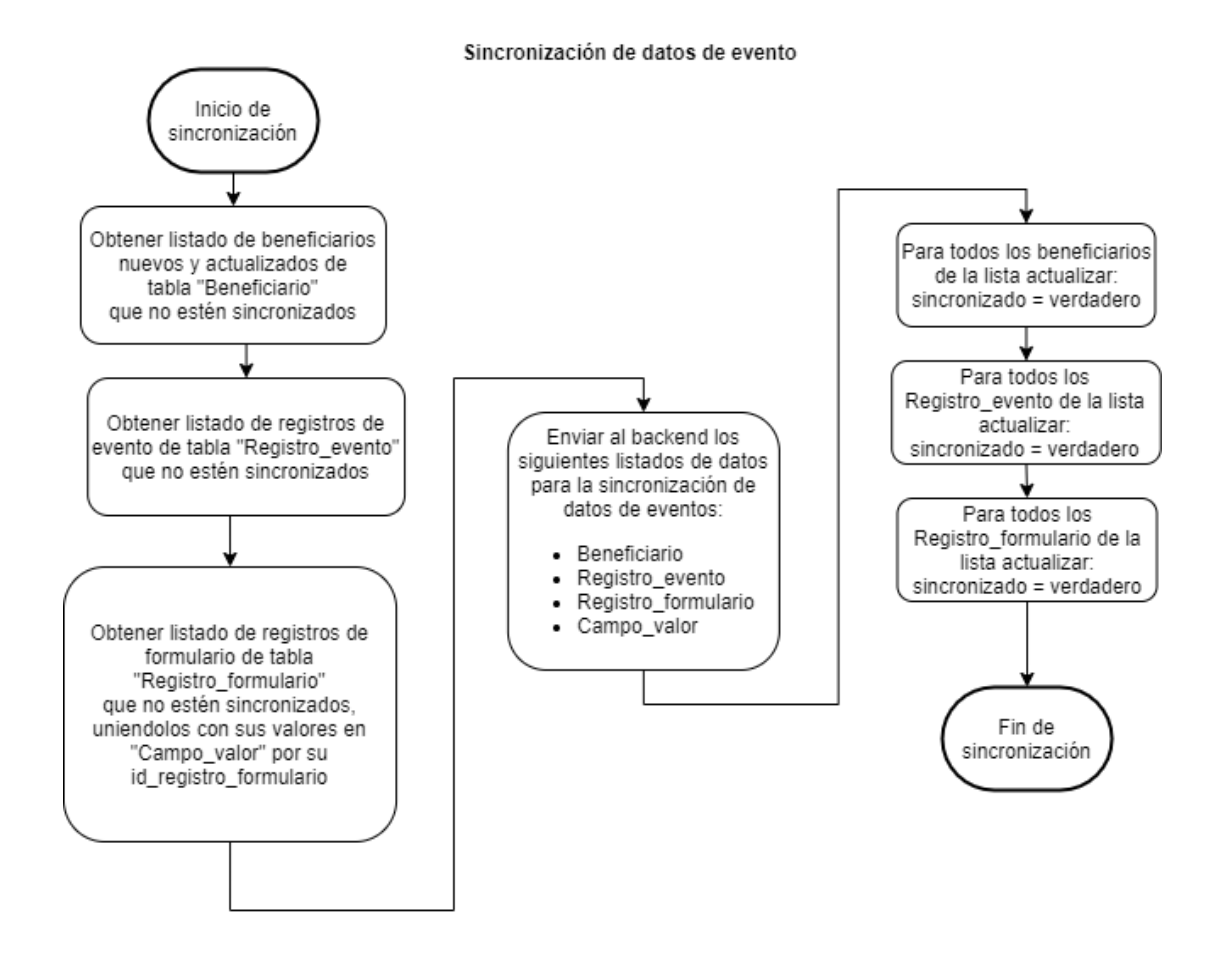

Fuente: elaboración propia, realizado con Draw.io.

#### **5.3.4. Sincronización de datos de eventos (***backend***)**

Este es el proceso que debe realizar el *backend* para enviar los datos recopilados de nuevos beneficiarios, actualizaciones de beneficiarios y registros de eventos a la base de datos en la nube.

- Recorrer la lista de cada grupo de datos obtenidos
	- o Obtener listado de tabla Beneficiario
		- Crear beneficiarios donde su atributo Nuevo, sea verdadero
		- Actualizar beneficiarios donde su atributo Actualizado, sea verdadero.
	- o Crear registros en colección RegistroEvento
	- o Recorrer listado de registros de formulario
		- Obtener los registros de la lista campo\_valor que tengan el id\_registro\_formulario actual.
		- Crear un nuevo registro de datos para la colección RegistroFormulario, con su listado de campos\_formulario.

#### Figura 80. **Flujo de sincronización de datos de eventos (***backend***)**

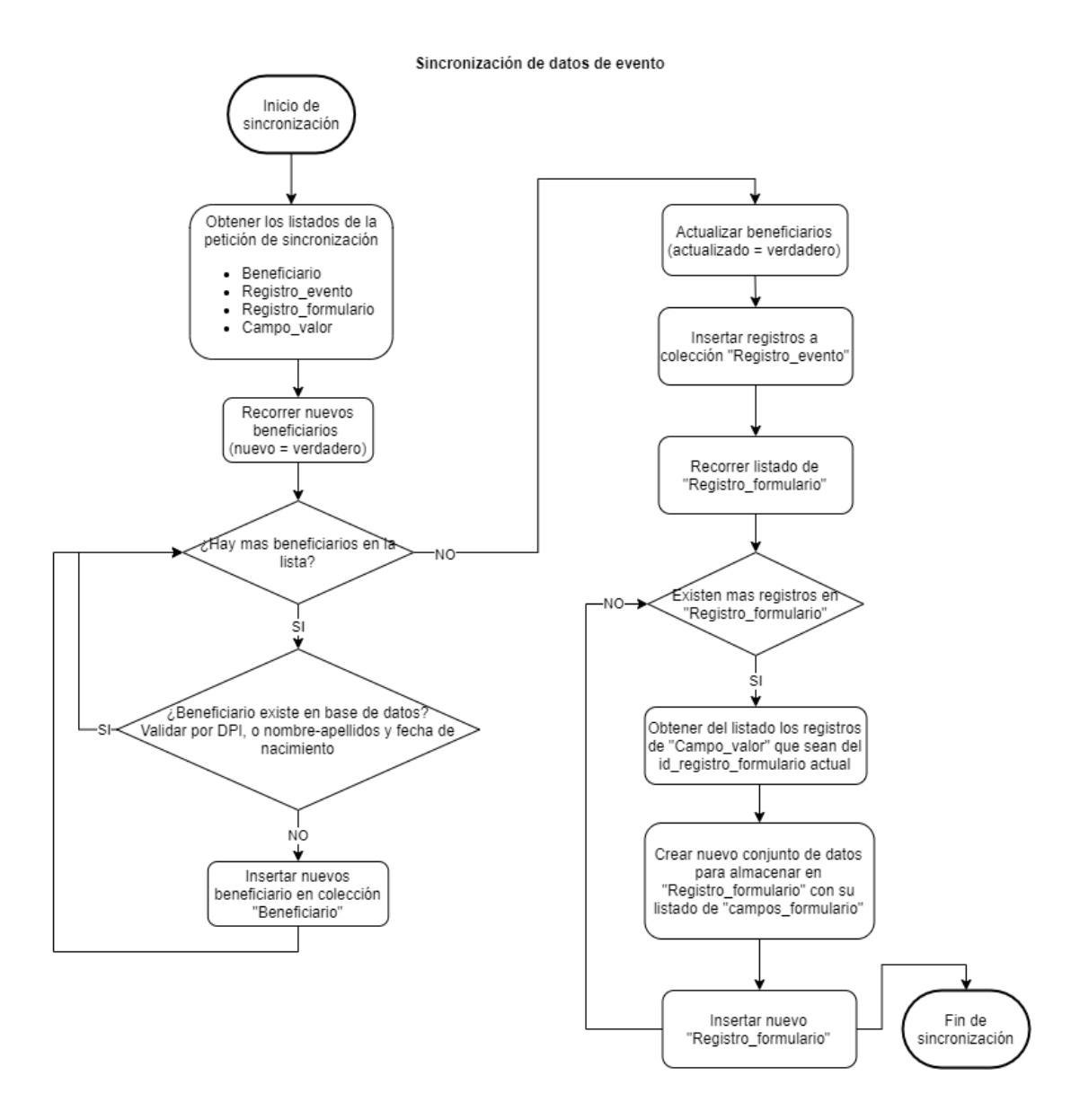

Fuente: elaboración propia, realizado con Draw.io.

# **6. DEFINICION DE SERVICIOS DE API**

En este apartado se encuentra la definición de cada servicio del Api Rest. Cada definición está acompañada de la ruta, método, parámetros y el cuerpo que debe de llevar la petición. Las peticiones para las que se especifican los valores del cuerpo poseen también el tipo de cada valor del cuerpo del mensaje.

#### **6.1.1. Funciones de usuarios**

A continuación, se detallan las funciones de la colección Usuario, de la base de datos.

#### **6.1.1.1. Creación de usuario**

- Ruta: /createUser
- Método: *post*
- Parámetros: n/a
- Cuerpo: json
	- o Nombre: cadena
	- o Usuario: cadena
	- o Email: cadena
	- o Password: cadena
	- o Id\_rol: código generado por MongoDB
	- o Contraseña

Nota: la creación de usuario creará también el usuario de firebase para el inicio de sesión. La contraseña se almacena únicamente en firebase.

## **6.1.1.2. Listar usuarios**

- Ruta: /readUsers
- Método: get
- Parámetros: n/a
- Cuerpo: n/a

#### **6.1.1.3. Editar de usuario**

- Ruta: /updateUser
- Método: put
- Parámetros: n/a
- Cuerpo: json
	- o Id\_usuario: código generado por MongoDB
	- o Nombre: cadena
	- o Usuario: cadena
	- o Email: cadena
	- o Password: cadena
	- o Id\_rol: código generado por MongoDB

## **6.1.1.4. Eliminar usuario**

- Ruta: /deleteUser
- Método: delete
- **Parámetros**
- o Id\_usuario: código generado por MongoDB
- Cuerpo: n/a

### **6.1.2. Funciones de Roles**

A continuación, se detallan las funciones de la colección "Rol" de la base de datos.

#### **6.1.2.1. Creación de rol**

- Ruta: /createRol
- Método: post
- Parámetros: n/a
- Cuerpo: json
	- o Nombre: cadena
	- o Permisos: lista enteros

#### **6.1.2.2. Listar roles**

- Ruta: /readRoles
- Método: get
- Parámetros: n/a
- Cuerpo: n/a

#### **6.1.2.3. Editar de rol**

• Ruta: /updateRol

- Método: put
- Parámetros: n/a
- Cuerpo: json
	- o Id\_rol: código generado por MongoDB
	- o Nombre: cadena
	- o Permisos: lista enteros

### **6.1.2.4. Eliminar rol**

- Ruta: /deleteRol
- Método: delete
- **Parámetros** 
	- o Id\_rol: código generado por MongoDB
- Cuerpo: n/a

## **6.1.3. Funciones de beneficiarios**

A continuación, se detallan las funciones de la colección "Beneficiarios" de la base de datos.

### **6.1.3.1. Creación de beneficiario**

- Ruta: /createBeneficiary
- Método: post
- Parámetros: n/a
- Cuerpo: json
- o Nombre: cadena
- o Apellidos: cadena
- o DPI: cadena
- o Fecha\_nacimiento: fecha
- o Dirección: cadena
- o Telefono: cadena
- o Email: cadena
- o Sexo: entero
- o Nacionalidad: cadena
- o Id\_lugar: código generado por MongoDB

## **6.1.3.2. Listar beneficiario**

- Ruta: /readBeneficiaries
- Método: post
- Parámetros: n/a
- Cuerpo: json
	- o Nombre: cadena
	- o Apellidos: cadena
	- o DPI: cadena
	- o Dirección: cadena
	- o Telefono: cadena
	- o Email: cadena
	- o Sexo: entero
	- o Nacionalidad: cadena
	- o Id\_lugar: código generado por MongoDB
	- o Fecha\_nacimiento\_ini: fecha
	- o Fecha\_nacimiento\_fin: fecha

## **6.1.3.3. Editar beneficiario**

- Ruta: /updateBeneficiary
- Método: post
- Parámetros: n/a
- Cuerpo: json
	- o Id\_beneficiario: código generado por MongoDB
	- o Nombre: cadena
	- o Apellidos: cadena
	- o DPI: cadena
	- o Fecha\_nacimiento: fecha
	- o Dirección: cadena
	- o Telefono: cadena
	- o Email: cadena
	- o Sexo: entero
	- o Nacionalidad: cadena
	- o Id\_lugar: código generado por MongoDB

Los parámetros del cuerpo son opcionales. Servirán como filtros de búsqueda para recuperar los registros de beneficiario.

## **6.1.3.4. Eliminar beneficiario**

- Ruta: /deleteBeneficiary
- Método: delete
- **Parámetros** 
	- o Id\_rol: código generado por MongoDB

• Cuerpo: n/a

# **6.1.3.4.1. Flujo de eliminación de beneficiario**

El flujo de eliminación de beneficiario tiene como objetivo verificar si el beneficiario ya cuenta con algún registro de evento, antes de realizar su eliminación de la base de datos.

- Si el beneficiario cuenta con algún registro de evento no se podrá eliminar para no perder esa relación con el registro de evento.
- En caso contrario, el usuario se podrá eliminar sin problema.

**Flujo de eliminación de beneficiario** Figura 81.

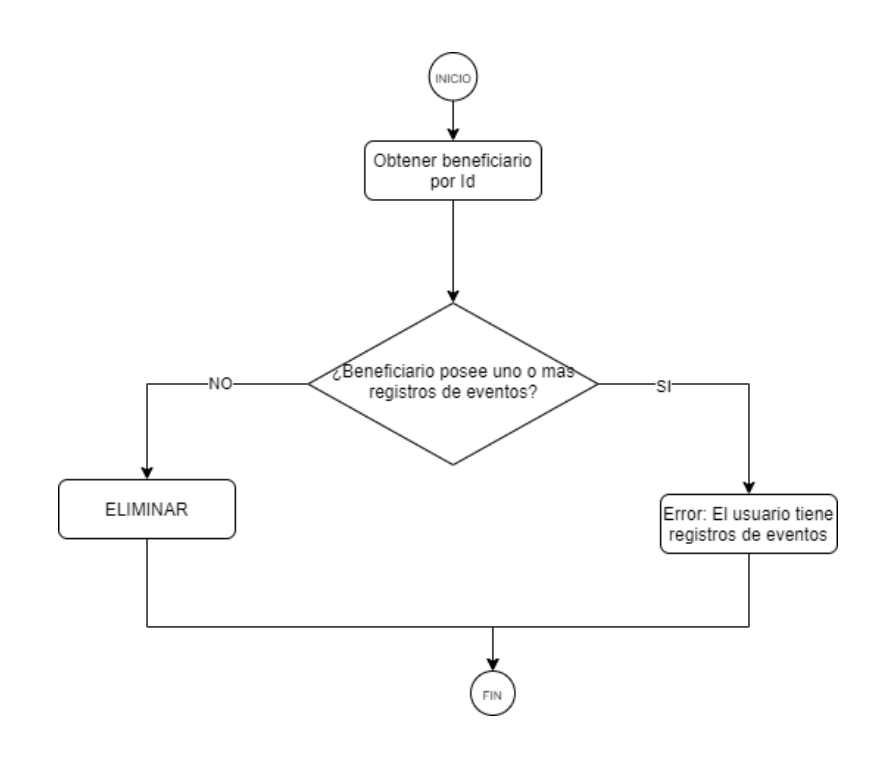

Fuente: elaboración propia, realizado con Draw.io.

#### **6.1.4. Funciones de formularios**

A continuación, se detallan las funciones de la colección "Formulario" de la base de datos.

### **6.1.4.1. Creación de formulario**

- Ruta: /createForm
- Método: post
- Parámetros: n/a
- Cuerpo: json
	- o Nombre: cadena
	- o Descripción: cadena
	- o Campos: lista de campo\_formulario
		- Nombre\_campo: cadena
		- Tipo: entero
			- $\checkmark$  0: caja de texto simple
			- $\checkmark$  1: caja de texto multilinea
			- ✓ 2: grupo de opciones
			- ✓ 3: grupo de selección multiple
		- Sección: entero
		- Valores predefinidos: lista de cadenas

### **6.1.4.2. Listar formularios**

- Ruta: /readForms
- Método: get
- Parámetros: n/a
- Cuerpo: n/a

### **6.1.4.3. Editar de formulario**

- Ruta: /editForm
- Método: post
- Parámetros: n/a
- Cuerpo: json
	- o Id\_formulario: entero
	- o Nombre: cadena
	- o Descripcion: cadena
	- o Campos: lista de campo\_formulario
		- Id\_campo\_formulario: código generado por MongoDB
		- Nombre\_campo: cadena
		- Tipo: entero
			- $\checkmark$  0: caja de texto simple
			- ✓ 1: caja de texto multilinea
			- ✓ 2: grupo de opciones
			- ✓ 3: grupo de selección multiple
		- Sección: entero
		- Valores predefinidos: lista de cadenas

## **6.1.4.4. Eliminar formulario**

- Ruta: /deleteForm
- Método: delete
- Parámetros
	- o Id\_formulario: código generado por MongoDB
- Cuerpo: n/a

#### **6.1.5. Funciones de eventos**

A continuación, se detallan las funciones de la colección "Evento" de la base de datos.

#### **6.1.5.1. Creación de evento**

- Ruta: /createEvent
- Método: post
- Parámetros: n/a
- Cuerpo: json
	- o Nombre: cadena
	- o Descripción: cadena
	- o Direccion: cadena
	- o Id\_lugar: código generado por MongoDB
	- o Fecha\_hora\_inicio: fecha y hora
	- o Fecha\_hora\_fin: fecha y hora
	- o Cupo: entero
- o Tipo: entero
	- 0: salud integral
	- 1: construcción
	- 3: beneficio comunitario
	- $\blacksquare$  4: otros
- o Registro único: booleano

### **6.1.5.2. Listar eventos**

- Ruta: /readEvents
- Método: post
- Parámetros: n/a
- Cuerpo: JSON
	- o Id\_evento: código generado por MongoDB
	- o Nombre: cadena
	- o Descripción: cadena
	- o Direccion: cadena
	- o Id\_lugar: código generado por MongoDB
	- o Fecha\_hora\_inicio: fecha y hora
	- o Fecha\_hora\_fin: fecha y hora
	- o Cupo: entero
	- o Tipo: entero
		- 0: salud integral
		- 1: construcción
		- 3: beneficio comunitario
- 4: otros
- o Registro único: booleano

Los parámetros del cuerpo son opcionales. Servirán como filtros de búsqueda para recuperar los registros de eventos.

#### **6.1.5.3. Editar de evento**

- Ruta: /editEvent
- Método: post
- Parámetros: n/a
- Cuerpo: json
	- o Id\_evento: código generado por MongoDB
	- o Nombre: cadena
	- o Descripción: cadena
	- o Direccion: cadena
	- o Id\_lugar: código generado por MongoDB
	- o Fecha\_hora\_inicio: fecha y hora
	- o Fecha\_hora\_fin: fecha y hora
	- o Cupo: entero
	- o Tipo: entero
		- 0: salud integral
		- 1: construcción
		- 3: beneficio comunitario
		- 4: otros
	- o Registro único: booleano

# **6.1.5.3.1. Flujo de actualización de evento**

Este flujo verificará el estado del evento antes de hacer su actualización en la base de datos, la cuál se realizará cuando:

- El evento esta pendiente
- El evento esta caducado, y no tiene registros de evento
- El evento esta en curso y no tiene formulario asignado

En caso contrario, no se podrá realizar la actualización del evento para no perjudicar a los eventos en curso, o eventos caducados que ya cuenten con registros.

#### Figura 82. **Flujo de actualización de evento**

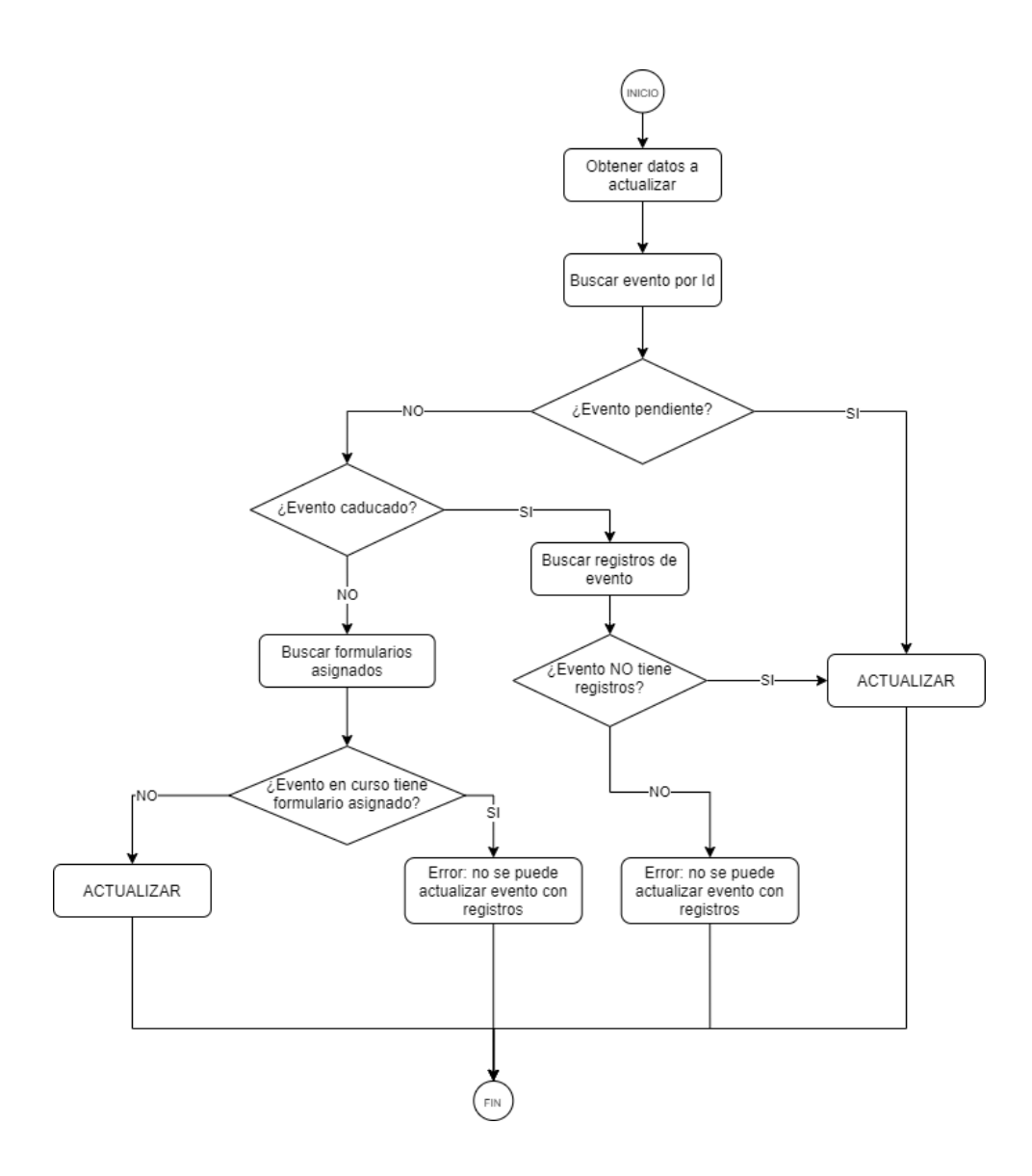

Fuente: elaboración propia, realizado con Draw.io.

#### **6.1.5.4. Eliminar evento**

- Ruta: /deleteEvent
- Método: delete
- Parámetros
	- o Id\_evento: código generado por MongoDB
- Cuerpo: n/a

## **6.1.5.4.1. Flujo de eliminación de evento**

Este flujo verificará el estado del evento antes de hacer su eliminación en la base de datos, la cuál se realizará cuando:

- El evento esta pendiente
- El evento esta caducado, y no tiene registros de evento
- El evento esta en curso y no tiene formulario asignado

En caso contrario, no se podrá realizar la actualización del evento para no perjudicar a los eventos en curso, o eventos caducados que ya cuenten con registros.

#### Figura 83. **Flujo de eliminación de evento**

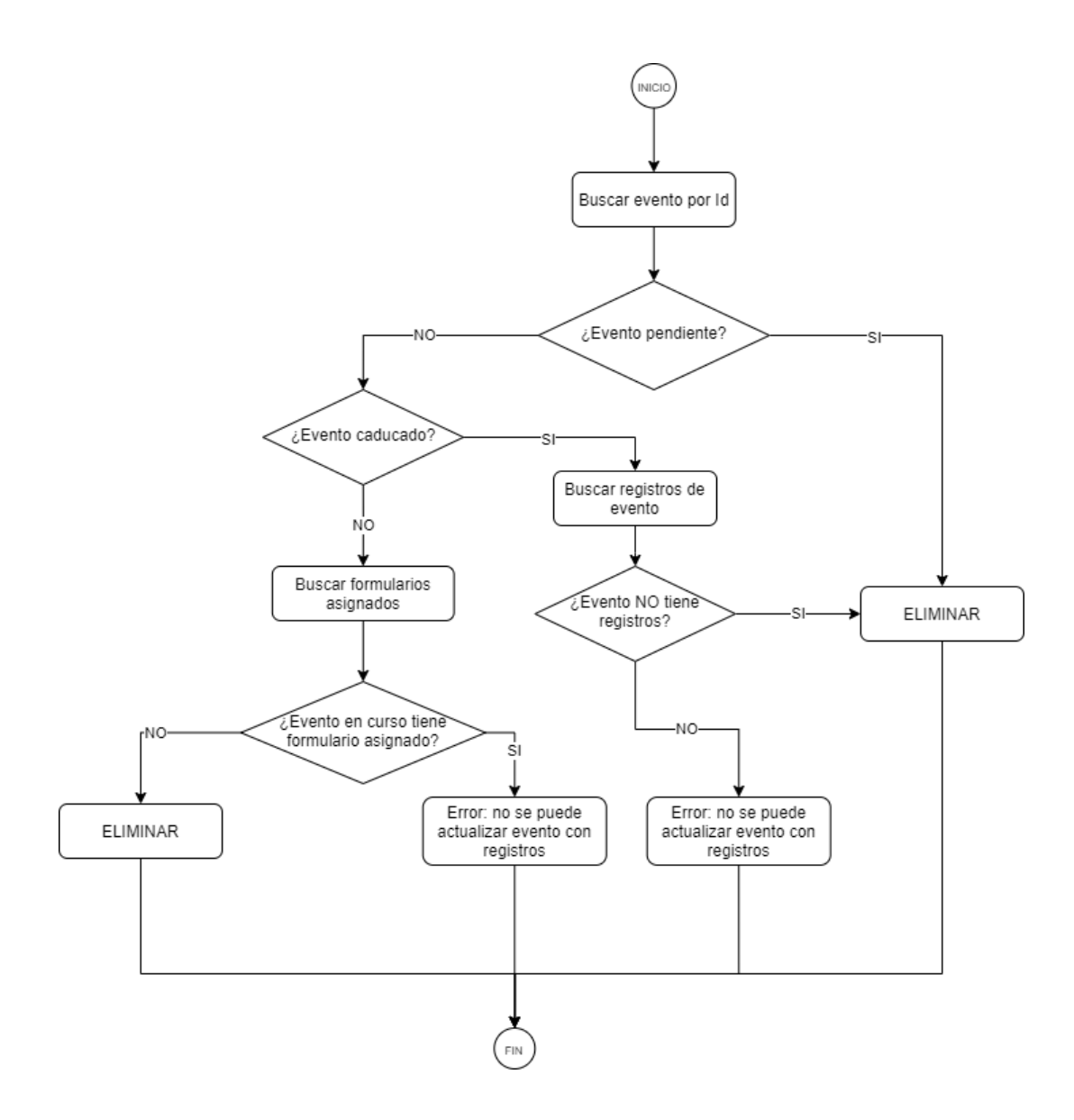

Fuente: elaboración propia, realizado con Draw.io.

## **6.1.5.5. Asignación Formulario-Evento**

- Ruta: /eventFormAssignment
- Método: post
- Parámetros: n/a
- Cuerpo: json
	- o Id\_evento: código generado por MongoDB
	- o Formularios: arreglo de Ids de formularios

# **6.1.5.5.1. Flujo de asignación de formulario a evento**

Los formularios se podrán asignar únicamente a los eventos que estén pendientes. Los eventos pendientes son los que su fecha de inicio es mayor a la actúal.

#### Figura 84. **Flujo de asignación de formulario a evento**

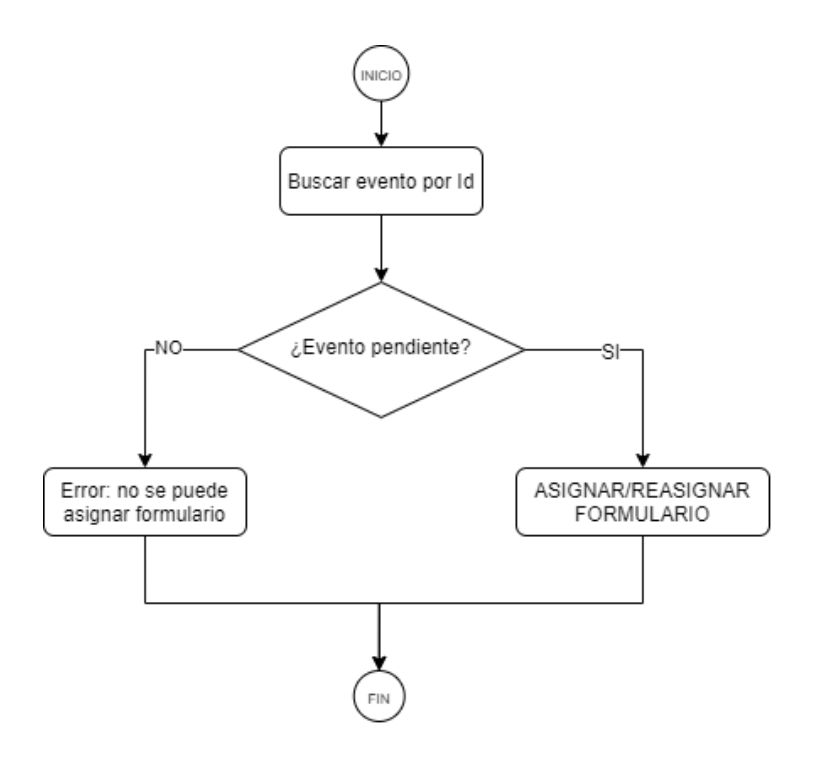

Fuente: elaboración propia, realizado con Draw.io.

## **6.1.5.6. Crear registro de evento**

- Ruta: /eventFormAssignment
- Método: post
- Parámetros: n/a
- Cuerpo: json
	- o Id\_evento: código generado por MongoDB
	- o Id\_beneficiario: código generado por MongoDB
	- o Nombre\_formulario: cadena
	- o Fecha\_hora: fecha
	- o Registros\_formulario: lista de registros de formulario
		- Campos formulario: lista de campos del formulario
			- ✓ Valor: cadena
			- ✓ Nombre: cadena
			- ✓ Sección: entero

# **6.1.5.6.1. Flujo de evento de registro libre**

Los beneficiarios pueden asistir a eventos de registro libre, donde puden llegar una o más veces y ser atendidos.

- Antes de realizar cualquier registro de evento, la aplicación debe encontrar el perfil del beneficiario.
	- o Encontrar perfil de beneficiario por DPI
- o Encontrar perfil de beneficiario por nombre, apellidos y fecha de nacimiento.
- o Si existe perfil.
	- Crear registro en evento y guardar en base de datos
- o Si no existe perfil, crear un nuevo perfil de beneficiario
	- Crear perfil con DPI
	- Si no posee DPI, crear perfil con nombre, apellidos y fecha de nacimiento.
	- Crear registro en evento y guardar en base de datos.

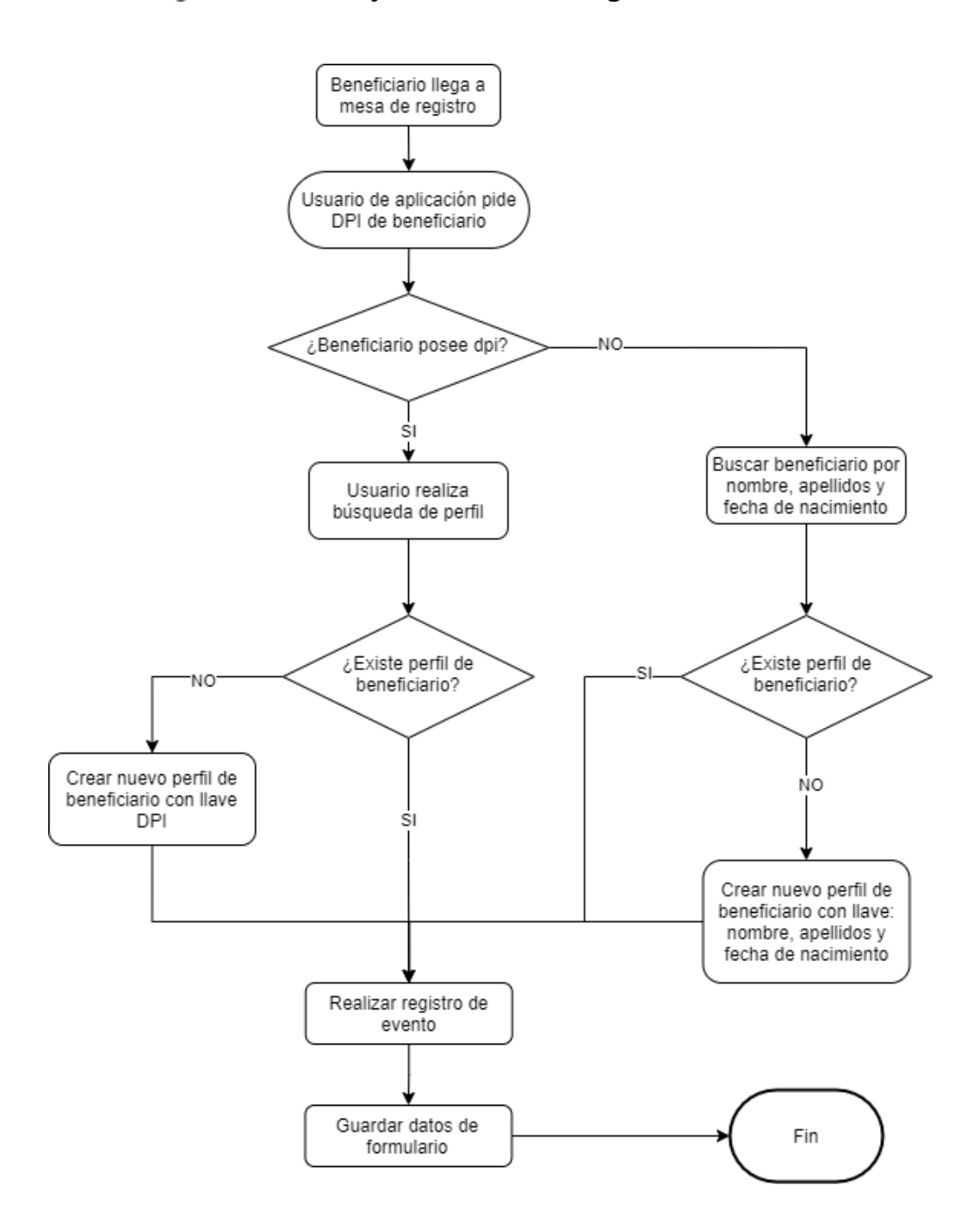

#### Figura 85. **Flujo de evento de registro libre**

Fuente: elaboración propia, realizado con Draw.io.

# **6.1.5.6.2. Flujo de evento de registro único**

Los beneficiarios pueden asistir a eventos de registro único, donde únicamente pueden registrarse una vez.

- Antes de realizar cualquier registro de evento, la aplicación debe encontrar el perfil del beneficiario.
	- o Encontrar perfil de beneficiario por DPI
	- o Encontrar perfil de beneficiario por nombre, apellidos y fecha de nacimiento.
	- o Si existe perfil.
		- Buscar si existe registro previo del beneficiario en el evento
			- $\checkmark$  Si existe: no realizar registro
			- ✓ Si no existe: crear registro en evento y guardar en base de datos.
	- o Si no existe perfil, crear un nuevo perfil de beneficiario
		- Crear perfil con DPI
		- Si no posee DPI, crear perfil con nombre, apellidos y fecha de nacimiento.
		- Crear registro en evento y guardar en base de datos.

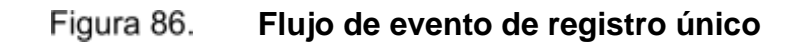

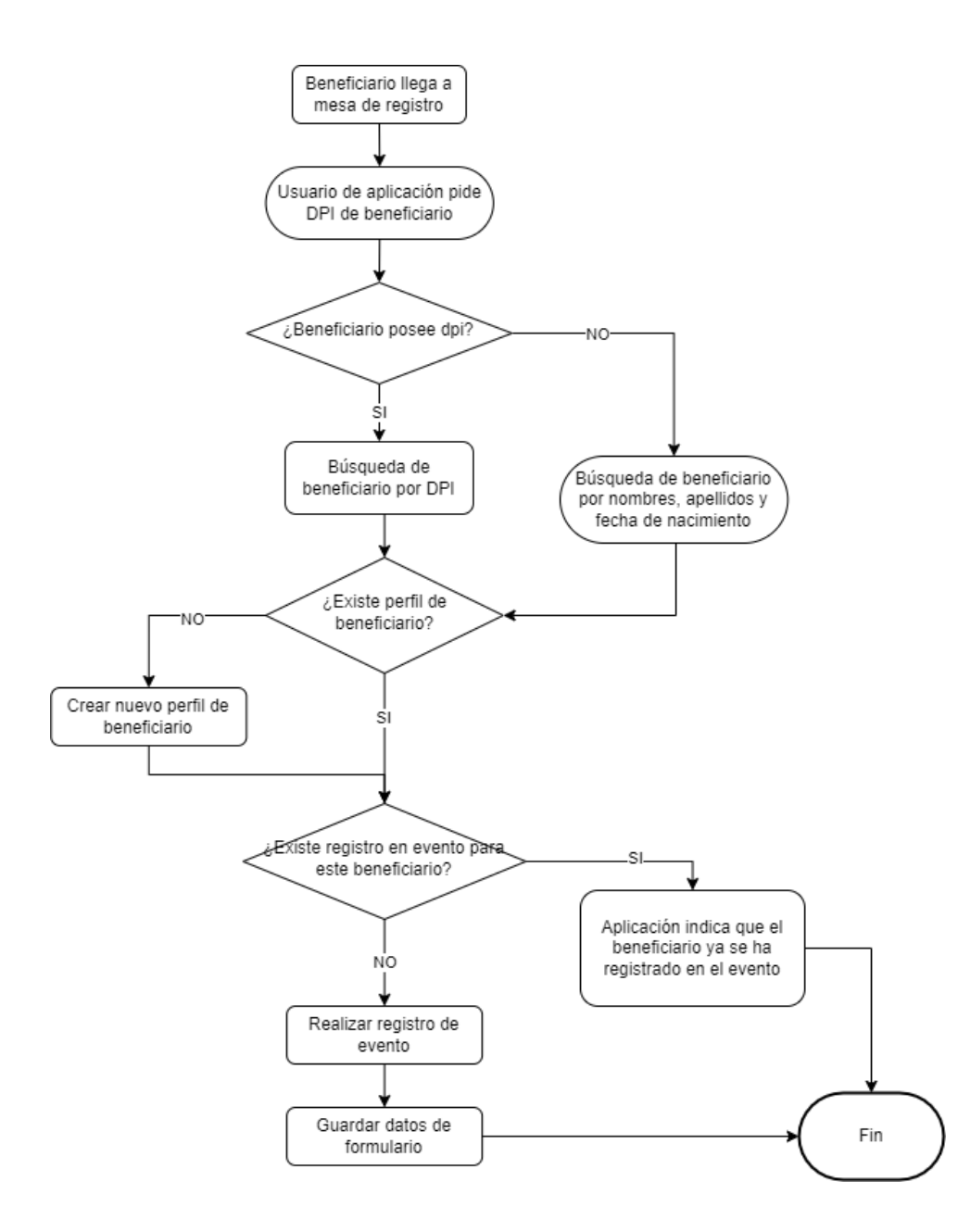

Fuente: elaboración propia, realizado con Draw.io.

## **6.1.5.7. Listar registros de evento**

- Ruta: /eventFormAssignment
- Método: post
- Parámetros: n/a
- Cuerpo: json
	- o Id\_evento: código generado por MongoDB

## **6.1.6. Funciones de lugares**

A continuación, se detallan las funciones de la colección Ciudad, y Lugar de la base de datos.

### **6.1.6.1. Creación de ciudad**

- Ruta: /createCity
- Método: post
- Parámetros: n/a
- Cuerpo: json
	- o Nombre: cadena
	- o País: cadena

## **6.1.6.2. Listar ciudades**

- Ruta: /readCities
- Método: get
- Parámetros: n/a

• Cuerpo: n/a

**6.1.6.3. Editar de ciudad**

- Ruta: /createCity
- Método: post
- Parámetros: n/a
- Cuerpo: json
	- o Id\_ciudad: código generado por MongoDB
	- o Nombre: cadena
	- o País: cadena

## **6.1.6.4. Eliminar ciudad**

- Ruta: /deleteCity
- Método: delete
- **Parámetros** 
	- o Id\_ciudad
- Cuerpo: n/a

#### **6.1.6.5. Creación de lugar**

- Ruta: /createTown
- Método: post
- Parámetros: n/a
- Cuerpo: json
- o Nombre: cadena
- o Id\_ciudad: código generado por MongoDB

### **6.1.6.6. Listar lugares**

- Ruta: /readTowns
- Método: get
- Parámetros: n/a
- Cuerpo: n/a

## **6.1.6.7. Editar de lugar**

- Ruta: /updateTown
- Método: post
- Parámetros: n/a
- Cuerpo: json
	- o Id\_lugar: código generado por MongoDB
	- o Nombre: cadena
	- o Id\_ciudad: código generado por MongoDB

#### **6.1.6.8. Eliminar lugar**

- Ruta: /deleteTown
- Método: delete
- Parámetros
	- o Id\_donacion: código generado por MongoDB

• Cuerpo: n/a

## **6.1.7. Funciones de sincronización**

Se detallan las funciones de la actualización y sincronización de datos de aplicación.

### **6.1.7.1. Actualizar datos de aplicación**

- Ruta: /actualizar\_datos\_aplicacion
- Método: get
- Parámetros: n/a
- Cuerpo: n/a

# **6.1.7.2. Sincronizar beneficiarios y registros de evento**

- Ruta: /sincronizar\_beneficiarios\_y\_registros\_evento
- Método: post
- Parámetros
	- o beneficiarios: lista de beneficiarios para crear y actualizar
- registro\_evento: lista de registros de evento
- registro\_formulario: lista de registros de formulario
- campo\_valor: lista de campos que pertenecen al registro de formulario

# **7. ESPECIFICACIONES DEL FRONTEND**

## **7.1. Aplicación móvil**

En esta sección se detallan las especificaciónes técnicas de la tecnología con que se desarrollará la aplicación móvil.

## **7.1.1. Instalación de Ionic**

- Previo a iniciar la construcción de la aplicación móvil, se instalará ionic ejecutando lo siguiente en la línea de comandos:
	- o npm install -g @ionic/cli

#### Figura 87. **Instalación de Ionic**

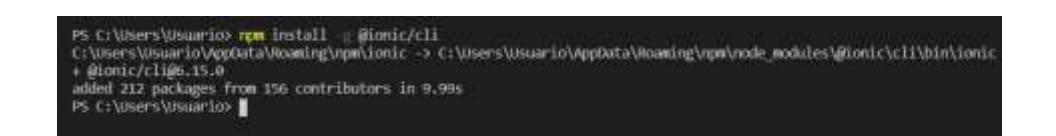

Fuente: elaboración propia, realizado con captura de pantalla.

## **7.1.2. Inicialización de proyecto de Ionic**

- Para inicializar un nuevo proyecto de Ionic, se ejecutará en la línea de comandos lo siguiente:
	- o ionic start <nombre\_de\_aplicación> <tipo\_de\_diseño>

Donde nombre\_de\_aplicación, es el nombre que se le dará a la aplicación móvil y tipo\_de\_diseño, es el tipo de diseño predefinido. Los tipos de diseño que se pueden escoger en son: *tabs*, *sidemenu*, *blank*.

> Figura 88. **Inicialización de proyecto de Ionic**

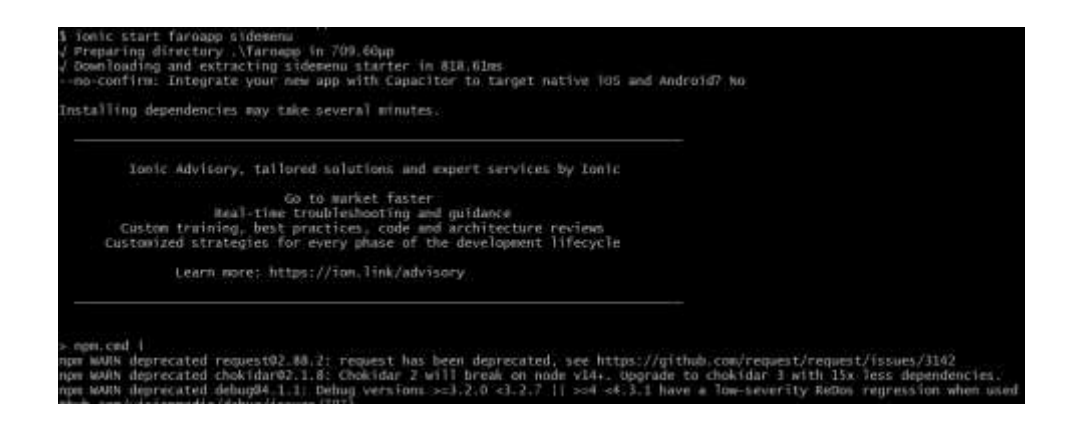

Fuente: elaboración propia, realizado con captura de pantalla.

- Al finalizar la instalación, se puede ver la plantilla de aplicación funcionando con el comando:
	- o ionic serve

#### Figura 89. **Ejecución local de aplicación móvil**

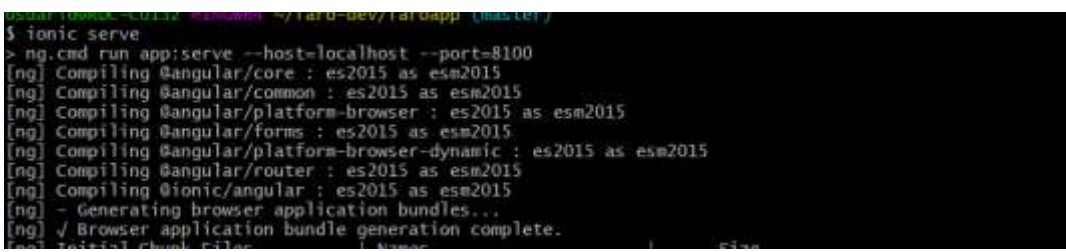

Fuente: elaboración propia, realizado con captura de pantalla.

#### **Vista de aplicación móvil en ejecución local** Figura 90.

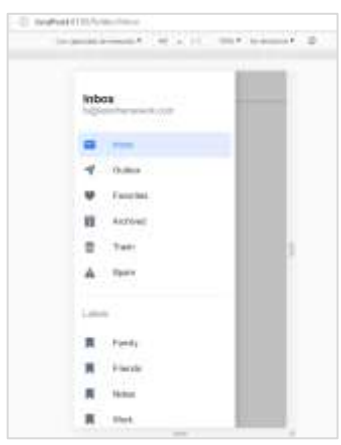

Fuente: elaboración propia, realizado con captura de pantalla.

#### **7.1.3. Componentes de pantallas de aplicación móvil**

En esta sección se detallan los distintos componentes que se utilizarán para el desarrollo en Ionic.

#### **7.1.3.1. Componentes de navegación**

A continuación, los componentes de navegación de Ionic para la aplicación móvil.

#### **7.1.3.1.1. Menú**

Para la navegación entre pantallas se utilizará el componente ion-menu. El ion-menu es un cajón de navegación que se desliza desde el lado de la vista actual de la pantalla. Este servirá para mostrar la sesión actual y los diferentes módulos que la aplicación tiene, incluyendo las configuraciones.

#### Figura 91. **Componente ion-menu**

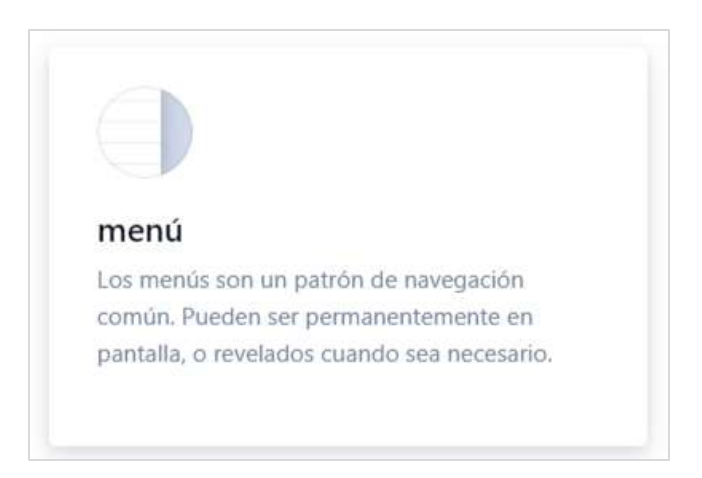

Fuente: elaboración propia, realizado con captura de pantalla.

### **7.1.3.1.2. Barra de herramientas**

Se utilizará para mostrar información y acciones relacionadas con la sección de la aplicación, como búsquedas, guardar, edición.

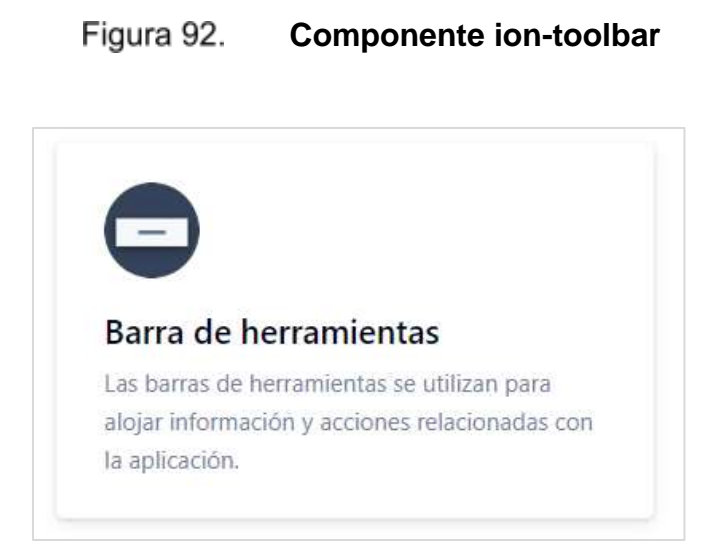

Fuente: elaboración propia, realizado con captura de pantalla.
**7.1.3.1.3. Lista**

Las listas permiten mostrar de manera ordenada conjuntos de información. Ayudará a mostrar las listas de eventos en la aplicación.

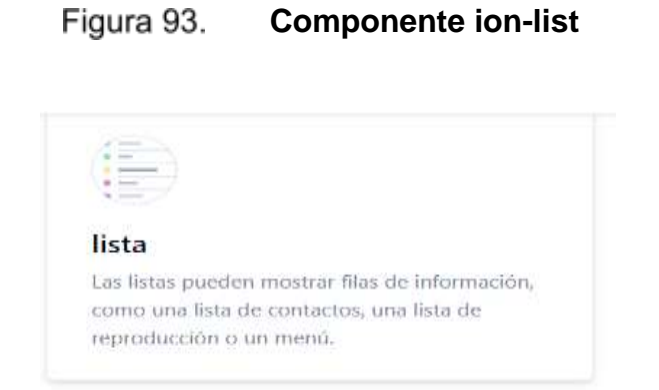

Fuente: elaboración propia, realizado con captura de pantalla.

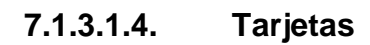

Se utilizarán estos componentes como contenedores de información, tanto en formularios, como en las listas.

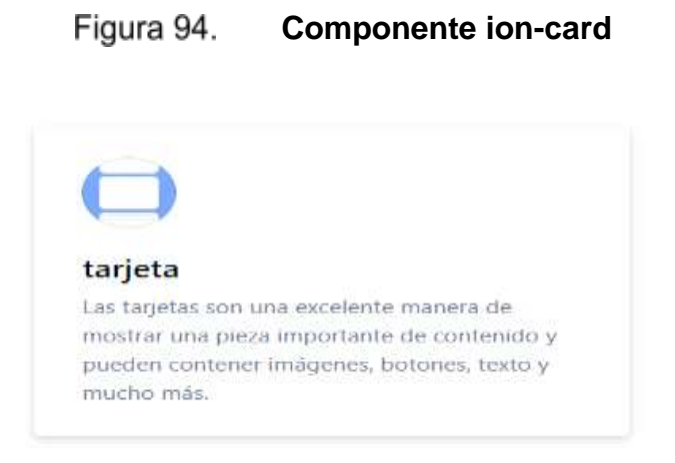

#### **7.1.3.2. Componentes de interacción y formularios**

Los distintos componentes de botones ayudarán a realizar acciones. Cada acción que se dispare en la aplicación dependerá de la interacción con estos componentes.

Figura 95. **Componentes de botones y acciones de Ionic**

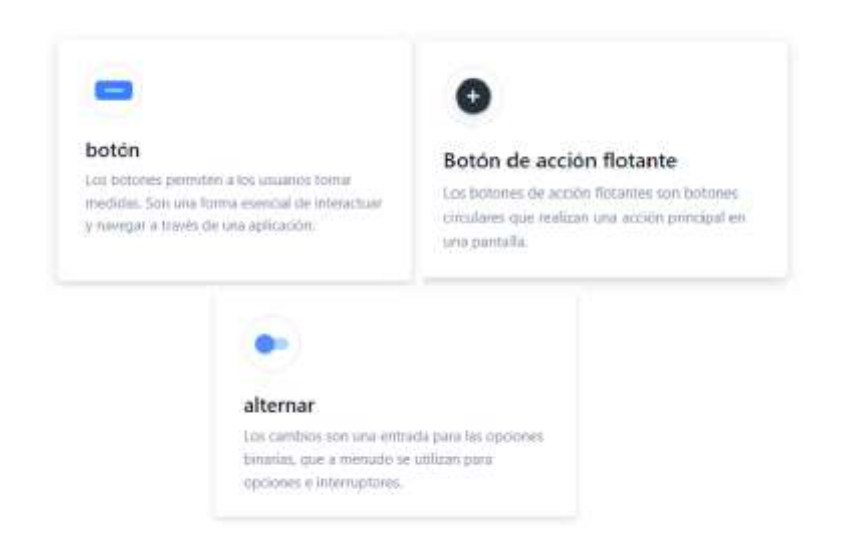

Fuente: elaboración propia, realizado con captura de pantalla.

Los componentes de formularios se utilizan dentro de las pantallas para capturar datos e información ingresada por el usuario. Dentro de estos elementos se tiene entrada de texto, selector de fecha, casilla de verificación, elemento de opciones y elemento de selección.

#### Figura 96. **Componentes de formularios de Ionic**

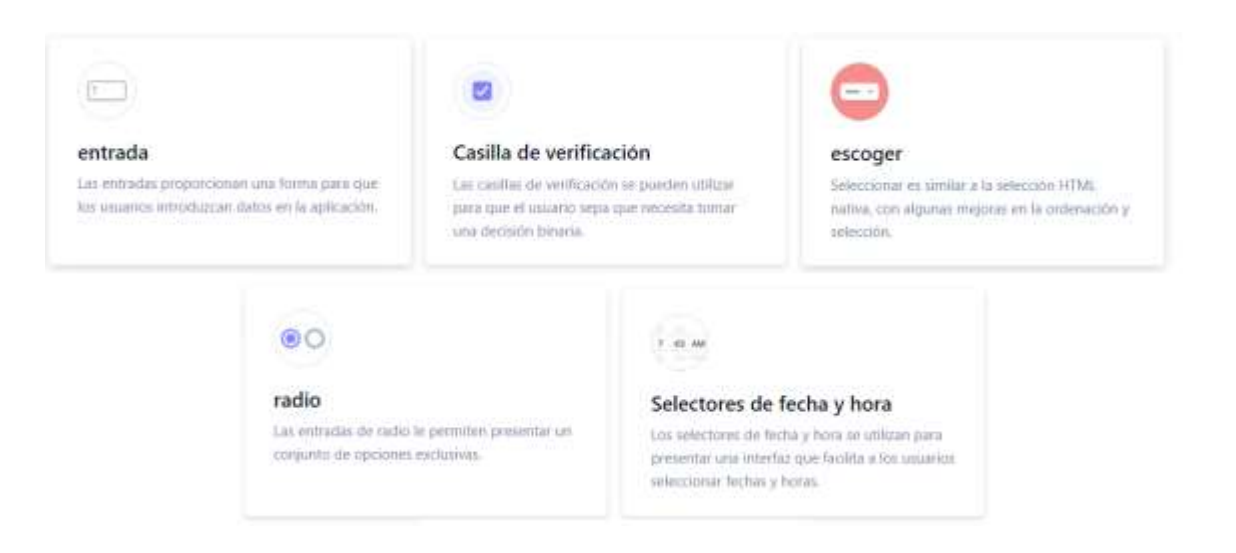

Fuente: elaboración propia, realizado con captura de pantalla.

#### **7.1.3.3. Iconos, alertas y notificaciones**

Para que la aplicación sea amigable al usuario, se hará uso de diferentes iconos para indicar las diferentes secciones de la aplicación y las acciones que se pueden realizar.

Muchas de las acciones dentro de la aplicación generarán notificaciones que el usuario podrá leer para entender lo que ha sucedido. Se utilizarán los iconos de Ionic, las alertas y el componente ion-toast.

#### Figura 97. **Iconos, alertas y notificaciones de Ionic**

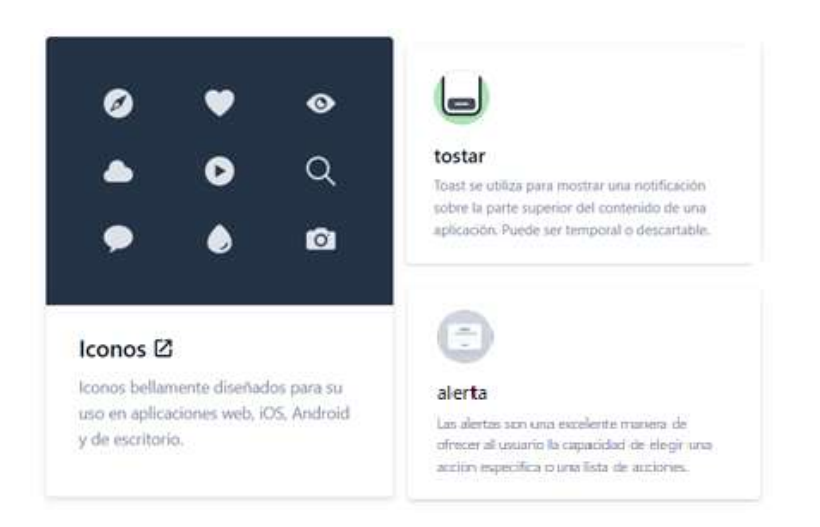

Fuente: elaboración propia, realizado con captura de pantalla.

#### **7.2. Plataforma web administrativa**

En esta sección se detallan las especificaciónes técnicas de la tecnología con que se desarrollará el sitio administrativo.

#### **7.2.1. Instalación y configuraciones iniciales de React**

- Previo a realizar el proyecto de React, se instalarán las dependencias necesarias para su funcionamento. El primer paso es crear el proyecto de React con la ejecución del siguiente comando:
	- o Npx créate-react-app <nombre\_aplicacion>

Donde nombre\_aplicacion, es el nombre que se le dará a la aplicación de React.

#### **Creación de aplicación de React** Figura 98.

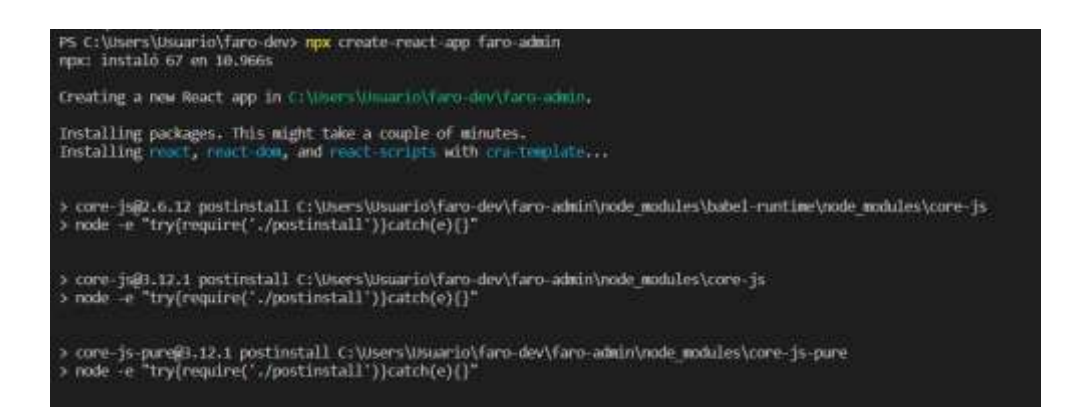

Fuente: elaboración propia, realizado con captura de pantalla.

#### Figura 99. **Aplicación de React creada con éxito**

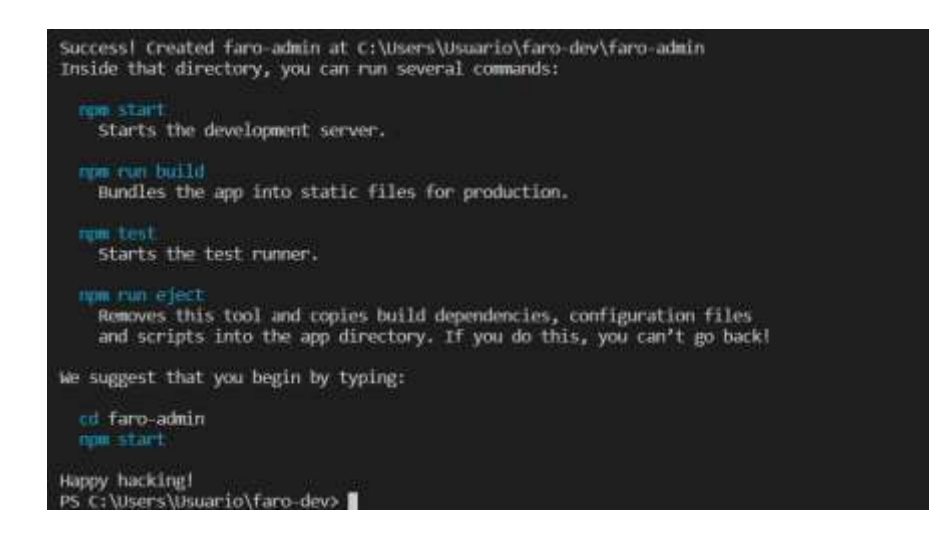

- Para ejecutar la aplicación creada, basta con ejecutar lo siguiente en la línea de comandos:
	- o npm start

#### Figura 100. **Vista de aplicación de React en ejecución**

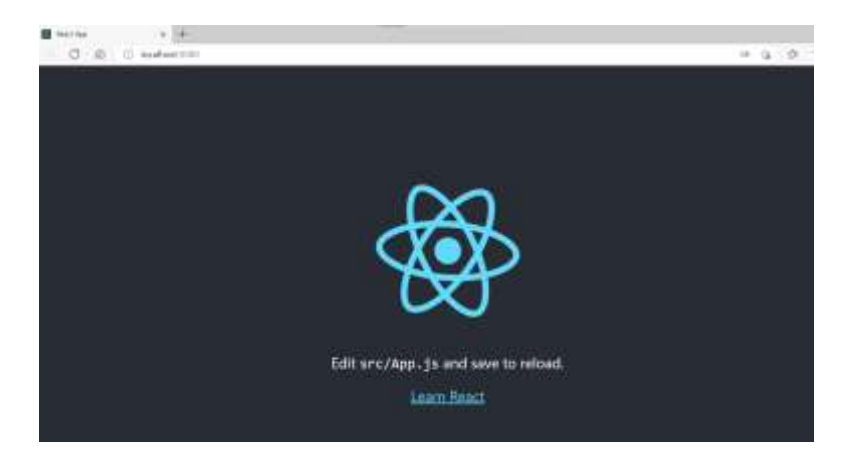

Fuente: elaboración propia, realizado con captura de pantalla.

- Por último, se instalará la librería de Material-UI ejecutando en la línea de comandos:
	- o npm install @material-ui/core

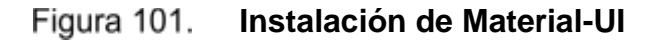

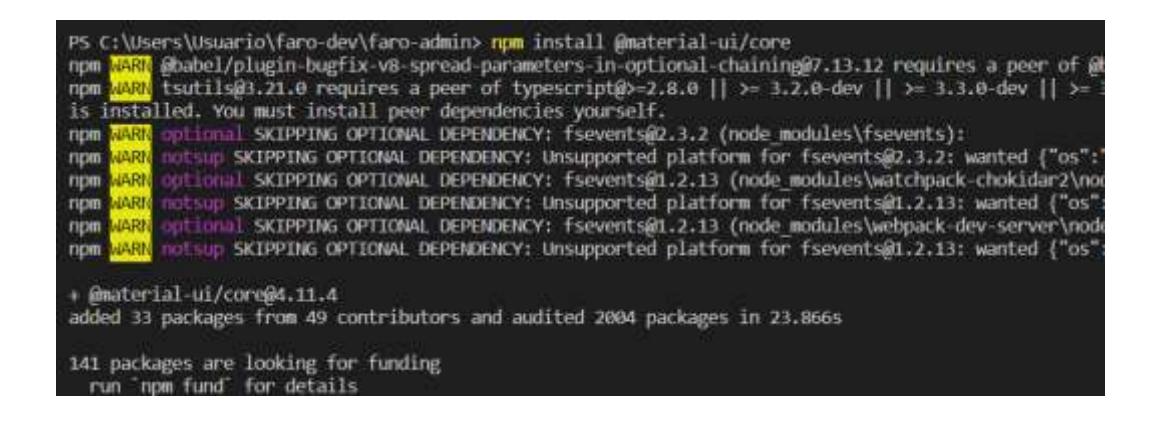

#### **7.2.2. Componentes de pantallas de sitio administrativo**

Para el sitio administrativo se hará uso de los componentes de Material-UI. Material-UI es un set de componentes visuales de React que implementan principios de *Material Design*.

#### **7.2.2.1. Componentes de navegación**

A continuación, los componentes de navegación de React para el sitio administrativo.

### **7.2.2.1.1. Cajón de navegación**

Este componente se utilizará para mostrar el menú del sitio administrativo. El cajón se accionará desde un botón en la barra de herramientas que mostrará todas las opciones del cajón.

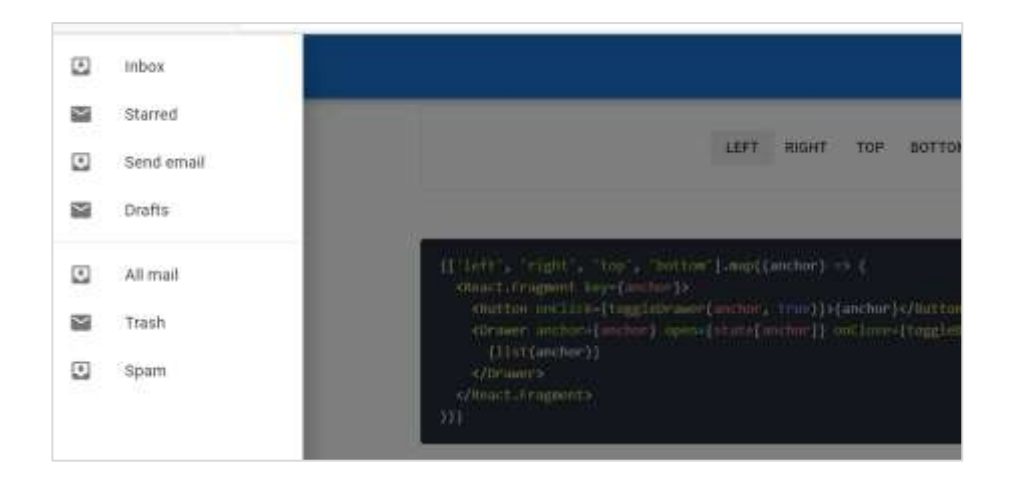

Figura 102. **Cajón de navegación, Material-UI**

### **7.2.2.1.2. Barra de aplicación**

La barra de aplicación es un componente que puede contener distintas acciones que permiten navegar e interactuar con el sitio. También pueden brindar información y títulos que corresponden a la sección de la aplicación en la que se encuentran.

Figura 103. **Barra de aplicación, Material-UI**

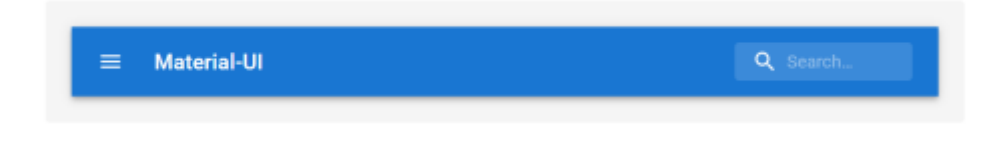

Fuente: elaboración propia, realizado con captura de pantalla.

### **7.2.2.1.3. Menús simples**

Componente que se utilizará en algunas secciones del sitio para contener distintas acciones.

> Figura 104. **Menús simples, Material-UI**

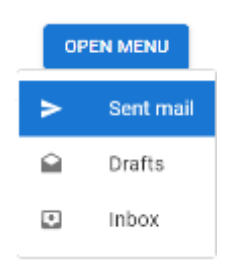

#### **7.2.2.1.4. Pestañas**

Este componente ayudará a separar por grupos los resultados de algunas listas de datos que se utilizarán.

### **Pestañas, Material-UI**

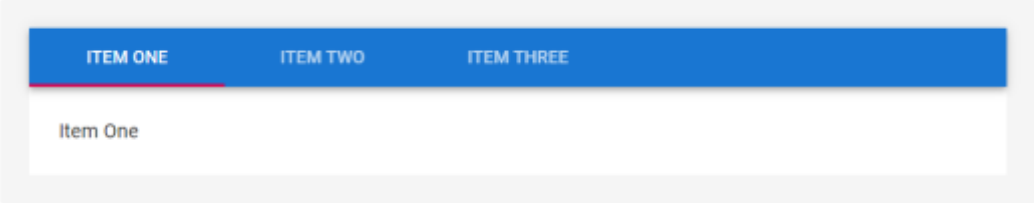

Fuente: elaboración propia, realizado con captura de pantalla.

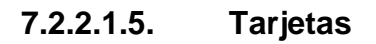

Son superficies que ayudarán a mostrar información y a realizar acciones sobre la información que muestra.

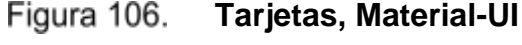

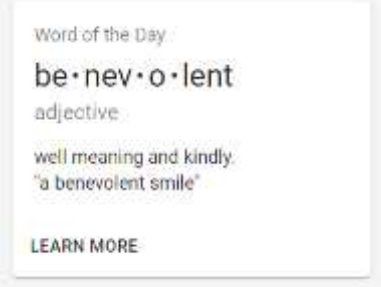

#### **7.2.2.2. Componentes de interacción y formularios**

Dentro del sitio administrativo, se utilizarán varios componentes para capturar datos e información ingresada por el usuario.

Dentro de estos elementos se tiene entrada de texto, selector de fecha, casilla de verificación, elemento de opciones y elemento de selección.

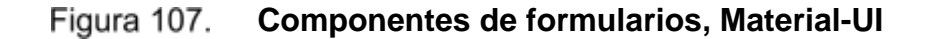

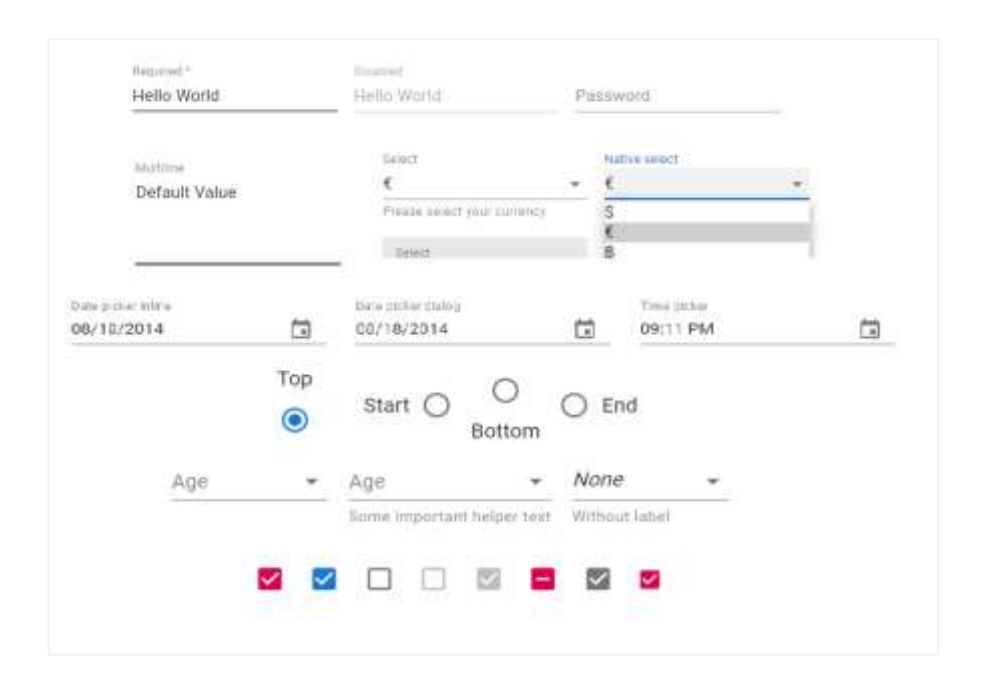

Fuente: elaboración propia, realizado con captura de pantalla.

También se emplearán componentes que realizarán acciones dentro del sitio. De esta manera el usuario tendrá interacción con el sistema. Dentro de estos elementos se tienen botones, botones flotantes, e interruptores.

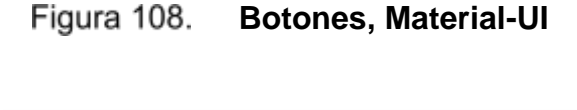

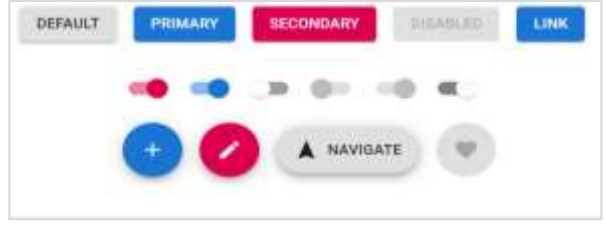

Fuente: elaboración propia, realizado con captura de pantalla.

#### **7.2.2.3. Iconos, alertas y notificaciones**

Para que el sitio administrativo sea amigable al usuario, se hará uso de diferentes iconos de Material-UI disponibles para identificar mejor las acciones que se pueden realizar dentro del sitio.

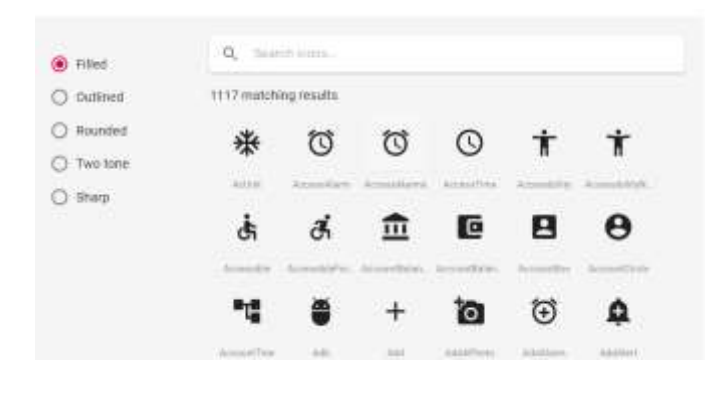

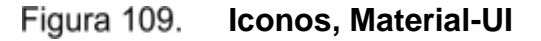

Fuente: elaboración propia, realizado con captura de pantalla.

Las notificaciones se podrán visualizar con el componente llamado Snackbar. Este componente puede contener texto y en ocasiones una acción. Se utilizará para que el usuario sepa que acción acaba de ocurrir en el sistema.

#### Figura 110. Notificaciones, Material-UI

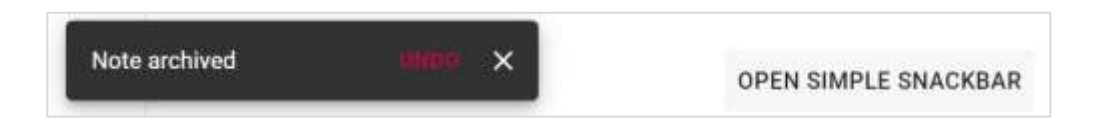

Fuente: elaboración propia, realizado con captura de pantalla.

Los diálogos y alertas son muy importantes dentro de la aplicación. Este componente ayudará a tener la validación del usuario ante una acción a realizar.

A diferencia de las notificaciones, los diálogos y alertas se utilizarán previo a una acción significativa y pueden contener otros componentes dentro de ellos.

Figura 111. **Diálogos, Material-UI**

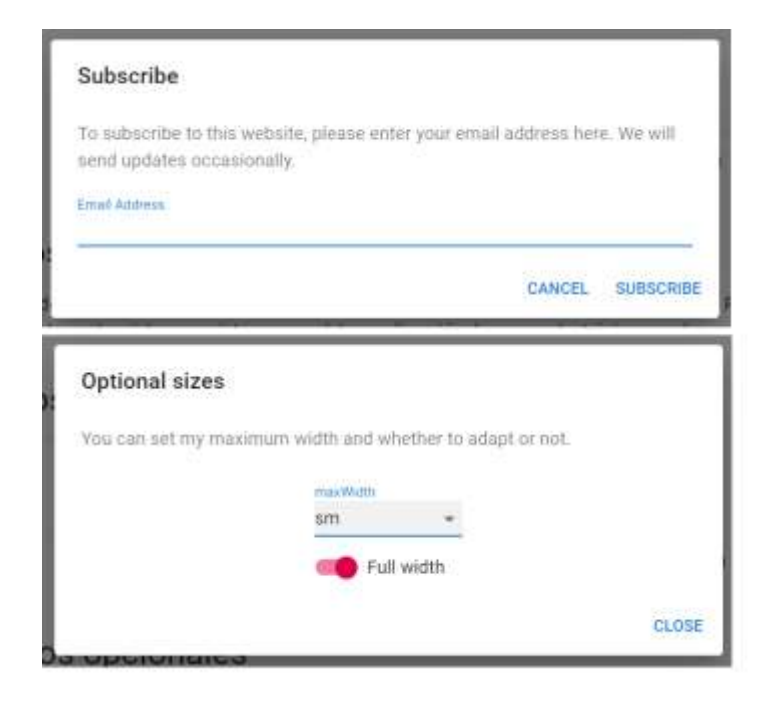

# **8. PUBLICACIÓN DE APLICACIÓNES**

Antes de realizar el despliegue de la aplicación, se debe crear el proyecto en *Google App Engine*, de GCP. La creación del proyecto se detalle en el apartado 4.2 de este documento. A continuación, se detalla el proceso de despliegue para la aplicación del *backend* y *frontend* en Google App Engine. Además, se muestra como se realizó la generación del APK para Android.

#### **8.1. Procedimiento para la publicación del** *backend*

Los pasos para realizar la publicación son los siguientes:

• Si se están realizando pruebas en Windows, se debe cambiar la ruta en el archivo de la llave de firebase en utils/firebase\_auth.py, para que quede de la siguiente manera: /elfaro-backend-firebase-adminsdk-key.json.

#### Figura 112. **Cambio de ruta para llave de firebase**

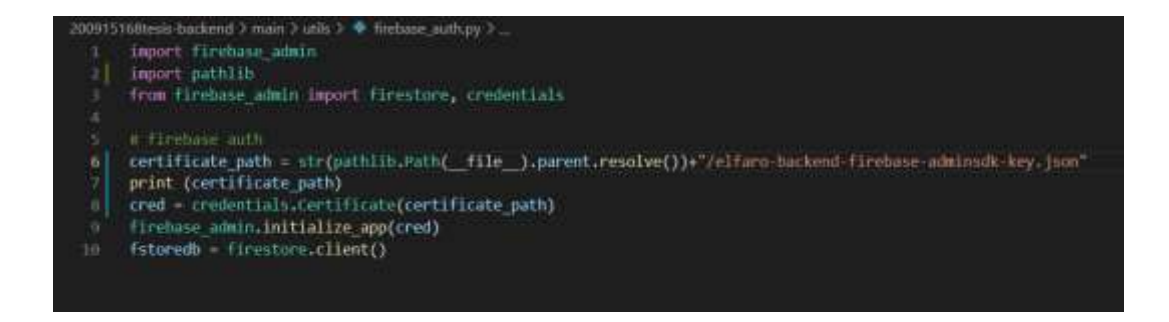

Fuente: elaboración propia, realizado con captura de pantalla.

• Revisar que exista el archivo app.yaml. En caso contrario, crear el archivo con el siguiente contenido:

> Figura 113. **Creación de archivo "app.yaml"**

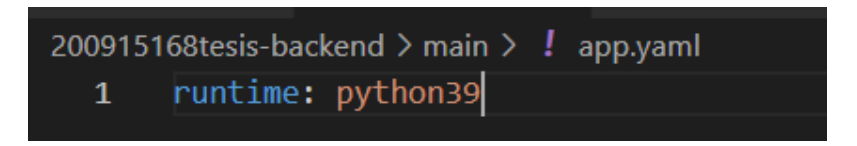

Fuente: elaboración propia, realizado con captura de pantalla.

• Revisar que se encuentren todas las dependencias utilizadas en el archivo requirements.txt.

> Figura 114. **Revisión de requerimientos de Flask**

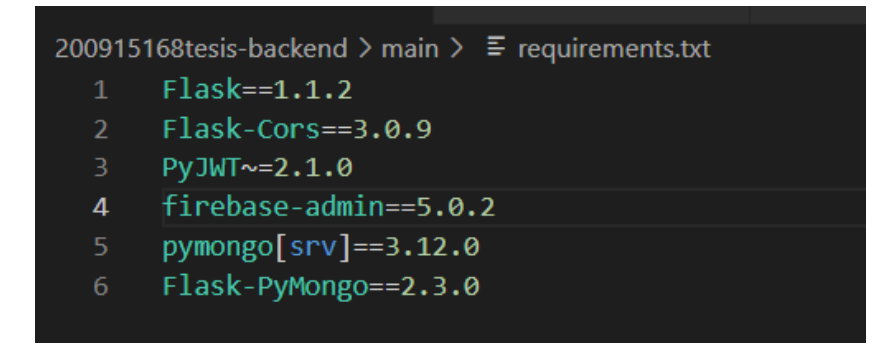

Fuente: elaboración propia, realizado con captura de pantalla.

• Comprimir la carpeta main, que contiene el código del proyecto para subir a la consola de GCP.

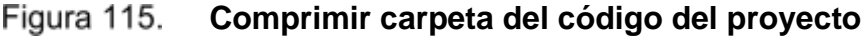

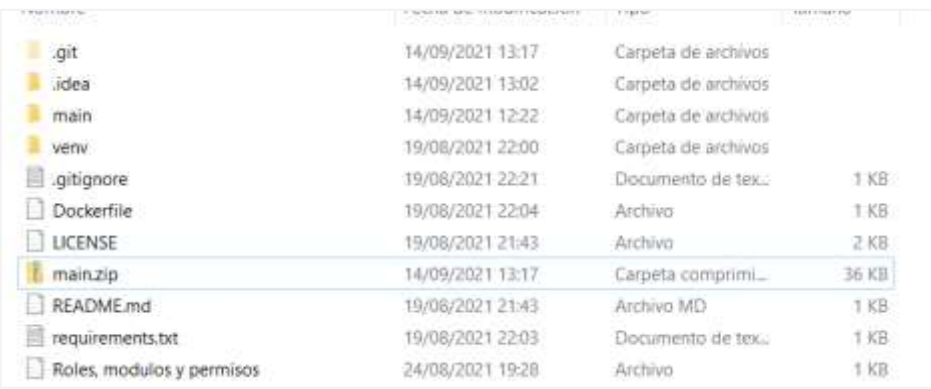

Fuente: elaboración propia, realizado con captura de pantalla.

• Abrir la consola en línea de Google cloud platform dentro del proyecto del *backend.*

### **Consola de GCP dentro del proyecto**

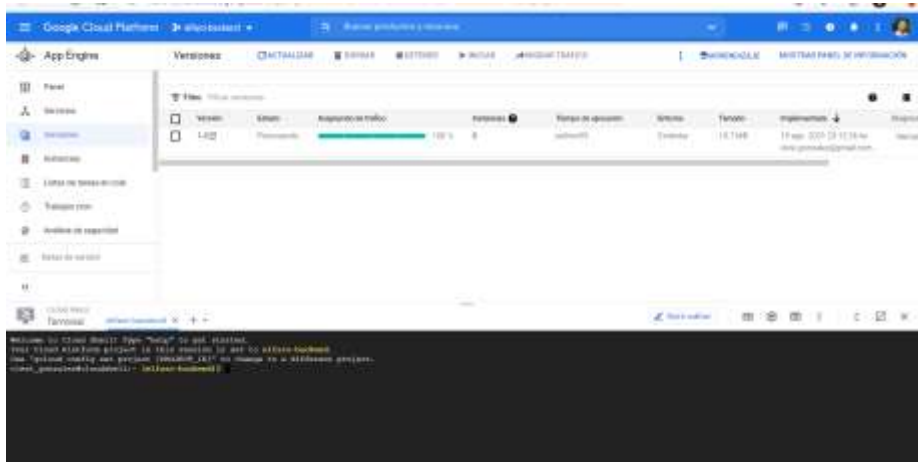

Fuente: elaboración propia, realizado con captura de pantalla.

• Dirigirese a las opciones de la consola, y presionar el botón Subir.

### **Opción "Subir" de consola de GCP**

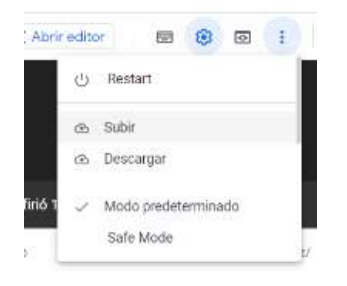

Fuente: elaboración propia, realizado con captura de pantalla.

• Seleccionar la carpeta comprimida del código que se llama main.zip.

Figura 118. Subir carpeta de código a consola de GCP

| <b>C</b> Alain                                                      | T + Seminy + Projects final + 200915168tels-succeed > |                         | むこ                           | 27 Below in 2009 13:68 to be. |
|---------------------------------------------------------------------|-------------------------------------------------------|-------------------------|------------------------------|-------------------------------|
| Drawing +<br>Nonscriptors                                           |                                                       |                         |                              | に *                           |
| <b>E</b> favorites                                                  | Neistek                                               | Partial de receithraces | Trans.                       | <b>Tarnishi</b>               |
| <b>E</b> Imágeras                                                   | ٠<br>igit                                             | (4/09/2021 13:23)       | Carpeta de attitiva.         |                               |
| <b>Rackin F</b>                                                     | E Line                                                | (4)06/0021 13:27        | Cassets de broniven          |                               |
| <b>II Notic</b>                                                     | E mas.                                                | 14/09/2021 12:22        | <b>Caronta de uccivión</b>   |                               |
| <b>Showd favorities</b>                                             | <b>WETH</b>                                           | <b>INSB/2021.22-86</b>  | Carpets de antitors          |                               |
|                                                                     | El altigazie                                          | YAVIA/DODA 20:24        | Discovered at the            | 110                           |
| <sup>N</sup> Exte essipo                                            | Dockerin                                              | 10/08/2021 22:04        | <b>Professor</b>             | 113                           |
| & Descargas                                                         | <b>LICINS</b>                                         | F0/08/2021 31143        | Archiver                     | DOI:                          |
| - Dolumentos                                                        | PERSON                                                | <b>NAMES OF A CALLE</b> | Сидим сотруги.               | 16.308                        |
| Distribution                                                        | T REACHAE-mail                                        | 15/08/2021 21:43        | Archives MD                  | + ktll                        |
| <b>All traigeres</b>                                                | IT requirementates                                    | 14/18/2021 11:27        | Homemores de tex.            | 1.433                         |
| 3 Monta                                                             | Roles, inodulos y peressos                            | 24/06/2021 16:39        | depyson.                     | 11/1                          |
| <b>D</b> Disastos 1D                                                |                                                       |                         |                              |                               |
| Wildesig                                                            |                                                       |                         |                              |                               |
| 13 Davis Jonat (D)                                                  |                                                       |                         |                              |                               |
| <b>B</b> Red                                                        |                                                       |                         |                              |                               |
|                                                                     | Nonbig manage                                         |                         | Todos los antinos (*.*)<br>٠ |                               |
|                                                                     |                                                       |                         | Abrie                        | Cancadar                      |
|                                                                     |                                                       |                         |                              | Z. Norveille                  |
|                                                                     | Upload                                                |                         |                              |                               |
|                                                                     |                                                       |                         |                              |                               |
|                                                                     | UPLOAD FILES OR FOLDERS FROM YOUR COMPUTER.           |                         |                              |                               |
| (e) Earn-Sautheil) I<br>(a) Tarra-Backworld.)                       |                                                       |                         |                              |                               |
| Hill form-backmann I                                                | (a) File: ( ) Folder                                  |                         |                              |                               |
| (altura-loctuate)<br>mrs (m)                                        |                                                       |                         |                              |                               |
| In Lines Swellers U.S.                                              | <b>Chicope Files</b>                                  | No file chosen          |                              |                               |
| <b>ELCOVER THANKING</b>                                             |                                                       |                         |                              | the manufato 3 alarments      |
| Nilfarm touthout)<br>Intilara-bashionitik he<br>motion, hall (sees) | To City<br>Cancelar                                   |                         |                              |                               |

- Dentro de la consola de GCP, descomprimir la carpeta que se sube (main.zip), e ingresar a ella.
	- o unzip main.zip
	- o cd main/
- Seleccionar el proyecto que se creó, para el despliegue con el comando. En este caso el nombre del proyecto es elfaro-backend:
	- o gcloud config set project elfaro-backend
- Realizar despliegue de aplicación, indicando el número de versión con el siguiente comando:
	- o gcloud app deploy -v 1-0

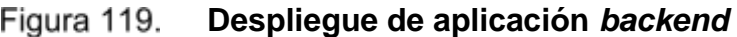

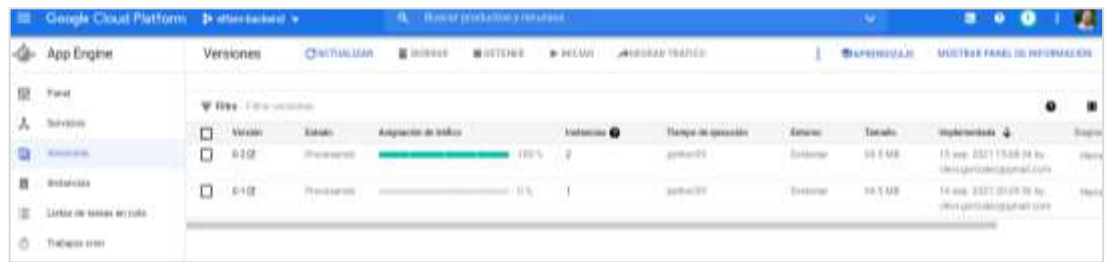

Fuente: elaboración propia, realizado con captura de pantalla.

• Ruta del *backend*: https://elfaro-backend.uc.r.appspot.com

#### **8.2. Procedimiento para la publicación del** *frontend*

Los pasos para realizar la publicación son los siguientes:

• Revisar que la ruta en el archivo src/utils/db.js apunte a la versión del *backend* desplegada en el primer punto:

20091516@tesis-frontend > src > utils > n db js > ... st SERVER - https://elfaro-backend.uc.r.appspot.com'; export const SUCCESS = 200; export const BAD REQUEST - 400;

Figura 120. **Ruta de** *backend* **en db.js**

Fuente: elaboración propia, realizado con captura de pantalla.

export const SERVEN ERROR - 500;

• Comprimir todos los archivos y carpetas del proyecto, exceptuando la carpeta /node\_modules, y el archivo git.

Figura 121. **Comprimir carpeta del código del proyecto**

| Nombre            | Fecha de modificación . Tipo |                           | Junaño         |
|-------------------|------------------------------|---------------------------|----------------|
| .ut               | 2/11/2022 12:26              | Carpata de archivos       |                |
| node modules      | 22/10/2022 16:43             | Carizetal de architece    |                |
| <b>aublic</b>     | 10/08/2002 19:11             | Catasta de acchivas       |                |
| <b>ITE</b>        | 10/03/2002 19:33             | Carpeta de enchante       |                |
| estimate          | <b>NUULLINGSE PRESS</b>      | Archive ESLINTRE          | 王家族            |
| gibignone.        | TO/DIV2002 19:33             | Archivo.de-prigen-        | 1 KB           |
| prettiems         | 0/08/2022 19:33              | <b>Bashbatt PILLTILER</b> | <b>TKB</b>     |
| CHANGELOG.md      | 10/08/2022 19:33             | Archive de pouen          | 1 KB           |
| isconfiguison     | 10/00/2002 14:33             | Archivo de erigen         | 1KB            |
| UCDISE.md         | 0/03/2022 19:33              | Archiva de ampiri         | <b>TKB</b>     |
| my-app.zip        | 211/2022 14:03               | Carpata comprimi          | <b>LEB4 KB</b> |
| package.ison      | 22/10/2022 16:43             | Archive de engen-         | 生和             |
| package-lock.joon | EU10/2022 16:43              | Archive de empri          | 1,833.631      |
| <b>README-d</b>   | 10/00/2022 19:33             | Airchive de piquer        | 3 KB           |
| yam.lock          | 22/10/2022 16:43             | <b>Archive LDCK</b>       | <b>566 KB</b>  |

• Abrir la consola en línea de Google cloud platform dentro del proyecto del *backend.*

**Consola de GCP dentro del proyecto**

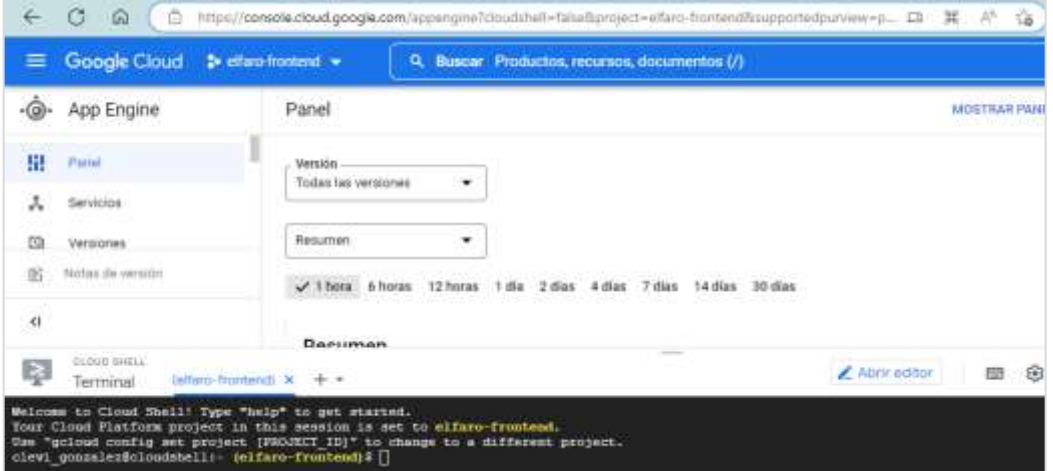

Fuente: elaboración propia, realizado con captura de pantalla.

• Dirigirese a las opciones de la consola, y presionar el botón Subir

Figura 123. **Opción "Subir" de consola de GCP**

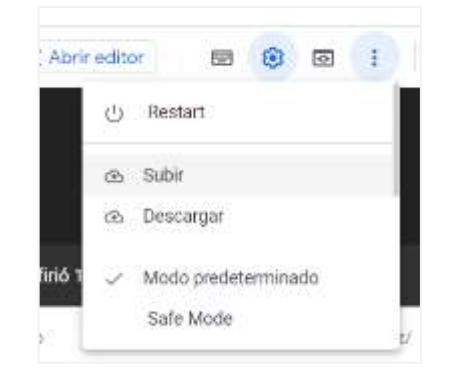

• Seleccionar la carpeta comprimida del código que se llama my-app.zip.

← C @ C nttp://console.clc 32  $+$   $+$   $\frac{m}{2}$   $+$  TESS  $+$  200915168tesic ... and 1 E Buscal en 2009/11/08/09/16 from Socie Cloud 1 etas-home Organizar w .: Nueva carpeta:  $= - 12$  $\sim$ Fecha de modificações Ventaria 841120 Nindow Tee -@- App Engine Pai JOYUDOU UNIN OreDove - TICNC  $= -gt$ Centera de al node modules 227302022.1643 Canata de a **Ell** lite equipo 推 Pane **Elizable** 03/08/2022 14:52 Centra de el  $\pm$  Decarges 'n  $=$   $\pi$ 1008072022 18:32 Canata de a 大 **Harviews** adime:  $\exists$  Documentos 00/08/2021 19:33 Archive ELE **COL** European al attorios 10/08/2022 19:33 Archive de e (S) Versiones 10/08/2022 19:31  $\Box$  prettienc Archivo HRET Fi migina # CHANGELOG.md Notas de versión 10.001.1202.003 Archivo de o 39 **Ch** Música **Reconfiguon** myda/2022 19:33 Author de e **El** Videos · LiCENSE me 03/08/2022 19:33 Archive de e k. 53 Windows (Cd) INTOXICE THEY **Партиру и продукци** Casults com **Sim Revi** Nombre de archiva: Wy-app.2p Todos kor archivos (\* \*) Abir Canceler **STAGING PRESS OR FOURS**  $\odot$  Fis  $\bigcirc$  Folder

Figura 124. **Subir carpeta de código a consola de GCP**

- Dentro de la consola de GCP, descomprimir la carpeta que se sube (myapp.zip), e ingresar a ella.
	- o unzip my-app.zip
	- o cd my-app/
- Seleccionar el proyecto que se creó para el despliegue con el comando. En este caso el nombre del proyecto es elfaro-frontend:
	- o gcloud config set project elfaro-frontend
- Instalar dependencias de nodeJS con el comando npm install.

#### Figura 125. **Comprimir carpeta del código del proyecto**

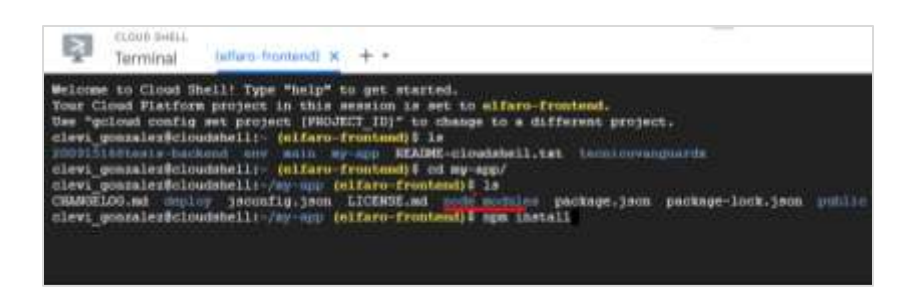

Fuente: elaboración propia, realizado con captura de pantalla.

• Crear el paquete de instalación ejecutando el comando npm run build para crear la carpeta que empleará para el despliegue.

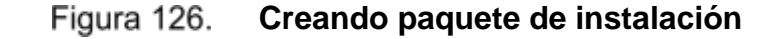

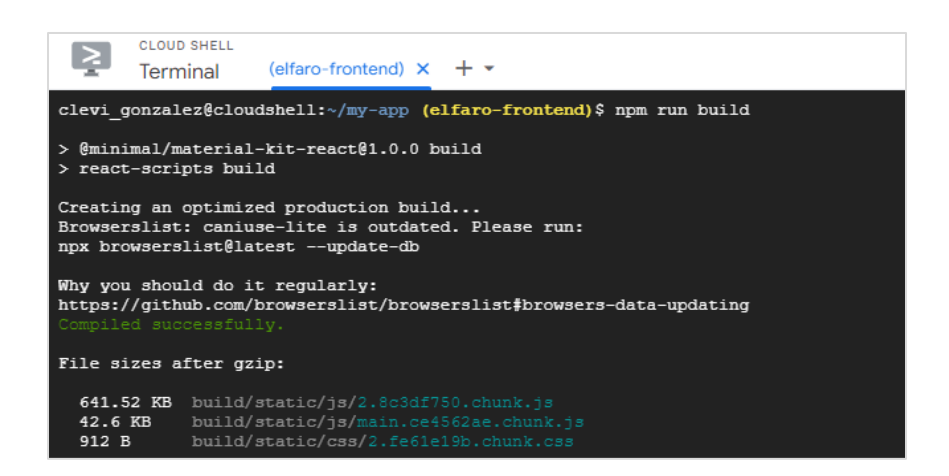

Fuente: elaboración propia, realizado con captura de pantalla.

• Crear una carpeta llamada /deploy, y mover la carpeta /build, dentro de /deploy. Luego crear el archivo app.yaml, para el despliegue de la aplicación con el siguiente texto:

#### Tabla LXV. **Archivo de despliegue** *frontend*

**runtime: nodejs14 handlers: # Serve all static files with url ending with a file extension - url: /(.\*\..+)\$ static\_files: build/\1 upload: build/(.\*\..+)\$ # Catch all handler to index.html - url: /.\* static\_files: build/index.html upload: build/index.html**

Fuente: elaboración propia, realizado con Word.

Figura 127. **Creación de carpeta de despliegue**

clevi gonzalez@cloudshell:~/my-app (elfaro-frontend)\$ cd deploy/ clevi<sup>gonzalez@cloudshell:~/my-app/deploy (elfaro-frontend) \$ 1s</sup> app.yaml build clevi gonzalez@cloudshell:~/my-app/deploy (elfaro-frontend) \$

- Realizar despliegue de aplicación, indicando el número de versión con el siguiente comando:
	- o gcloud app deploy -v 1-0

#### Figura 128. **Despliegue de aplicación** *frontend*

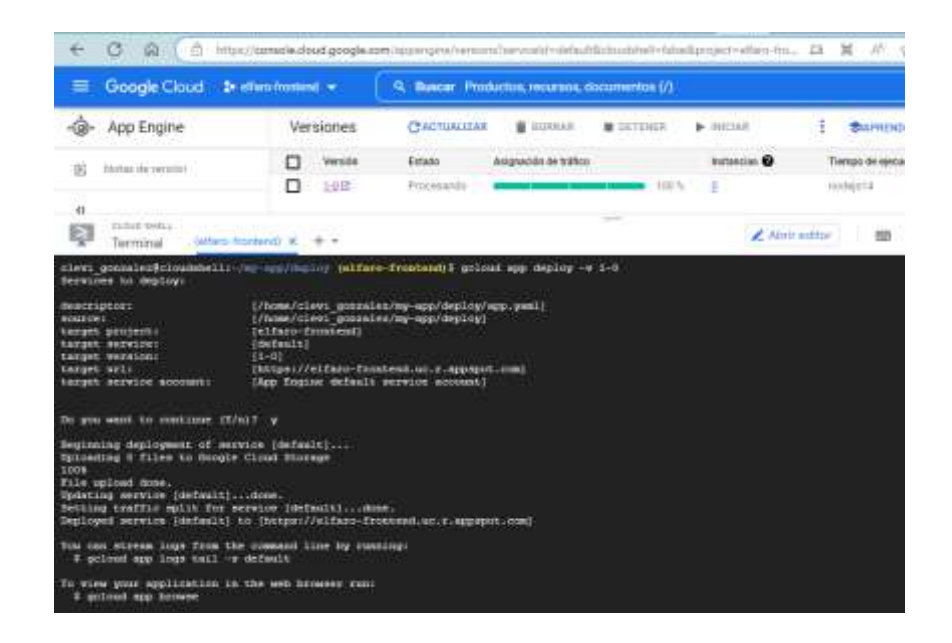

Fuente: elaboración propia, realizado con captura de pantalla.

• Ruta de *frontend*: https://elfaro-frontend.uc.r.appspot.com

### **8.3. Publicación de aplicación Android en google drive**

Los pasos para generar el APK y subirlo a Google drive son los siguientes:

• Ejecutar el comando npx cap open android para abrir el proyecto en Android studio.

#### Figura 129. **Abrir el proyecto en Android Studio**

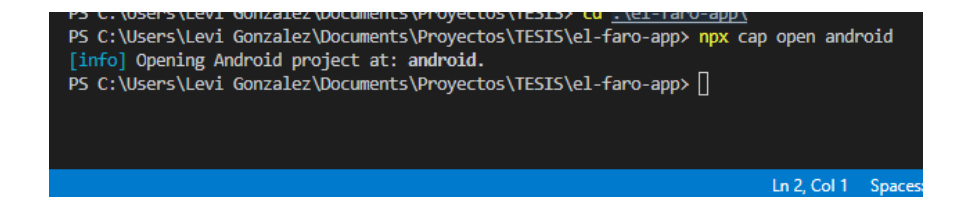

Fuente: elaboración propia, realizado con captura de pantalla.

• Seleccionar en el menú Build, luego Build Bundle(s) / APK(s).

E File Edit View Navigate Code Editorior Build Run Tools Git Window Help millecumment Proyectors TESS Make Project Chi+Fi < sa spp = 0, Xiaomi Redmi Note EPm = 0 **III** android P Present Selast Build Vanam...<br>Build Bundle of APOS.<br>Generate Signed Bundle / APK... Buid But Analyzic APK Deploy Module to App Engine Search Everywhere. Double Shift Clean Project Project View Alt-1 Go to File Ctrl+Mayus+N **Rebuild Project** Navigation Bar Alt+inido

Figura 130. **Generación de APK**

Fuente: elaboración propia, realizado con captura de pantalla.

• Abrir ubicación de archivo haciendo clic en Locate, cuando el proyecto termine de generar el APK. Renombrar el APK con el nombre ElFaroApp.apk.

**Localizar APK generada**

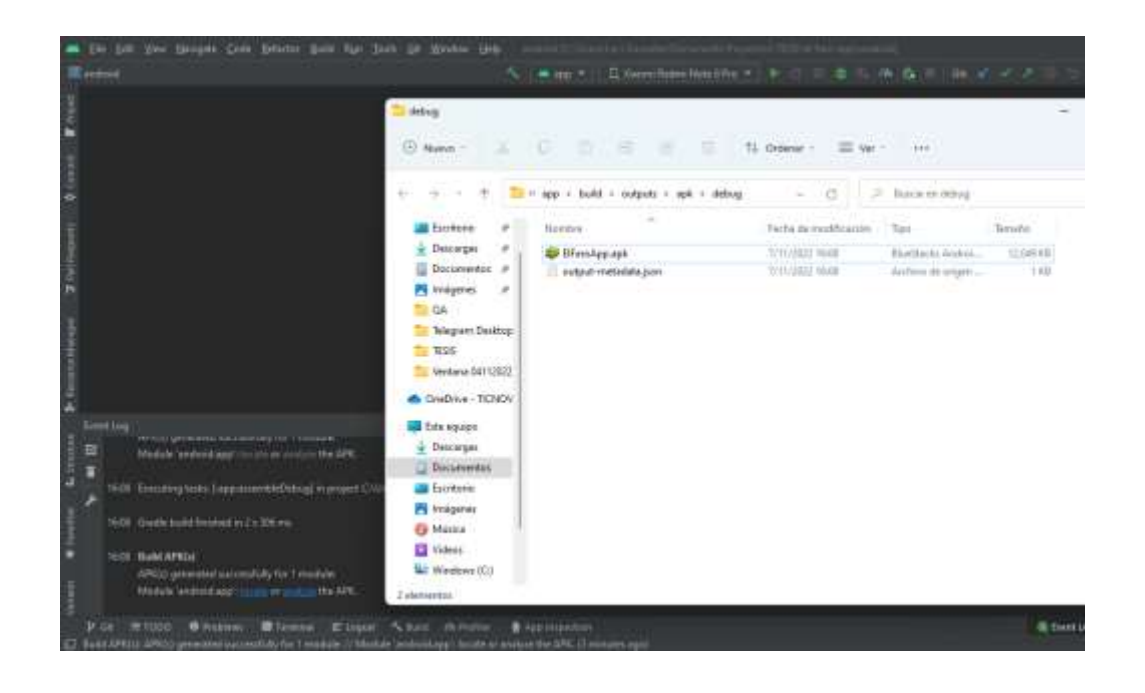

Fuente: elaboración propia, realizado con captura de pantalla.

- Crear carpeta en Google Drive y subir el archivo ElFaroApp.apk. Tomar en cuenta que se deben cambiar los permisos para que cualquiera con el enlace pueda acceder a la aplicación.
- Ruta de APK:
	- o https://drive.google.com/file/d/1GBhoSFPOOZy\_RsqaqVEA-7i8e2ARokRr/view?usp=share\_link

# **9. PRUEBAS DE SITIO ADMINISTRATIVO Y APLICACIÓN MÓVIL**

Se realizaron pruebas de todas las funcionalidades que se contemplaron en los casos de uso. Todos los resultados esperados de las pruebas se obtuvieron con éxito. En cada una de las tablas se muestran los siguientes elementos:

- Tipo de prueba: nombre descriptivo de la prueba realizada. La prueba puede ser para cumplir la función o para obtener un mensaje de error, indicando el fallo a evaluar.
- Descripcion: descripción de la prueba realizada. Se detallan las condiciones que deben cumplirse para realizar la prueba.
- Resultado: resultado de la prueba exitosa. Se recibe como respuesta un mensaje indicando el éxito de la operación, o el error detallado de la prueba de error.

#### **9.1. Pruebas de sitio administrativo**

Se muestran los resultados de cada una de las pruebas realizadas en el sitio administrativo.

### Tabla LXVI. **Pruebas de token de autorización**

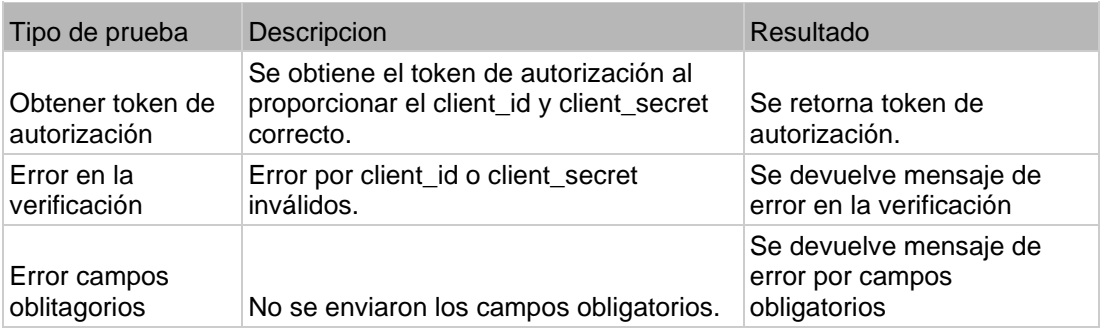

Fuente: elaboración propia, realizado con Word.

## Tabla LXVII. **Pruebas de Inicio y fin de sesión**

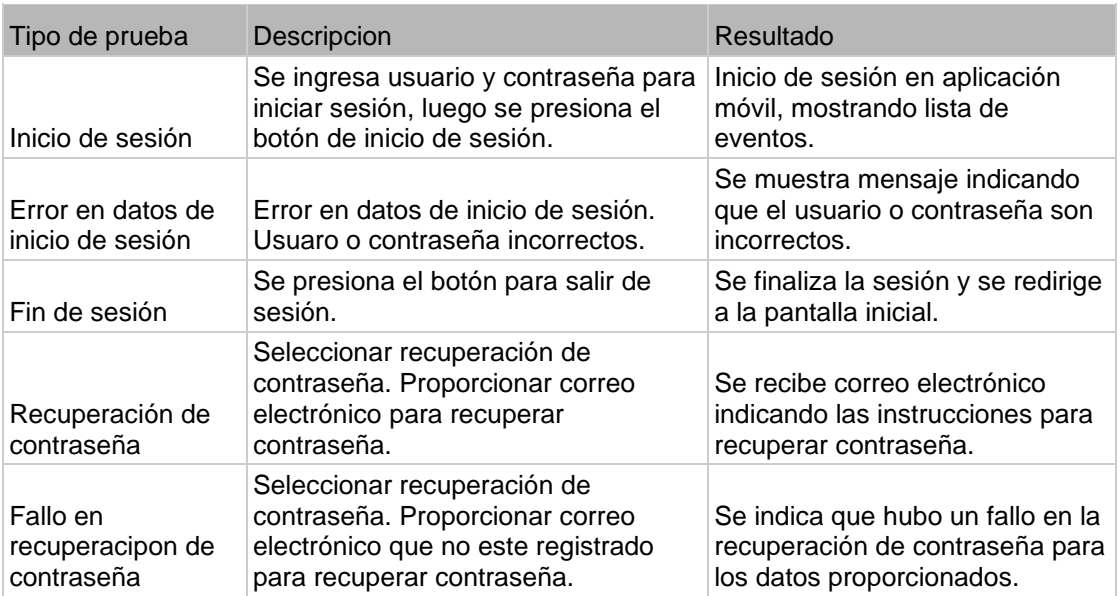

Fuente: elaboración propia, realizado con Word.

## Tabla LXVIII. **Pruebas de ciudad**

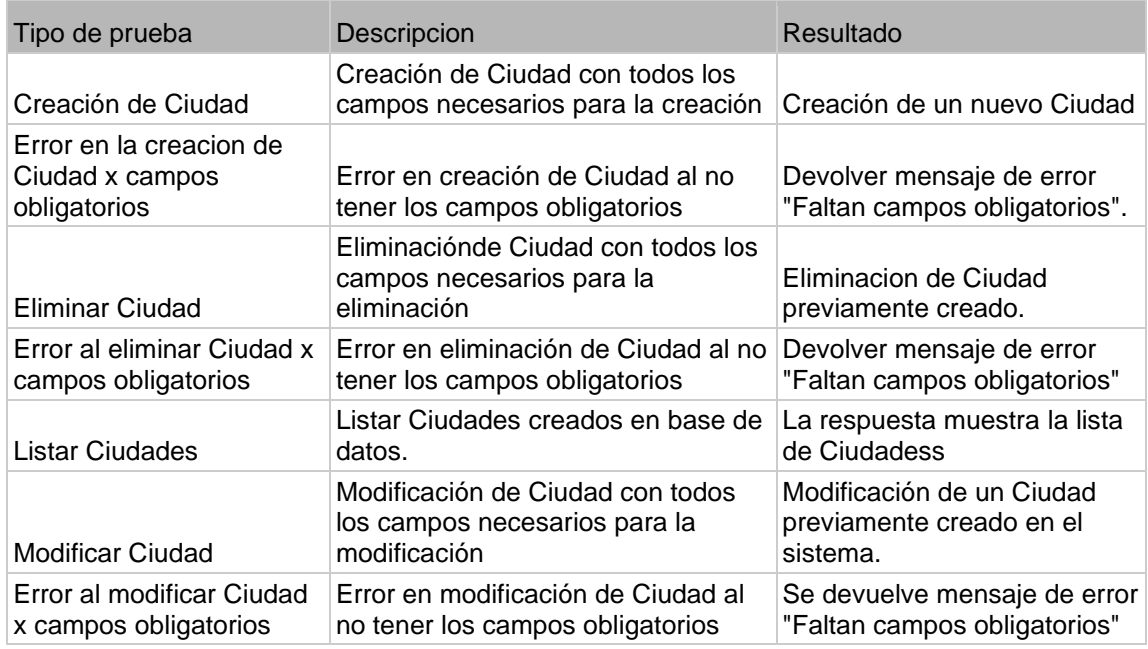

Fuente: elaboración propia, realizado con Word.

Tabla LXIX. **Pruebas de lugar**

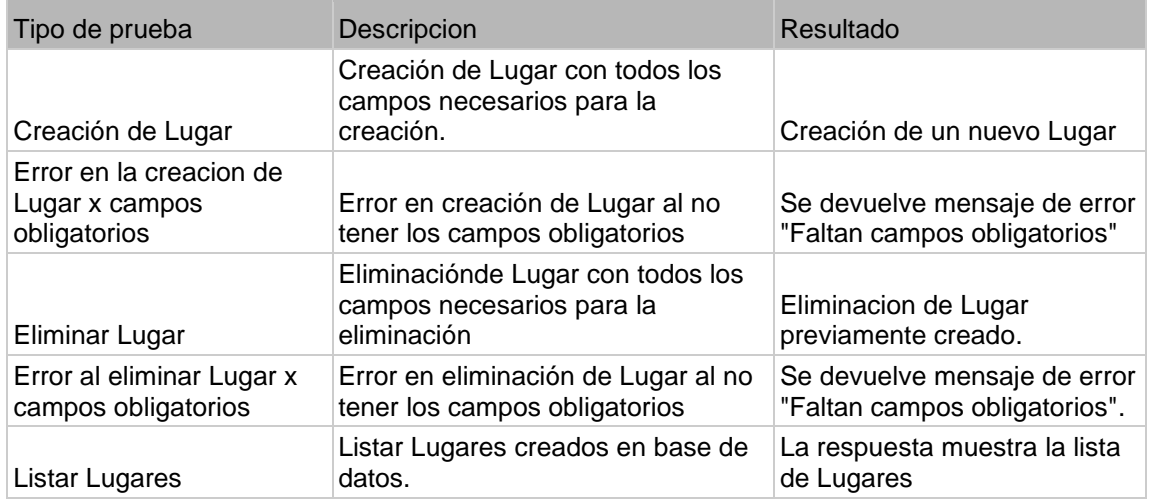

#### Continuación de la tabla LXIX.

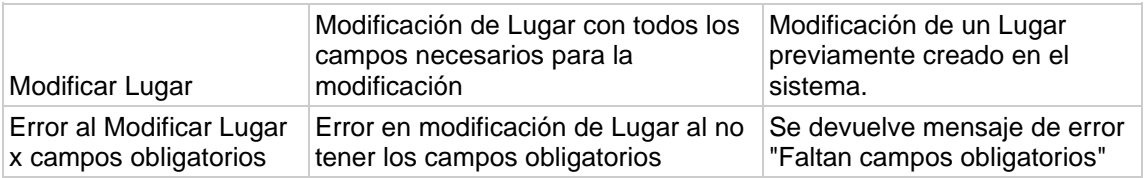

Fuente: elaboración propia, realizado con Word.

#### Tabla LXX. **Pruebas de roles**

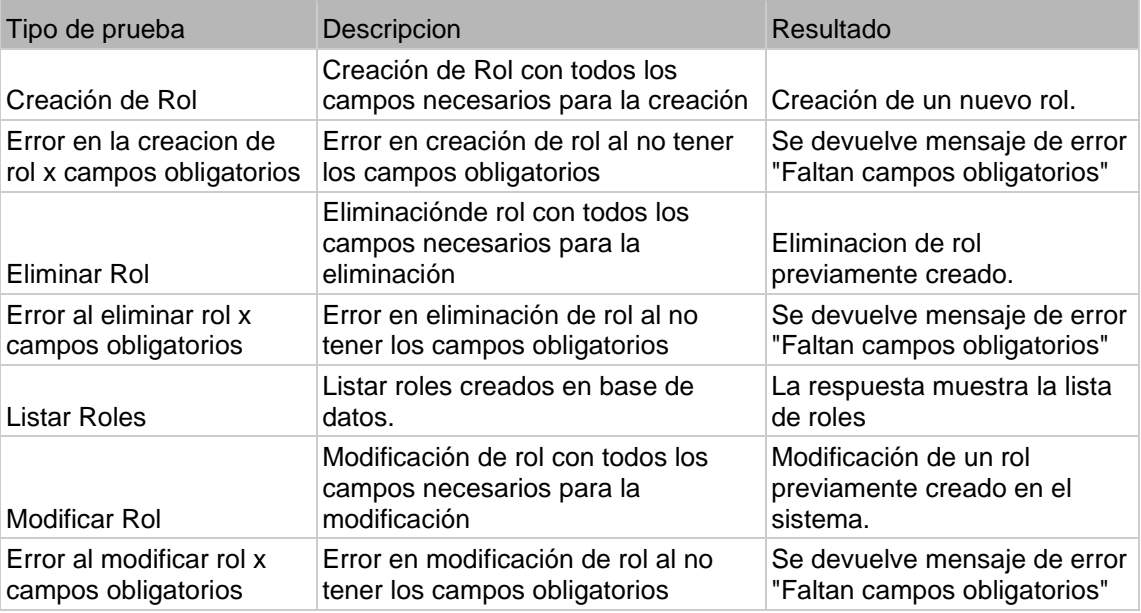

Fuente: elaboración propia, realizado con Word.

### Tabla LXXI. **Pruebas de usuarios**

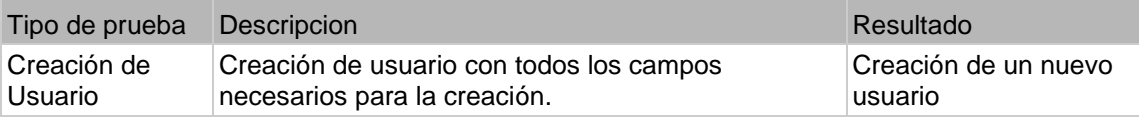

## Continuación de la tabla LXXI.

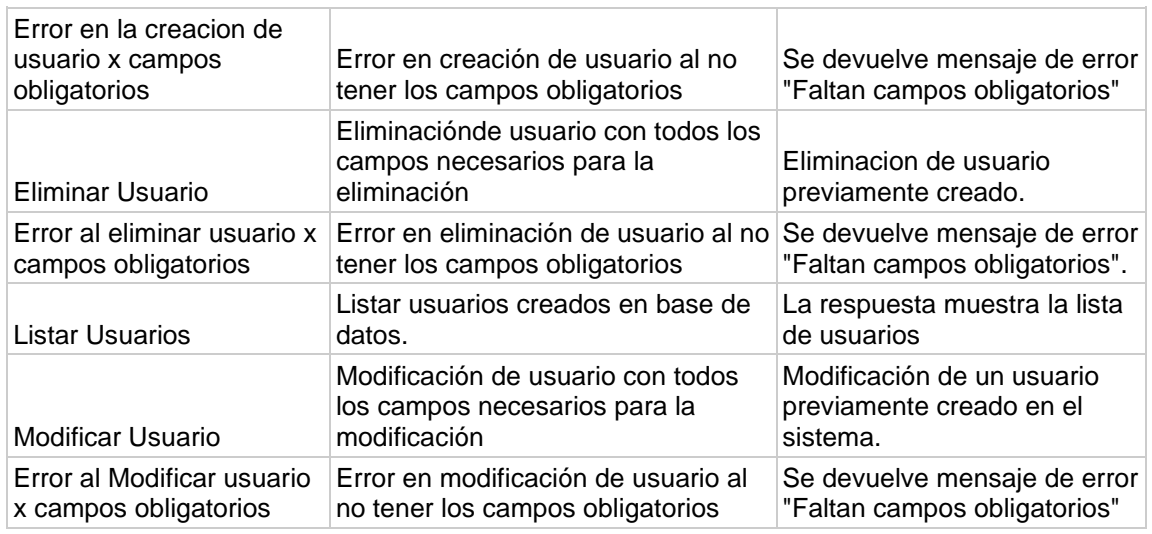

Fuente: elaboración propia, realizado con Word.

## Tabla LXXII. **Pruebas de formularios**

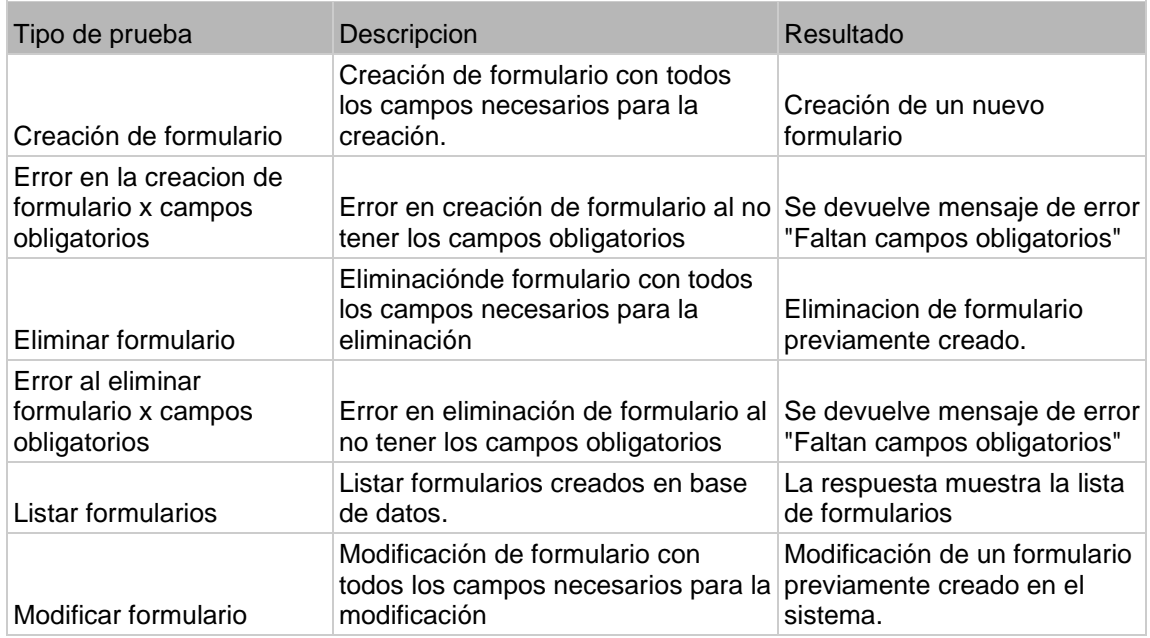

#### Continuación de la tabla LXXII.

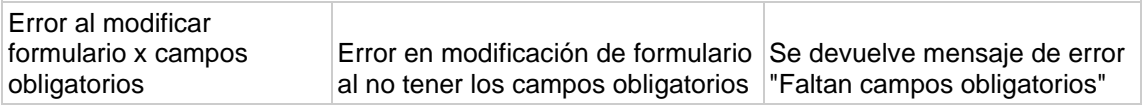

Fuente: elaboración propia, realizado con Word.

Tabla LXXIII. **Pruebas de eventos**

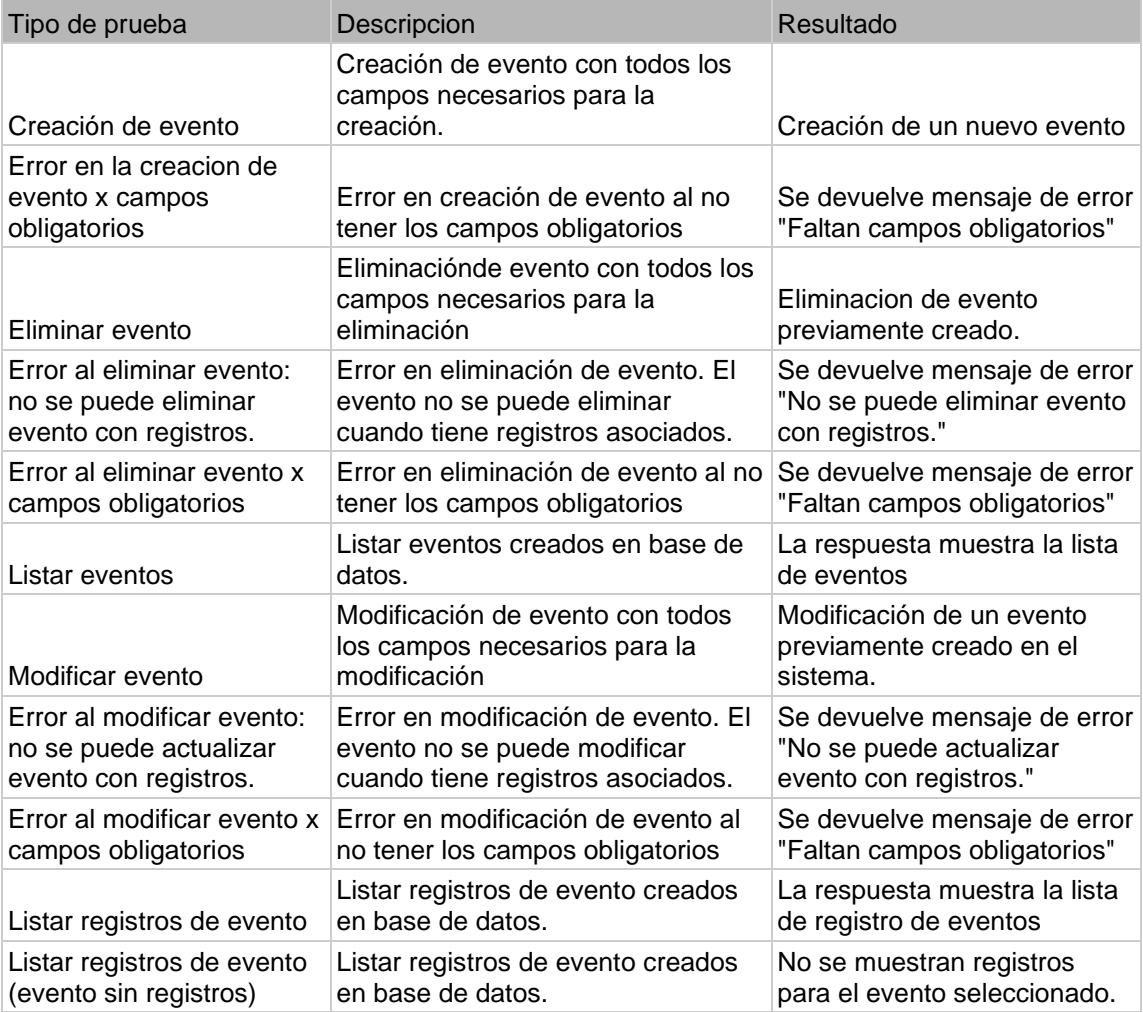

Fuente: elaboración propia, realizado con Word.

## Tabla LXXIV. **Pruebas de asignación de formulario**

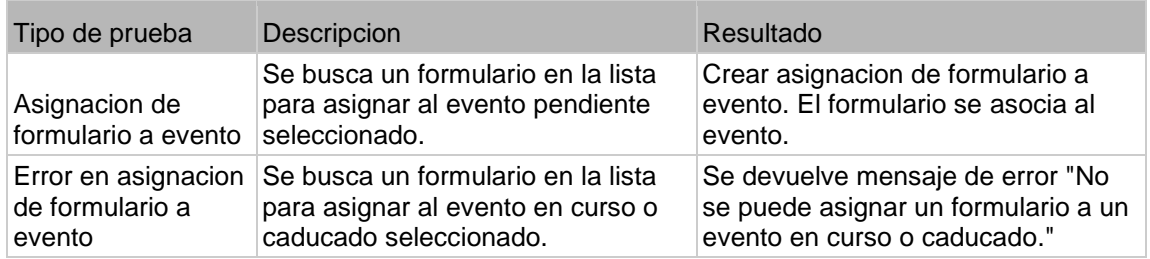

Fuente: elaboración propia, realizado con Word.

#### Tabla LXXV. **Pruebas de beneficiarios**

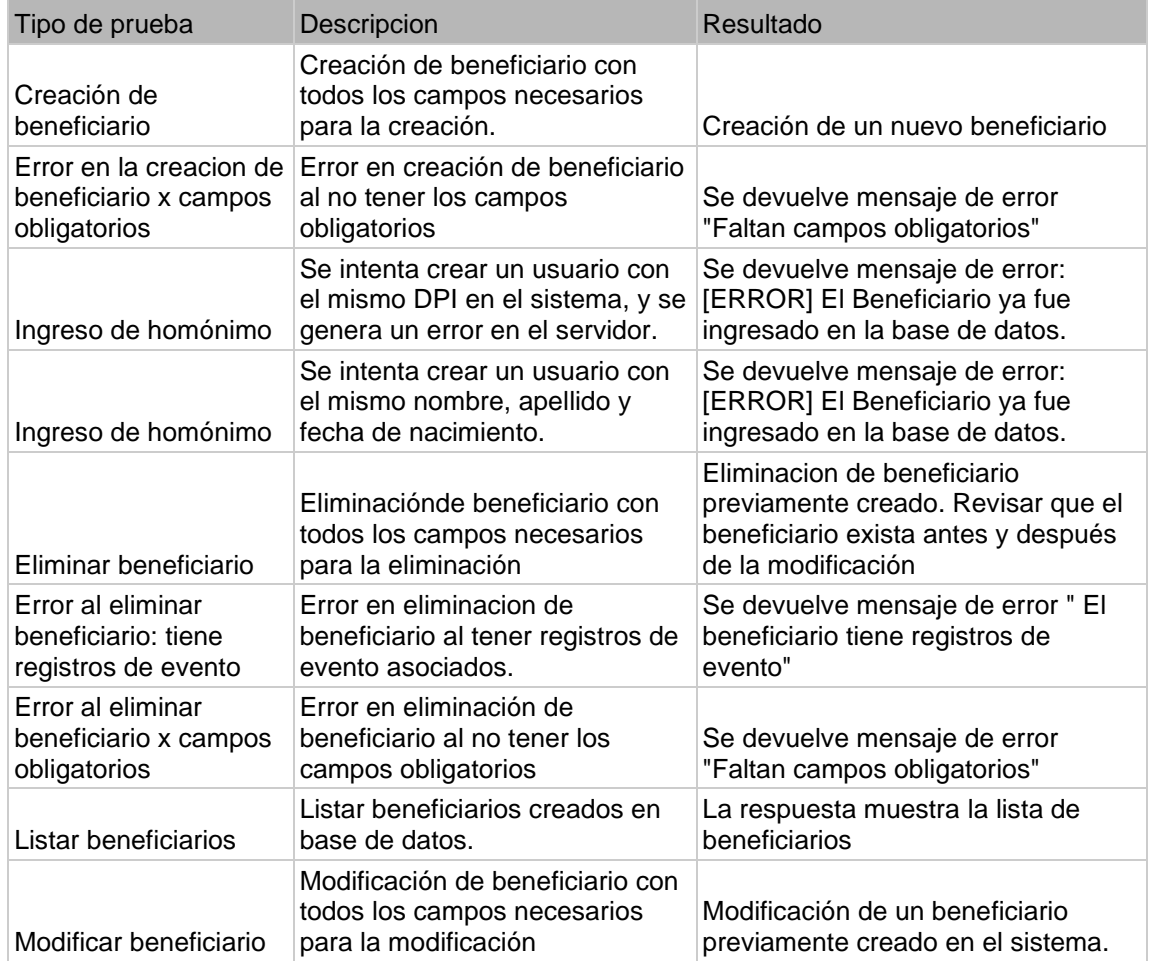

### Continuación de la tabla LXXV.

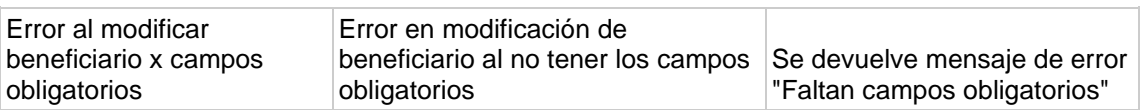

Fuente: elaboración propia, realizado con Word.

## Tabla LXXVI. **Pruebas de reportes y descargas**

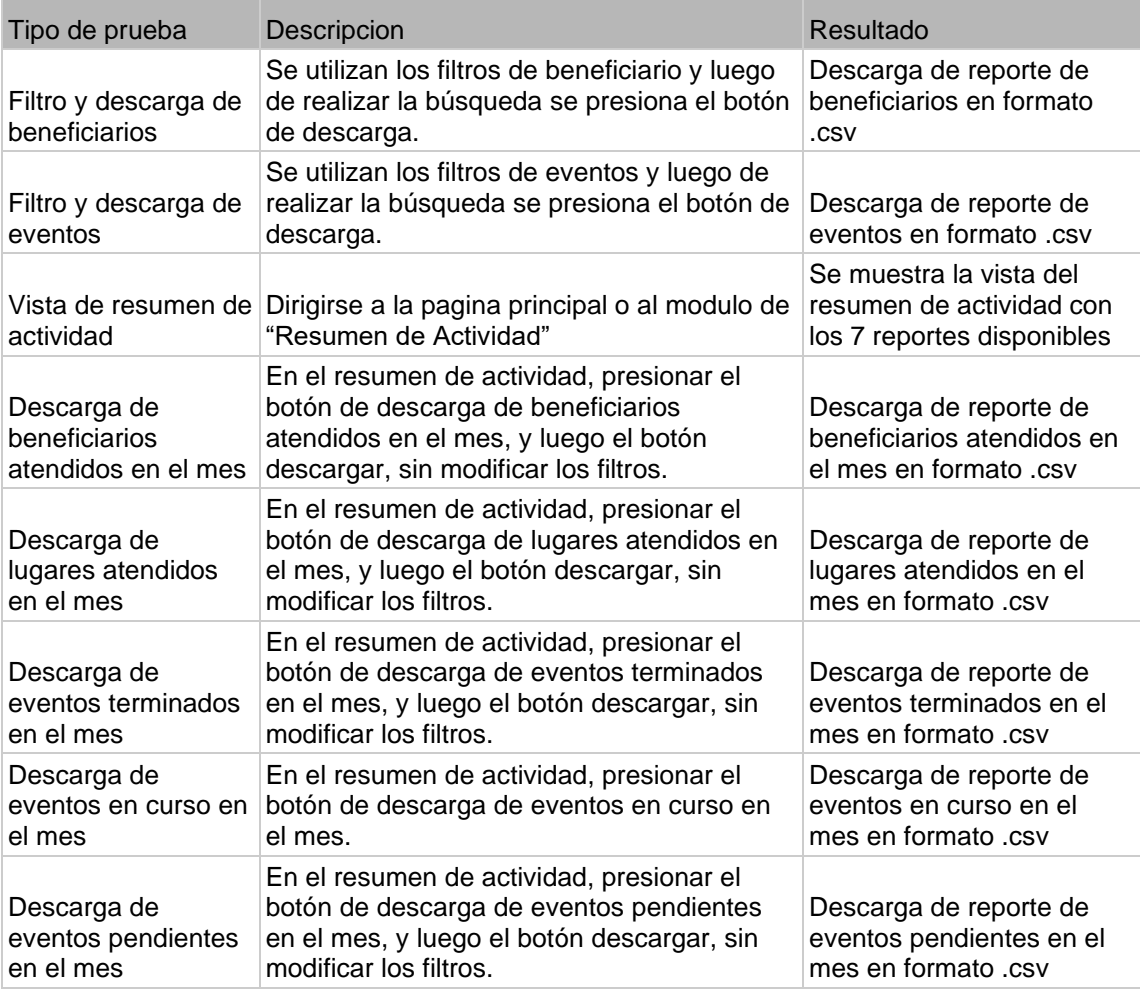

Continuación de la tabla LXXVI.

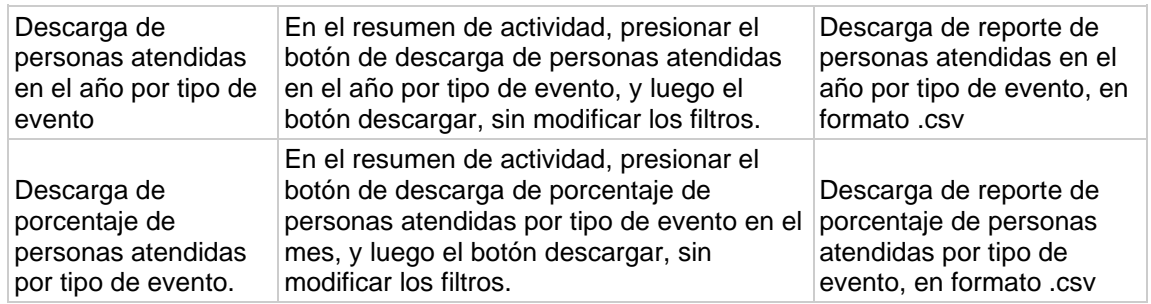

Fuente: elaboración propia, realizado con Word.

## **9.2. Pruebas de aplicación móvil**

A continuación, se muestran los resultados de cada una de las pruebas realizadas en la aplicación móvil.

#### Tabla LXXVII. **Pruebas de token de autorización**

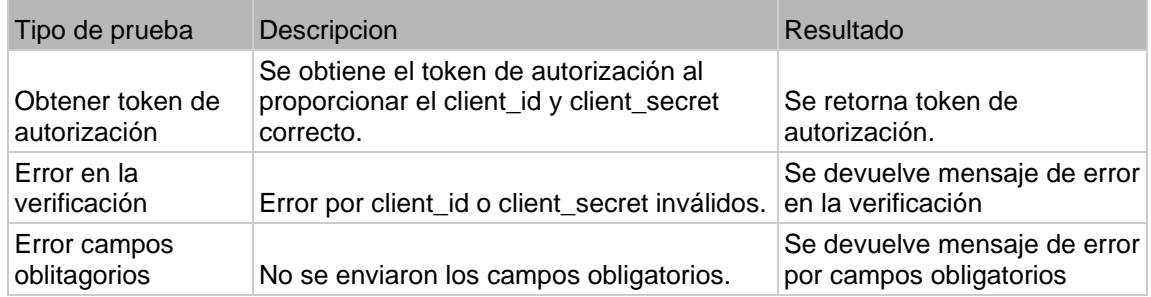

Fuente: elaboración propia, realizado con Word.

## Tabla LXXVIII. **Pruebas de inicio y fin de sesión**

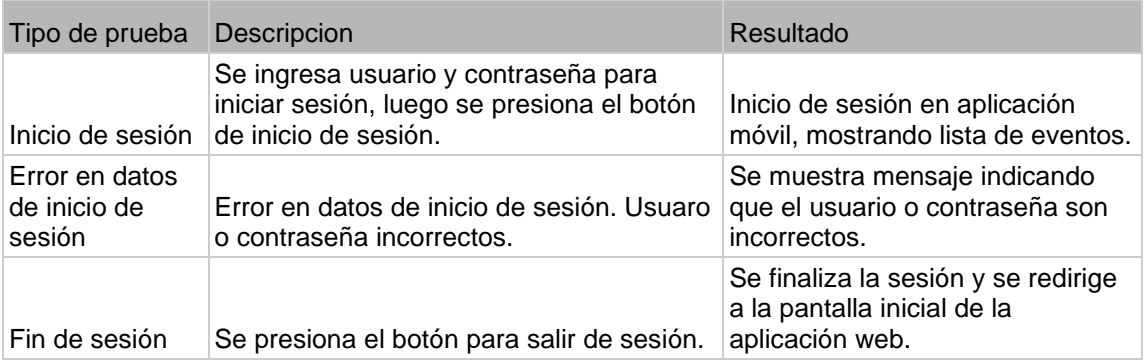

Fuente: elaboración propia, realizado con Word.

## Tabla LXXIX. **Pruebas de eventos y registros**

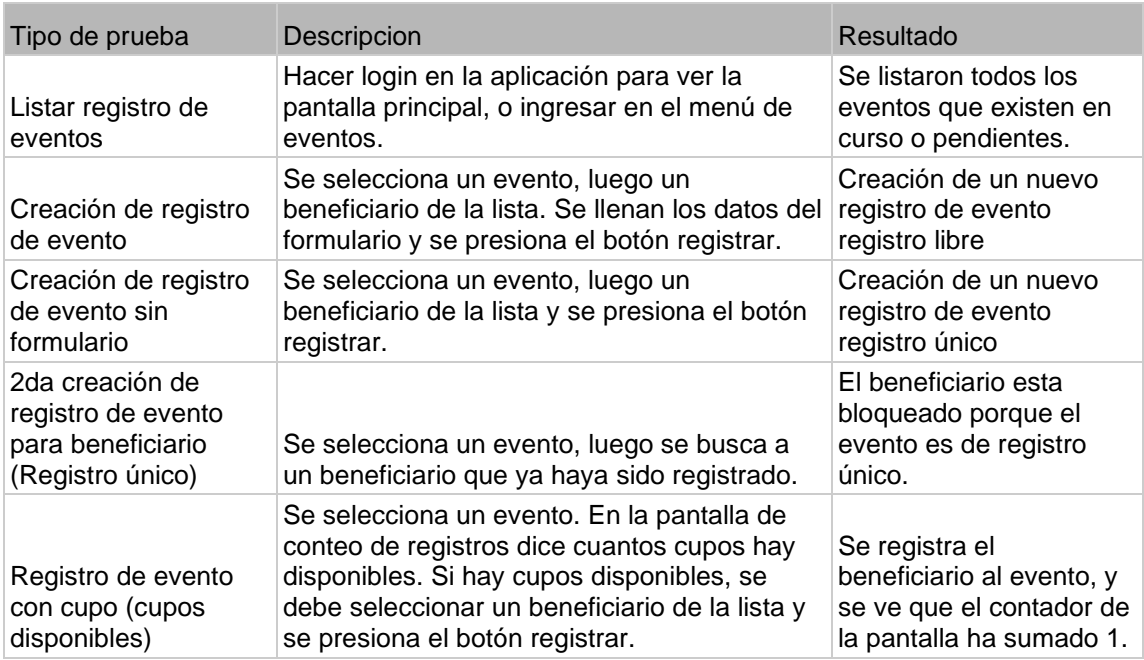
## Continuación de la tabla LXXIX.

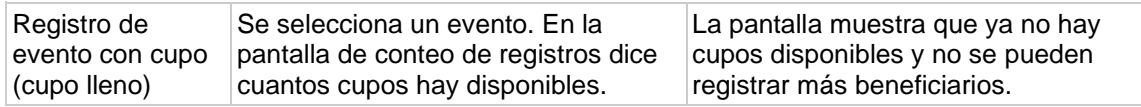

Fuente: elaboración propia, realizado con Word.

## Tabla LXXX. **Pruebas de actualización y sincronización**

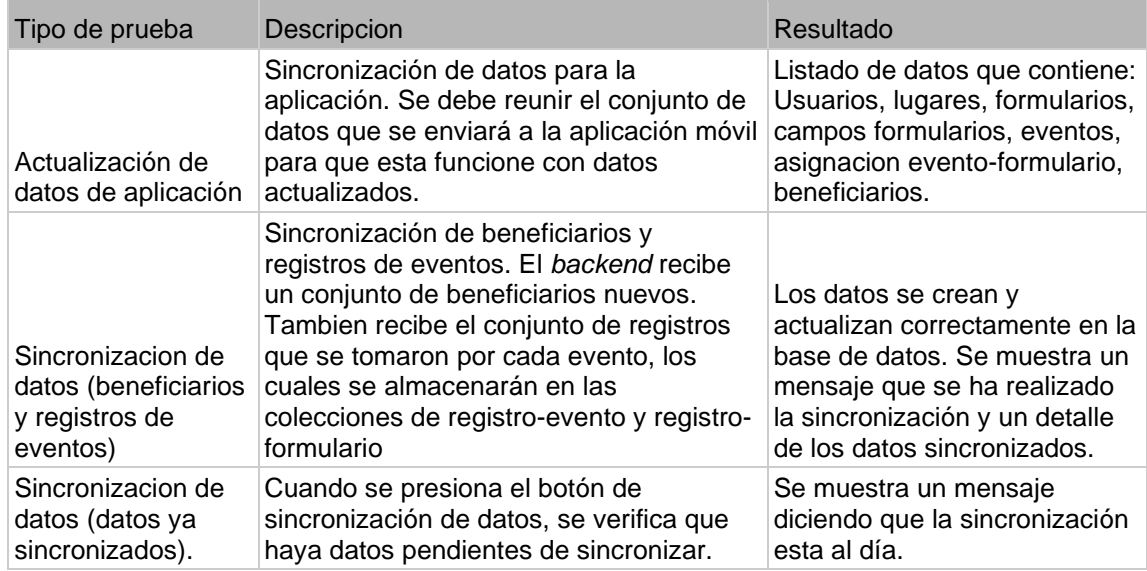

Fuente: elaboración propia, realizado con Word.

# **10. RESULTADOS DE IMPLEMENTACIÓN**

Se muestran los puntos más importantes planteados en el marco teórico, respecto a las necesidades de la fundación Misión El Faro, y la propuesta de solución planteada.

El procedimiento de registro de beneficiarios en eventos y la captura de datos de beneficiarios fue automatizado con la implementación del sitio administrativo y la aplicación móvil.

Las deficiencias del sistema de registro de eventos que se ha estado utilizando, fueron solucionadas a través de la implementación de las dos aplicaciones desarrolladas en este proyecto, las cuales permiten reducir el riesgo de pérdida de información y reduce el tiempo de captura y carga de datos de los eventos y beneficiarios. Esto también acelera la reportería para los administradores.

#### **10.1. Necesidades resueltas del sistema**

Se solventaron las siguientes necesidades que se realizaban de forma manual:

#### Tabla LXXXI. **Necesidades que se realizaban de forma manual**

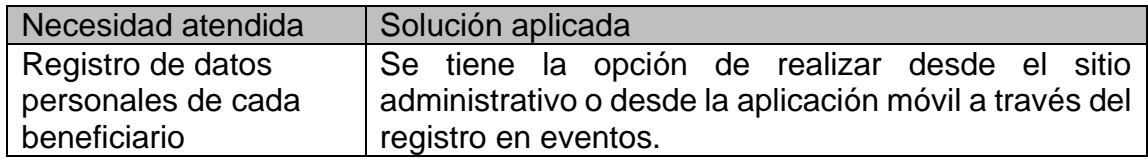

Continuación de la tabla LXXXI.

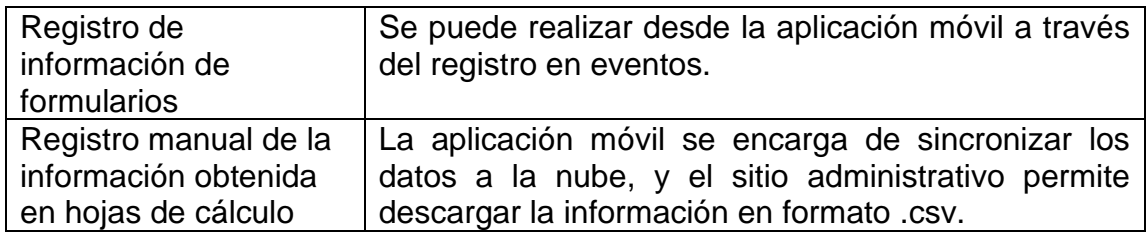

Fuente: elaboración propia, realizado con Word.

En la siguiente tabla se muestran las necesidades identificadas, para las cuales no se tenía un control aplicado:

## Tabla LXXXII. **Necesidades identificadas**

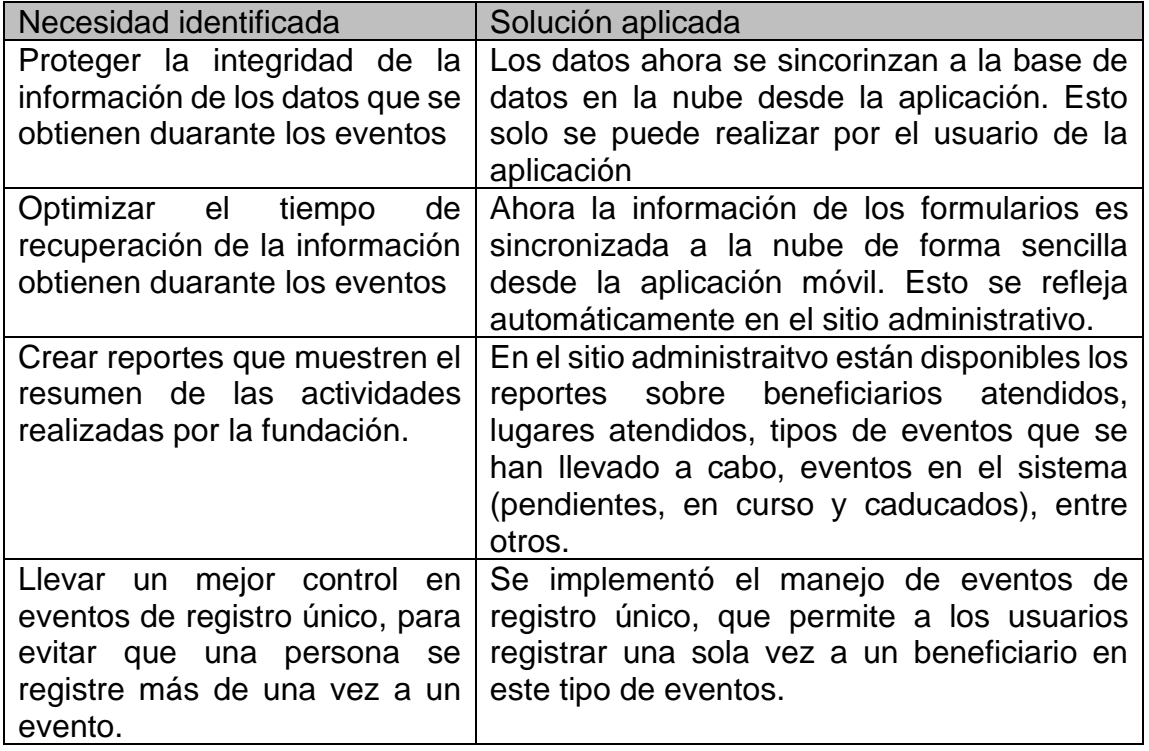

Continuación de la tabla LXXXII.

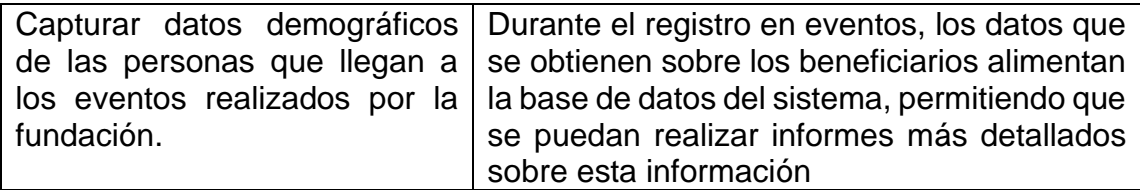

Fuente: elaboración propia, realizado con Word.

### **10.2. Características destacables de las soluciones**

La solución implementada brinda una mejor atención a las necesidades de la fundación Misión El Faro, para la captura de datos de eventos y beneficiarios, pero se pueden destacar los siguientes puntos de la propuesta global:

- Sitio administrativo
	- o El módulo de usuarios y permisos brinda a la administración control sobre el acceso a la información del sistema.
	- o El módulo de formularios permite la creación y reutilización de formularios con distintos tipos de datos, que podrán utilizarse en múltiples eventos.
	- o El módulo de beneficiarios provee un espacio donde se centraliza toda la información de los beneficiarios, con filtros de búsqueda específicos y opción para descargar la información filtrada de la base de datos.
- o El módulo de eventos provee herramientas para filtrar los eventos por sus diferentes características (tipo, cupo, fechas, entre otros), y la descarga de la información de los eventos y los registros en los eventos con la información de los formularios correspondiente a los beneficiarios.
- o La página principal brinda un resumen de la actividad reciente donde se ve reflejado el trabajo realizado en el mes actual y durante el año. También brinda la descarga de la información de la actividad reciente y la modificación de algunos parámetros para la generación de estos reportes.

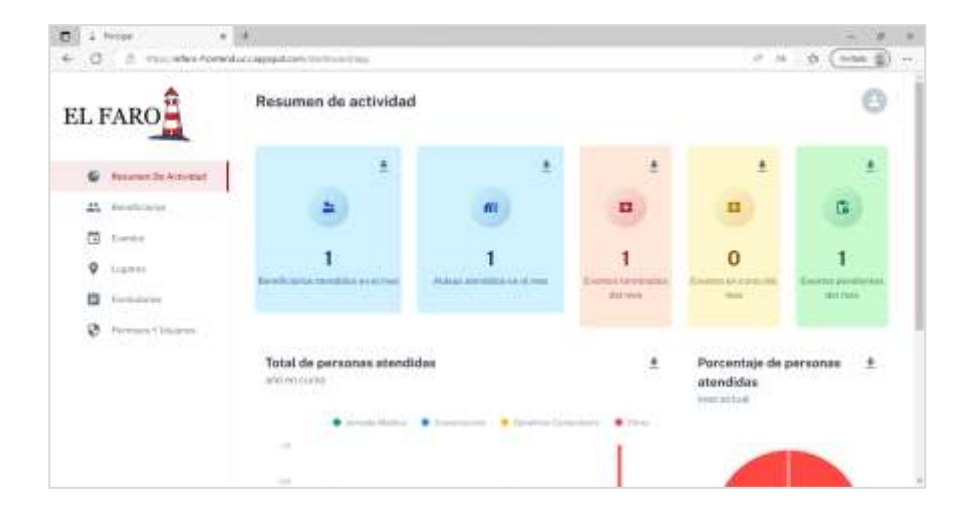

Figura 132. **Sitio administrativo**

Fuente: elaboración propia, realizado con captura de pantalla.

• Aplicación móvil

- o Se brinda una aplicación segura que previene el acceso a la información a través de un inicio de sesión con una cuenta creada en el sitio administrativo.
- o Los datos de la aplicación se atualizan al entrar a la aplicación, o a petición del usuario en los botones de actualización de datos de la aplicación. Esto mantiene la información actualizada de los beneficiarios y eventos, agiliza y facilita el registro en eventos.
- o La aplicación móvil permite la captura de información de los registros de eventos y beneficiarios de manera *offline*, así como la sincronización de todos los datos capturados. Esta sincronización se hace a petición del usuario, para que lo pueda realizar con una buena conexión a internet.

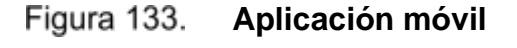

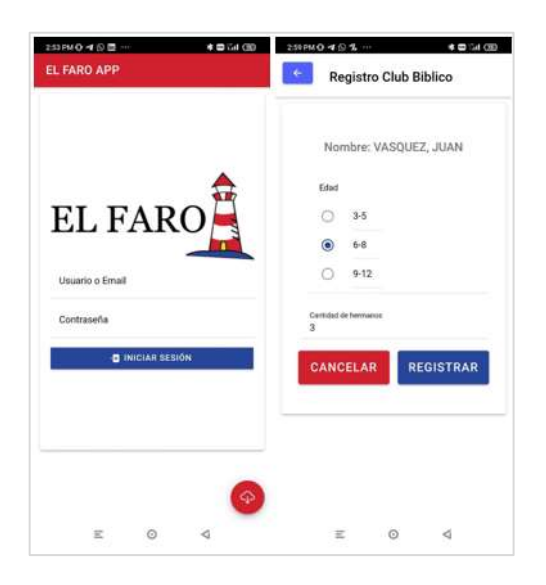

Fuente: elaboración propia, realizado con captura de pantalla.

#### **10.3. Beneficios de la arquitectura implementada**

La arquitectura de la solucion permite tener un sistema que cuenta con las siguientes bondades:

- Escalabilidad: el uso de Google App Engine provee un sistema autoescalable, que responde según las necesidades de los usuarios que lo utilicen.
- Flexibilidad: el sistema se adapta a las diferentes necesidades que tiene la fundación Misión El Faro, para el control de registros en eventos y la captura de información de los beneficiarios.
- Alta disponibilidad: se cuenta con la capacidad necesaria en infraestructura y en base de datos para que la solución sea útil a largo plazo.
- Sistema robusto: el sistema ha sido sometido a una serie de pruebas que validan el correcto funcionamiento de todas las funciones que provee, y el manejo de errores que pueden surgir durante su uso.
- Seguridad de la información: se ha resguardado la información del sistema a través del uso de autenticación de usuarios, encriptando contraseñas y utilizando tokens de autenticación.

#### **10.4. Resumen de las tecnologías utilizadas**

Para las aplicaciones de *frontend*, las soluciones que se implementaron fueron realizadas con 2 frameworks de Javascript: ReactJS y Ionic. El sitio administrativo fue desarrollado con ReactJS, junto con Firebase para la autenticación de usuarios y desplegado en Google App Engine. La aplicación móvil fue desarrollada con Ionic junto con Capacitor que facilitó la creación de una aplicación disponible para Android y iOS.

Respecto a las aplicaciones de *backend*, se realizó una solución basada en Python 3. Esta solución también fue desplegada en Google App Engine y es la capa que tiene conexión directa con la base de datos en MongoDB. El *backend* utiliza una base de datos NoSQL en MongoDB, sin embargo, para el manejo *offline* de la información en la aplicación móvil, se utilizó una base de datos SQLite.

#### **10.5. Costos de implementación**

Se ha establecido un nivel transaccional para operar sin costo, asi como un nivel de operación donde se incurrirá en un pago mensual; De la misma manera se ha indicado a los administradores el nivel transaccional a partir del cual se incurrirá en un costo adicional.

El presupuesto planteado en los capítulos anteriores esta basado en la información de la cuenta de Google Cloud Platform que aloja el *frontend* y *backend*, así como la información brindada por MongoDB Atlas, que es donde se aloja la información del sistema.

# **CONCLUSIONES**

- 1. Se desarrolló una plataforma para facilitar la captura de datos y control de personas atendidas durante las actividades realizadas por la fundación Misión El Faro, y se desarrolló el sitio administrativo para el manejo de todos los datos correspondientes a los eventos.
- 2. Se utilizaron tecnologías en la nube para almacenar toda la información obtenida de los eventos y beneficiarios, que ahora se encuentra disponible en el sitio administrativo con diferentes opciones para filtrar y descargar la información.
- 3. Se creó un resumen de la actividad reciente en el sitio administrativo donde se puede visualizar el trabajo realizado por la fundación Misión El Faro, y se incluyó la descarga de esta información para poder utilizarse como reportes
- 4. Se desarrollo una aplicación móvil que funciona *offline*, de modo que puede utilizarse sin conexión y posteriormente sincronizar los datos recopilados de los registros en eventos y beneficiarios.
- 5. Se utilizaron protocolos de seguridad en las aplicaciones para las transferencias de información y peticiones al servidor, además se encriptaron las contraseñas de los usuarios.

# **RECOMENDACIONES**

- 1. Monitorear el funcionamiento del aplicativo en general. Esto puede ser realizado desde el log del despliegue en la nube (del *frontend* y *backend*), y también los logs que se almacenan en el sistema.
- 2. Mejorar los siguientes aspectos de la aplicación en general: agregar otros tipos de campos a la creación de formualrios, agregar fotografía de beneficiario en la creación de beneficiarios, recuperación de contraseña desde aplicación móvil y búsqueda rápida de beneficiarios y eventos en sitio administrativo.
- 3. Complementar los desarrollos que quedaron pendientes por el alcance delimitado de la solución, por ejemplo: un módulo específico para reportes, um modulo de ajustes del sistema, el manejo de secciones en los formularios y asignación de múltiples formularios a un evento.
- 4. Crear un presupuesto para el control de gastos mensuales del proyecto, dentro de la plataforma de Google Cloud Platform, en el módulo de facturación. Se recomienda realizar esta acción para llevar el control del consumo de los gastos realizados por las aplicaciones desplegadas en la nube.
- 5. Plantear una estrategia para que se puedan realizar análisis y transformación de datos, utilizando la información recopilada con el sitio administrativo y la aplicación móvil.

## **REFERENCIAS**

- 1. Angular. (2021). *Introducción a la documentación de angular*. California: Autor.
- 2. Atlassian. (2021). Flujo de trabajo de *Gitflow*. Sydney: Autor.
- 3. Firebase. (2021). *Obtén información sobre los conceptos fundamentales de Firebase*. California: Autor.
- 4. Flask. (2021). *Guia de usuario*. Austria: The Pallets projects.
- 5. Google Cloud Platform. (2021). *Primeros pasos con Google Cloud*. California: Autor.
- 6. Grimm, S. (30 de octubre, 2018). Construcción de una aplicación Ionic 4 en modo Offline [Mensaje en un blog]. Recuperado de https://devdactic.com/ionic-4-offline-mode
- 7. Grimm, S. (14 de junio, 2022). De React web a una aplicación móvil nativa con Ionic y Capacitor [Mensaje en un blog]. Recuperado de https://devdactic.com/react-web-to-native-capacitor
- 8. Gupta, P. (6 de noviembre, 2019). Consulta de MongoDB como una base de datos SQL [Mensaje en un blog]. Recuperado de https://betterprogramming.pub/querying-mongodb-like-an-sql-dbusing-aggregation-pipeline-9b7e1dc780b7
- 9. Herman, R. (5 de julio, 2020). Guia de 5 pasos para implementar tu aplicación React en el motor de aplicaciones de Google [Mensaje en un blog]. Recuperado de [https://javascript.plainenglish.io/quickly-deploy-your-react-app-on](https://javascript.plainenglish.io/quickly-deploy-your-react-app-on-googles-app-engine-6bb97480cc9c)[googles-app-engine-6bb97480cc9c](https://javascript.plainenglish.io/quickly-deploy-your-react-app-on-googles-app-engine-6bb97480cc9c)
- 10. Ionic (2021). Introducción a Ionic. Wisconsin: Autor.
- 11. Mahugh, D. (17 de febrero, 2020). Despliegue de una aplicación Flask en GAE [Mensaje en un blog]. Recuperado de [https://medium.com/@dmahugh\\_70618/deploying-a-flask-app-to](https://medium.com/@dmahugh_70618/deploying-a-flask-app-to-google-app-engine-faa883b5ffab)[google-app-engine-faa883b5ffab](https://medium.com/@dmahugh_70618/deploying-a-flask-app-to-google-app-engine-faa883b5ffab)
- 12. Material UI (2021). Guía rápida. Paris: Autor.
- 13. Mongodb (2021). Configuraciones iniciales de MongoDB en Flask. Nueva York: Autor.
- 14. SQLite (2021). Documentación oficial de SQLite. Carolina del Norte: Autor.
- 15. Xia, S. (9 de enero, 2020). Conectando Flask con una aplicación MongoDB [Mensaje en un blog]. Recuperado de [https://medium.com/@summerxialinqiao/connect-flask-app-to](https://medium.com/@summerxialinqiao/connect-flask-app-to-mongodb-atlas-using-pymongo-328e119a7bd8)[mongodb-atlas-using-pymongo-328e119a7bd8](https://medium.com/@summerxialinqiao/connect-flask-app-to-mongodb-atlas-using-pymongo-328e119a7bd8)

# **APÉNDICES**

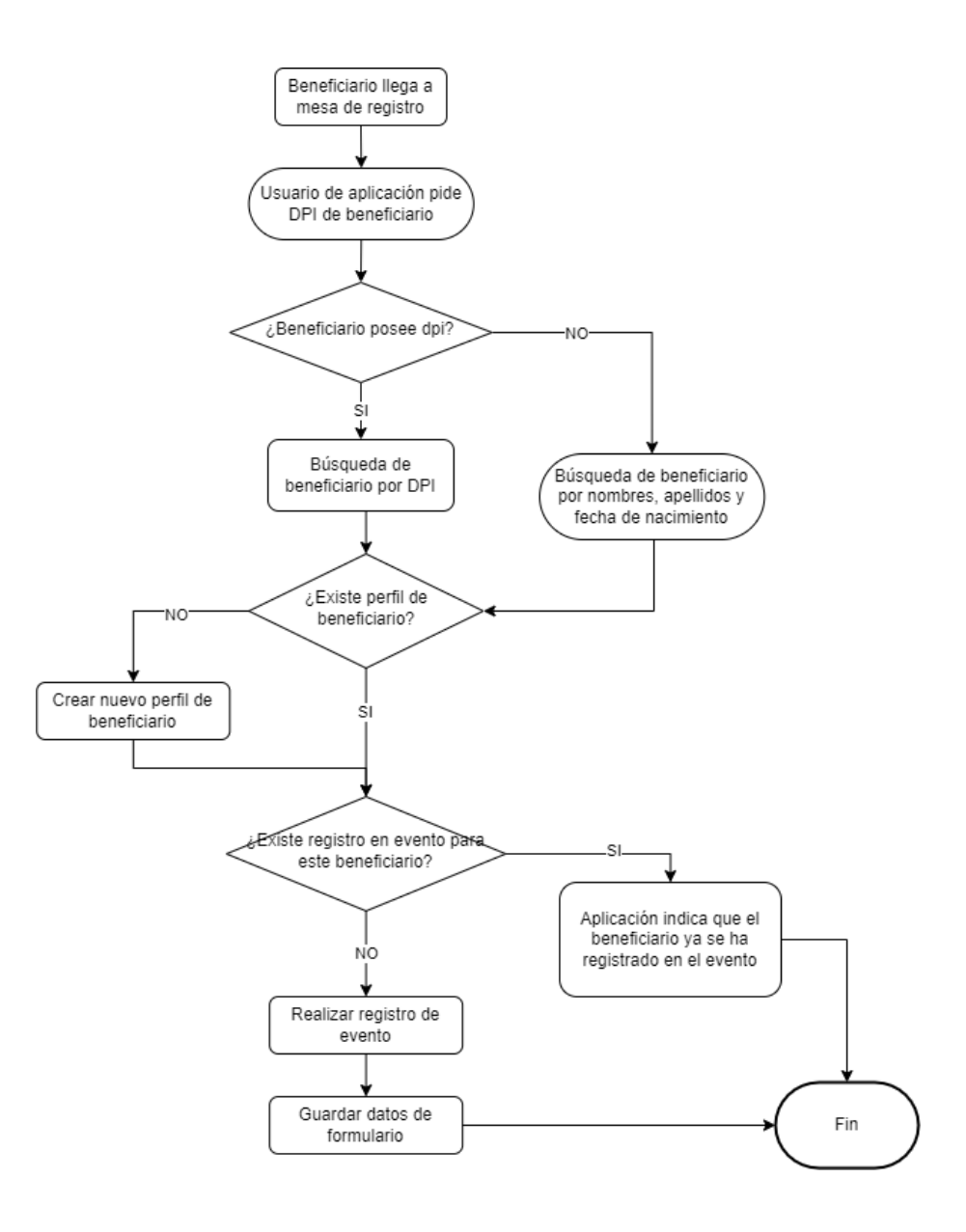

Apéndice 1. **Flujo de registro en evento de registro único**

Fuente: elaboración propia, realizado con Draw.io.

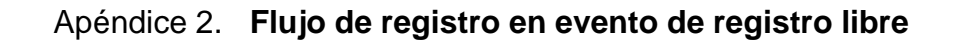

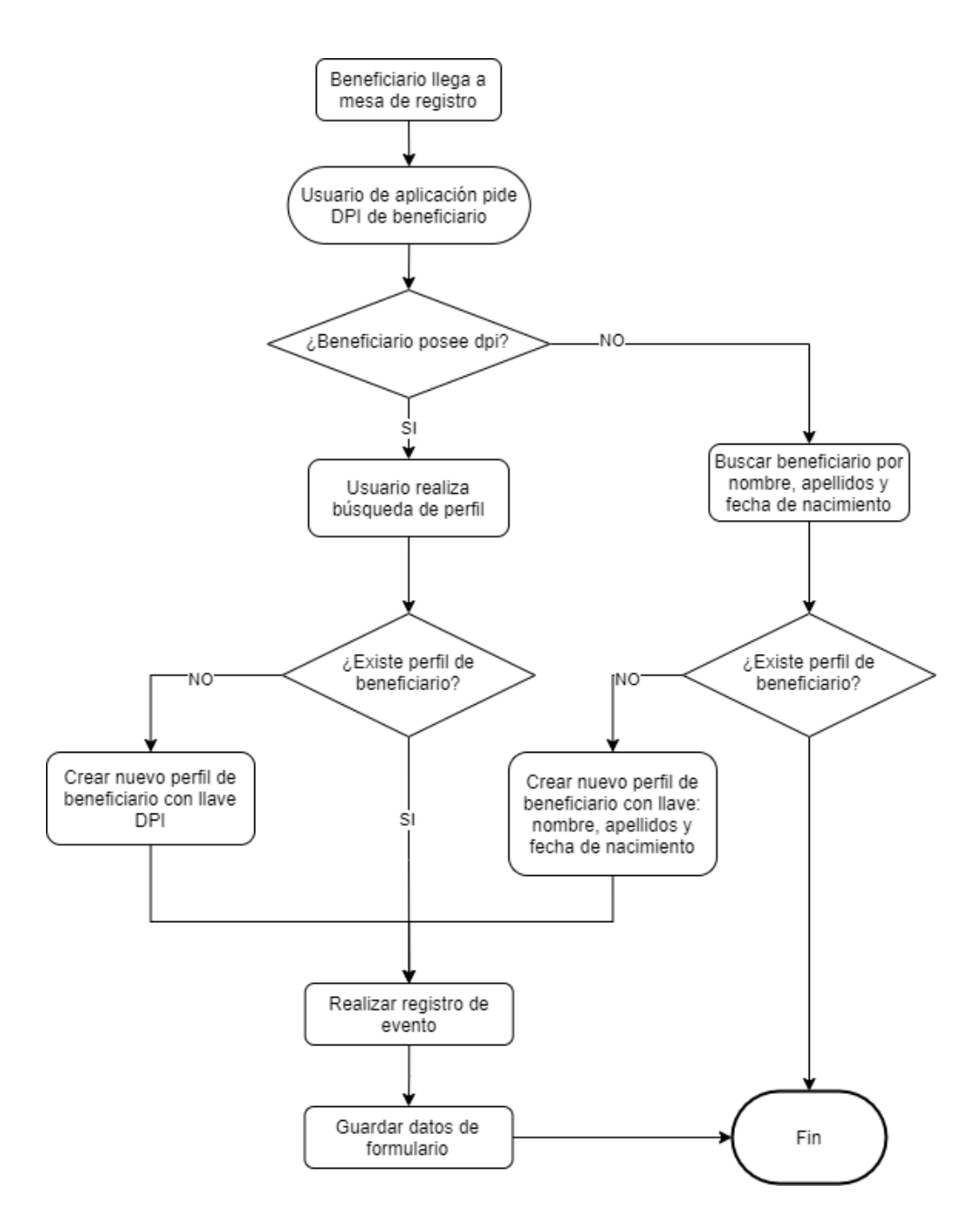

Fuente: elaboración propia, realizado con Draw.io.

#### Apéndice 3. **Carta de compromiso de mantenimiento**

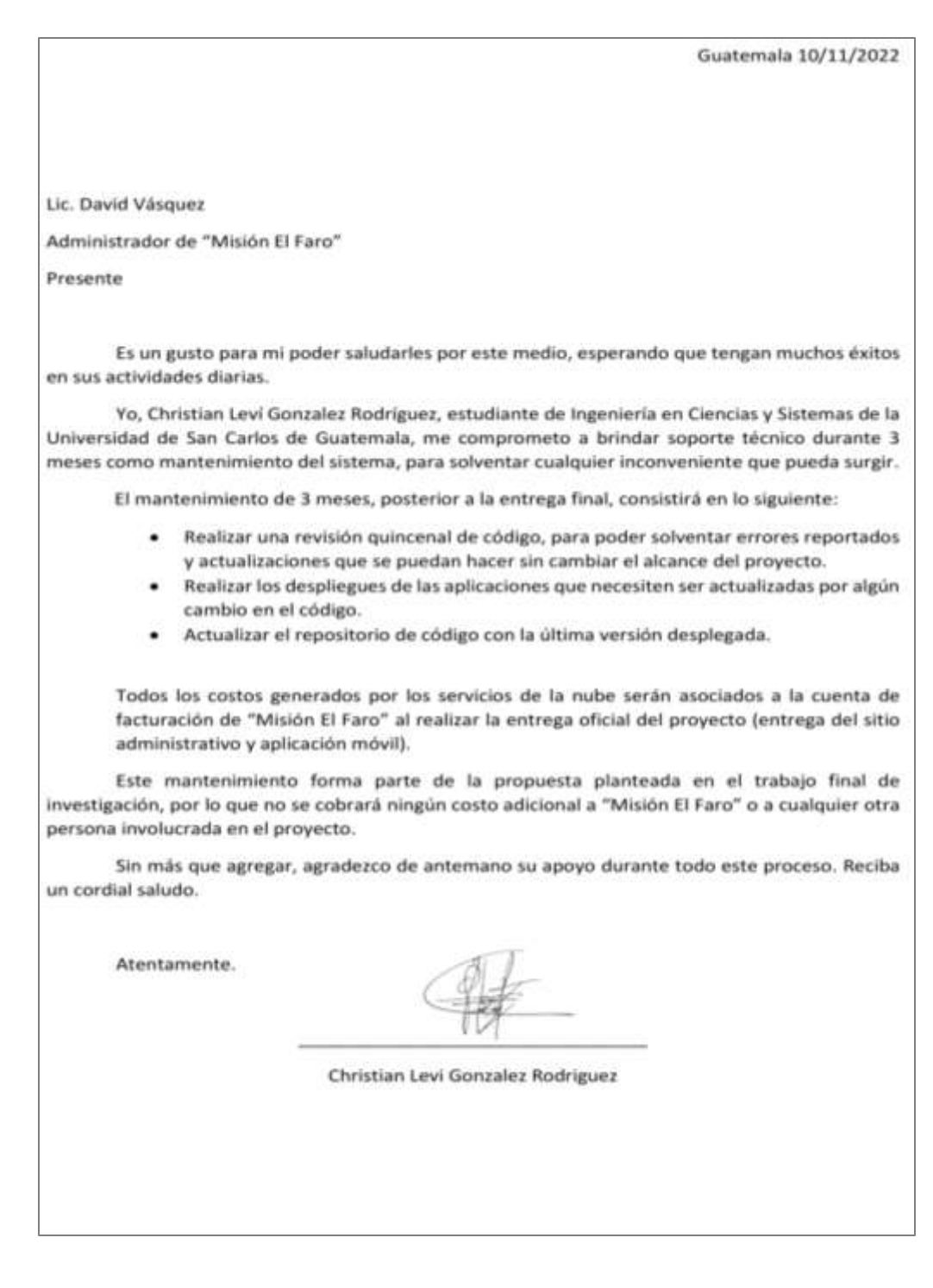

Fuente: elaboración propia, realizado con Word.